## **illevelone**

**MANAGEMENT GUIDE**

## **GEL-2681 CLI User Guide**

TURING 26-Port L3 Lite Managed Gigabit Switch 2 x SFP/RJ45 Combo

Release A1

## **ABOUT THIS GUIDE**

- <span id="page-1-0"></span>**PURPOSE** This guide gives specific information on how to operate CLI to manage this switch.
- **AUDIENCE** The guide is intended for use by network administrators who are responsible for operating and maintaining network equipment; consequently, it assumes a basic working knowledge of general switch functions, the RS-232 Console , Internet Protocol (IP), and Telnet Protocol.

## **Revision History**

<span id="page-2-0"></span>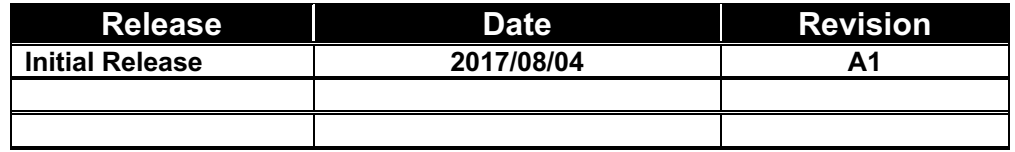

# <span id="page-3-0"></span>CONTENTS

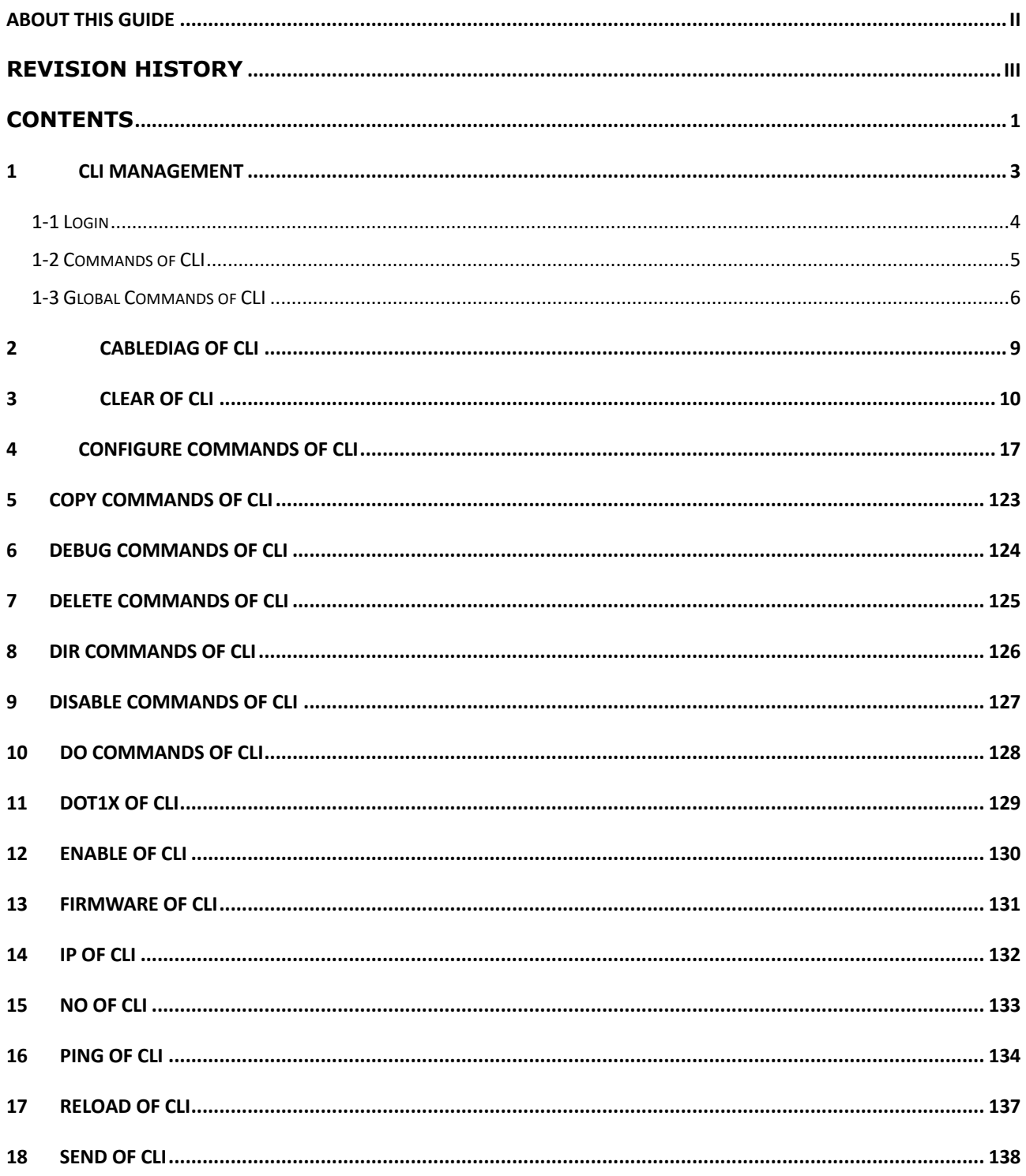

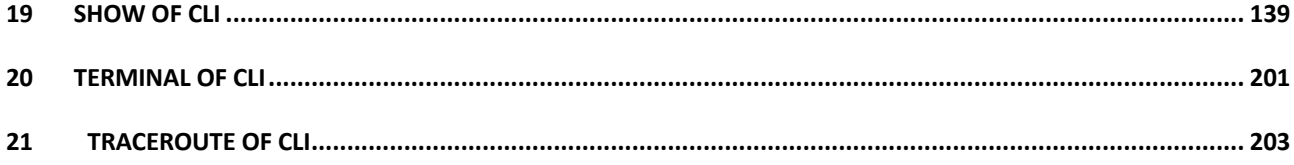

## **1 CLI Management**

<span id="page-5-0"></span>The following description is the brief of the network connection.

- -- Locate the correct DB-9 (RS-232) cable with female DB-9 connector. RS-232 cable is used for connecting a terminal or termial emulator to the Managed Switch's RJ45 port to access the command-line interface.
- -- Attach the RJ45 serial port on the switch's front panel which used to connect to the switch for console configuration
- -- Attach the other end of the DB-9 cable to an ASCII terminal emulator or PC Com-1, 2 port. For example, PC runs Microsoft Windows HyperTerminal utility.
- -- At "Com Port Properties" Menu, configure the parameters as below: (see the next section)

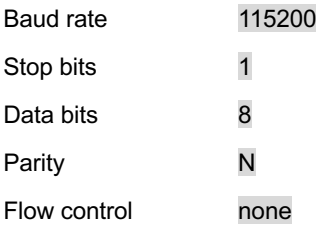

## <span id="page-6-0"></span>**1-1 Login**

The command-line interface (CLI) is a text-based interface. User can access the CLI through either a direct serial connection to the device or a Telnet session (Default IP address: **192.168.1.1**). The default uaser and password to login into the Managed Switch are listed below:

Username: **admin**

Password: <none>

#### **Note: <none> means empty string**

After you login successfully, the prompt will be shown as "<sys\_name>**#**" . See the following two figures. It means you behave as an administrator and have the privilege for setting the Managed Switch. If log as not the administrator, the prompt will be shown as "<sys\_name>>", it means you behave as a guest and are only allowed for setting the system under the administrator. Each CLI command has its privilege

> Username: admin Password: GEL-2681#

## <span id="page-7-0"></span>**1-2 Commands of CLI**

The CLI is divided into serveral modes. If a user has enouth privilege to run a particular command, the user has to run the command in the correct mode. To see the commands of the mode, please input "**?**" after the system prompt, then all commands will be listed in the screen. The command modes are listed as belows:

Command Modes

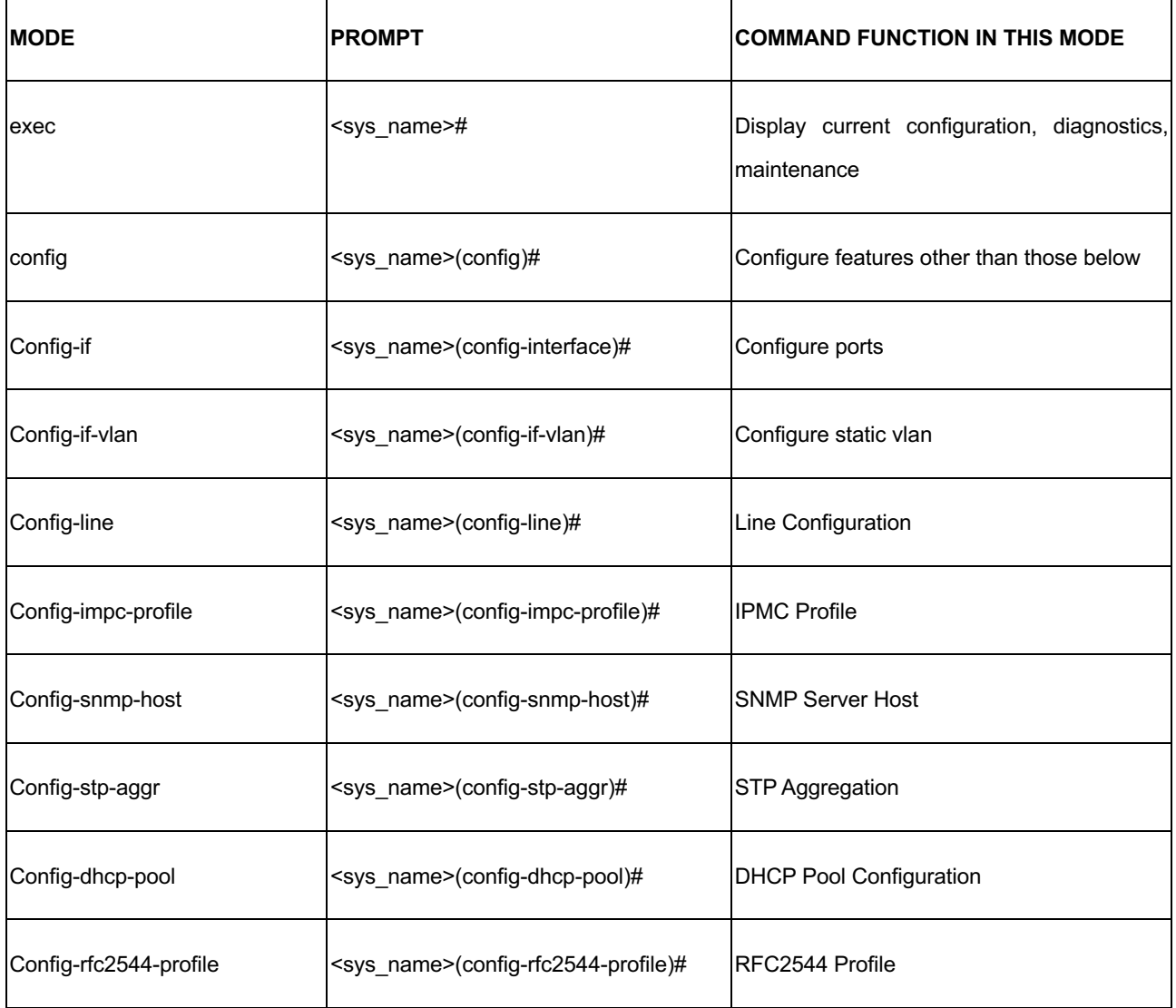

Commandsreside in the corresponding modes could runonly in that mode. If a user wants to run a particular command, the user has to change to the appropriate mode. The command modes are organized as a tree, and users start to in enable mode. The following table explains how to change from one mode to another.

Change Between Command Modes

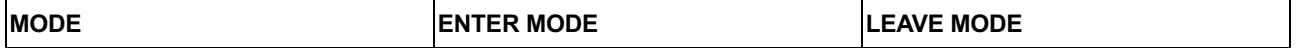

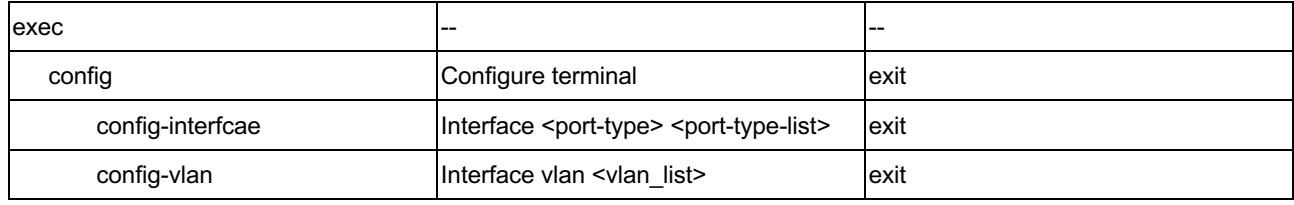

## <span id="page-8-0"></span>**1-3 Global Commands of CLI**

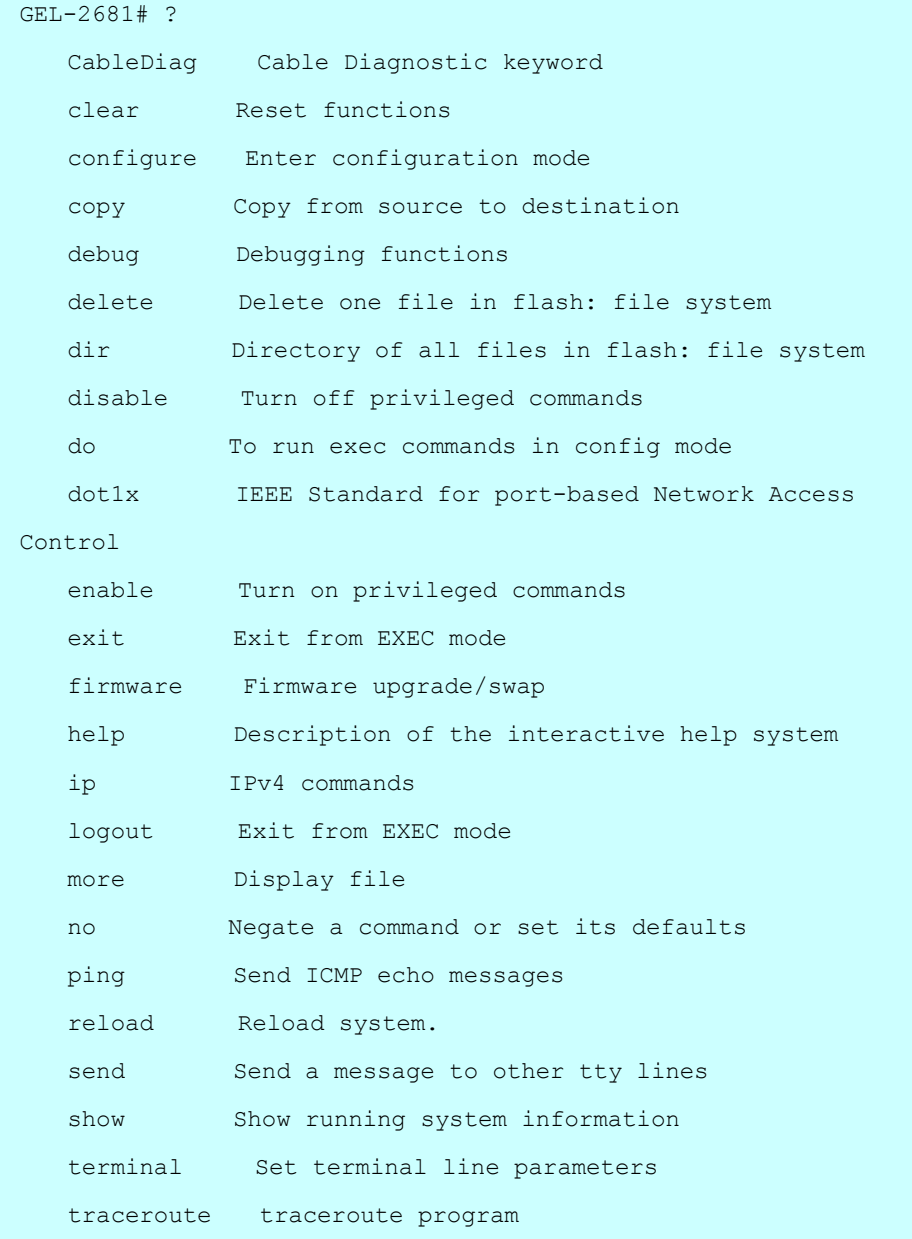

## *Exit*

Exit from EXEC mode.

#### **Syntax:**

**exit**

#### **Parameter:**

None.

## **Example:**

GEL-2681(config)# exit GEL-2681#

## *Help*

Description of the interactive help system.

#### **Syntax:**

**help**

#### **Parameter:**

None.

#### **Example:**

```
GEL-2681# help
Help may be requested at any point in a command by entering
a question mark '?'. If nothing matches, the help list will
be empty and you must backup until entering a '?' shows the
available options.
Two styles of help are provided:
1. Full help is available when you are ready to enter a
   command argument (e.g. 'show ?') and describes each 
possible
   argument.
2. Partial help is provided when an abbreviated argument is 
entered
   and you want to know what arguments match the input
   (e.g. 'show pr?'.)
```
## *logout*

Exit from EXEC mode.

**Syntax:**

**logout**

**Parameter:**

none

**Example:**

GEL-2681# logout

press ENTER to get started

## *end*

Go back to EXEC mode.

## **Syntax:**

**end**

### **Example:**

(config)# end

GEL-2681#

<span id="page-11-0"></span>

## **2 CABLEDIAG of CLI**

Cable Diagnostic keywor

#### **Syntax:**

**CableDiag** interface GigabitEthernet <port\_type\_id>

#### **Parameter:**

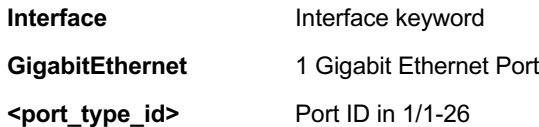

#### **Example:**

GEL-2681# CableDiag interface GigabitEthernet 1/1 Starting Cable Diagnostic - Please wait Interface **Link Status** Test Result Length ---------------------- ------------- ------------- ------------- GigabitEthernet 1/1 Link Down detect error or check cable length is between 7-120 meters GEL-2681# CableDiag interface GigabitEthernet 1/1 Starting Cable Diagnostic - Please wait Interface Link Status Test Result Length ---------------------- ------------- ------------- ------------- GigabitEthernet 1/1 Link Down detect error or check cable length is between 7-120 meters GEL-2681#

## <span id="page-12-0"></span>**3 CLEAR of CLI**

#### **Table : CLEAR Commands**

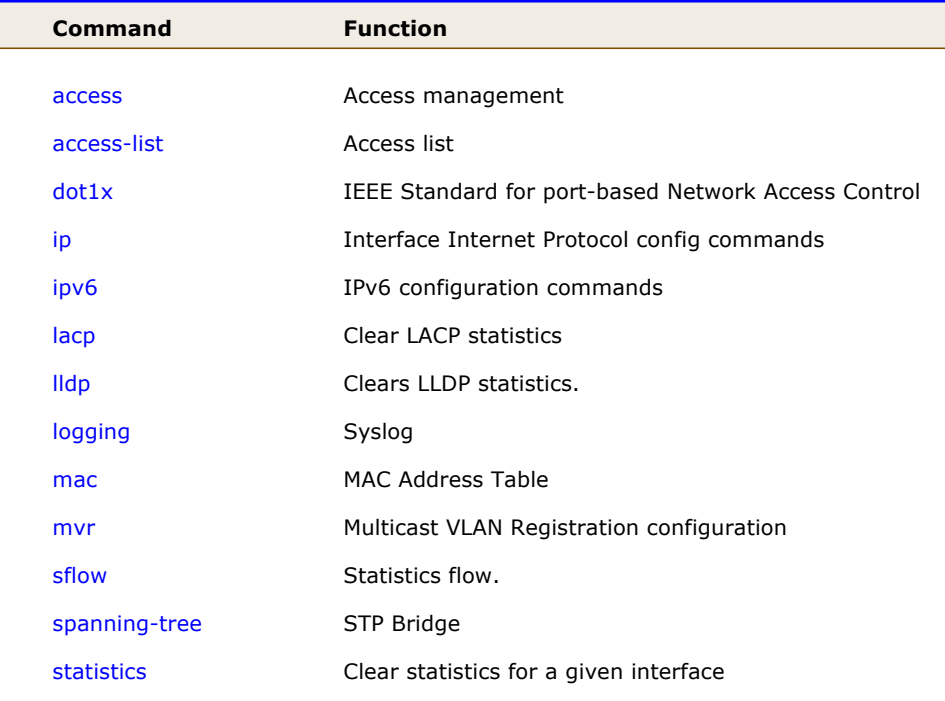

#### *access*

Access management.

#### **Syntax:**

**clear** access management statistics

#### **Parameter:**

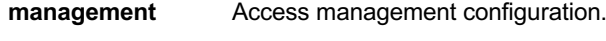

**statistics** Statistics data.

## **Example:**

```
GEL-2681# clear access management statistics
GEL-2681#
```
## *access-list*

Access list.

#### **Syntax:**

**Clear** access-list ace statistics

#### **Parameter:**

**ace** Access list entry

**statistics** Traffic statistics

#### **Example:**

```
GEL-2681# clear access-list ace statistics
GEL-2681#
```
## *dot1x*

IEEE Standard for port-based Network Access Control.

#### **Syntax**

**Clear** dot1x statistics

**Clear** dot1x statistics interface GigabitEthernet < PORT\_TYPE\_LIST>

#### **Parameter**

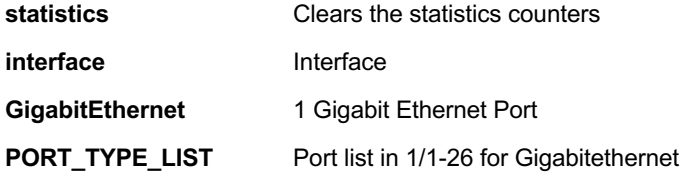

#### **EXAMPLE**

```
GEL-2681# clear dot1x statistics interface GigabitEthernet 1/1-26
GEL-2681#
```
### *ip*

Interface Internet Protocol config commands

#### **Syntax**

```
clear ip arp
```
clear ip dhcp detailed statistics { server | client | snooping | relay | helper | all } [ interface ( <port\_type>

[ <in\_port\_list> ] ) ]

**clear ip** dhcp relay statistics **clear ip** dhcp server binding <ip> **clear ip** dhcp server binding { automatic | manual | expired } **clear ip** dhcp server statistics **clear ip** dhcp snooping statistics [interface ( <port\_type> [ <in\_port\_list> ] ) ] **clear ip** igmp snooping [ vlan <v vlan list> ] statistics clear ip statistics [ system ] [ interface vlan <v\_vlan\_list> ] [ icmp ] [ icmp-msg <type> ]

#### **Parameter**

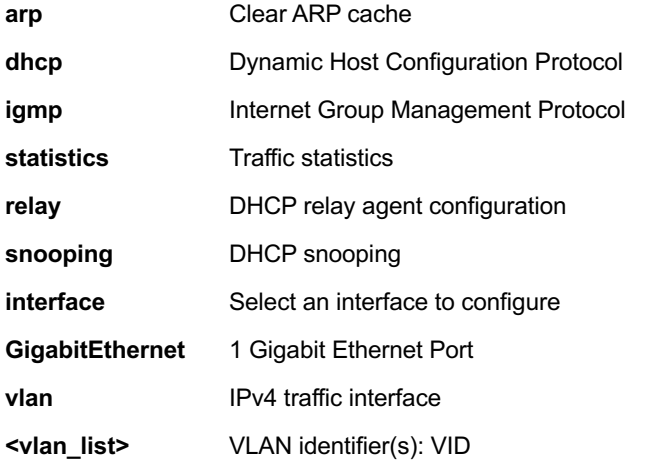

#### **EXAMPLE**

```
GEL-2681# clear ip arp
GEL-2681# clear ip dhcp detailed statistics all 
interface GigabitEthernet 1/1-26
GEL-2681# clear ip dhcp relay statistics
GEL-2681# clear ip dhcp server binding 192.168.1.11
GEL-2681# clear ip dhcp server binding automatic
GEL-2681# clear ip dhcp server statistics
GEL-2681# Clear ip dhcp snooping statistics interface 
GigabitEthernet 1/1-26
GEL-2681# clear ip igmp snooping vlan 1 statistics
GEL-2681# clear ip statistics system interface
GEL-2681# clear ip statistics system interface vlan 1 
icmp icmp-msg 2
```
#### *ipv6*

IPv6 configuration commands.

#### **Syntax**

**clear ipv6** mld snooping [ vlan <v\_vlan\_list> ] statistics

```
clear ipv6 neighbors
```
**clear ipv6** statistics [ system ] [ interface vlan <v\_vlan\_list> ] [ icmp ] [ icmp-msg <type> ]

#### **Parameter**

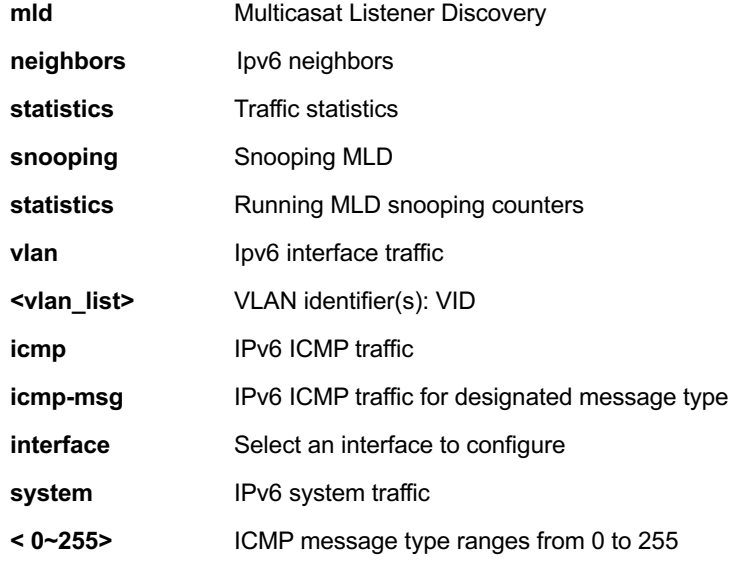

## **EXAMPLE**

GEL-2681# clear ipv6 mld snooping vlan 3 statistics GEL-2681# clear ipv6 neighbors GEL-2681# Clear ipv6 statistics system icmp icmp-msg 2

## *lacp*

Clear LACP statistics

### **Syntax**

**Clear lacp** statistics

#### **Parameter**

**statistics** Clear all LACP statistics

### **EXAMPLE**

```
GEL-2681# clear lacp statistics
GEL-2681#
```
## *lldp*

Clears LLDP statistics.

#### **Syntax**

**Clear lldp** statistics **Clear lldp** statistics| begin | exclude | include >< LINE > **Parameter statistics** Clears LLDP statistics. **|** Output modifiers **begin Begin with the line that matches exclude** Exclude lines that match **include** Include lines that match **<LINE>** String to match output lines

#### **EXAMPLE**

GEL-2681# clear lldp statistics | begin LINE GEL-2681#

## *logging*

Syslog.

#### **Syntax**

**clear logging** [ info ] [ warning ] [ error ] [ switch <switch\_list> ]

#### **Parameter**

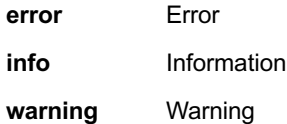

#### **EXAMPLE**

GEL-2681# clear logging info error warning GEL-2681#

#### *mac*

MAC Address Table.

#### **Syntax**

**Clear mac** address-table

#### **Parameter**

**address-table** Flush MAC Address table.

```
GEL-2681# clear mac address-table
GEL-2681#
```
### *mvr*

Multicast VLAN Registration configuration.

## **Syntax**

**clear mvr** [ vlan <v\_vlan\_list> | name <mvr\_name> ] statistics

#### **Parameter**

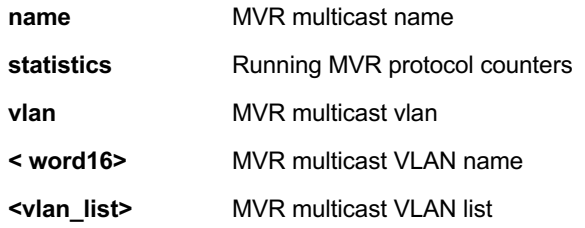

### **EXAMPLE**

GEL-2681# clear mvr vlan 25 statistics GEL-2681#

## *sflow*

Statistics flow.

## **Syntax**

clear sflow statistics { receiver [ <receiver\_index\_list> ] | samplers [ interface [ <samplers\_list> ] ( <port\_type> [ <v\_port\_type\_list> ] ) ] }

#### **Parameter**

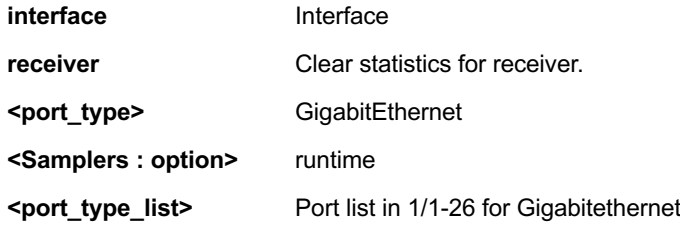

```
GEL-2681# clear sflow statistics interface 
GigabitEthernet 1/1-26
```
## *spanning-tree*

STP Bridge.

#### **Syntax**

**clear spanning-tree** { { statistics [ interface ( <port\_type> [ <v\_port\_type\_list> ] ) ] } | { detected-protocols  $[$  interface  $($  <port\_type> $[$  <v\_port\_type\_list\_1> $]$ )  $]$ }

### **Parameter**

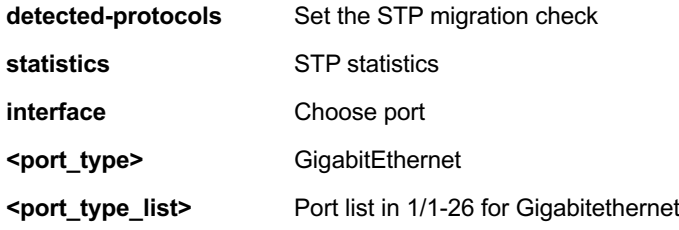

#### **EXAMPLE**

GEL-2681# clear spanning-tree detected-protocols interface GigabitEthernet 1/1-26

## *statistics*

Clear statistics for a given interface

#### **Syntax**

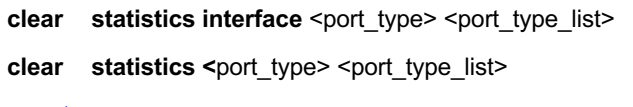

#### **Parameter**

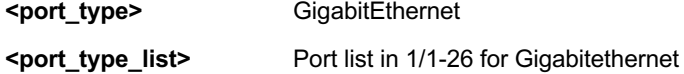

```
GEL-2681# clear statistics GigabitEthernet 1/1-26
GEL-2681#
```
## <span id="page-19-0"></span>**4 CONFIGURE Commands of CLI**

#### **Table : CONFIGURE Commands**

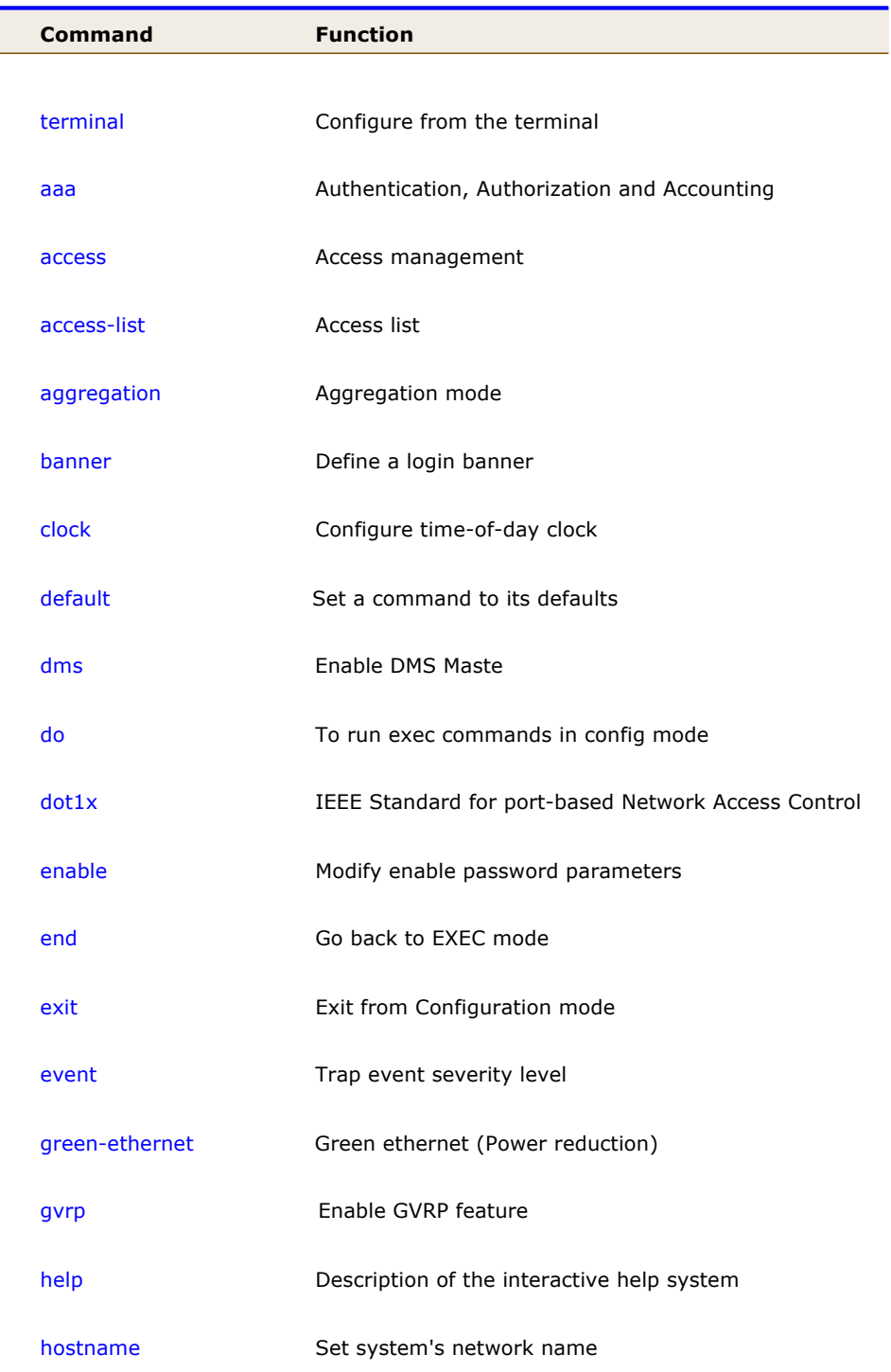

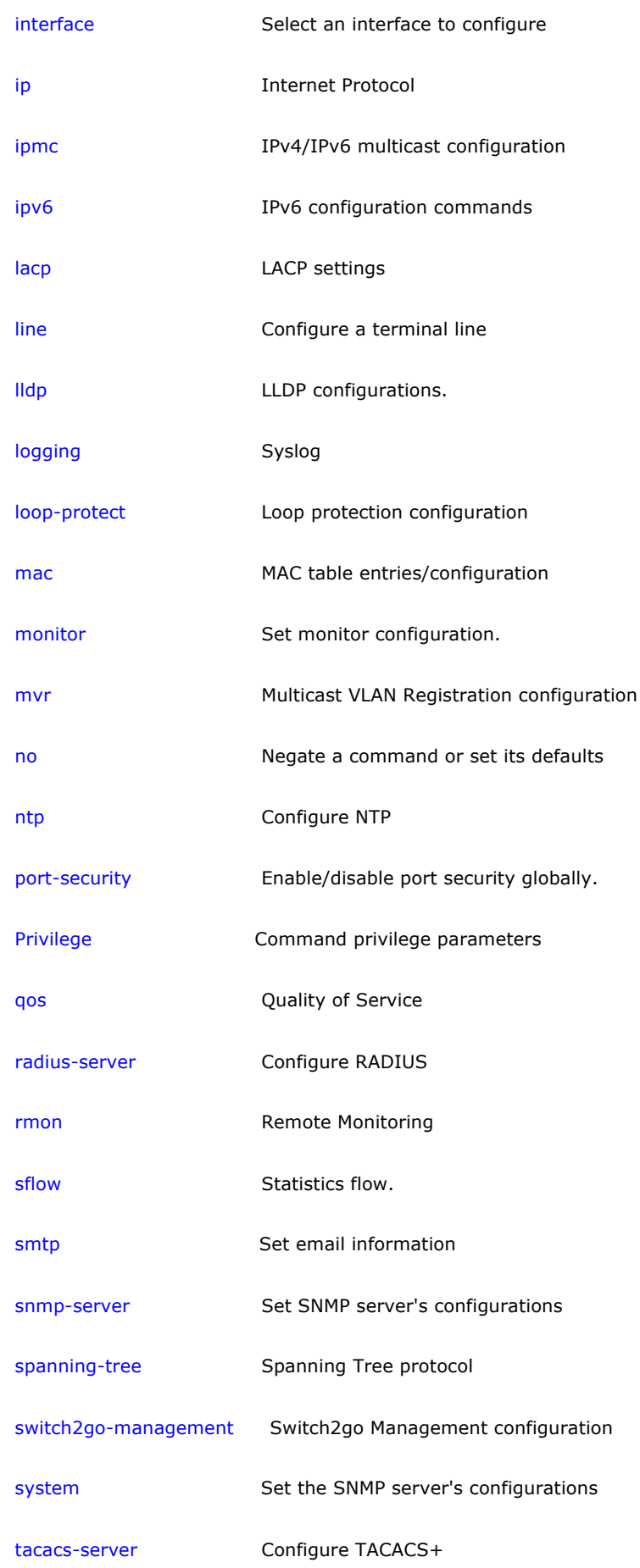

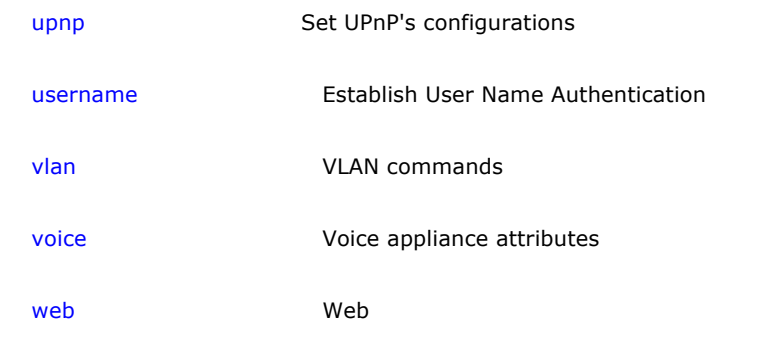

## *terminal*

Configure from the terminal.

#### **Syntax**

**configure** terminal

## **EXAMPLE**

GEL-2681# configure terminal GEL-2681(config)#

### *aaa*

Authentication, Authorization and Accounting.

#### **SYNTAX**

aaa authentication login { console | telnet | ssh | http } { { local | radius | tacacs } [ { local | radius | tacacs }

[ { local | radius | tacacs } ] ] }

#### **Parameter**

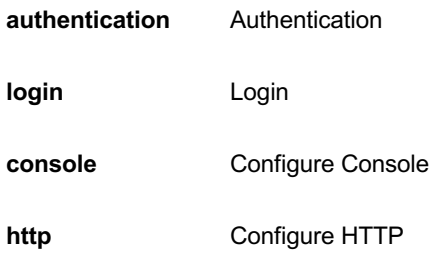

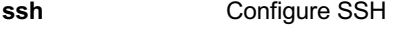

**telnet** Configure Telnet

**local** Use local database for authentication

**radius** Use RADIUS for authentication

**tacacs** Use TACACS+ for authentication

#### **EXAMPLE**

GEL-2681(config)# aaa authentication login http radius GEL-2681(config)#

#### *access*

Access management.

#### **SYNTAX**

**access** management

access management <access\_id> <access\_vid> <start\_addr> [ to <end\_addr> ] { [ web ] [ snmp ] [ telnet ] | all }

#### **Parameter**

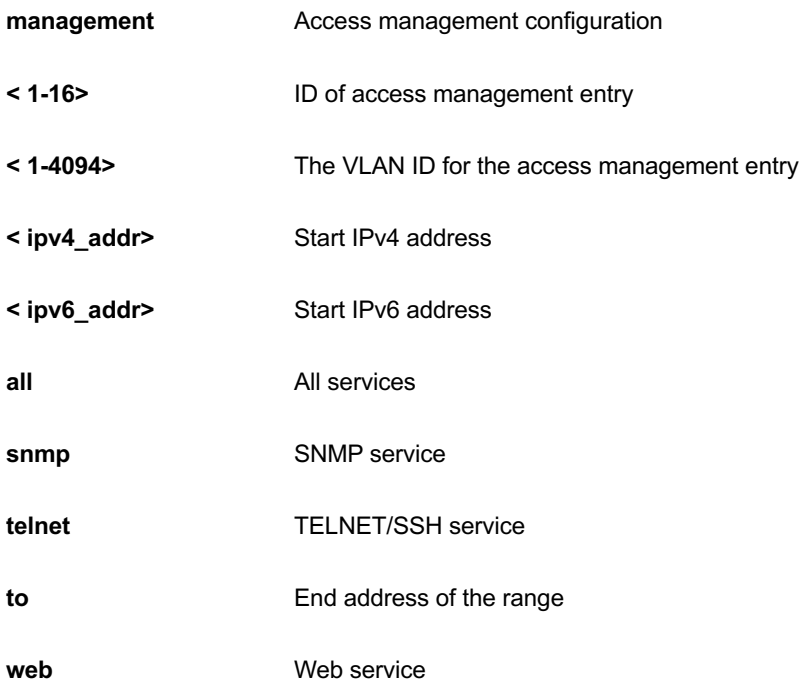

```
GEL-2681(config)# access management 10 3 192.168.1.1 all
GEL-2681(config)#
```
## *access-list*

#### **Table : configure – access-list Commands**

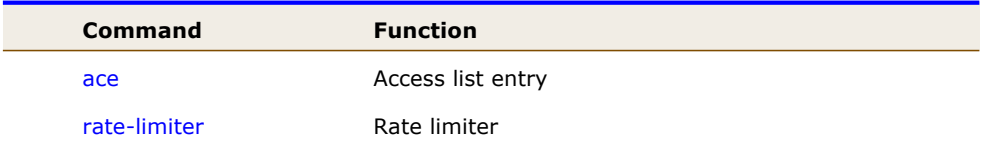

#### *ace*

Access list entry.

#### **SYNTAX**

**access-list** ace{ update<1-256> | <1-256> } [action< deny | filter | permit >]

**access-list** ace{ update<1-256> | <1-256> } [dmac-type < any | broadcast | multicast | unicast >]

**access-list** ace{ update<1-256> | <1-256> } [frametype < any | arp | etype | ipv4 | ipv4-icmp | ipv4-tcp | ipv4 udp | ipv6 | ipv6-icmp | ipv6-tcp | ipv6-udp >]

**access-list** ace{ update<1-256> | <1-256> } [ ingress] [ ingress interface { <port\_type> <port\_type\_id> | <port\_type> <port\_type\_list> } | any } ]

**access-list** ace{ update<1-256> | <1-256> } [ logging [ disable ] ]

**access-list** ace{ update<1-256> | <1-256> } [ lookup [ disable ] ]

```
access-list ace{ update<1-256> | <1-256> } [ mirror [ disable ] ]
```

```
access-list ace{ update<1-256> | <1-256> } [ next { <1-256> | last } ]
```

```
access-list ace{ update<1-256> | <1-256> } [ policy <0-255> [ policy-bitmask <0x0-0xFF> ] ]
```

```
access-list ace{ update<1-256> | <1-256> } [ rate-limiter { <1-16> | disable } ]
```

```
access-list ace{ update<1-256> |<1-256> } [redirect | interface { <port_type> <port_type_id> | <port_type>
<port_type_list> } | disable } ]
```
**access-list** ace{ update<1-256> | <1-256> } [shutdown]

**access-list** ace{ update<1-256> | <1-256> } [ tag { tagged | untagged | any } ] **access-list** ace{ update<1-256> | <1-256> } [ tag-priority { <0-7> | any } ] **access-list** ace{ update<1-256> | <1-256> }[ vid { <1-4095> | any } ]

#### **Parameter**

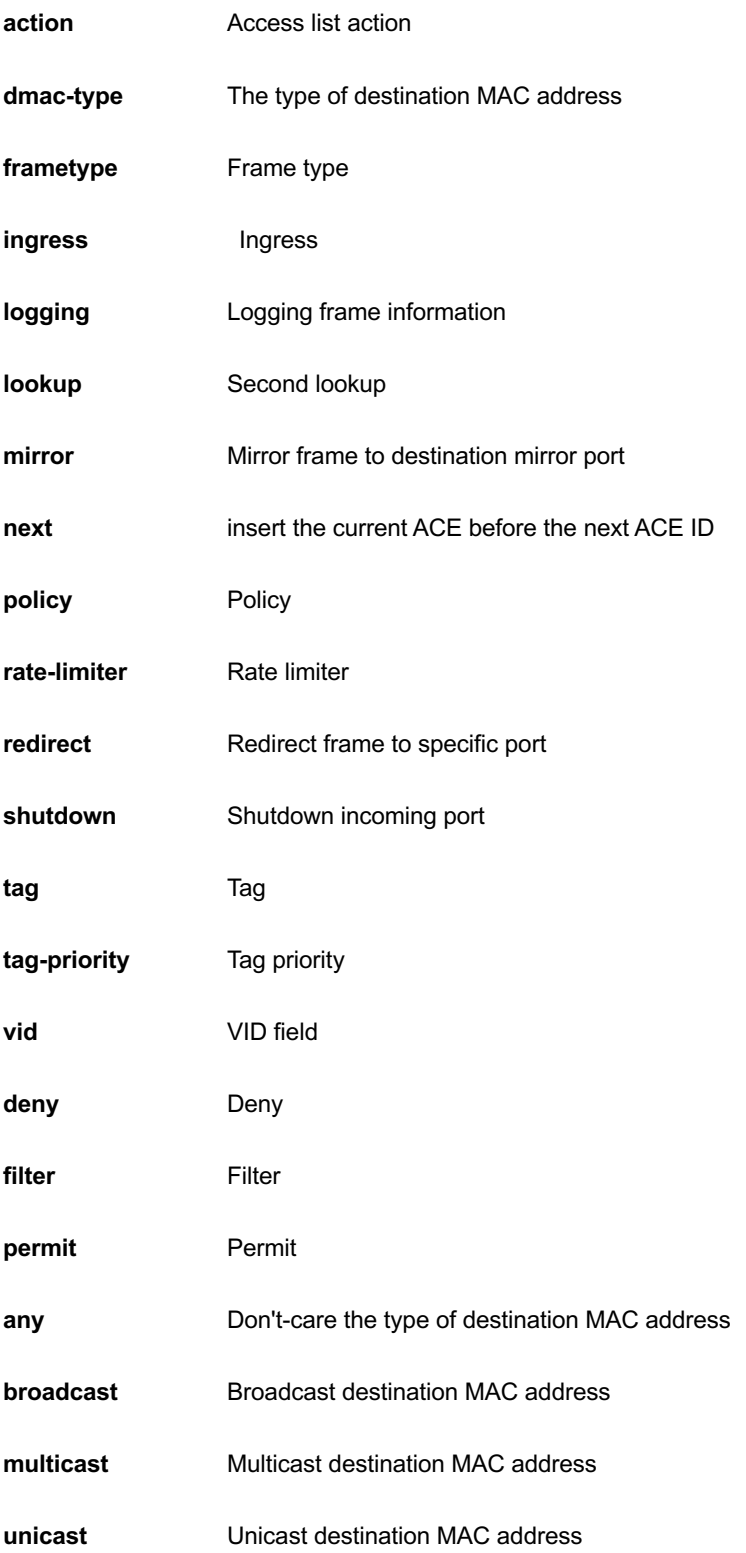

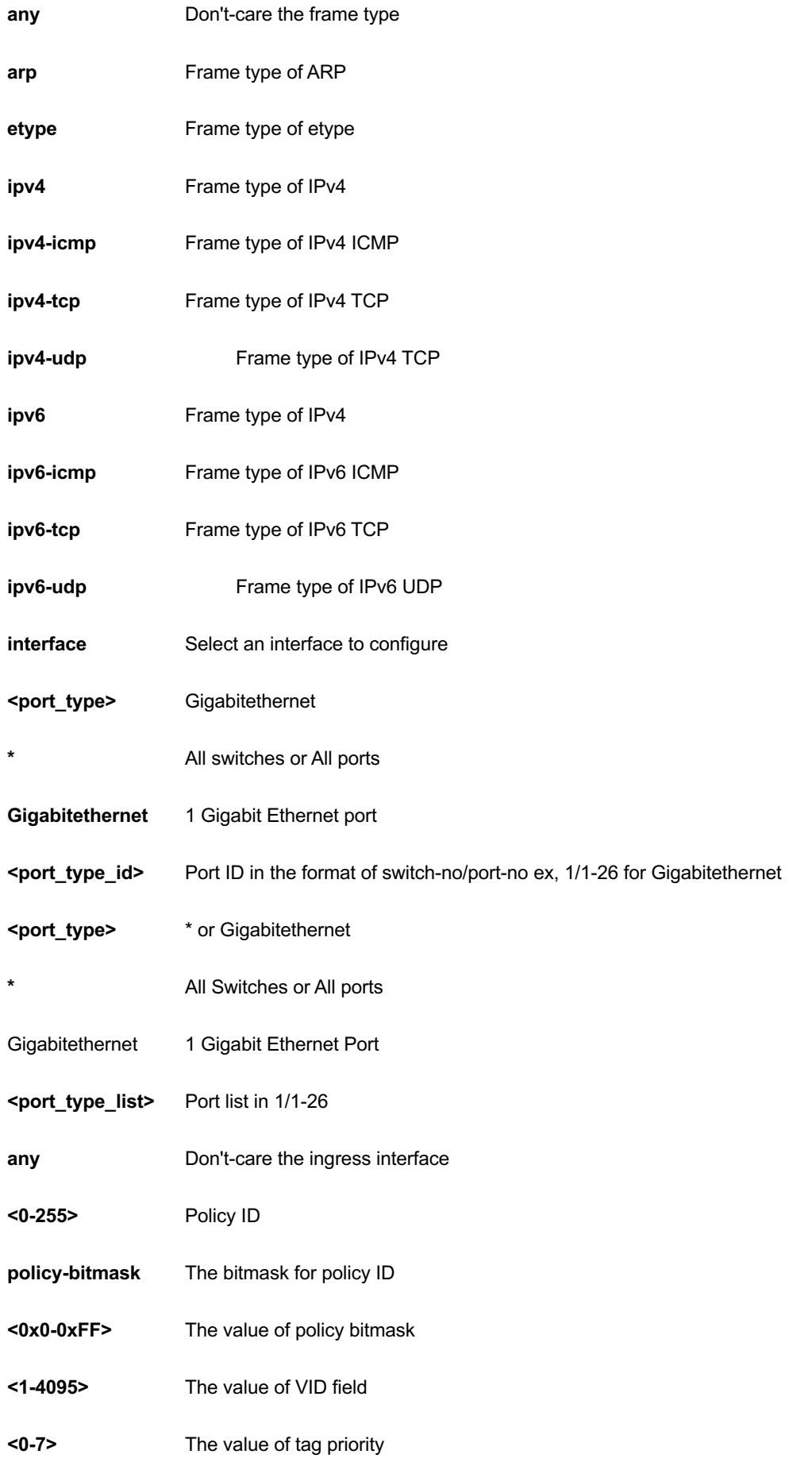

#### **EXAMPLE**

GEL-2681(config)# access-list ace 10 action deny GEL-2681(config)#

## *rate-limiter*

Rate limiter.

## **SYNTAX**

**access-list** rate-limiter [ <1~16> ] { pps <0-3276700> | 100kbps <0-10000> }

#### **Parameter**

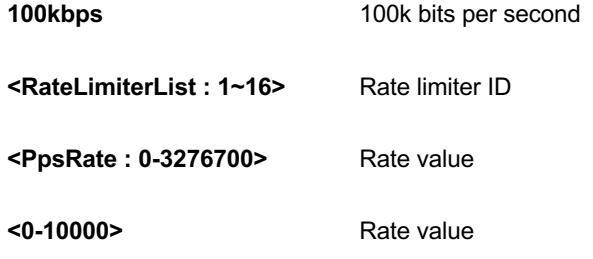

#### **EXAMPLE**

```
GEL-2681(config)# access-list rate-limiter 100kbps 
111
GEL-2681 (config) #
```
## *aggregation*

Aggregation mode.

## **SYNTAX**

**aggregation** mode { [ dmac ] [ ip ] [ dmac ] [ port ] }

#### **Parameter**

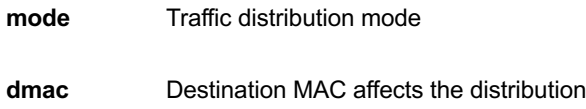

**ip** IP address affects the distribution

**port** IP port affects the distribution

**smac** Source MAC affects the distribution

## **EXAMPLE**

GEL-2681(config)# aggregation mode ip port dmac smac GEL-2681(config)#

#### *banner*

Define a login banner

## **SYNTAX**

**banner** [ motd ] <br/>banner>

**banner** exec <banner>

**banner** login <br/>banner>

#### **Parameter**

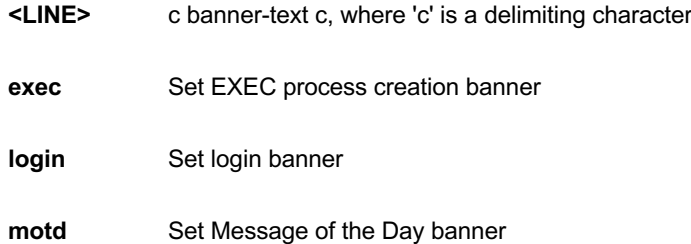

#### **EXAMPLE**

```
GEL-2681(config)# banner exec LINE
Enter TEXT message. End with the character 'L'.
LGEL-2681(config)#
```
## *clock*

Configure time-of-day clock.

## **SYNTAX**

#### **clock** set <icliDate> <icliTime>

**clock** summer-time <word16> date [ <start\_month\_var> <start\_date\_var> <start\_year\_var> <start\_hour\_var> <end\_month\_var> <end\_date\_var> <end\_year\_var> <end\_hour\_var> [ <offset\_var> ] ]

**clock** summer-time <word16> recurring [ <start\_week\_var> <start\_day\_var> <start\_month\_var> <start\_hour\_var> <end\_week\_var> <end\_day\_var> <end\_month\_var> <end\_hour\_var> [ <offset\_var> ] ]

clock timezone <word\_var> <hour\_var> [ <minute\_var> ]

#### **Parameter**

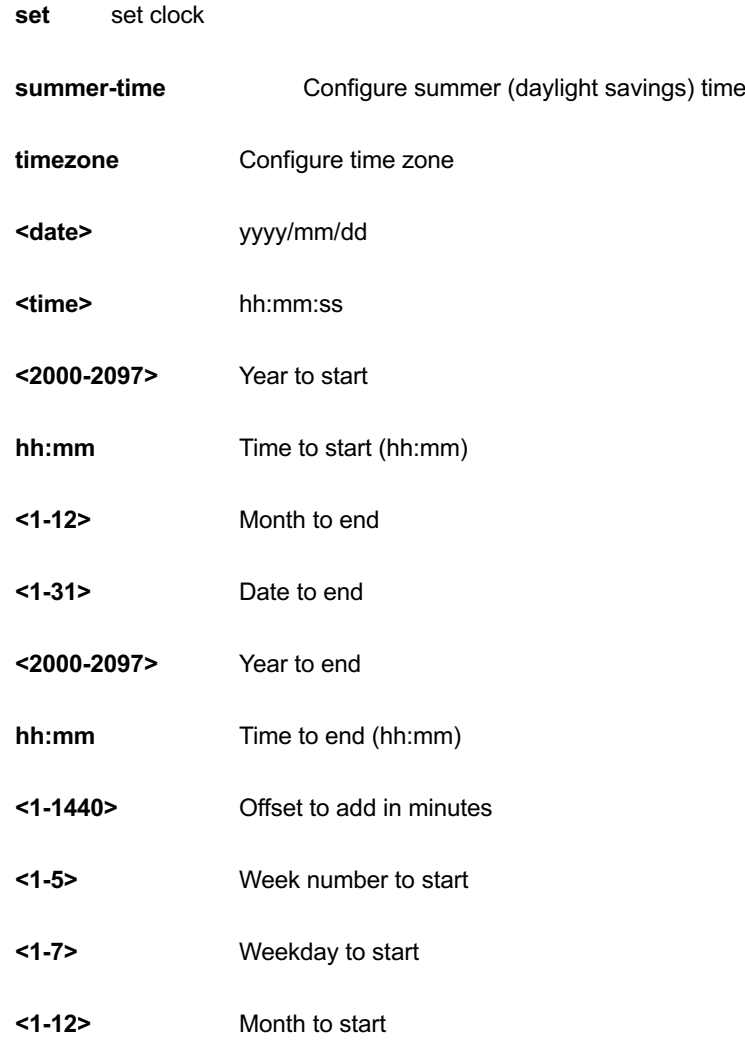

```
GEL-2681(config)# clock set 2016/09/30 10:22:03
2016-09-30T10:22:03+00:00
GEL-2681(config)# do show clock
System Time : 2016-09-30T10:22:48+00:00
```
## *default*

Set a command to its defaults

## **SYNTAX**

**default** access-list rate-limiter [ <rate\_limiter\_list> ]

#### **Parameter**

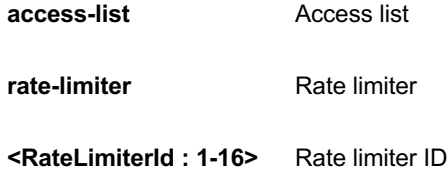

#### **EXAMPLE**

```
GEL-2681(config)# default access-list rate-limiter 3
GEL-2681 (config) #
```
## *dms*

Enable DMS Maste

#### **SYNTAX**

**dms** mode [ disabled | enabled | high-priority ]

### **Parameter**

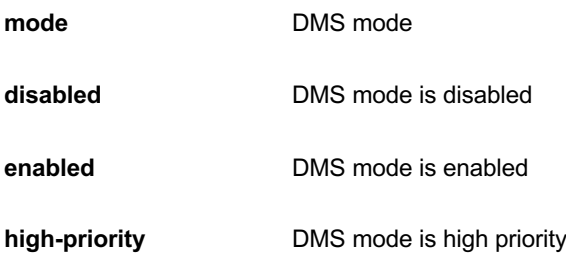

```
GEL-2681(config)# dms mode high-priority
GEL-2681(config)#
```
## *do*

To run exec commands in config mode.?

## **SYNTAX**

**do** < LINE >{[< LINE >]}

#### **Parameter**

**<LINE>** Exec Command

#### **EXAMPLE**

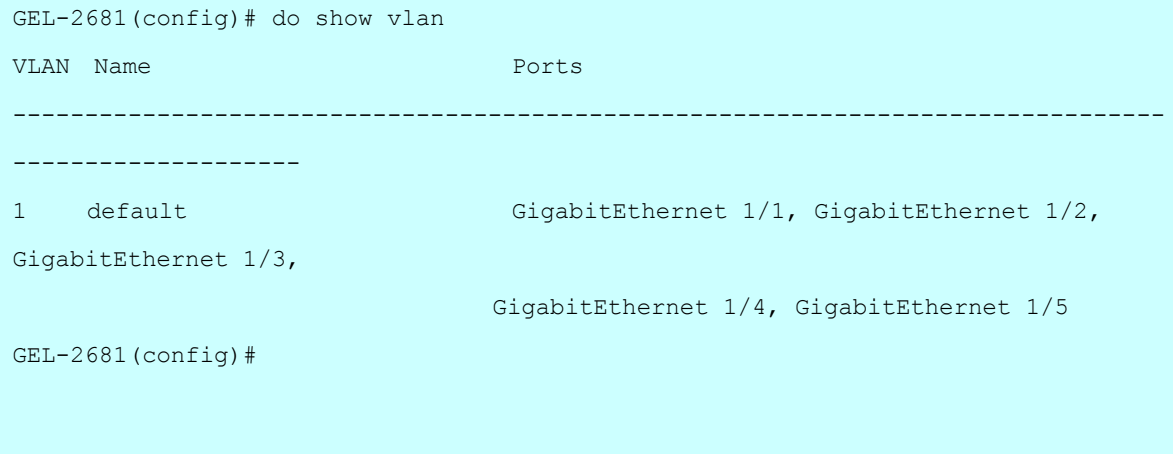

## *dot1x*

IEEE Standard for port-based Network Access Control.

### **SYNTAX**

**dot1x** authentication timer inactivity <v\_10\_to\_100000>

**dot1x** authentication timer re-authenticate <v\_1\_to\_3600>

**dot1x** feature { [ guest-vlan ] [ radius-qos ] [ radius-vlan ] }\*1

**dot1x** guest-vlan <value>

**dot1x** guest-vlan supplicant

**dot1x** max-reauth-req <value>

**dot1x** re-authentication

**dot1x** system-auth-control

**dot1x** timeout quiet-period <v\_10\_to\_1000000>

**dot1x** timeout tx-period <v\_1\_to\_65535>

#### **Parameter**

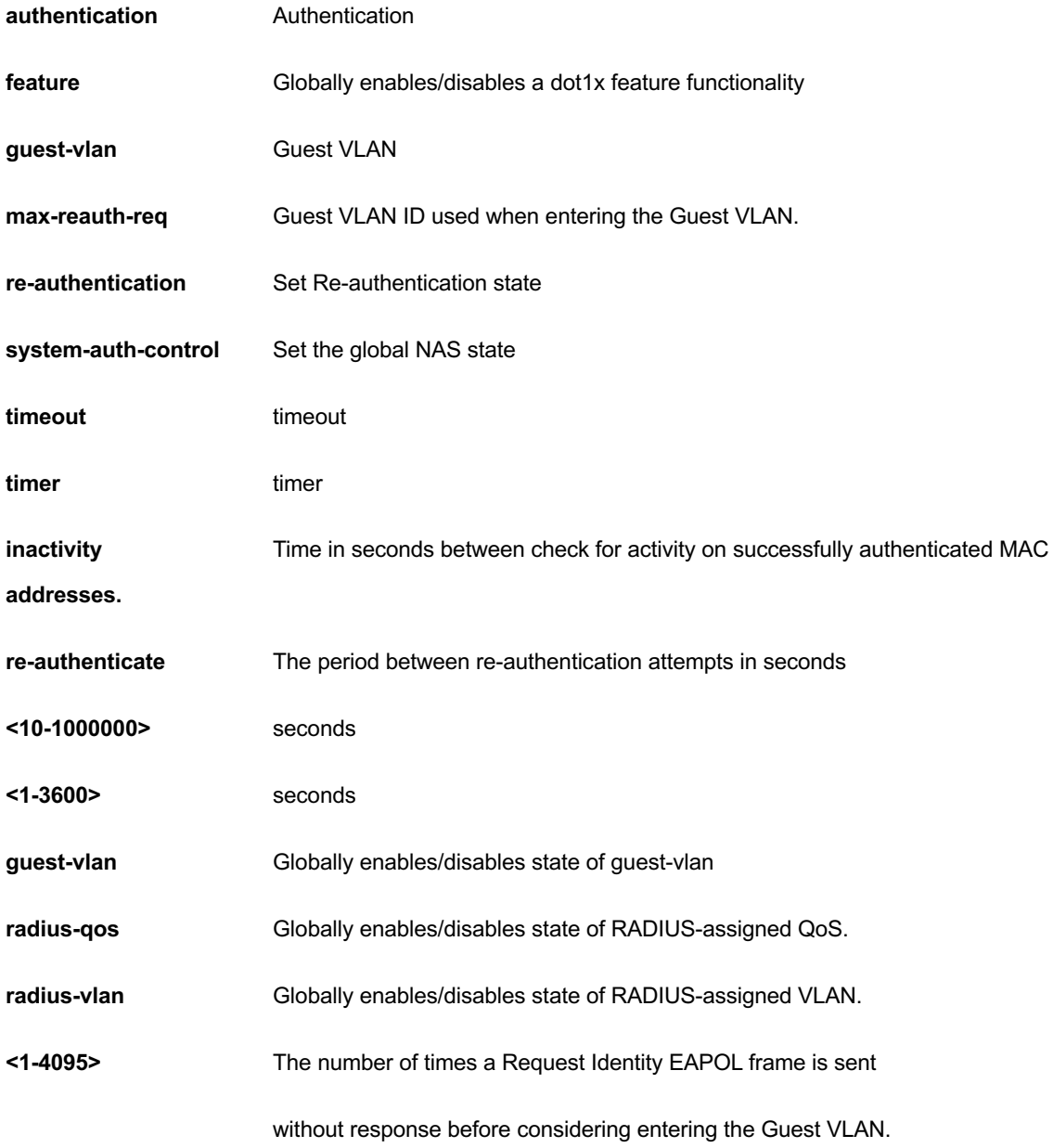

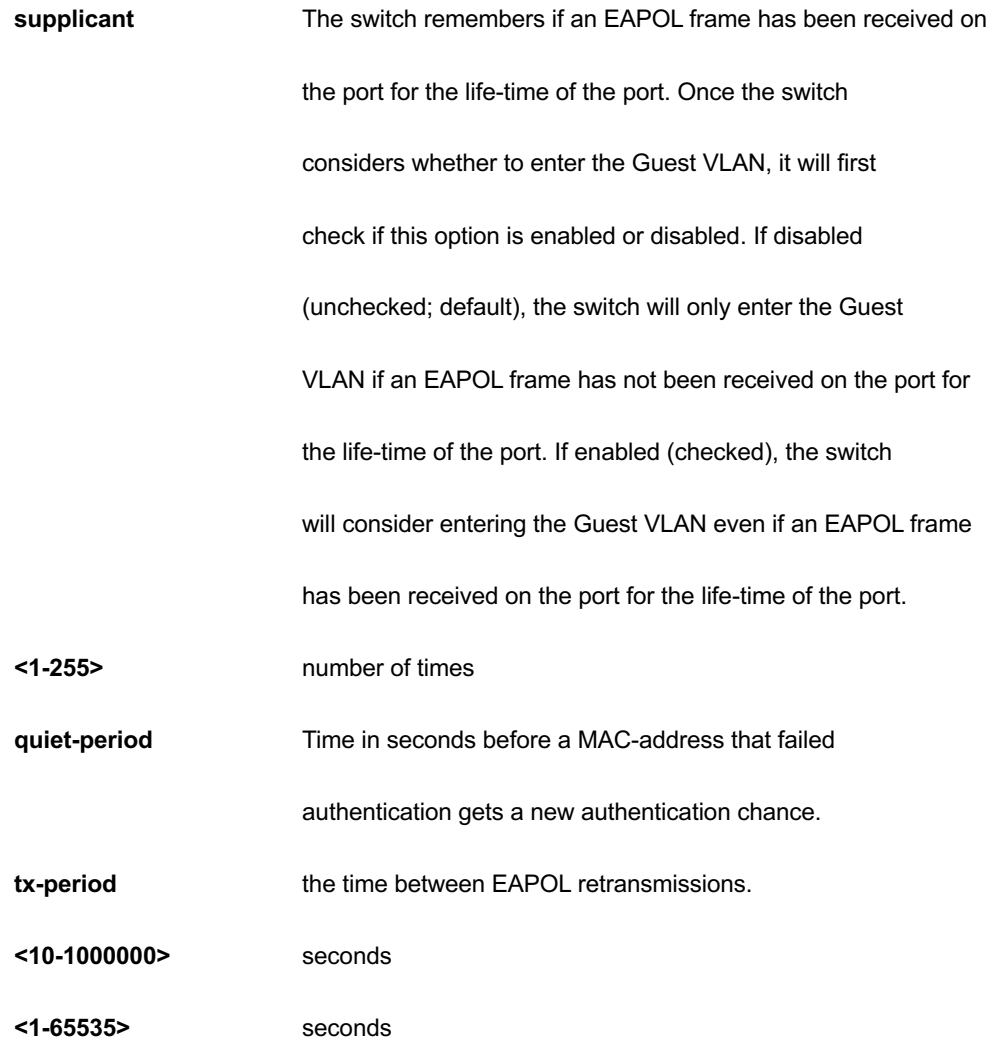

#### **EXAMPLE**

```
GEL-2681(config)# dot1x authentication timer inactivity 1000
GEL-2681(config)# dot1x feature guest-vlan radius-qos radius-vlan
GEL-2681(config)# dot1x guest-vlan 33
GEL-2681(config)# dot1x max-reauth-req 3
GEL-2681(config)# dot1x re-authentication
GEL-2681(config)# dot1x system-auth-control
GEL-2681(config)# dot1x timeout quiet-period 3000
```
## *enable*

Modify enable password parameters.

### **SYNTAX**

**enable** password [ <level> <1-15> ] <WORD>

**enable** secret { 0 | 5 } [< level> <1-15> ] <WORD>

#### **Parameter**

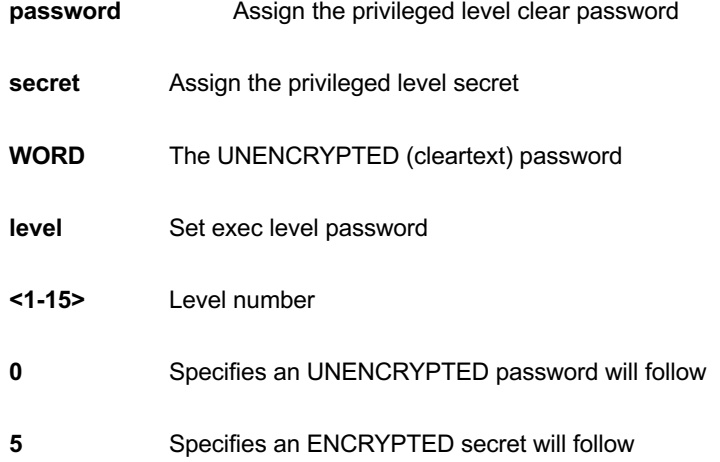

#### **EXAMPLE**

```
GEL-2681(config)# enable password level 10 999
GEL-2681 (config) #
```
#### *event*

Trap event severity level.

#### **SYNTAX**

**event** group [ ACL | ACL-Log | AUTO-SAVING | Access-Mgmt | Auth-Failed | Cold-Start | Config-Info | DMS | Firmware-Upgrade | Import-Export | LACP | Link-Status | Login | Logout | Loop-Protect | Mgmt-IP-Change | Module-Change | NAS | Password-Change | Port-Security | Spanning-Tree | Warm-Start ] [ ( ipush | smtp | syslog | trap ) (disable | enable ) ] [ level <0-7> ]

#### **Parameter**

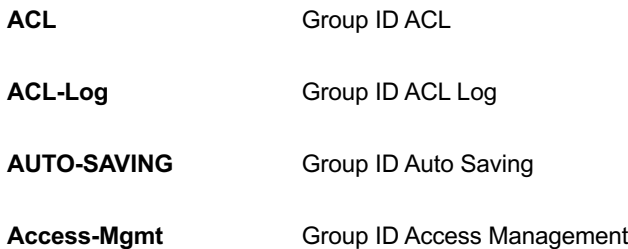

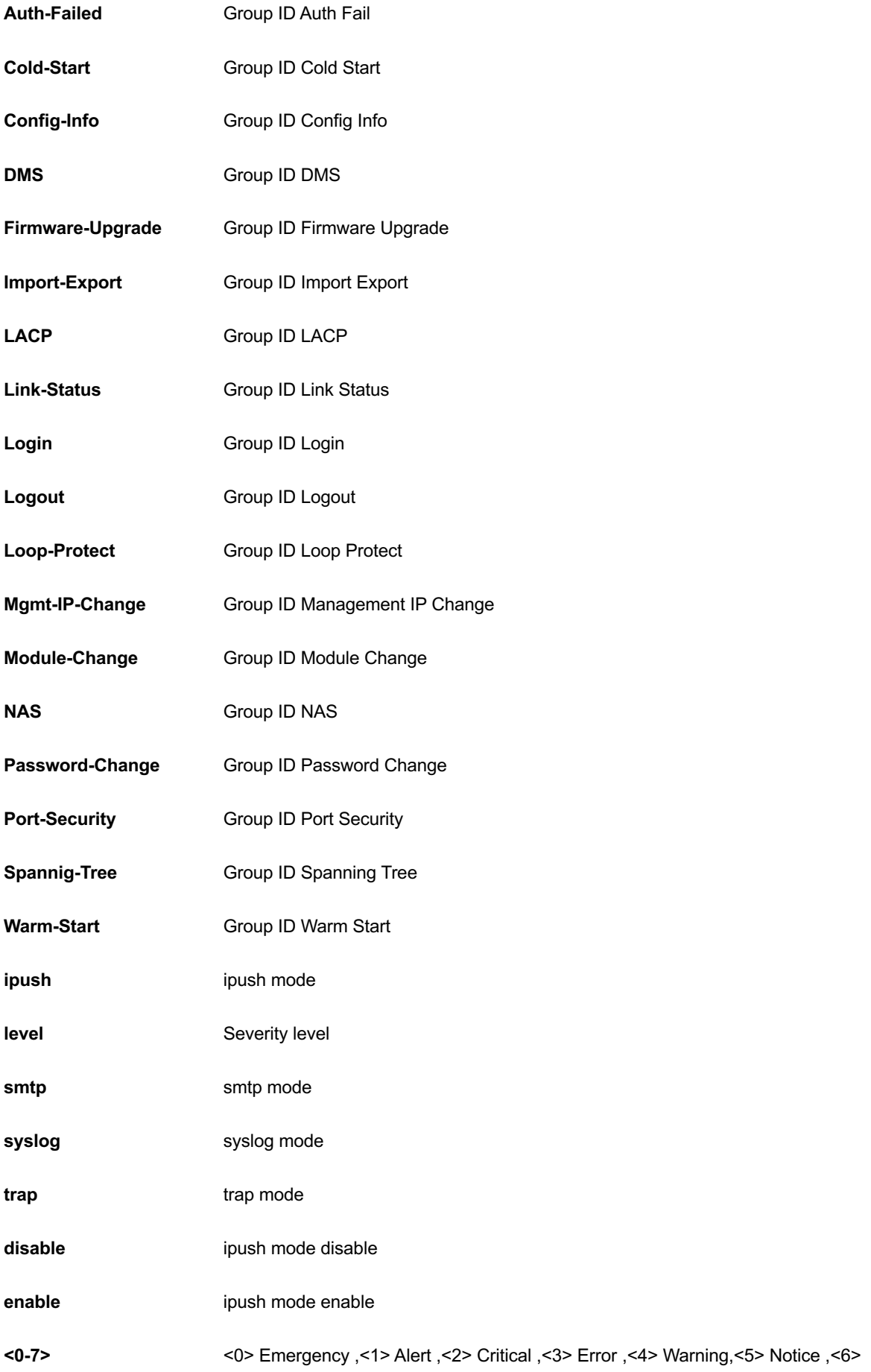

Informationl ,<7> Debug

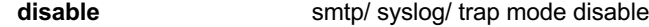

**enable smtp/** syslog/ trap mode enable

## **EXAMPLE**

GEL-2681(config)# event group Config-Info level 6 GEL-2681(config)#

#### *green-ethernet*

Green ethernet (Power reduction)

#### **SYNTAX**

**green-ethernet** eee optimize-for-power

#### **Parameter**

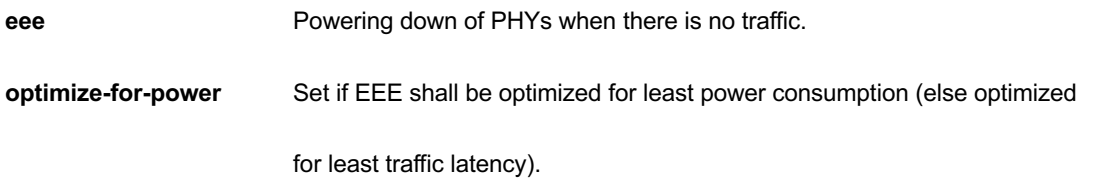

## **EXAMPLE**

GEL-2681(config)# green-ethernet eee optimize-for-power GEL-2681(config)#

#### *gvrp*

Enable GVRP feature

## **SYNTAX**

**gvrp**

**gvrp** max-vlans <1-4095>
**gvrp** time { [ join-time <1-20> ] [ leave-time <60-300> ] [ leave-all-time <1000-5000> ] }\*1

### **Parameter**

**time config gvrp timer value in units of centi seconds [cs]** 

#### **EXAMPLE**

```
GEL-2681(config)# gvrp max-vlans 333
GEL-2681(config)# gvrp time join-time 13 leave-all-time 3000 leave-time 200
GEL-2681(config)#
```
### *hostname*

Set system's network name.

### **SYNTAX**

**hostname** < WORD >

### **Parameter**

**WORD This system's network name.** 

### **EXAMPLE**

```
GEL-2681(config)# hostname abc
abc(config)#
```
# *interface*

Select an interface to configure.

# **SYNTAX**

**interface** ( <port\_type> [ <plist> ] )

**interface** vlan <vlist>

# **Parameter**

**<port\_type>** GigabitEthernet

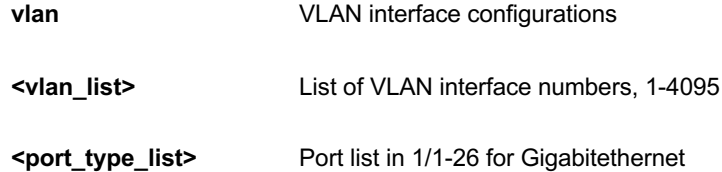

```
GEL-2681(config)# interface GigabitEthernet 1/1-8
GEL-2681(config-if)# GEL-2681(config)# interface vlan 3
GEL-2681(config-if-vlan)# ip address dhcp
GEL-2681(config-if-vlan)#
```
# *ip*

Internet Protocol.

# **SYNTAX**

**ip** arp inspection

ip arp inspection entry interface <port\_type> <in\_port\_type\_id> <vlan\_var> <mac\_var> <ipv4\_var>

ip arp inspection translate [interface <port\_type> <in\_port\_type\_id> <vlan\_var> <mac\_var> <ipv4\_var> ]

ip arp inspection vlan <in\_vlan\_list>

**ip** arp inspection vlan <in\_vlan\_list> logging { deny | permit | all }

ip dhcp excluded-address <low\_ip> [ <high\_ip> ]

ip dhcp pool <pool\_name>

**ip** dhcp relay

**ip** dhcp relay information option

**ip** dhcp relay information policy { drop | keep | replace }

**ip** dhcp server

**ip** dhcp snooping

**ip** dns proxy

**ip** helper-address <v\_ipv4\_ucast>

**ip** http secure-redirect

**ip** http secure-server

**ip** igmp host-proxy [ leave-proxy ]

**ip** igmp snooping

ip igmp snooping vlan <v\_vlan\_list>

ip igmp ssm-range <v\_ipv4\_mcast> <ipv4\_prefix\_length>

**ip** igmp unknown-flooding

ip name-server { <v\_ipv4\_addr> | dhcp [ interface vlan <v\_vlan\_id> ] }

**ip** route <v\_ipv4\_addr> <v\_ipv4\_netmask> <v\_ipv4\_gw>

**ip** routing

ip source binding interface <port\_type> <in\_port\_type\_id> <vlan\_var> <ipv4\_var> <mac\_var>

**ip** ssh

**ip** verify source

**ip** verify source translate

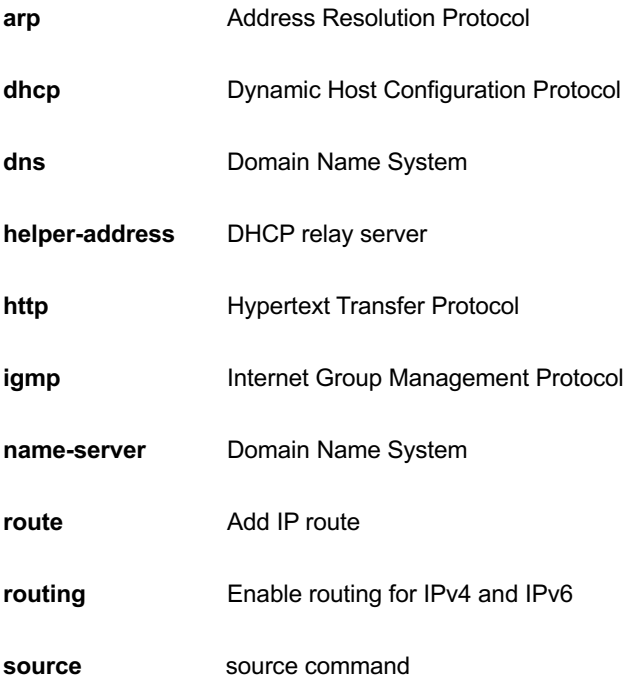

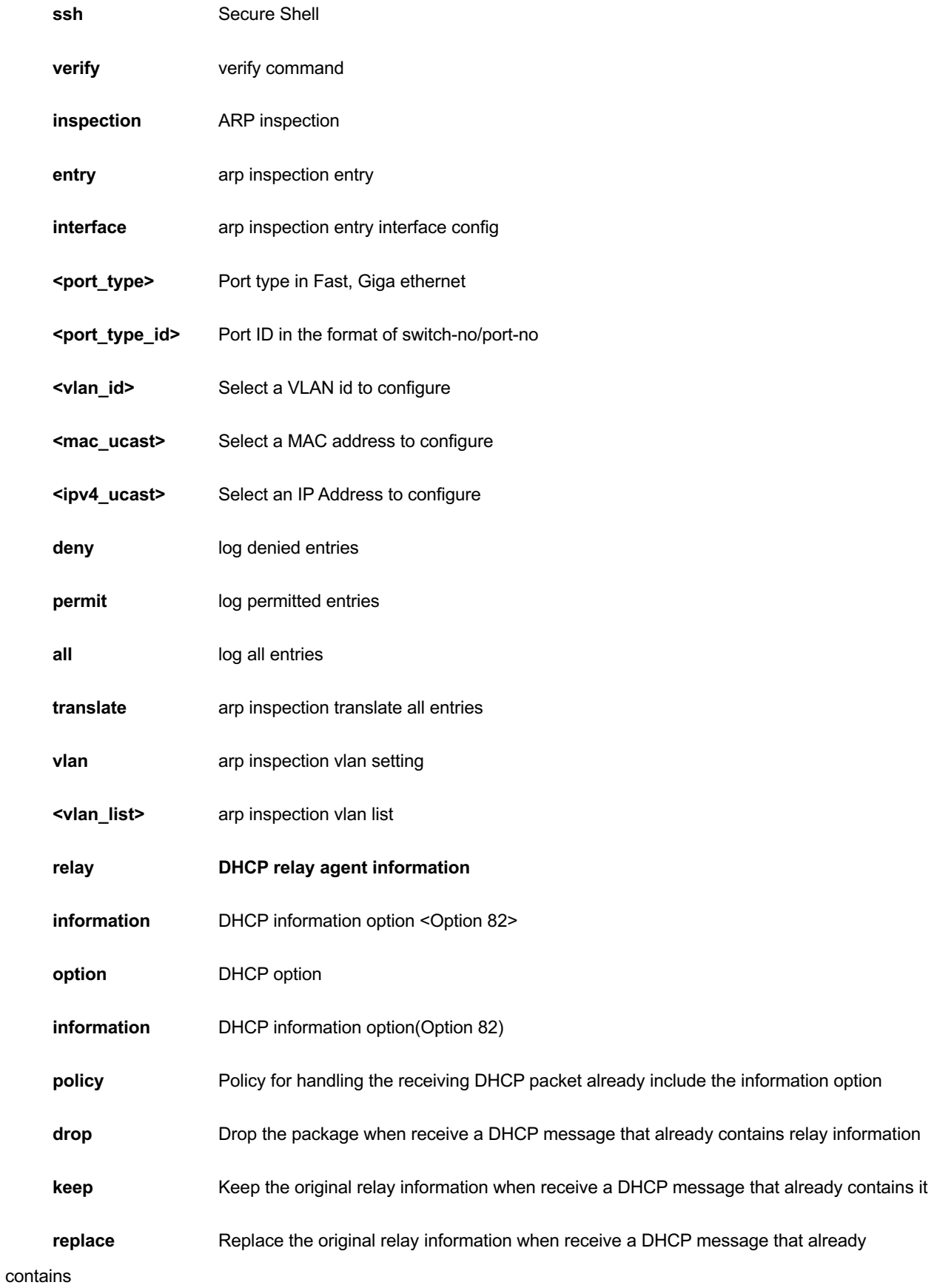

it

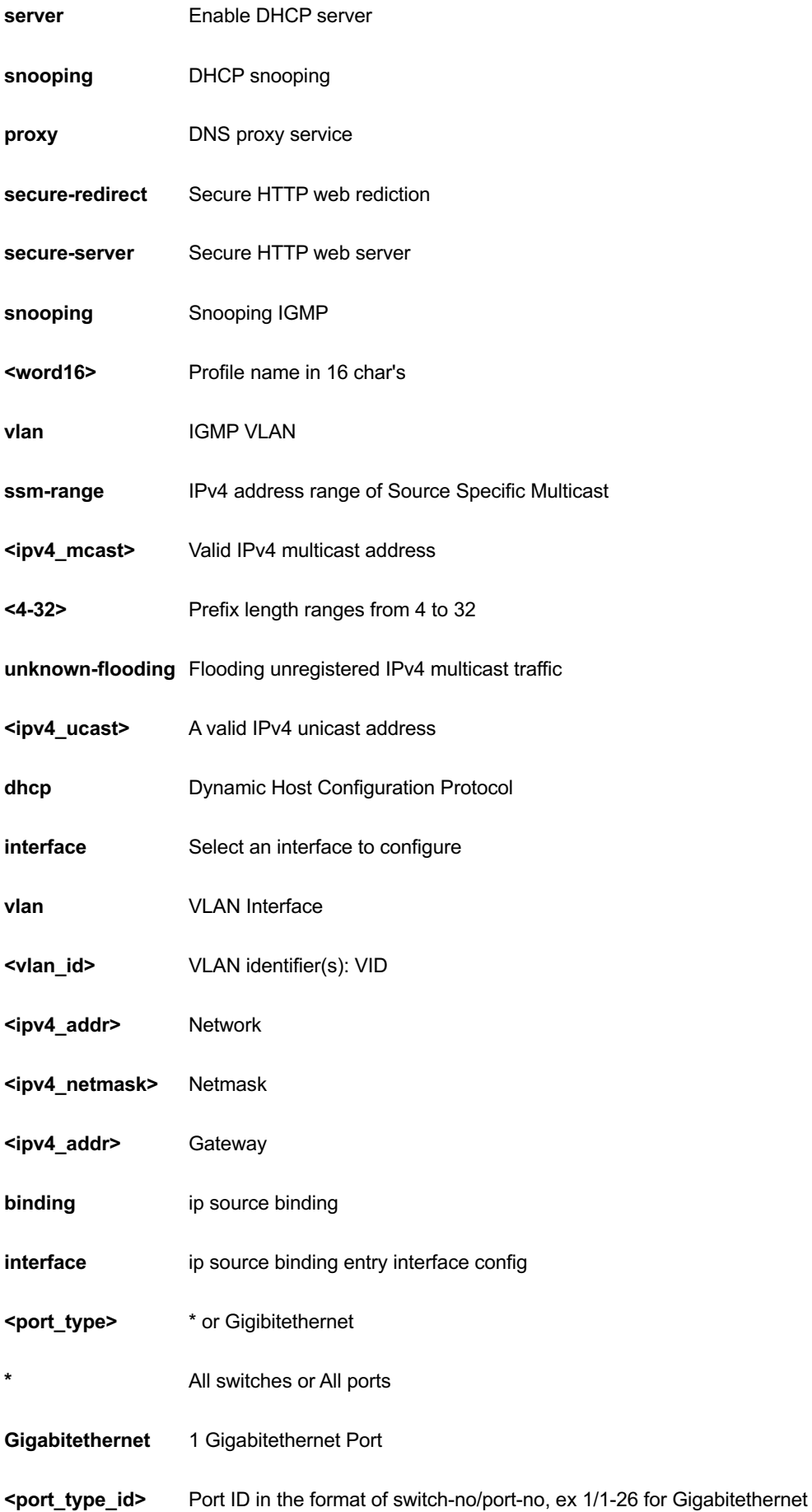

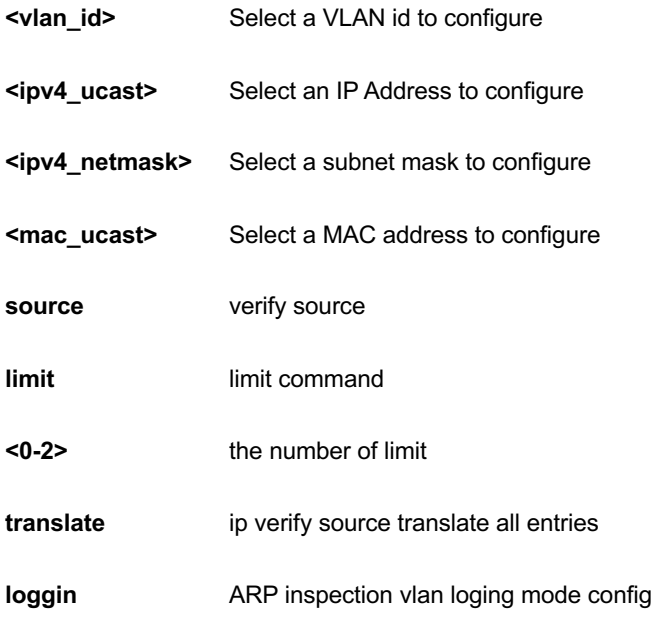

```
GEL-2681(config)# ip arp inspection
GEL-2681(config)# ip dhcp relay
GEL-2681(config)# ip dns proxy
GEL-2681(config)# ip helper-address 192.168.1.1
GEL-2681(config)# ip http secure-server
GEL-2681(config)# ip igmp snooping vlan 3
GEL-2681(config)# ip name-server 192.168.1.6
GEL-2681(config)# ip route 192.168.1.1 255.255.255.0 192.168.1.100
GEL-2681(config)# ip routing
GEL-2681(config)# ip ssh
GEL-2681(config)# ip verify source translate
IP Source Guard:
       Translate 0 dynamic entries into static entries.
```
# *ipmc*

IPv4/IPv6 multicast configuration.

# **SYNTAX**

**ipmc** profile

**ipmc** profile <profile\_name>

**ipmc** range <entry\_name> { <v\_ipv4\_mcast> [ <v\_ipv4\_mcast\_1> ] | <v\_ipv6\_mcast> [ <v\_ipv6\_mcast\_1> ] }

### **Parameter**

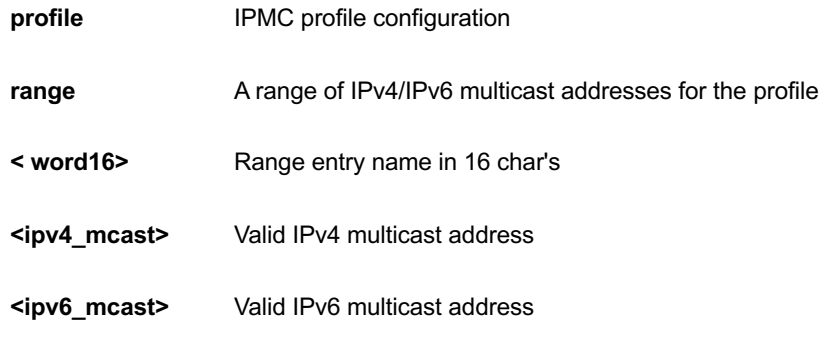

## **EXAMPLE**

```
GEL-2681(config)# ipmc profile test
GEL-2681(config-ipmc-profile)#
```
# *ipv6*

IPv6 configuration commands

### **SYNTAX**

**ipv6** mld host-proxy [ leave-proxy ]

**ipv6** mld snooping

ipv6 mld snooping vlan <v\_vlan\_list>

**ipv6** mld ssm-range <v\_ipv6\_mcast> <ipv6\_prefix\_length>

**ipv6** mld unknown-flooding

**ipv6** route <v\_ipv6\_subnet> { <v\_ipv6\_ucast> | interface vlan <v\_vlan\_id> <v\_ipv6\_addr> }

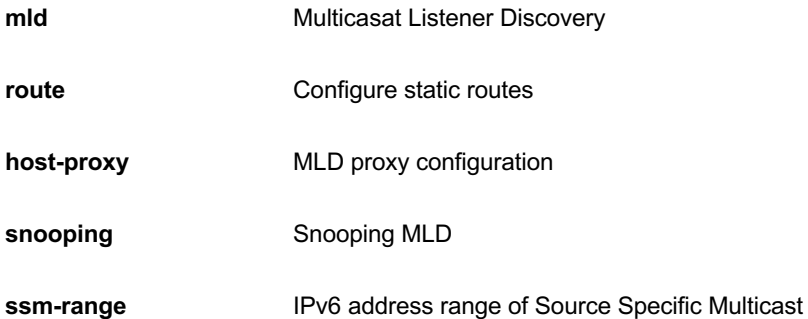

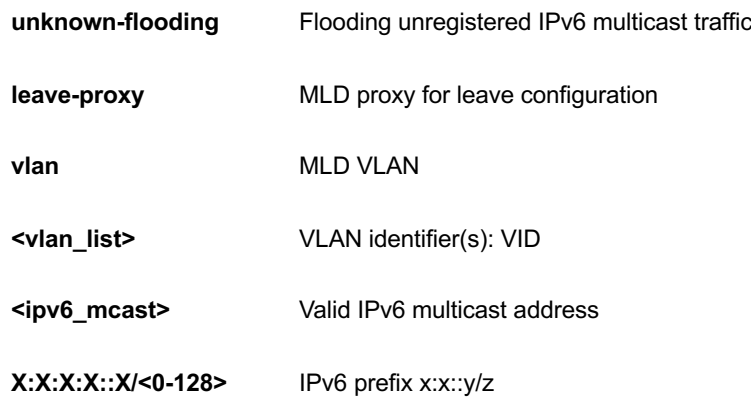

```
GEL-2681(config)# ipv6 mld host-proxy leave-proxy
GEL-2681(config)# ipv6 mld snooping vlan 1
GEL-2681(config)#
```
# *lacp*

LACP settings.

# **SYNTAX**

**lacp** system-priority <1-65535>

# **Parameter**

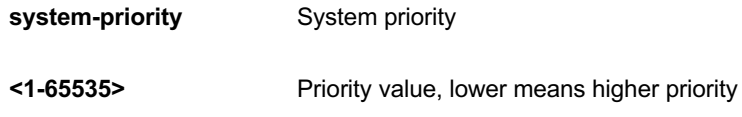

### **EXAMPLE**

```
GEL-2681(config)# lacp system-priority 333
GEL-2681(config)#
```
# *line*

Configure a terminal line.

# **SYNTAX**

**line** { <0~16> | console 0 | vty <0~15> }

#### **Parameter**

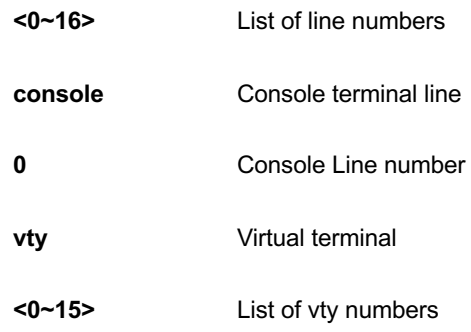

## **EXAMPLE**

```
GEL-2681(config)# line console 0
GEL-2681(config-line)#
```
# *lldp*

LACP configurations.

## **SYNTAX**

**lldp** holdtime <2-10>

**lldp** med datum { wgs84 | nad83\_navd88 | nad83\_mllw }

**lldp** med fast <1-10>

**lldp** med location-tlv altitude { meters | floors } <word11>

**lldp** med location-tlv civic-addr { country | state | county | city | district | block | street | leading-street-direction | trailing-street-suffix | street-suffix | house-no | house-no-suffix | landmark | additional-info | name | zip-code | building | apartment | floor | room-number | place-type | postal-community-name | p-o-box | additional-code } <string250>

**lldp** med location-tlv elin-addr <dword25>

**lldp** med location-tlv latitude { north | south } <word8>

**lldp** med location-tlv longitude { west | east } <word9>

**lldp** med media-vlan policy-list <range\_list>

**Ildp** med media-vlan-policy <0-31> { voice | voice-signaling | guest-voice-signaling | guest-voice | softphonevoice | video-conferencing | streaming-video | video-signaling } { tagged <vlan\_id> | untagged } [ l2-priority <0-7> ] [ dscp <0-63> ]

**lldp** reinit <1-10>

**lldp** timer <5-32768>

**lldp** transmission-delay <1-8192>

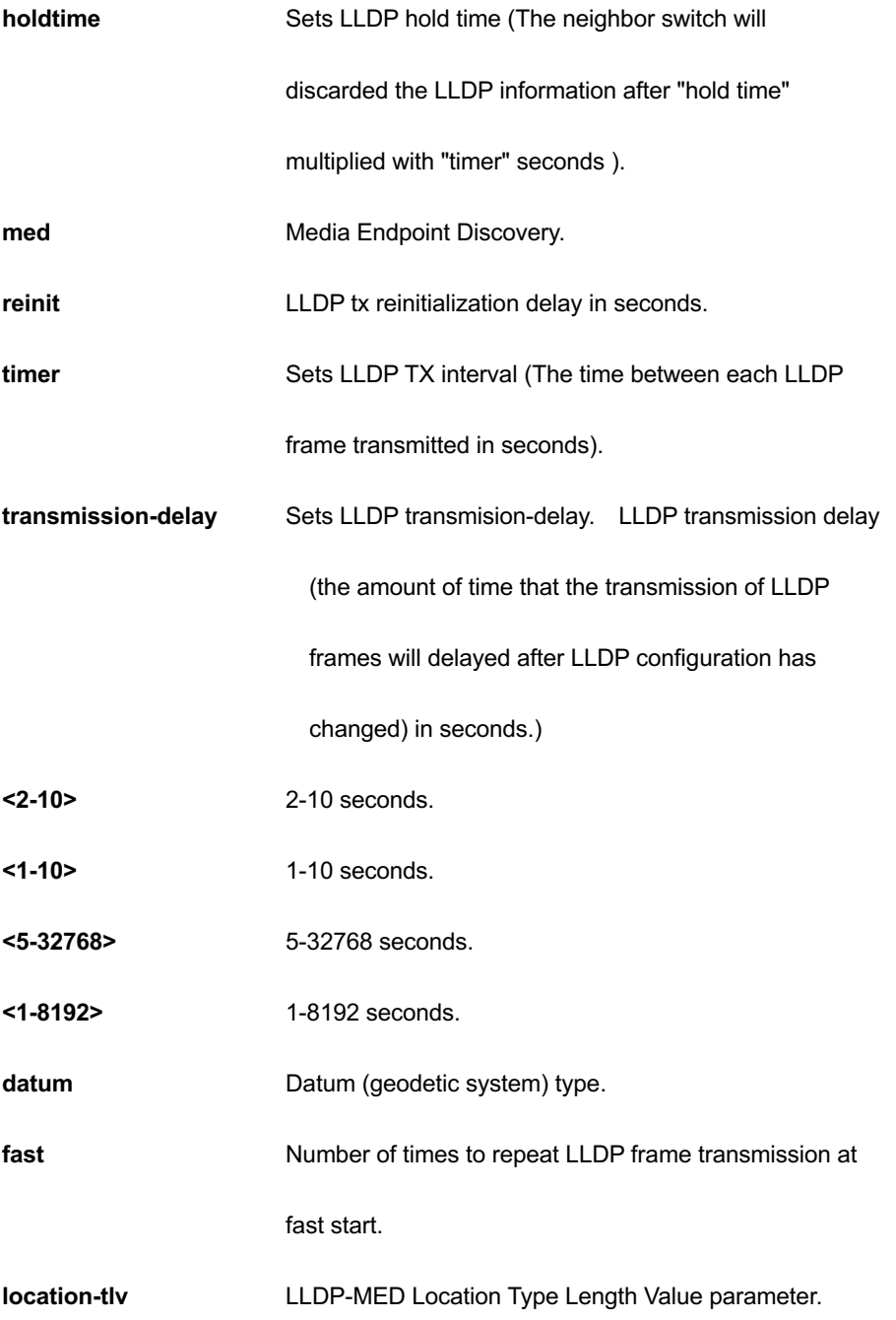

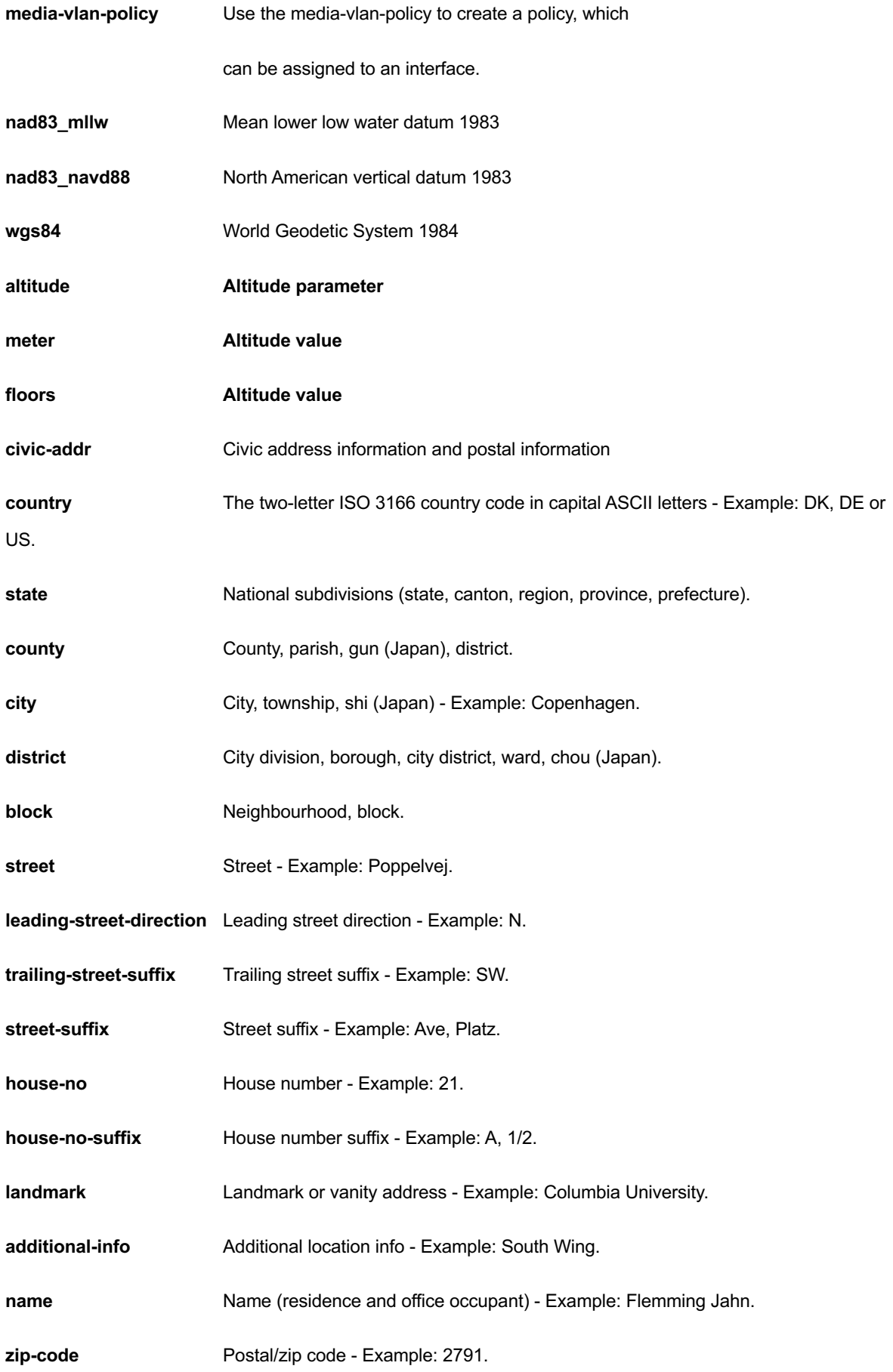

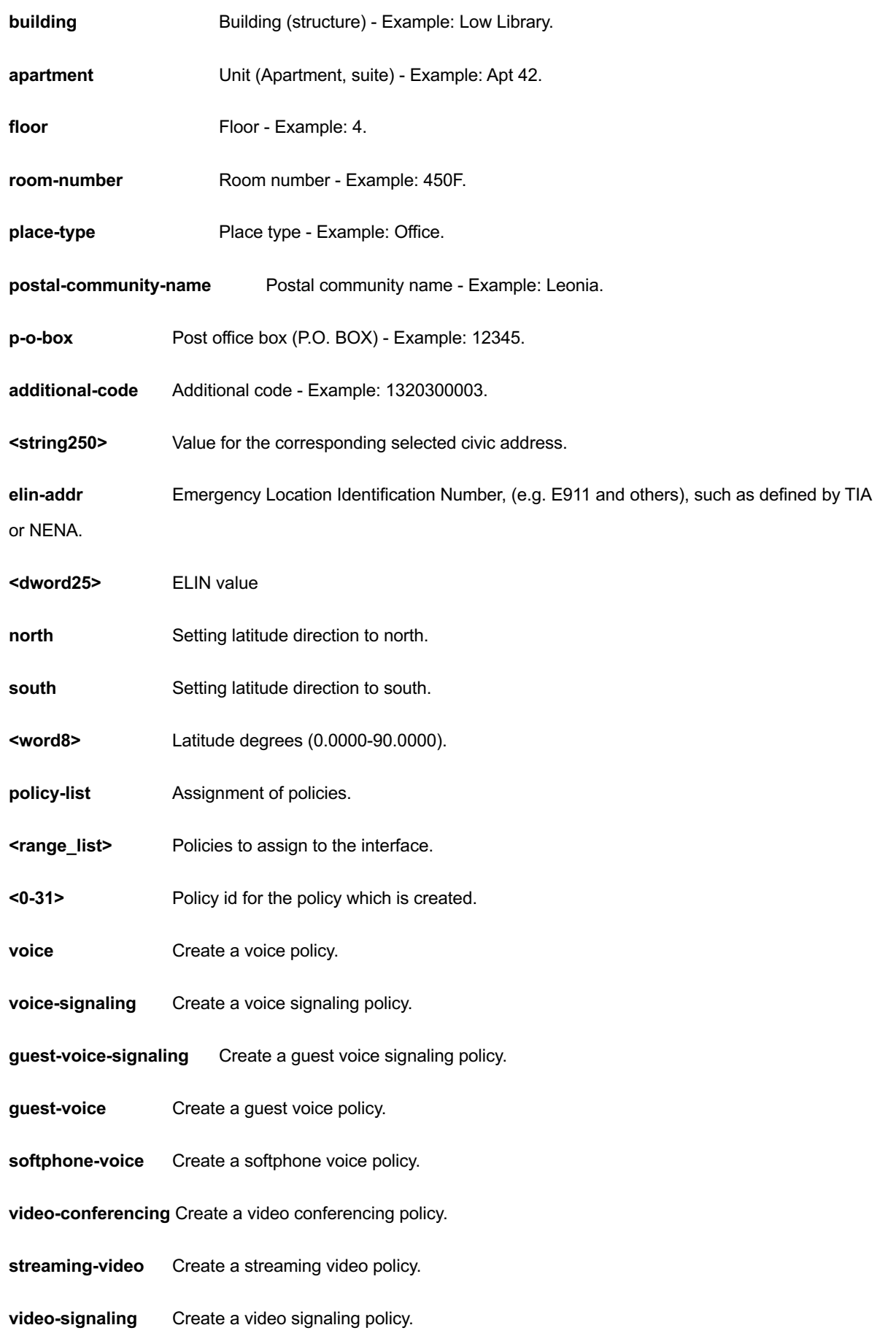

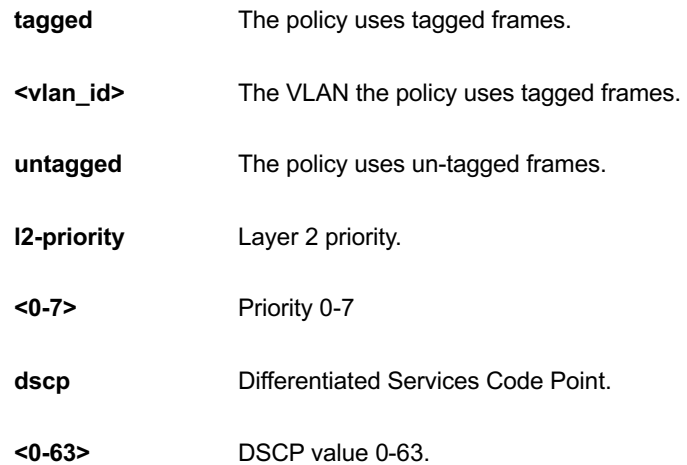

```
GEL-2681(config)# lldp holdtime 5
GEL-2681(config)# lldp med fast 5
GEL-2681(config)# lldp reinit 3
GEL-2681(config)# lldp timer 555
GEL-2681(config)# lldp transmission-delay 333
Note: According to IEEE 802.1AB-clause 10.5.4.2 the transmission-delay must 
not be larger than LLDP timer * 0.25. LLDP timer changed to 13332
```
# *logging*

# Syslog.

# **SYNTAX**

**logging** host { <ipv4\_ucast> | <hostname> }

**logging** on

**logging** port

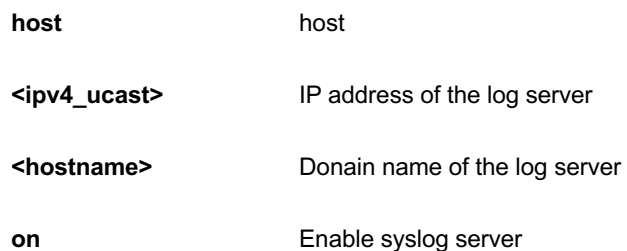

**port Service port number** 

#### **EXAMPLE**

GEL-2681(config)# logging on GEL-2681(config)#

# *loop-protect*

Loop protection configuration.

# **SYNTAX**

### **loop-protect**

**loop-protect** shutdown-time <0-604800>

**loop-protect** transmit-time <1-10>

### **Parameter**

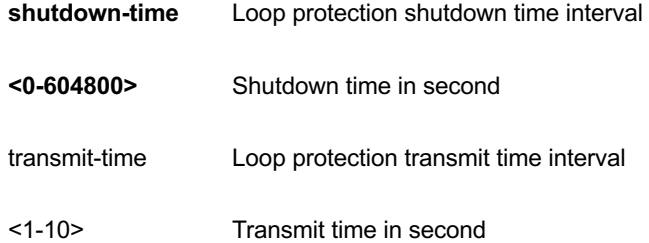

#### **EXAMPLE**

```
GEL-2681(config)# loop-protect
GEL-2681(config)# loop-protect shutdown-time 333
GEL-2681(config)# loop-protect transmit-time 3
GEL-2681(config)#
```
#### *mac*

MAC table entries/configuration.

# **SYNTAX**

**mac** address-table aging-time <0,10-1000000>

mac address-table static <mac\_addr> vlan <vlan\_id> interface <port\_type> <port\_type\_list>

### **Parameter**

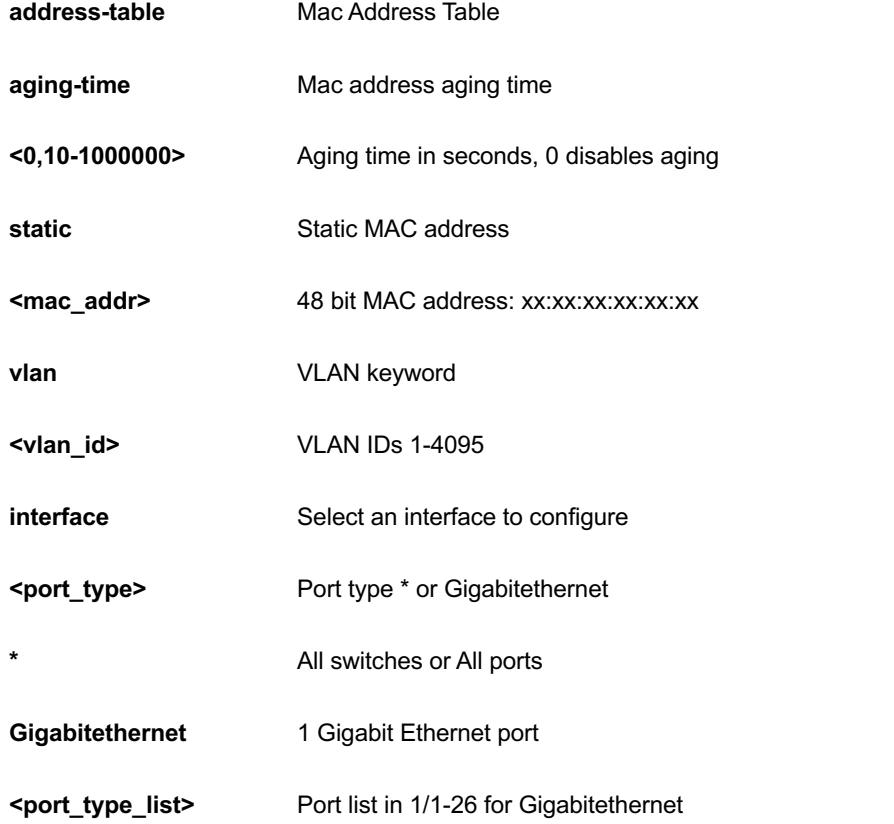

# **EXAMPLE**

GEL-2681(config)# mac address-table aging-time 3333 GEL-2681(config)#

# *monitor*

Set monitor configuration.

## **SYNTAX**

monitor destination interface <port\_type> <port\_type\_id>

**monitor** source { interface <port\_type> <port\_type\_list> | cpu } { both | rx | tx }

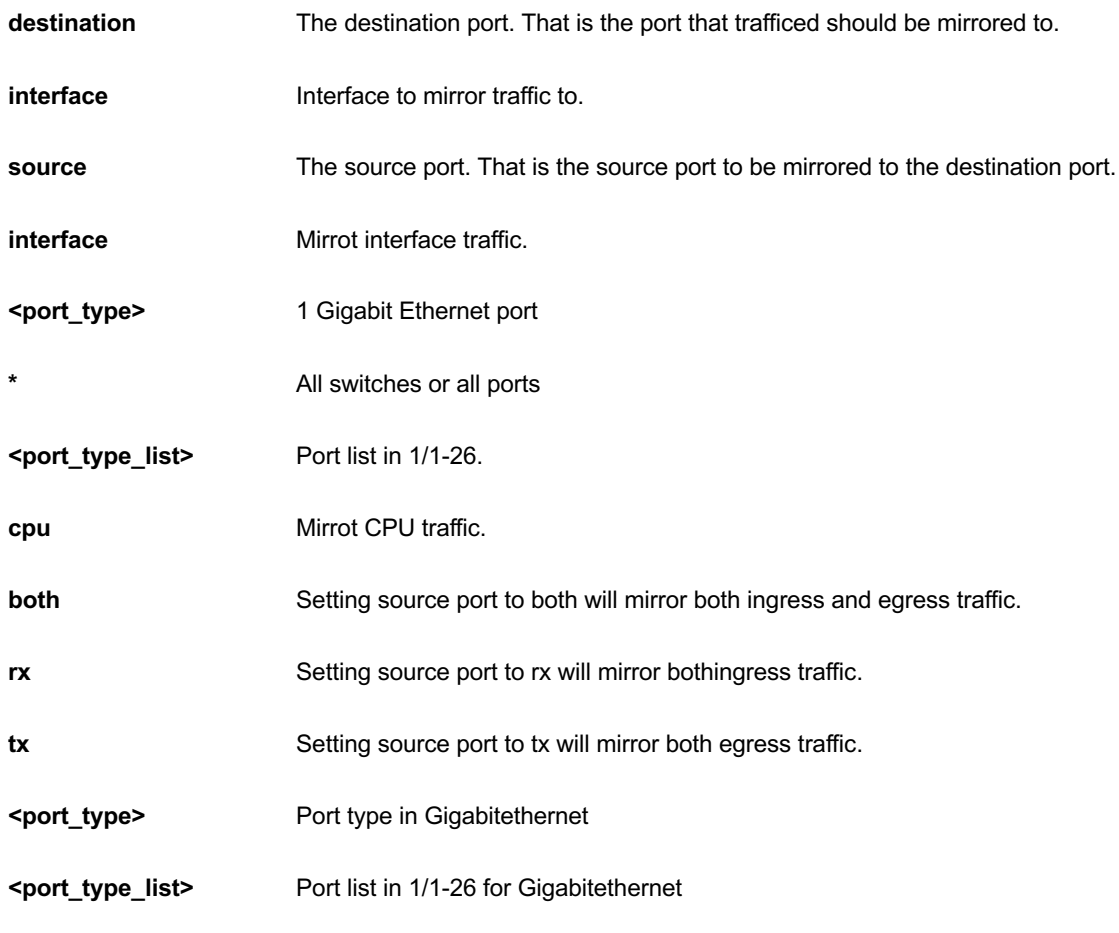

```
GEL-2681(config)# monitor destination interface GigabitEthernet 1/8
GEL-2681(config)# monitor source cpu both
GEL-2681(config)#
```
### *mvr*

Multicast VLAN Registration configuration.

#### **SYNTAX**

#### **mvr**

mvr name <mvr\_name> channel <profile\_name>

mvr name <mvr\_name> frame priority <cos\_priority>

**mvr** name <mvr\_name> frame tagged

**mvr** name <mvr\_name> igmp-address <v\_ipv4\_ucast>

**mvr** name <mvr\_name> last-member-query-interval <ipmc\_lmqi> **mvr** name <mvr\_name> mode { dynamic | compatible } **mvr** vlan <v\_vlan\_list> [ name <mvr\_name> ] **mvr** vlan <v\_vlan\_list> channel <profile\_name> mvr vlan <v\_vlan\_list> frame priority <cos\_priority> **mvr** vlan <v\_vlan\_list> frame tagged **mvr** vlan <v\_vlan\_list> igmp-address <v\_ipv4\_ucast> **mvr** vlan <v\_vlan\_list> last-member-query-interval <ipmc\_lmqi> **mvr** vlan <v\_vlan\_list> mode { dynamic | compatible }

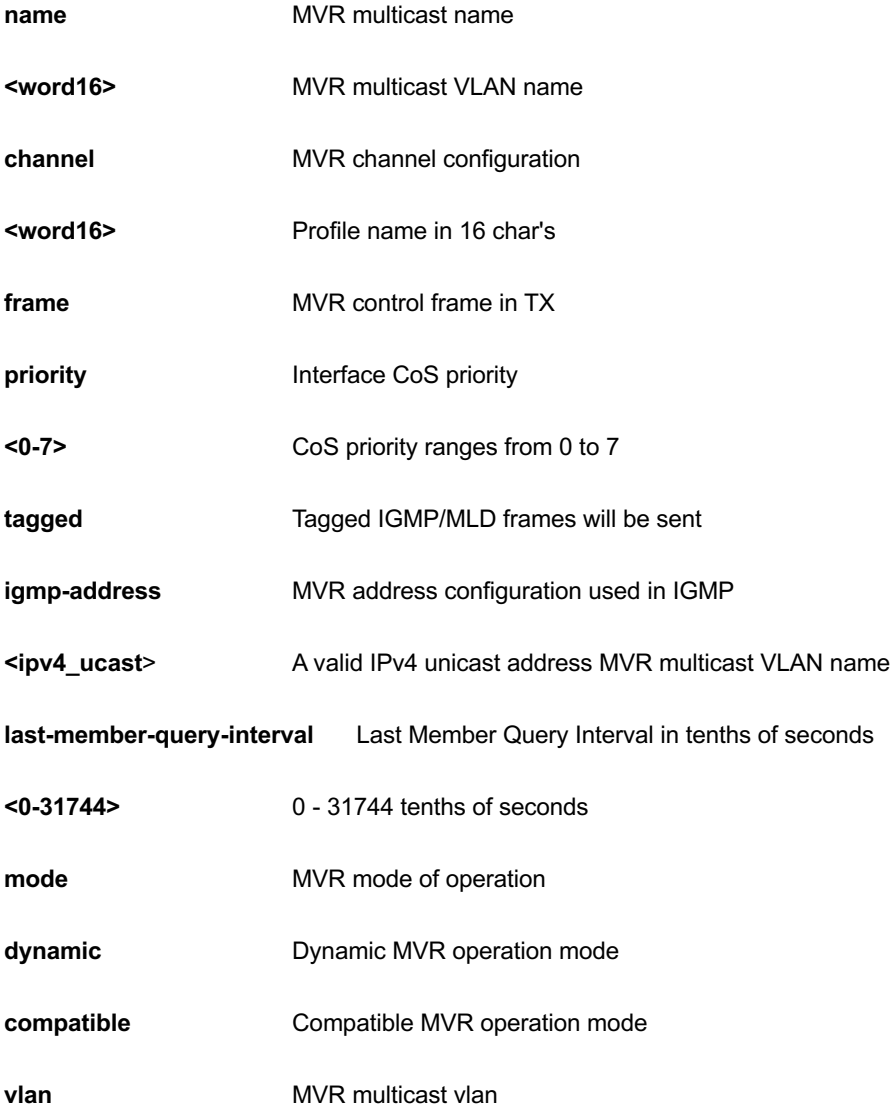

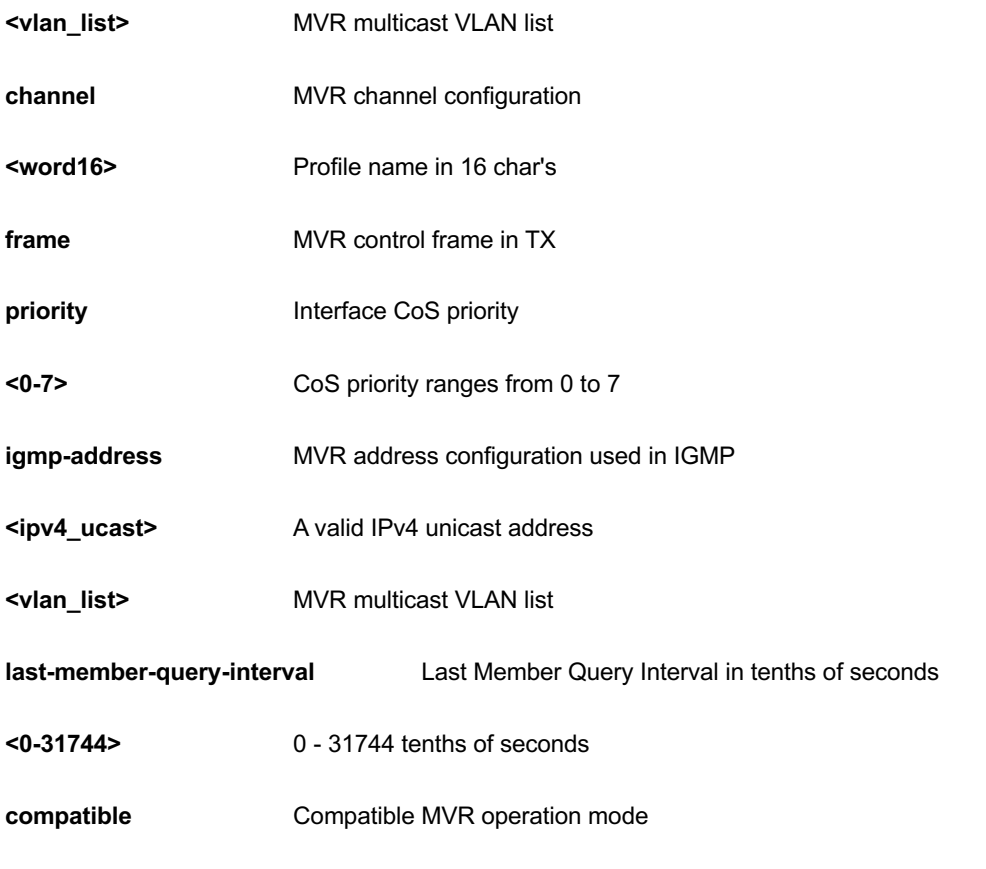

```
GEL-2681(config)# mvr vlan 10 mode dynamic
GEL-2681(config)#
```
## *no*

Negate a command or set its defaults

# **Table : configure – no Commands**

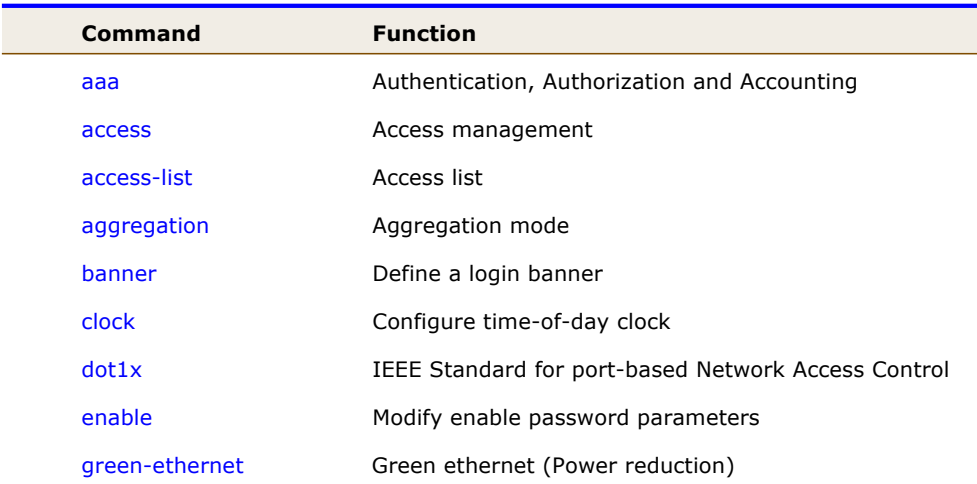

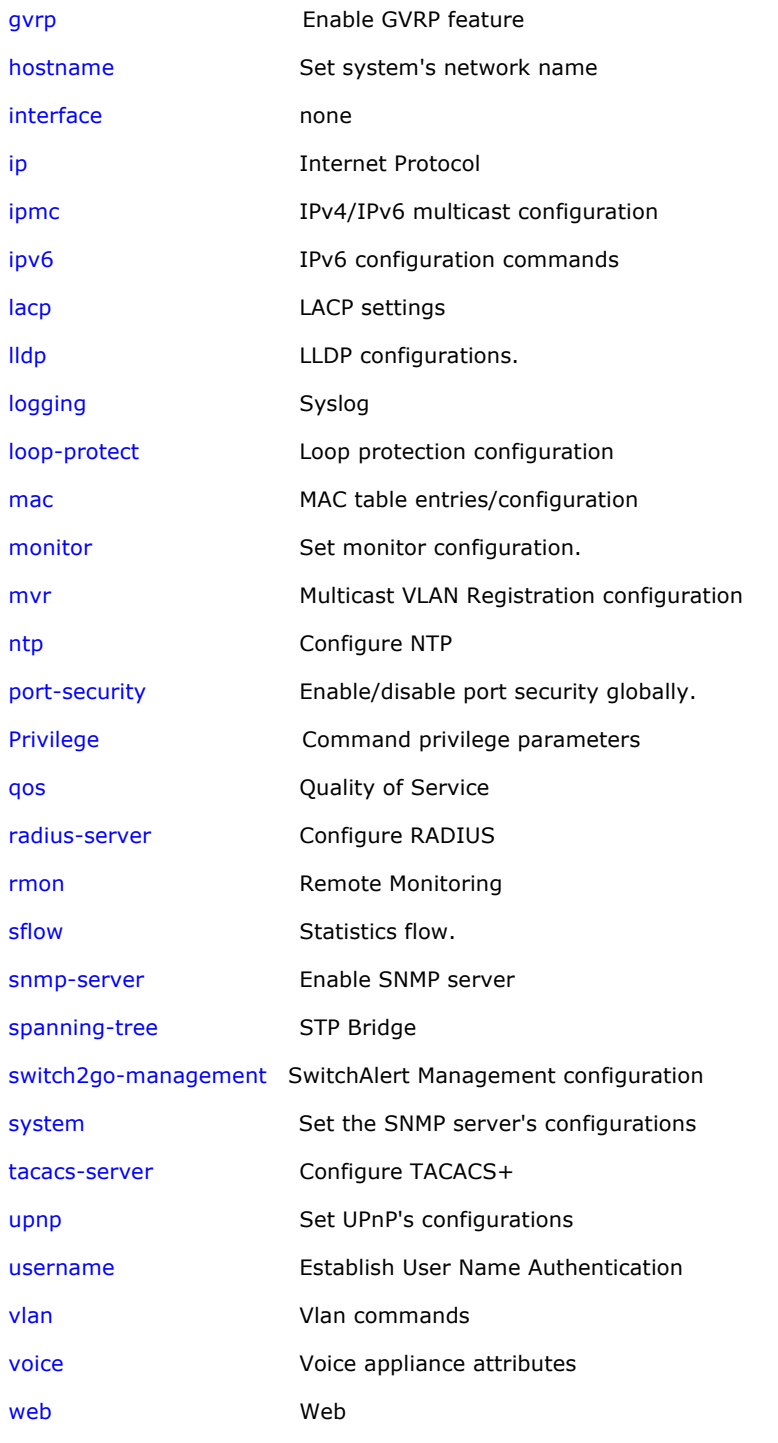

### *aaa*

Authentication, Authorization and Accounting

# **SYNTAX**

**no** aaa authentication login { console | telnet | ssh | http }

#### **Parameter**

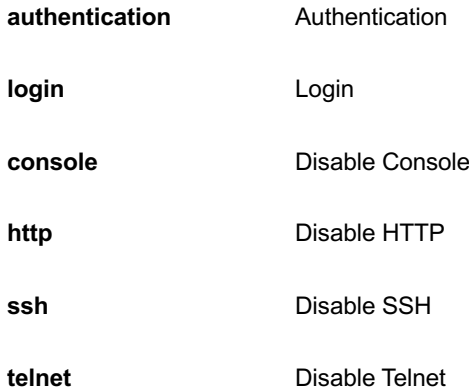

# **EXAMPLE**

```
GEL-2681(config)# no aaa authentication login ssh
GEL-2681 (config) #
```
### *access*

Access management

## **SYNTAX**

**no** access management [<1~16>]

**no access management**

### **Parameter**

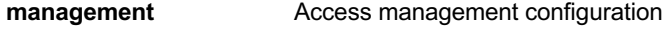

**<1~16>** ID of access management entry

# **EXAMPLE**

```
GEL-2681(config)# no access management
GEL-2681(config)#
```
# *access-list*

Access list

**SYNTAX**

**no** access-list ace <1~256>

#### **Parameter**

**ace Access list entry** 

**<AceId : 1-256>** ACE ID

### **EXAMPLE**

GEL-2681(config)# access-list ace 1 GEL-2681(config)#

# *aggregation*

Aggregation mode

### **SYNTAX**

**no** aggregation mode

#### **Parameter**

**mode Traffic distribution mode** 

#### **EXAMPLE**

```
GEL-2681(config)# no aggregation mode
GEL-2681 (config) #
```
### *banner*

Define a login banner

## **SYNTAX**

**no** banner [ motd ]

**no** banner exec

**no** banner login

#### **Parameter**

exec Set EXEC process creation banner

login Set login banner

motd Set Message of the Day banner

### **EXAMPLE**

GEL-2681(config)# no banner login GEL-2681 (config)  $#$ 

# *clock*

Configure time-of-day clock

## **SYNTAX**

**no** clock summer-time

**no** clock timezone

#### **Parameter**

summer-time Configure summer (daylight savings) time

timezone Configure time zone

#### **EXAMPLE**

```
GEL-2681(config)# no clock summer-time
GEL-2681(config)# no clock timezone
GEL-2681(config)#
```
# *dot1x*

IEEE Standard for port-based Network Access Control

#### **SYNTAX**

**no** dot1x authentication timer inactivity

**no** dot1x authentication timer re-authenticate

**no** dot1x feature { [ guest-vlan ] [ radius-qos ] [ radius-vlan ] }

**no** dot1x guest-vlan [supplicant]

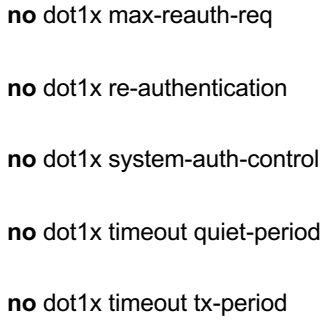

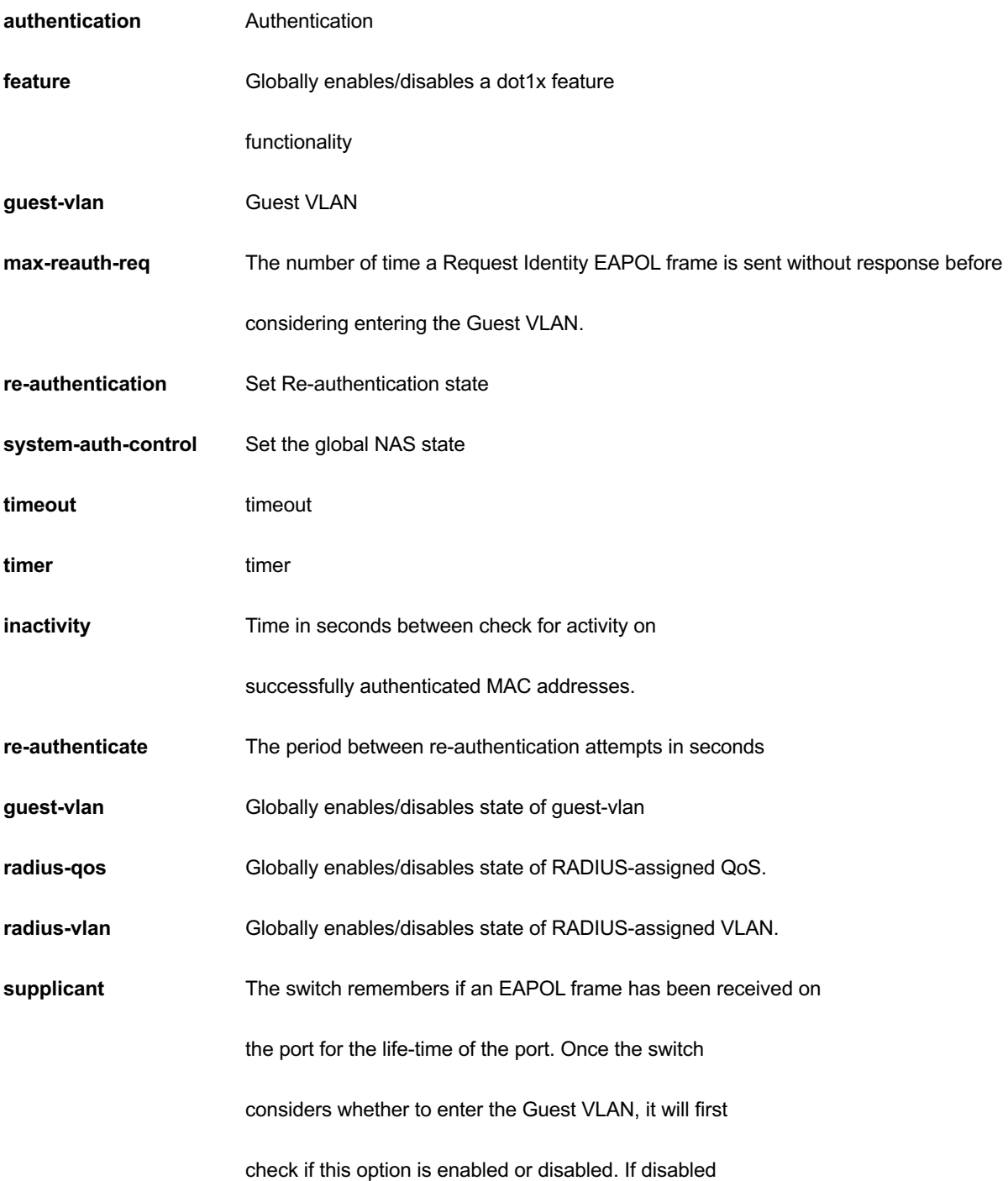

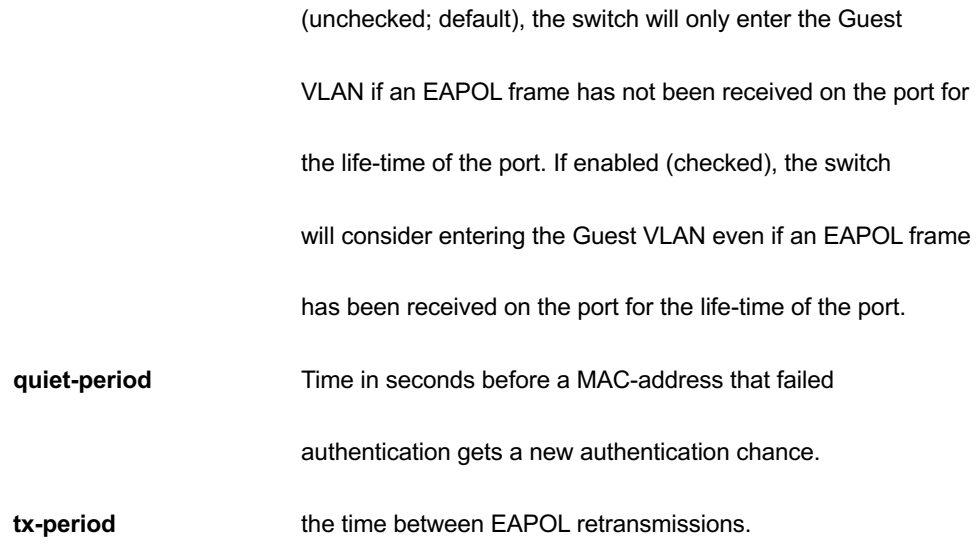

```
GEL-2681(config)# no dot1x authentication timer inactivity
GEL-2681(config)# no dot1x feature guest-vlan radius-qos radius-
vlan
GEL-2681(config)# no dot1x guest-vlan supplicant
GEL-2681(config)# no dot1x max-reauth-req
GEL-2681(config)# no dot1x re-authentication
GEL-2681(config)# no dot1x system-auth-control
GEL-2681(config)# no dot1x timeout tx-period
```
# *enable*

Modify enable password parameters

### **SYNTAX**

**no** enable password [ level <1-15> ]

**no** enable secret [0|5 { level <1-15> }]

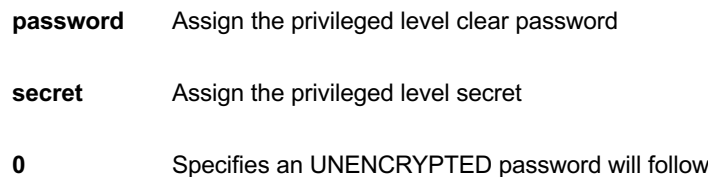

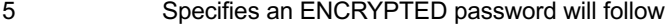

**level** Set exec level password

**<1-15>** Level number

# **EXAMPLE**

```
GEL-2681(config)# no enable secret level 15
GEL-2681(config)# no enable password level 15
GEL-2681(config)#
```
# *Green-ethernet*

Green ethernet (Power reduction)

### **SYNTAX**

**no** green-ethernet eee optimize-for-power

### **Parameter**

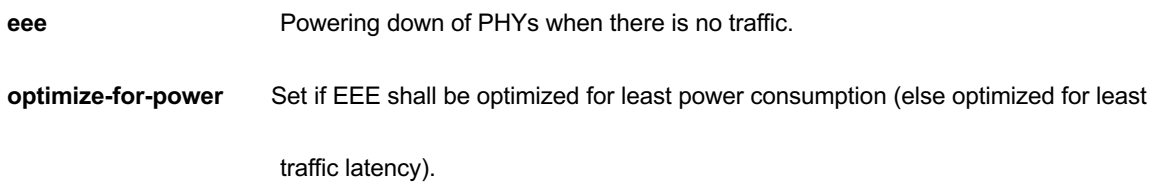

# **EXAMPLE**

GEL-2681(config)# no green-ethernet eee optimize-for-power GEL-2681 (config)  $#$ 

# *gvrp*

Enable GVRP feature.

# **SYNTAX**

### **gvrp**

gvrp max-vlans <maxvlans>

gvrp time { [ join-time <jointime> ] [ leave-time <leavetime> ] [ leave-all-time <leavealltime> ] }\*1

#### **Parameter**

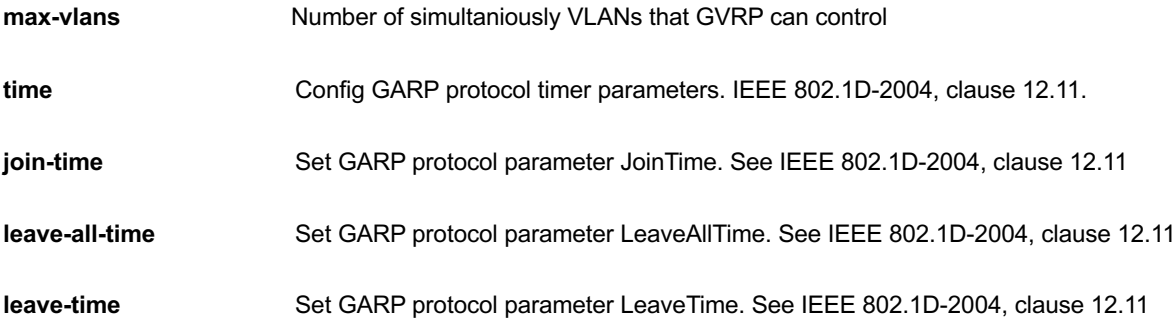

### **EXAMPLE**

```
GEL-2681(config)#no gvrp max-vlans 1
GEL-2681(config)#no gvrp time join-time 10
GEL-2681(config)#no gvrp time leave-all-time 2000
GEL-2681(config)#no gvrp time leave-time 70
GEL-2681 (config) #
```
## *hostname*

Set system's network name.

### **SYNTAX**

**no** hostname

### **EXAMPLE**

```
GEL-2681(config)# no hostname
GEL-2681(config)#
```
# *interface*

# **SYNTAX**

**no** interface vlan < vlan\_list >

#### **Parameter**

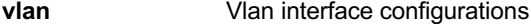

**<vlan\_list>** Vlan list

### **EXAMPLE**

GEL-2681(config)# no interface vlan 10 GEL-2681 (config)  $#$ 

# *Ip*

Set system's network name.

#### **SYNTAX**

**no** ip arp inspection

no ip arp inspection entry interface Gigabitethernet <port\_type\_id> <vlan\_id> <mac\_ucast> <ipv4\_ucast>

**no** ip arp inspection vlan <vlan\_list> [logging]

**no** dhcp execluded-address [<ip\_address> [<ip\_address>]]

**no** dhcp pool <WORD>

**no** ip dhcp relay [information {option| policy }]

**no** ip dhcp server

**no** ip dhcp snooping

**no** ip dns proxy

**no** ip helper-address

**no** ip http secure-redirect

**no** ip http secure-server

**no** ip igmp host-proxy [ leave-proxy ]

**no** ip igmp snooping

**no** ip igmp snooping vlan [ <vlan\_list> ]

**no** ip igmp ssm-range

**no** ip igmp unknown-flooding

**no** ip name-server

**no** ip route <ipv4\_addr> <ipv4\_netmask> <ipv4\_addr>

**no** ip routing

**no** ip source binding interface Gigabitethernet <port\_type\_id> <vlan\_id>

<ipv4\_ucast>{ <ipv4\_netmask>|<mac\_ucast>}

**no** ip ssh

**no** ip verify source

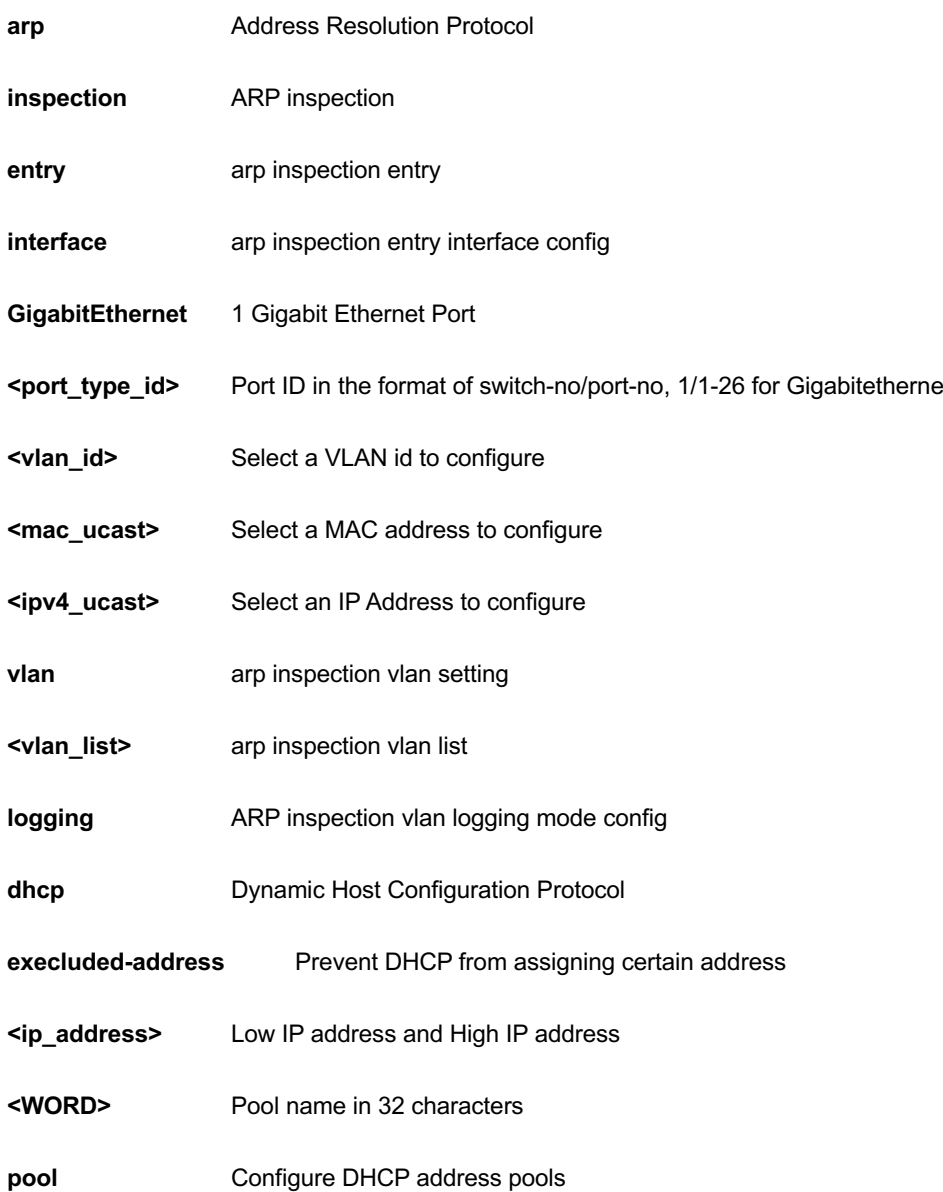

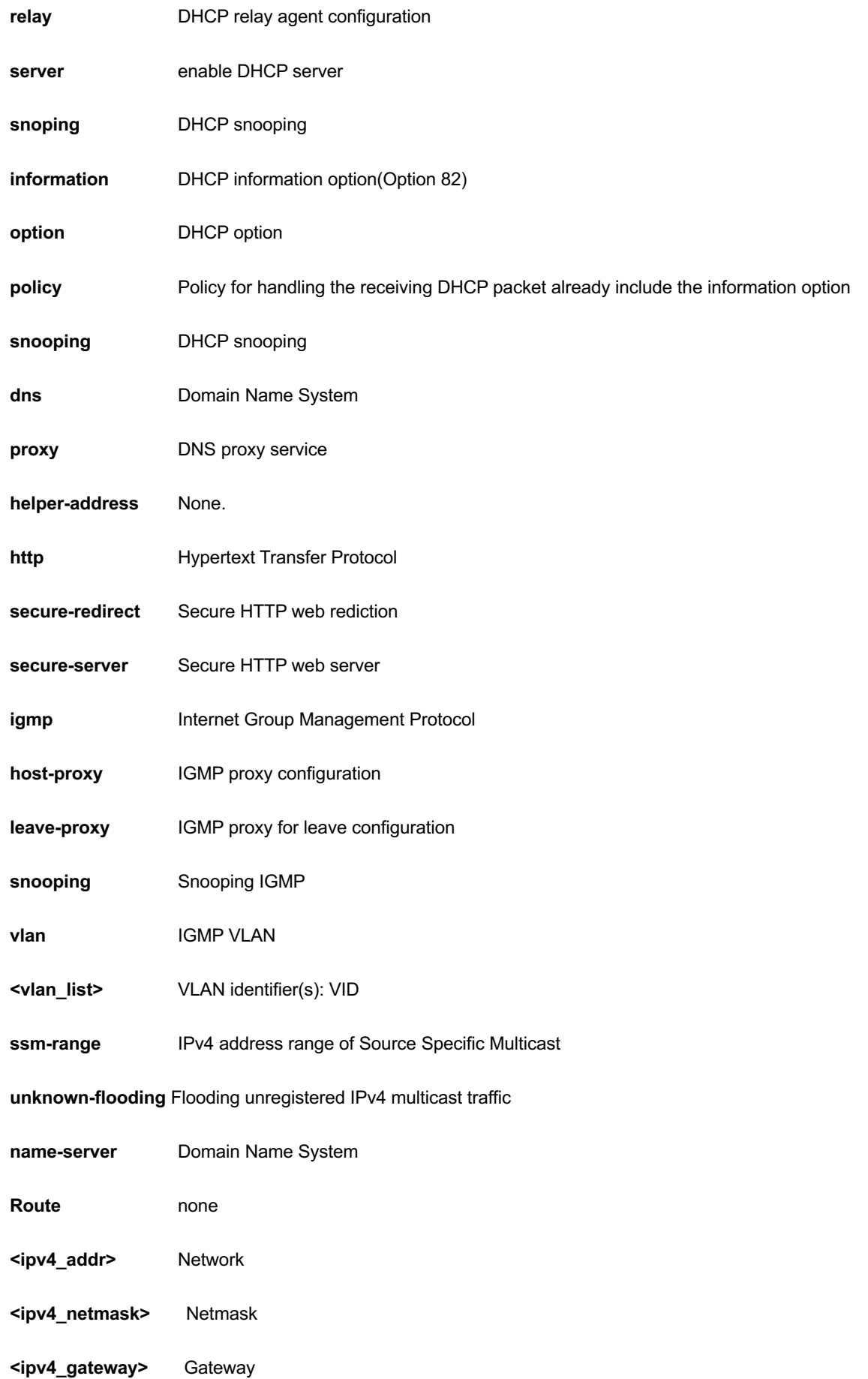

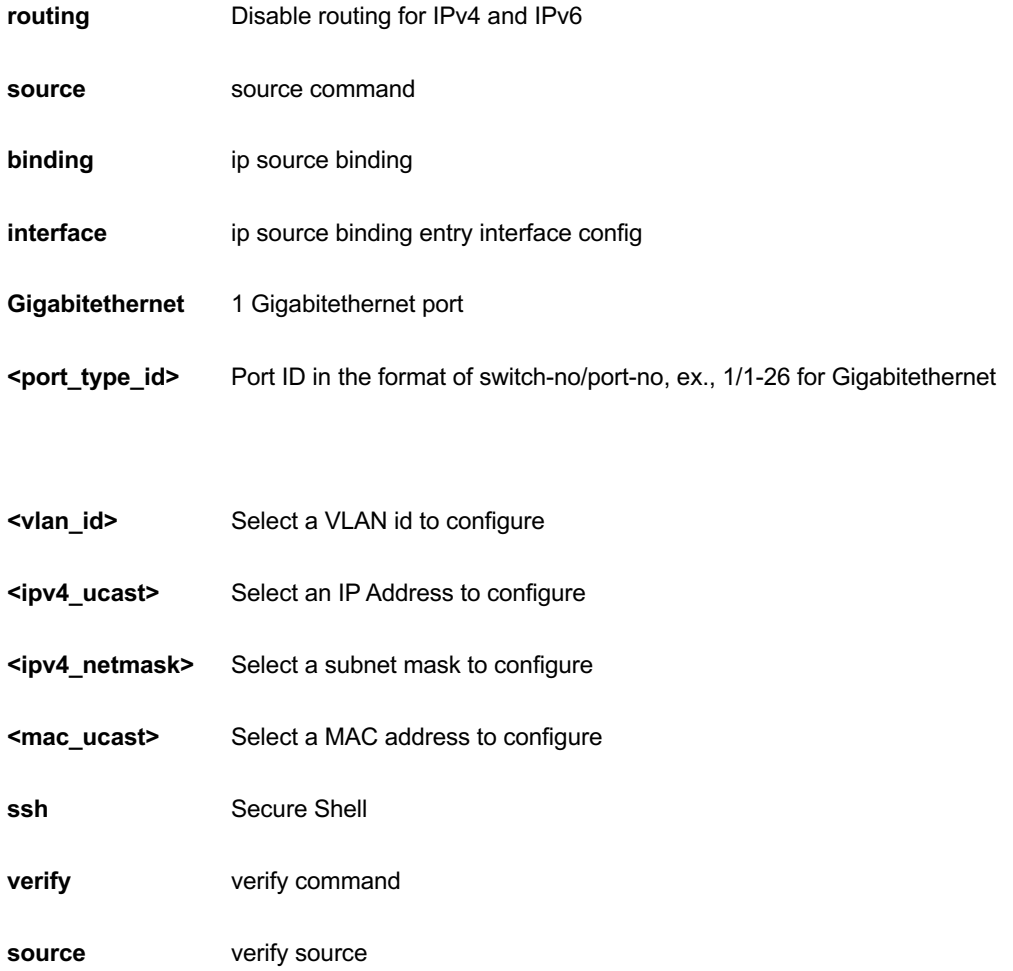

```
GEL-2681(config)# no ip arp inspection vlan 3 logging
GEL-2681(config)# no ip dhcp relay information option
GEL-2681(config)# no ip dns proxy
GEL-2681(config)# no ip helper-address
GEL-2681(config)# no ip http secure-redirect
GEL-2681(config)# no ip igmp snooping
GEL-2681(config)# no ip name-server
GEL-2681(config)# no ip routing
GEL-2681(config)# no ip ssh
GEL-2681(config)# no ip verify source
GEL-2681(config)#
```
## *ipmc*

IPv4/IPv6 multicast configuration

# **SYNTAX**

**no** ipmc profile <Profilename : word16>

**no** ipmc range <Entryname : word16>

#### **Parameter**

**profile** IPMC profile configuration

**<Profilename : word16>** Profile name in 16 char's

**range** A range of IPv4/IPv6 multicast addresses for the profile

**<Entryname : word16>** Range entry name in 16 char's

### **EXAMPLE**

GEL-2681(config)# no ipmc profile

# *ipv6*

IPv6 configuration commands

### **SYNTAX**

**no** ipv6 mld host-proxy [ leave-proxy ]

**no** ipv6 mld snooping

**no** ipv6 mld snooping [vlan <vlan\_list> ]

**no** ipv6 mld ssm-range

**no** ipv6 mld unknown-flooding

no ipv6 route <ipv6\_subnet> { <ipv6\_ucast> | interface vlan <vlan\_id> <ipv6\_linklocal> }

### **Parameter**

**mld** Multicasat Listener Discovery

**host-proxy** MLD proxy configuration

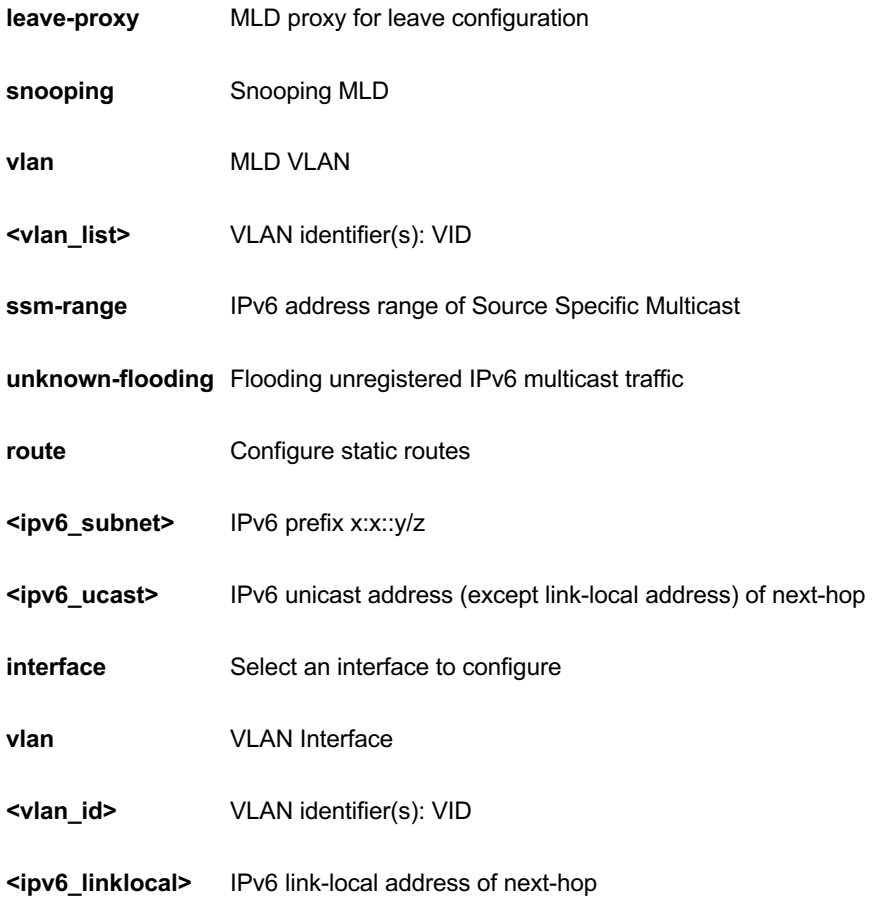

GEL-2681(config)# no ipv6 mld snooping GEL-2681(config)#

# *lacp*

LACP settings

# **SYNTAX**

**no** lacp system-priority <1-65535>

### **Parameter**

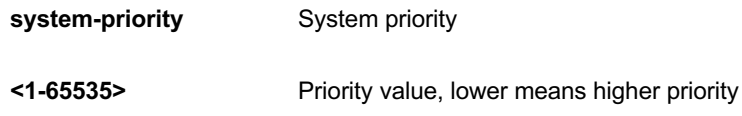

# **EXAMPLE**

```
GEL-2681(config)# no lacp system-priority 10000
GEL-2681(config)#
```
# *lldp*

LLDP configurations..

## **SYNTAX**

**no** lldp holdtime

**no** lldp med datum

**no** lldp med fast

**no** lldp med location-tlv altitude

**no** lldp med location-tlv civic-addr { country | state | county | city | district | block | street | leading-street-direction | trailing-street-suffix | street-suffix | house-no | house-no-suffix | landmark | additional-info | name | zip-code | building | apartment | floor | room-number | place-type | postal-community-name | p-o-box | additional-code }

**no** lldp med location-tlv elin-addr

**no** lldp med location-tlv latitude

**no** lldp med location-tlv longitude

**no** lldp med media-vlan-policy <0~31>

**no** lldp reinit

**no** lldp timer

**no** lldp transmission-delay

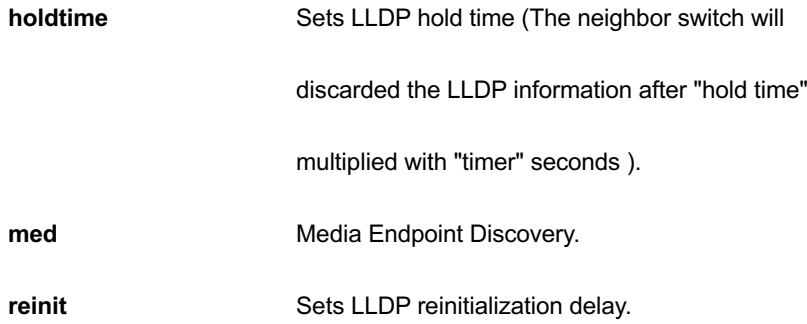

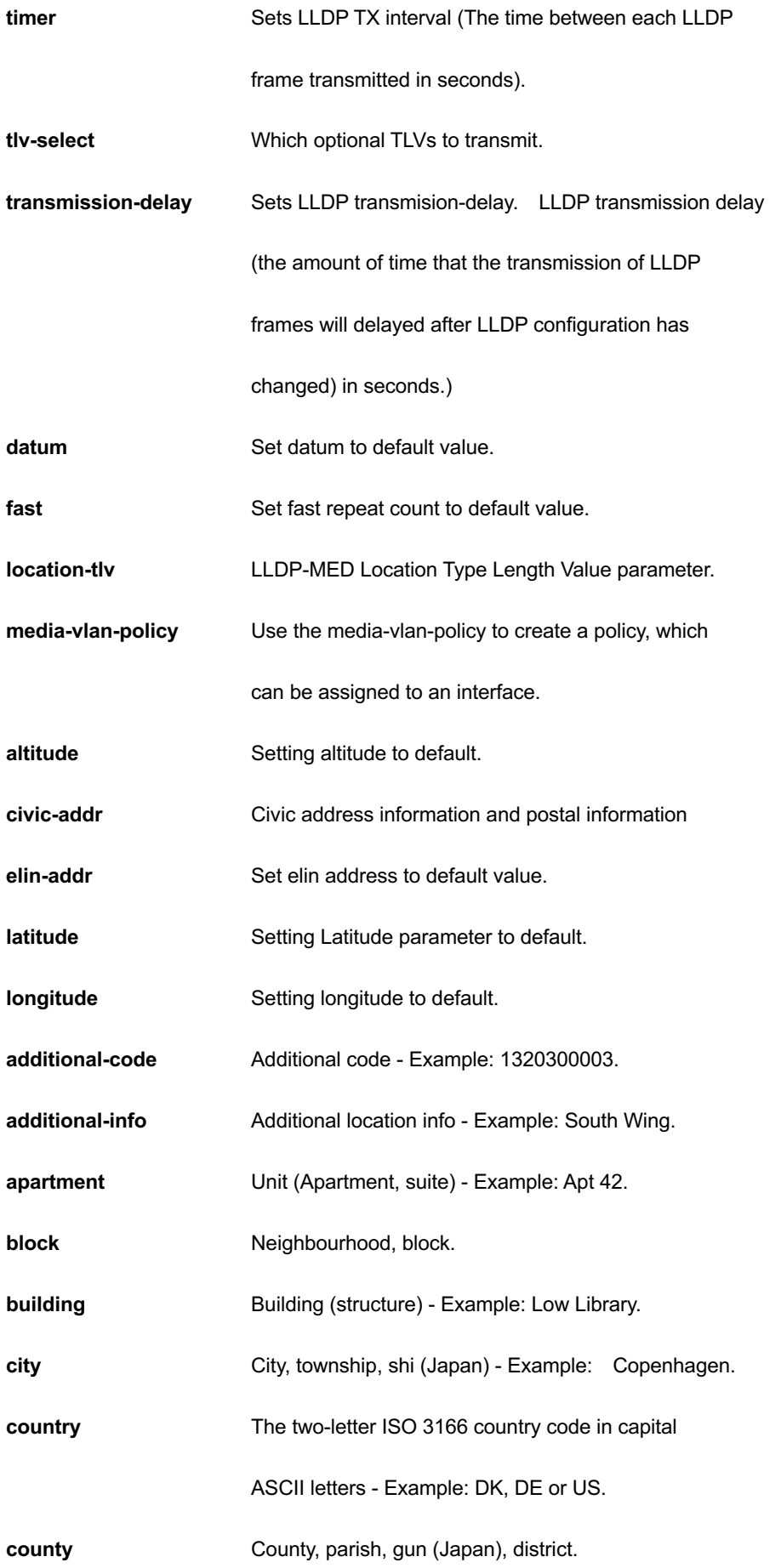

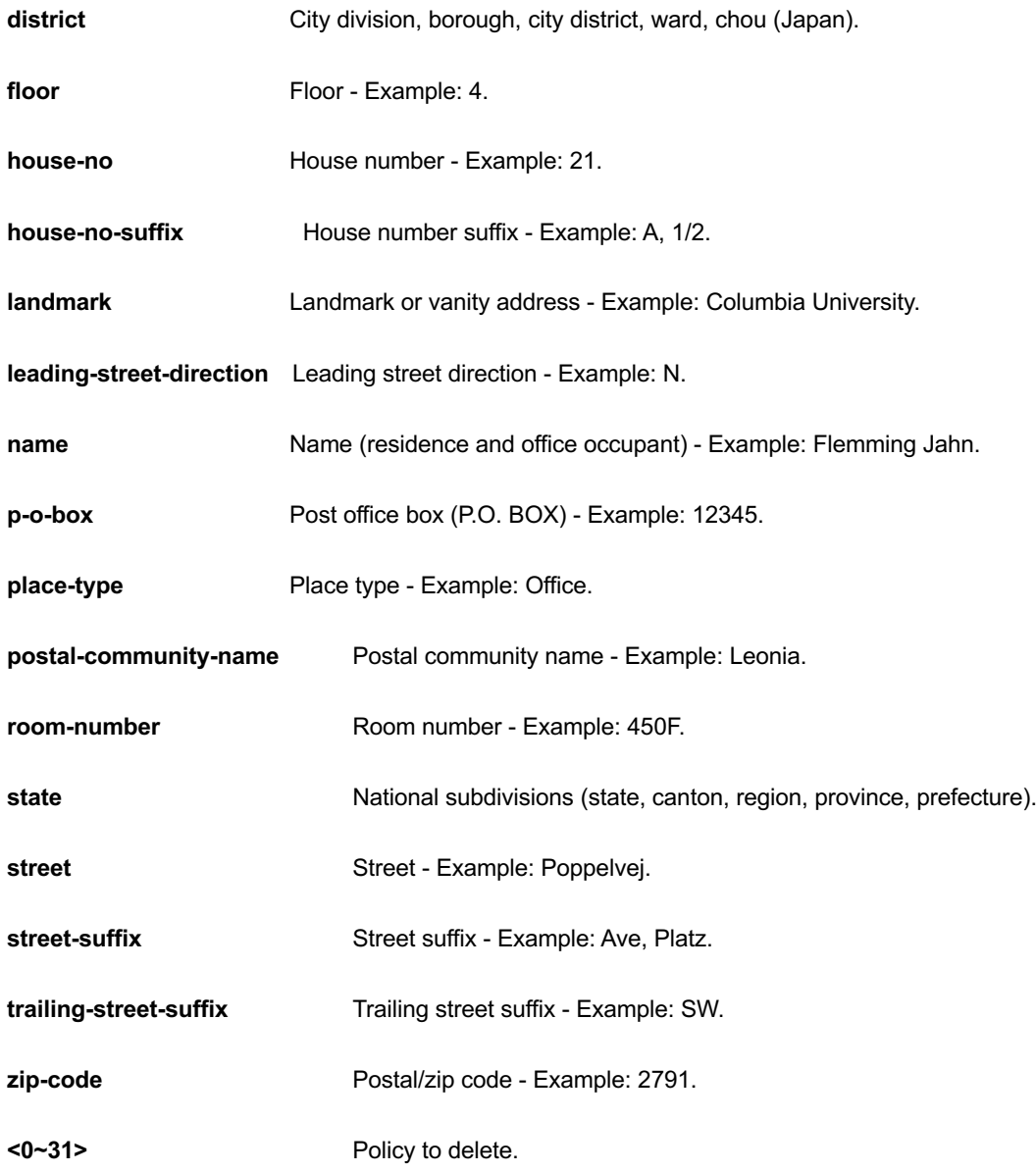

```
GEL-2681(config)# no lldp holdtime
GEL-2681(config)# no lldp med location-tlv civic-addr floor
GEL-2681(config)# no lldp reinit
GEL-2681(config)# no lldp timer
GEL-2681(config)# no lldp transmission-delay
GEL-2681(config)#
```
# *logging*

Syslog.

# **SYNTAX**

**no** logging host

**no** logging on

### **Parameter**

**host** host

**on** Enable syslog server

### **EXAMPLE**

GEL-2681(config)# no logging host GEL-2681(config)# no logging on GEL-2681(config)#

# *loop-protect*

Loop protection configuration

# **SYNTAX**

**no** loop-protect

**no** loop-protect shutdown-time

**no** loop-protect transmit-time

### **Parameter**

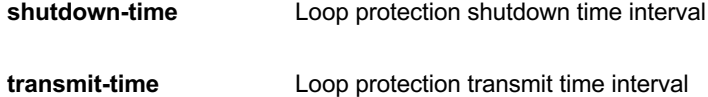

### **EXAMPLE**

```
GEL-2681(config)# no loop-protect shutdown-time
GEL-2681(config)# no loop-protect transmit-time
GEL-2681 (config) #
```
### *mac*

MAC table entries/configuration

### **SYNTAX**

**no** mac address-table aging-time [<0,10-1000000> ]

no mac address-table static <mac\_addr> vlan <vlan\_id> interface {\*|Gigabitethernet [<port\_type\_list>]}

### **Parameter**

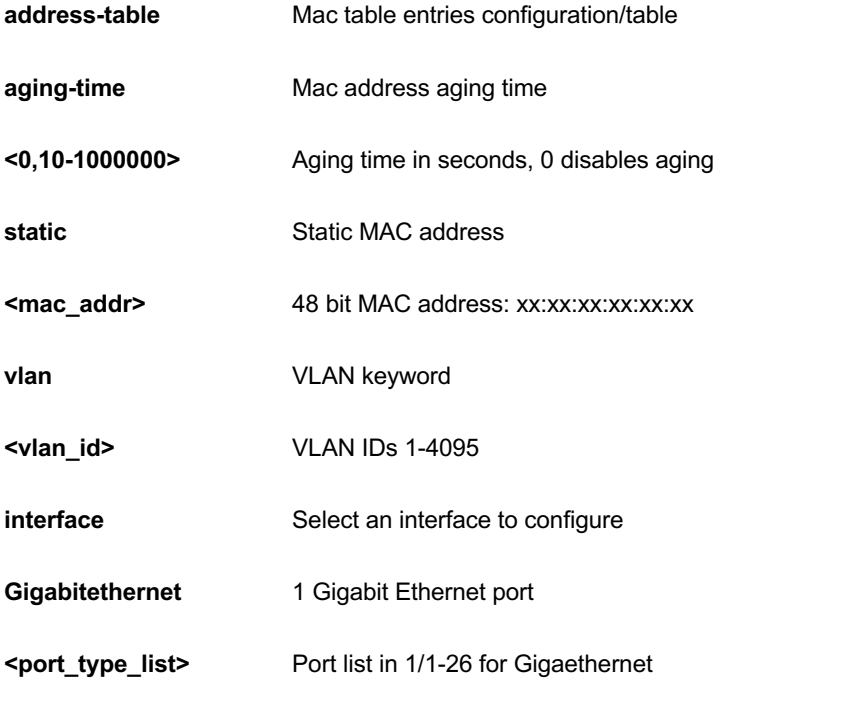

## **EXAMPLE**

```
GEL-2681(config)# no mac address-table aging-time 10000
GEL-2681 (config) #
```
# *monitor*

Set monitor configuration.

## **SYNTAX**

**no** monitor destination

**no** monitor source { interface Gigabitethernet <port\_type\_list> | cpu}

### **Parameter**

#### **Destination**

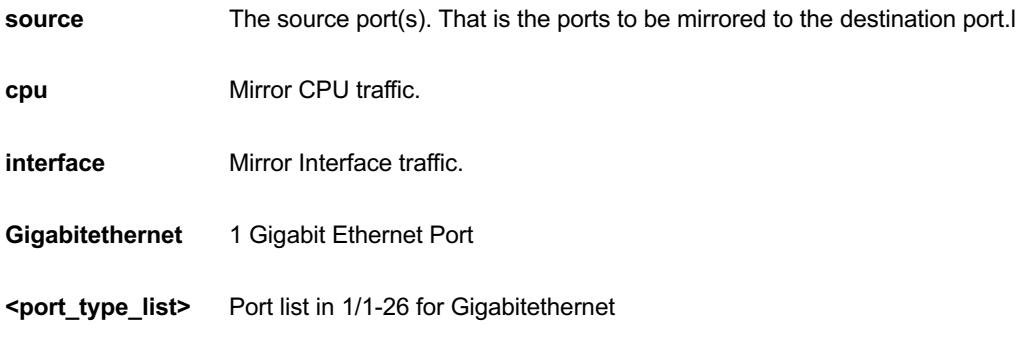

# **EXAMPLE**

```
GEL-2681(config)# no monitor destination
GEL-2681(config)# no monitor source cpu
GEL-2681(config)#
```
#### *mvr*

Multicast VLAN Registration configuration.

## **SYNTAX**

**no** mvr

**no** mvr name <word16> channel **no** mvr name <word16> frame priority **no** mvr name <word16> frame tagged **no** mvr name <word16> igmp-address **no** mvr name <word16> last-member-query-interval **no** mvr name <word16> mode **no** mvr vlan <vlan\_list> **no** mvr vlan <vlan\_list> channel **no** mvr vlan <vlan\_list> frame priority

**no** mvr vlan <vlan\_list> frame tagged

**no** mvr vlan <vlan\_list> igmp-address

**no** mvr vlan <vlan\_list> last-member-query-interval

**no** mvr vlan <vlan\_list> mode [{channel | frame | igmp-address | last-member-query-interval}

#### **Parameter**

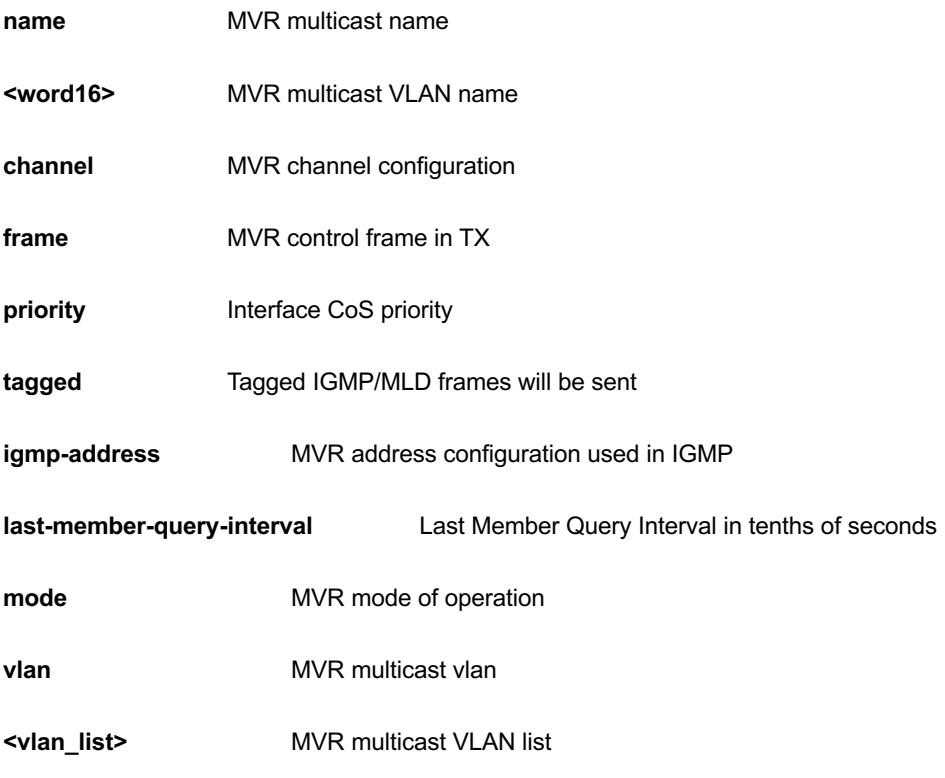

## **EXAMPLE**

GEL-2681(config)# no mvr vlan 12 mode GEL-2681(config)#

## *ntp*

Configure NTP.

# **SYNTAX**

**no** ntp

**no** ntp server <1-5>

**server** Configure NTP server

**<1-5>** index number

### **EXAMPLE**

```
GEL-2681(config)# no ntp server 2
GEL-2681 (config) #
```
# *port-security*

Enable/disable port security globally.

## **SYNTAX**

**no** port-security

**no** port-security aging

**no** port-security aging time

#### **Parameter**

**aging** Enable/disable port security aging.

**time** Time in seconds between check for activity on learned MAC addresses.

## **EXAMPLE**

```
GEL-2681(config)# no port-security aging time 
GEL-2681(config)#
```
# *privilege*

Command privilege parameters

## **SYNTAX**

**no** privilege <cword> level <0-15> <line128>

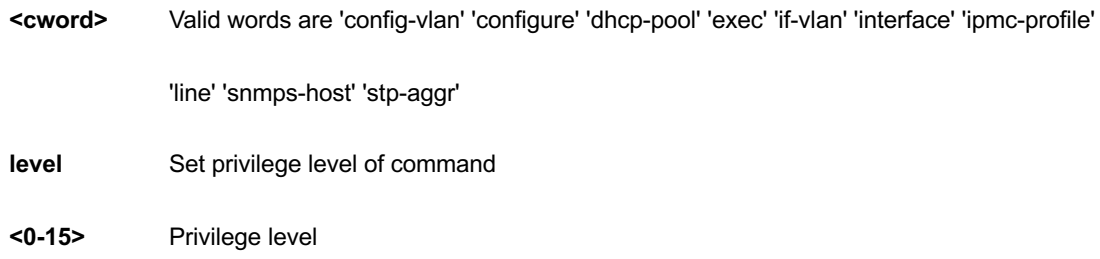

**<line128>** Initial valid words and literals of the command to modify, in 128 characters

## **EXAMPLE**

```
GEL-2681(config)# no privilege config-vlan
GEL-2681 (config) #
```
## *qos*

Quality of Service

## **SYNTAX**

```
no qos map cos-dscp <0-7> dpl 0-1
```

```
no qos map [ dscp-classify | dscp-cos | dscp-egress-translation | dscp-ingress-translation ] [ <0-63> | af11 | af12 
| af13 | af21 | af22 | af23 | af31 | af32 | af33 | af41 | af42 | af43 | be | cs1 | cs2 | cs3 | cs4 | cs5 | cs6 | cs7 | ef | 
va ]
```

```
no qos qce 1-256
```
**no** qos storm [ broadcast | multicast | unicast ]

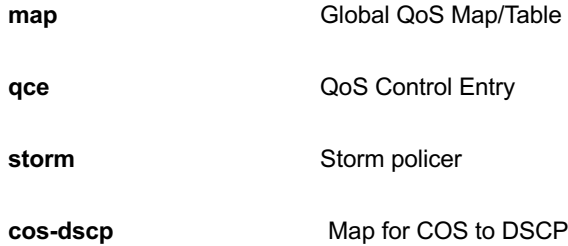

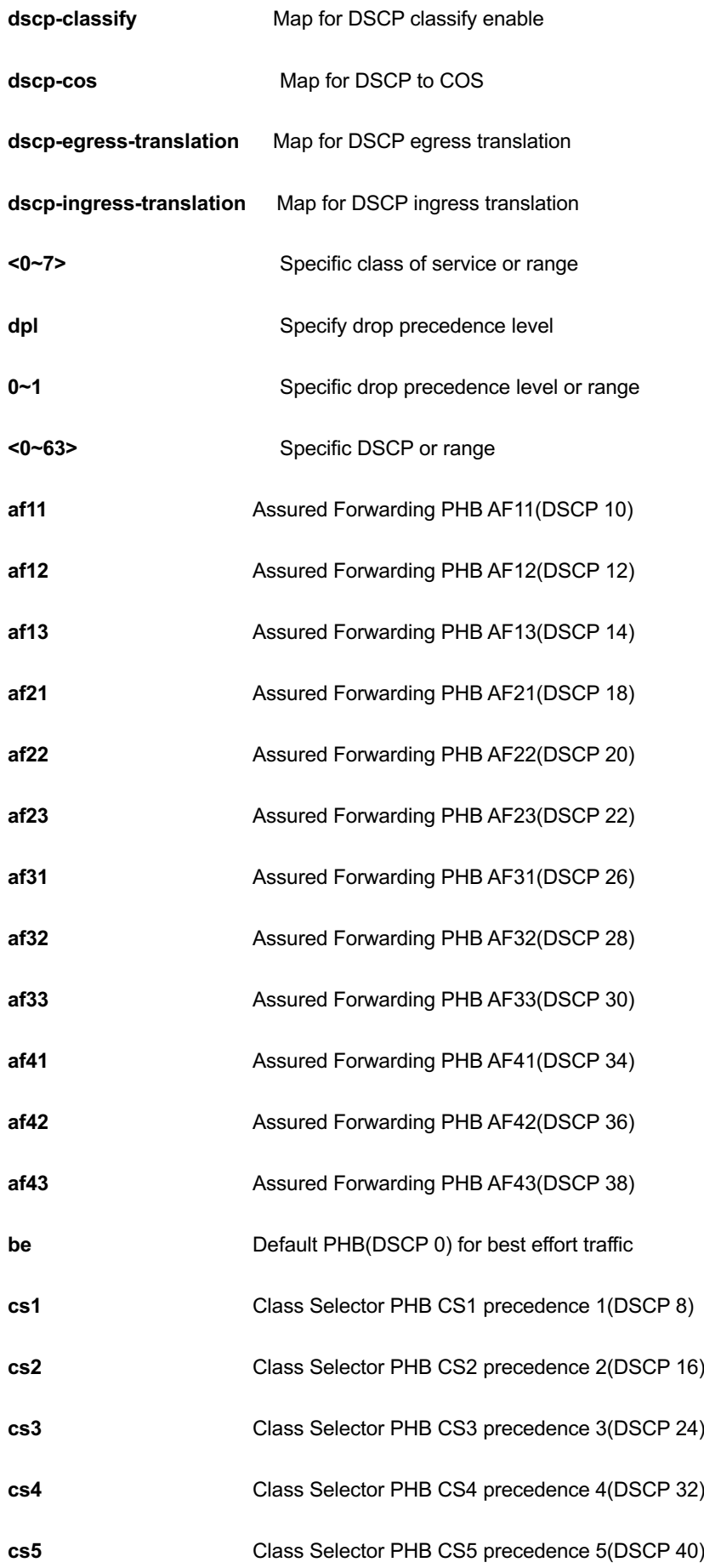

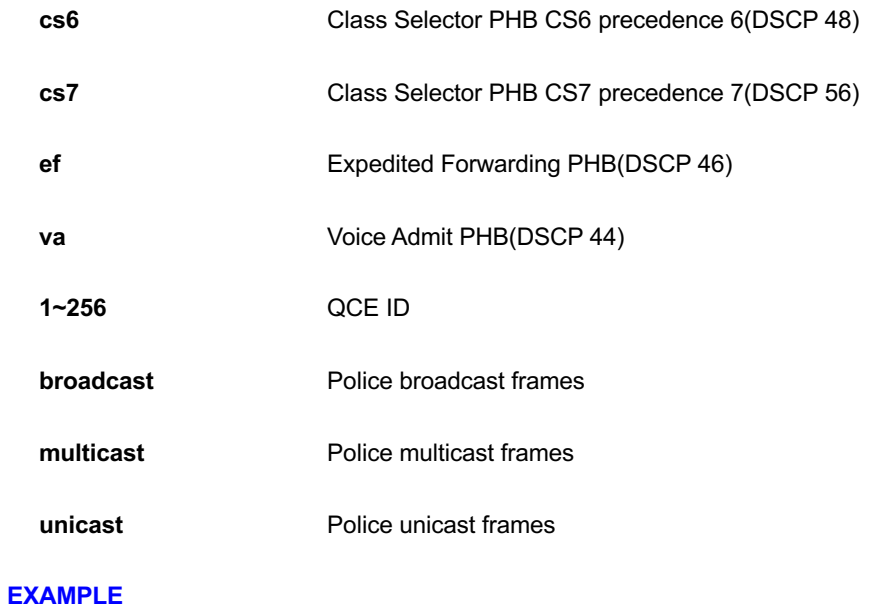

```
GEL-2681(config)# no qos storm unicast
GEL-2681(config)#
```
## *radius-server*

Configure RADIUS.

# **SYNTAX**

```
no radius-server attribute {32 | 4 | 95}
```
**no** radius-server deadtime

```
no radius-server host { <word1-255> | <ipv4_ucast> | <ipv6_ucast> } [ auth-port <0-65535> ] [ acct-port <0-
65535> ]
```
**no** radius-server key

**no** radius-server retransmit

**no** radius-server timeout

### **Parameter**

**Attribute**

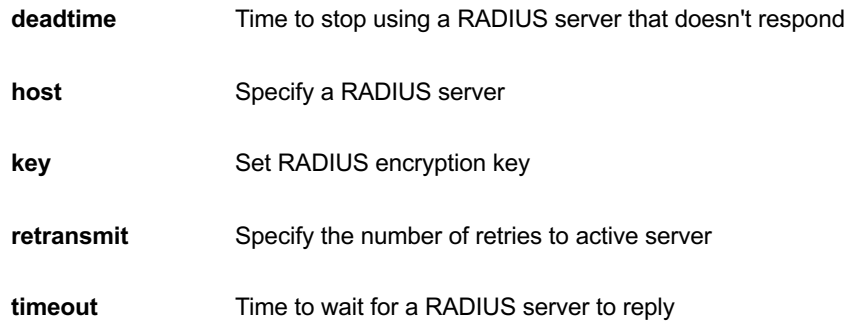

GEL-2681(config)# no radius-server attribute 4 GEL-2681(config)# no radius-server deadtime GEL-2681(config)# no radius-server key GEL-2681(config)# no radius-server retransmit GEL-2681(config)# no radius-server timeout GEL-2681(config)#

### *rmon*

Remote Monitoring.

## **SYNTAX**

**no** rmon alarm <alarm : 1-65535>

**no** rmon event<event : 1-65535>

### **Parameter**

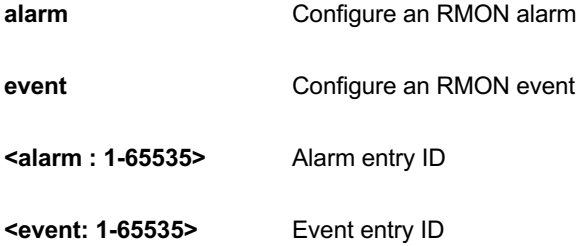

## **EXAMPLE**

GEL-2681(config)# no rmon alarm 1000 GEL-2681(config)#

## *sflow*

Statistics flow.

## **SYNTAX**

- **no** sflow agent-ip
- **no** sflow collector-address
- **no** sflow collector-port
- **no** sflow max-datagram-size

**no** sflow timeout

### **Parameter**

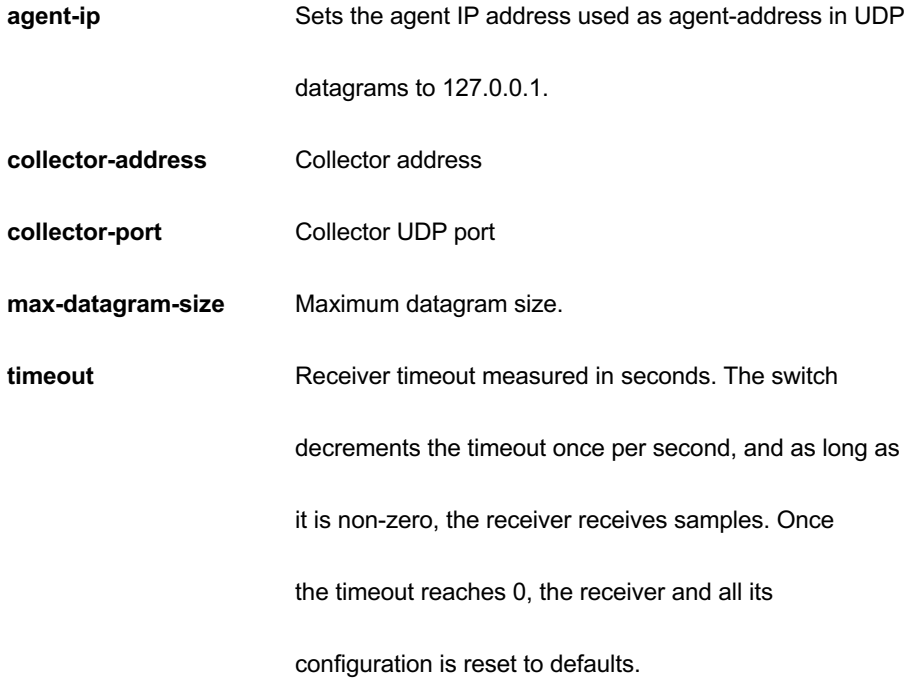

### **EXAMPLE**

```
GEL-2681(config)# no sflow agent-ip
GEL-2681(config)# no sflow collector-address
GEL-2681(config)# no sflow collector-port
GEL-2681(config)# no sflow max-datagram-size
GEL-2681(config)# no sflow timeout
GEL-2681(config)#
```
## *snmp-server*

Enable SNMP server.

#### **SYNTAX**

- **no** snmp-server
- no snmp-server access <Groupname : word32> model { v1 | v2c | v3 | any } level { auth | noauth | priv }
- **no** snmp-server community v2c
- **no** snmp-server community v3 <Community : word127>
- **no** snmp-server contact
- **no** snmp-server engined-id local
- **no** snmp-server host <Conf : word32>
- **no** snmp-server location
- **no** snmp-server security-to-group model { v1 | v2c | v3 } name <Securityname : word32>
- **no** snmp-server trap
- **no** snmp-server user <Username : word32> engine-id <Engineid : word10-32>
- **no** snmp-server version

**no** snmp-server view <Viewname : word32> <Oidsubtree : word255>

#### **Parameter**

**access** access configuration **<Groupname : word32>** group name **model** security model **v1** v1 security model **v2c** v2c security model **v3** v3 security model **any** any security model **level** security level

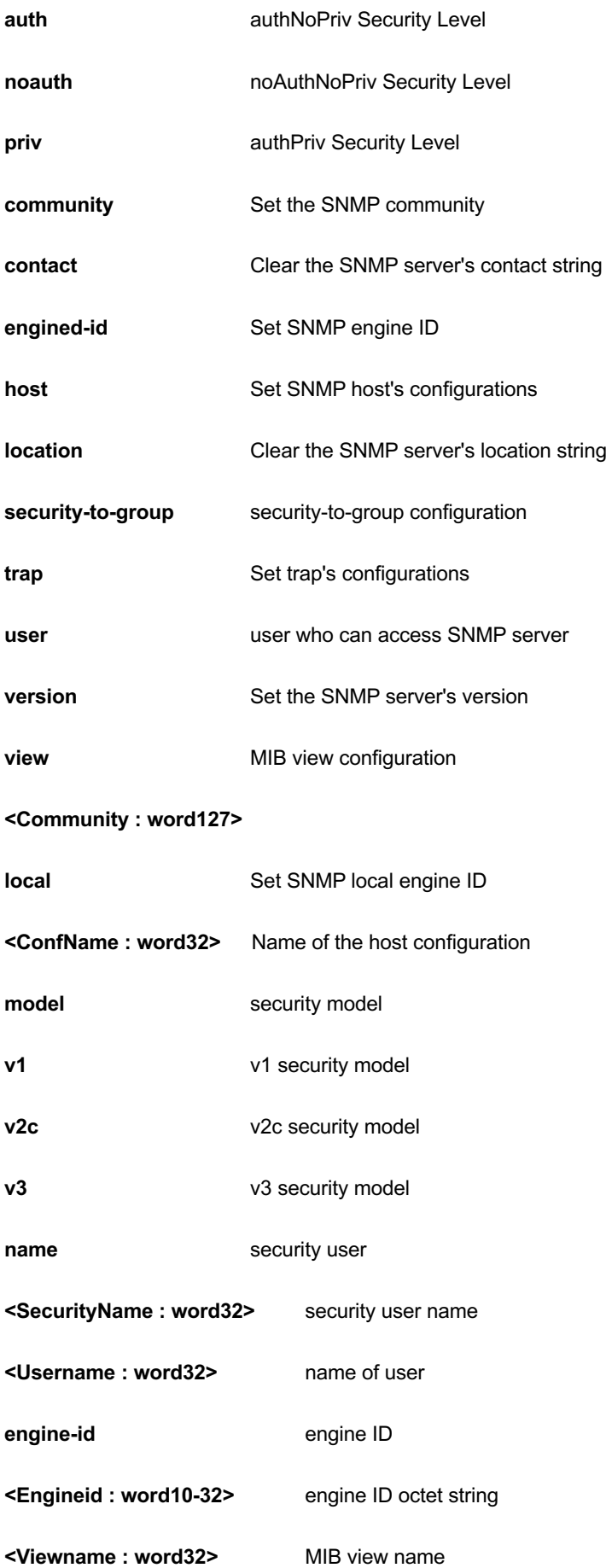

**<Oidsubtree : word255>** MIB view OID

### **EXAMPLE**

```
GEL-2681(config)# no snmp-server access 333 model any level auth
GEL-2681(config)# no snmp-server community v2c
GEL-2681(config)# no snmp-server engined-id local
GEL-2681(config)# no snmp-server host 333
GEL-2681(config)# no snmp-server location
GEL-2681(config)# no snmp-server security-to-group model v2c name 
132
GEL-2681(config)# no snmp-server trap
GEL-2681(config)# no snmp-server version
GEL-2681(config)#
```
### *spanning-tree*

STP Bridge.

### **SYNTAX**

**no spanning-tree** edge bpdu-guard **no spanning-tree** mode **no spanning-tree** mst <instance> priority **no spanning-tree** mst <instance> vlan **no spanning-tree** mst forward-time **no spanning-tree** mst max-age **no spanning-tree** mst max-hops **no spanning-tree** mst name **no spanning-tree** recovery interval **no spanning-tree** transmit hold-count **Parameter**

**no spanning-tree** edge bpdu-filter

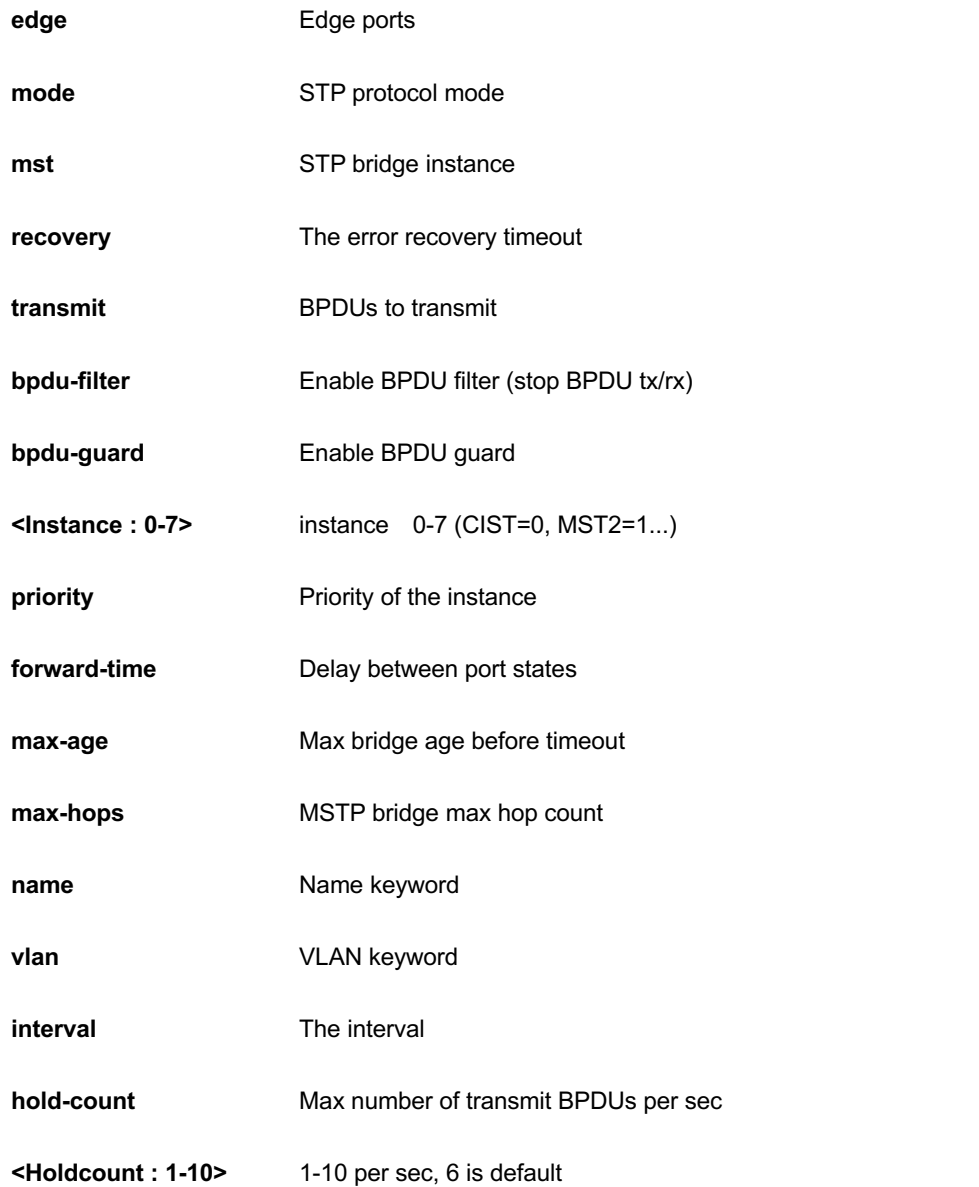

```
GEL-2681(config)# no spanning-tree edge bpdu-filter
GEL-2681(config)# no spanning-tree mode
GEL-2681(config)# no spanning-tree mst max-age
GEL-2681(config)# no spanning-tree recovery interval
GEL-2681(config)# no spanning-tree transmit hold-count
GEL-2681(config)#
```
*switch2go-management*

SwitchAlert Management configuration

## **SYNTAX**

no switch2go-management port-name interface [\* | GigabitEthernet ] <port\_type\_list>

## **Parameter**

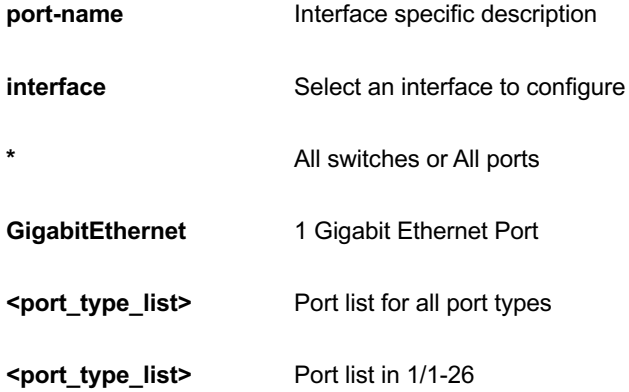

## **EXAMPLE**

GEL-2681(config)# no switch2go-management port-name interface \* GEL-2681 (config)  $#$ 

# *system*

Set the system description

## **SYNTAX**

**no** system [ contact | description | location | name | reboot ]

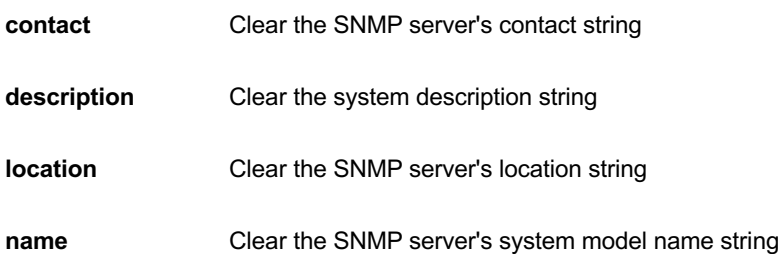

**reboot** erase all Switch Reboot scheduling

## **EXAMPLE**

GEL-2681(config)# no switchport vlan mapping 1 12 GEL-2681 (config)  $#$ 

### *tacacs-server*

Configure TACACS+.

## **SYNTAX**

**no tacacs-server** deadtime

**no tacacs-server** host <host\_name> [ port <port> ]

**no tacacs-server** key

**no tacacs-server** timeout

## **Parameter**

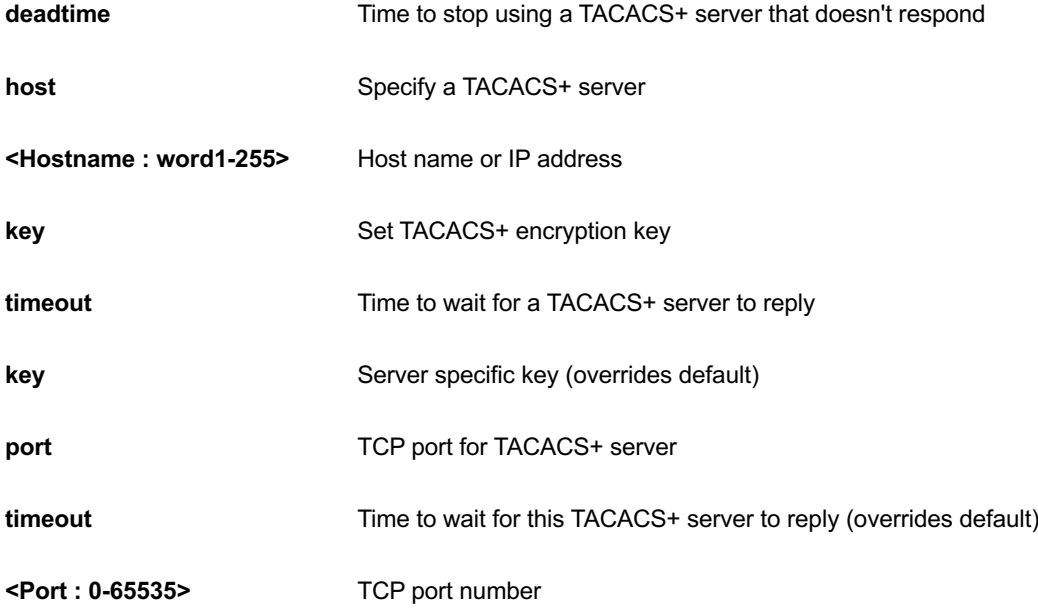

**EXAMPLE**

```
GEL-2681(config)# no tacacs-server deadtime
GEL-2681(config)# no tacacs-server host 192.168.1.1 port 10000
GEL-2681(config)# no tacacs-server key
GEL-2681(config)# no tacacs-server timeout
GEL-2681(config)#
```
### *upnp*

Set UPnP's configurations.

## **SYNTAX**

**no** upnp

**no** upnp advertising-duration

**no** upnp ttl

#### **Parameter**

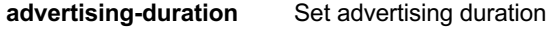

**ttl** Set TTL value

## **EXAMPLE**

```
GEL-2681(config)# no upnp advertising-duration
GEL-2681(config)# no upnp ttl
GEL-2681(config)#
```
### *username*

Establish User Name Authentication.

## **SYNTAX**

**no** username <Username : word31>

**<Username : word31>** User name allows letters, numbers and underscores

## **EXAMPLE**

```
GEL-2681(config)# no username admin
GEL-2681(config)#
```
# *vlan*

Vlan commands.

## **SYNTAX**

**no** vlan protocol { { eth2 { <0x600-0xffff> | arp | ip | ipx | at } } | { snap { <0x0-0xffffff> | rfc\_1042 | snap\_8021h } <0x0-0xffff> } | { llc <0x0-0xff> <0x0-0xff> } } group <word16>

**no** vlan { [ ethertype s-custom-port ] | <vlan\_list> }

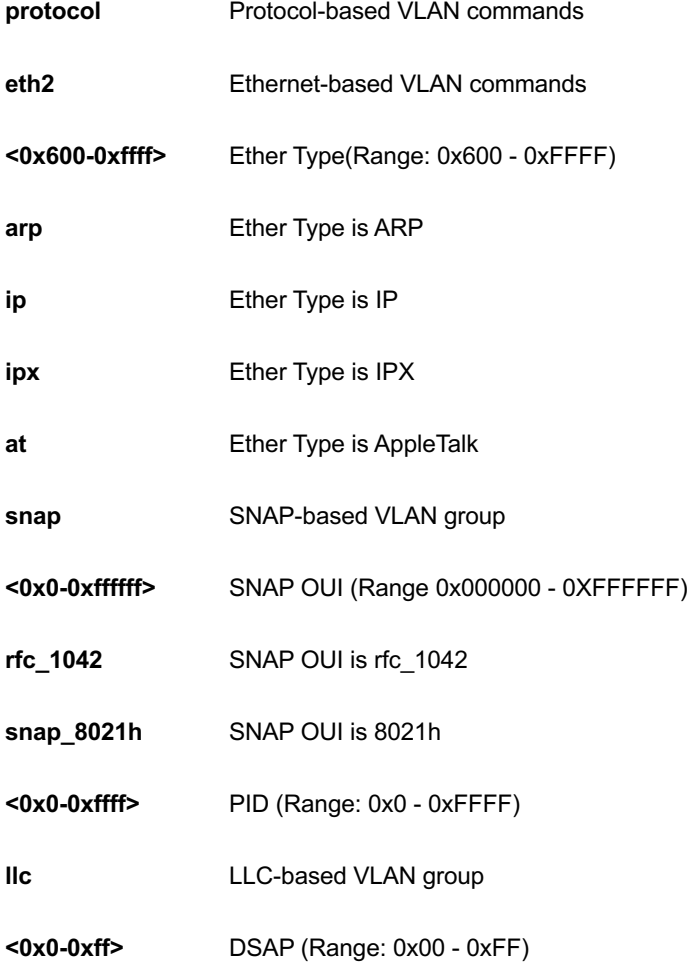

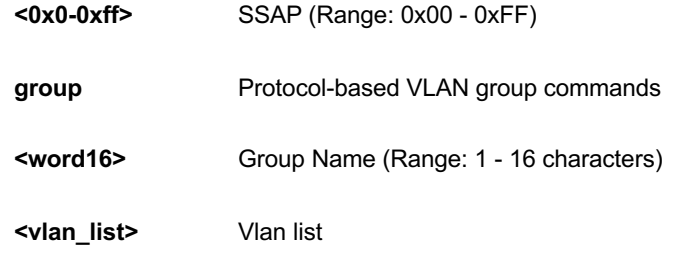

**ethertype** 

## **s-custom-port**

## **EXAMPLE**

```
GEL-2681(config)# no vlan 3
GEL-2681(config)# no vlan ethertype s-custom-port
GEL-2681(config)#
```
## *voice*

Voice appliance attributes.

## **SYNTAX**

**no** voice vlan

**no** voice vlan aging-time

**no** voice vlan class

**no** voice vlan oui <oui>

**no** voice vlan vid

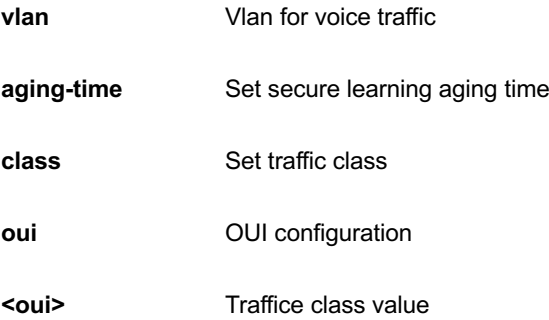

#### vid Set VLAN ID

## **EXAMPLE**

```
GEL-2681(config)# no voice vlan vid
GEL-2681(config)# no voice vlan class
GEL-2681(config)# no voice vlan aging-time
GEL-2681(config)#
```
## *web*

Web.

### **SYNTAX**

**no web** privilege group [ <group\_name> ] level

## **Parameter**

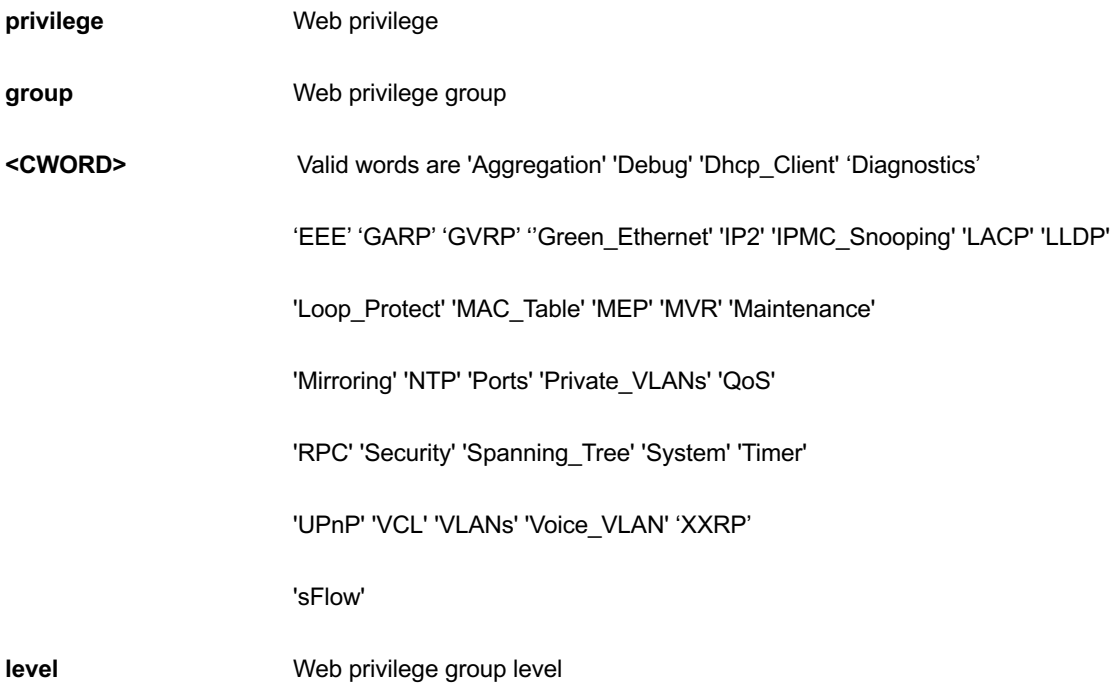

#### **EXAMPLE**

GEL-2681(config)# no web privilege group LACP level GEL-2681(config)#

## *ntp*

#### Configure NTP.

## **SYNTAX**

#### **ntp**

**ntp** server <1-5> ip-address <hostname>

**ntp** server <1-5> ip-address <ipv4\_ucast>

**ntp** server <1-5> ip-address <ipv6\_ucast>

### **Parameter**

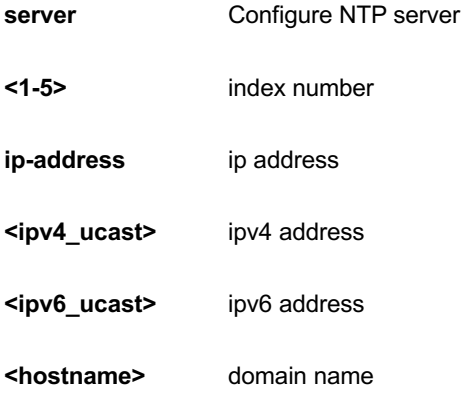

### **EXAMPLE**

GEL-2681(config)# ntp server 3 ip-address 192.168.1.1 GEL-2681(config)#

# *port-security*

Enable/disable port security globally.

#### **SYNTAX**

#### **port-security**

**port-security** aging

**port-security** aging time <v\_10\_to\_10000000>

## **Parameter**

**aging** Time in seconds between check for activity on learned MAC addresses.

time Time in seconds between check for activity on learned MAC addresses.

**<10-10000000>** seconds

#### **EXAMPLE**

```
GEL-2681(config)# port-security agin time 1000
GEL-2681(config)#
```
# *privilege*

Command privilege parameters.

### **SYNTAX**

**privilege** { exec | configure | config-vlan | line | interface | if-vlan | ipmc-profile | snmps-host | stp-aggr | dhcppool | rfc2544-profile } level <privilege> <cmd>

#### **Parameter**

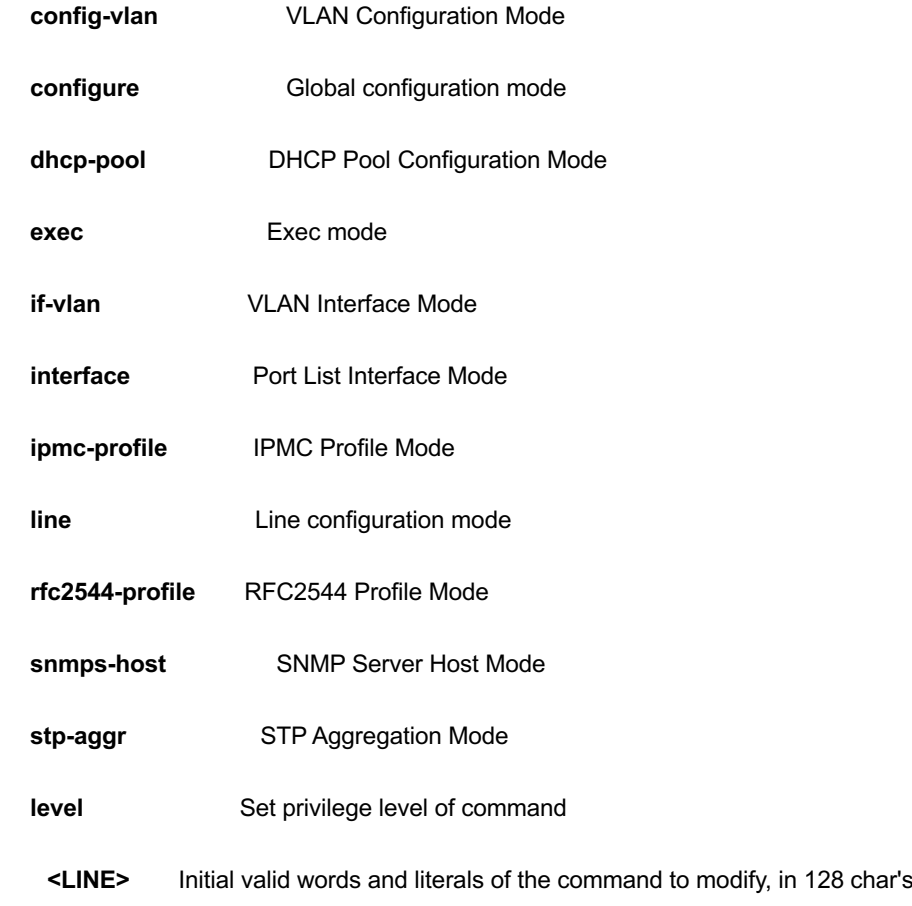

### **EXAMPLE**

```
GEL-2681(config)# privilege config-vlan level 10 LINE
GEL-2681(config)# privilege configure level 10 LINE
GEL-2681(config)# privilege dhcp-pool level 10 LINE
GEL-2681(config)#
```
#### *qos*

#### **Table : configure – qos Commands**

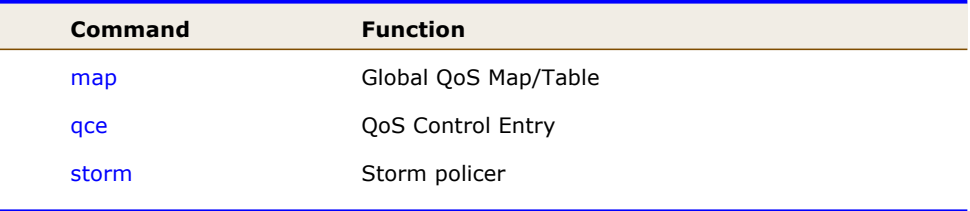

#### *map*

Global QoS Map/Table.

#### **SYNTAX**

**qos** map cos-dscp <0~7> dpl <dpl : 0~1> dscp { <DscpNum : 0-63> | { be | af11 | af12 | af13 | af21 | af22 | af23 | af31 | af32 | af33 | af41 | af42 | af43 | cs1 | cs2 | cs3 | cs4 | cs5 | cs6 | cs7 | ef | va } }

**qos** map dscp-classify { <dscpNum : 0~63> | { be | af11 | af12 | af13 | af21 | af22 | af23 | af31 | af32 | af33 | af41 | af42 | af43 | cs1 | cs2 | cs3 | cs4 | cs5 | cs6 | cs7 | ef | va } }

**qos** map dscp-cos { < dscpNum : 0~63> | { be | af11 | af12 | af13 | af21 | af22 | af23 | af31 | af32 | af33 | af41 | af42 | af43 | cs1 | cs2 | cs3 | cs4 | cs5 | cs6 | cs7 | ef | va } } cos <Cos : 0-7> dpl <dpl>

**qos** map dscp-egress-translation { < DscpNum : 0~63> | { be | af11 | af12 | af13 | af21 | af22 | af23 | af31 | af32 | af33 | af41 | af42 | af43 | cs1 | cs2 | cs3 | cs4 | cs5 | cs6 | cs7 | ef | va } } <Dpl : 0~1> to { <Dscpnum : 0-63> | { be | af11 | af12 | af13 | af21 | af22 | af23 | af31 | af32 | af33 | af41 | af42 | af43 | cs1 | cs2 | cs3 | cs4 | cs5 | cs6 | cs7 | ef | va } }

**qos** map dscp-ingress-translation { < DscpNum : 0~63> | { be | af11 | af12 | af13 | af21 | af22 | af23 | af31 | af32 | af33 | af41 | af42 | af43 | cs1 | cs2 | cs3 | cs4 | cs5 | cs6 | cs7 | ef | va } } to { < DscpNum : 0-63> | { be | af11 | af12 | af13 | af21 | af22 | af23 | af31 | af32 | af33 | af41 | af42 | af43 | cs1 | cs2 | cs3 | cs4 | cs5 | cs6 | cs7 | ef | va } }

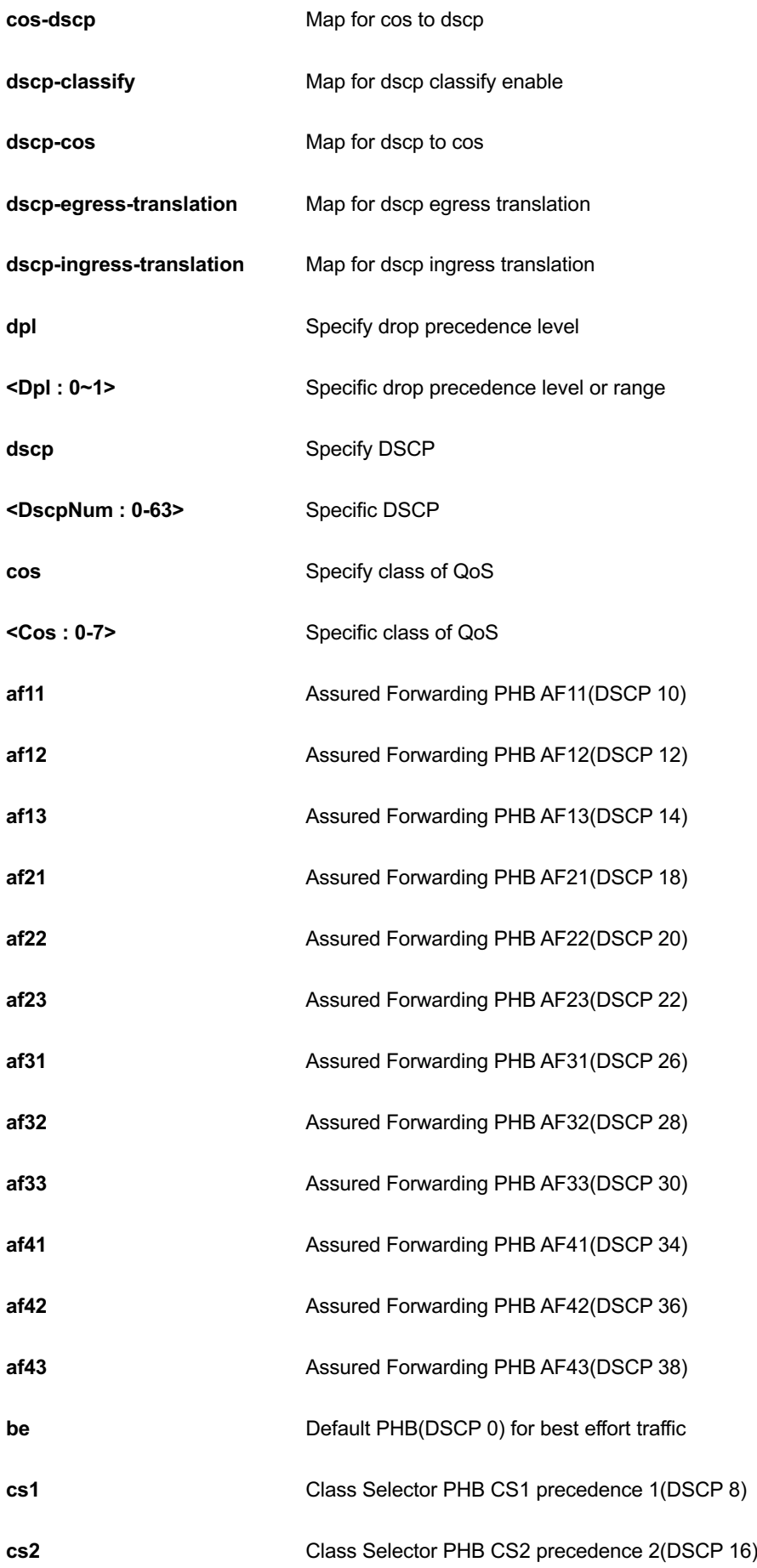

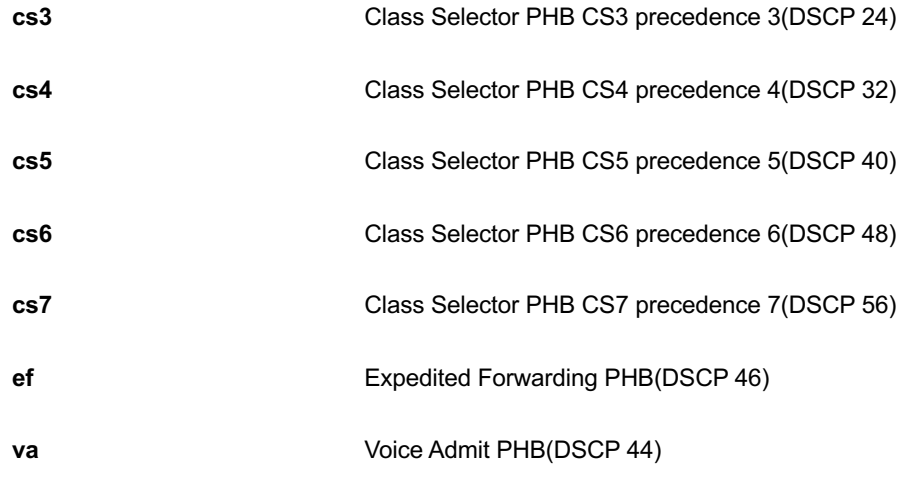

GEL-2681(config)# qos map cos-dscp 5 dpl 1 dscp 20 GEL-2681(config)#

#### *qce*

QoS Control Entry.

#### **SYNTAX**

#### **qos** qce refresh

**qos** qce { [ update ] } <Id : 1-256> [ { next <Id : 1-256> } | last ] [ ingress interface \*|Gigabitethernet <PORT\_LIST> ] [ tag { tagged | untagged | any } ] [ vid { <vlan\_list> | any } ] [ pcp { <pcp> | any } ] [ dei { <Dpl : 0-1> | any } ] [ smac { <mac\_addr> | <oui> | any } ] [ dmac-type { unicast | multicast | broadcast | any } ] [frametype { any | { etype [  $\{$  <0x600-0x7ff,0x801-0x86dc,0x86de-0xffff> | any } ] } |  $\{$  llc [ dsap  $\{$  <0-0xff> | any } ] [ ssap { <0-0xff> | any } ] [ control { <0-0xff> | any } ] } | { snap [ { <0-0xffff> | any } ] } | { ipv4 [ proto { <0-255> | tcp | udp | any } ] [ sip { <ipv4\_subnet> | any } ] [ dscp { <0~63> | { be | af11 | af12 | af13 | af21 | af22 | af23 | af31 | af32 | af33 | af41 | af42 | af43 | cs1 | cs2 | cs3 | cs4 | cs5 | cs6 | cs7 | ef | va } | any } ] [ frag { yes | no | any } ] [ sport { <0~65535> | any } ] [ dport { <0~65535> | any } ] } | { ipv6 [ proto { <0-255> | tcp | udp | any } ] [ sip { <ipv4\_subnet> | any } ] [ dscp { <0~63> | { be | af11 | af12 | af13 | af21 | af22 | af23 | af31 | af32 | af33 | af41 | af42 | af43 | cs1 | cs2 | cs3 | cs4 | cs5 | cs6 | cs7 | ef | va } | any } ] [ sport { <0~65535> | any } ] [ dport { <0~65535> | any } ] } } ] [ action { [ cos { <0-7> | default } ] [ dpl { <0-1> | default } ] [ dscp { <0-63> | { be | af11 | af12 | af13 | af21 | af22 | af23 | af31 | af32 | af33 | af41 | af42 | af43 | cs1 | cs2 | cs3 | cs4 | cs5 | cs6 | cs7 | ef | va } | default } ] } ]

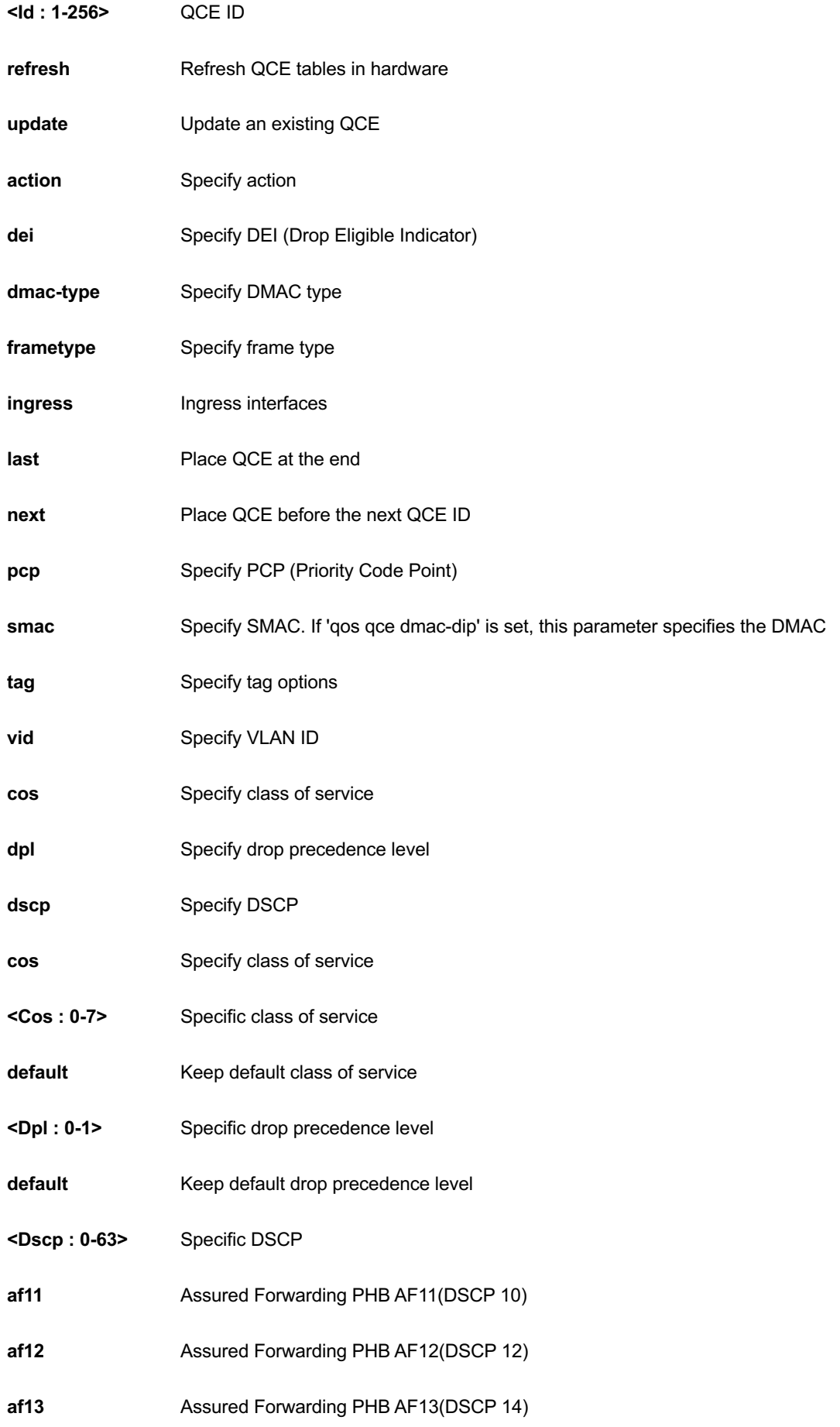

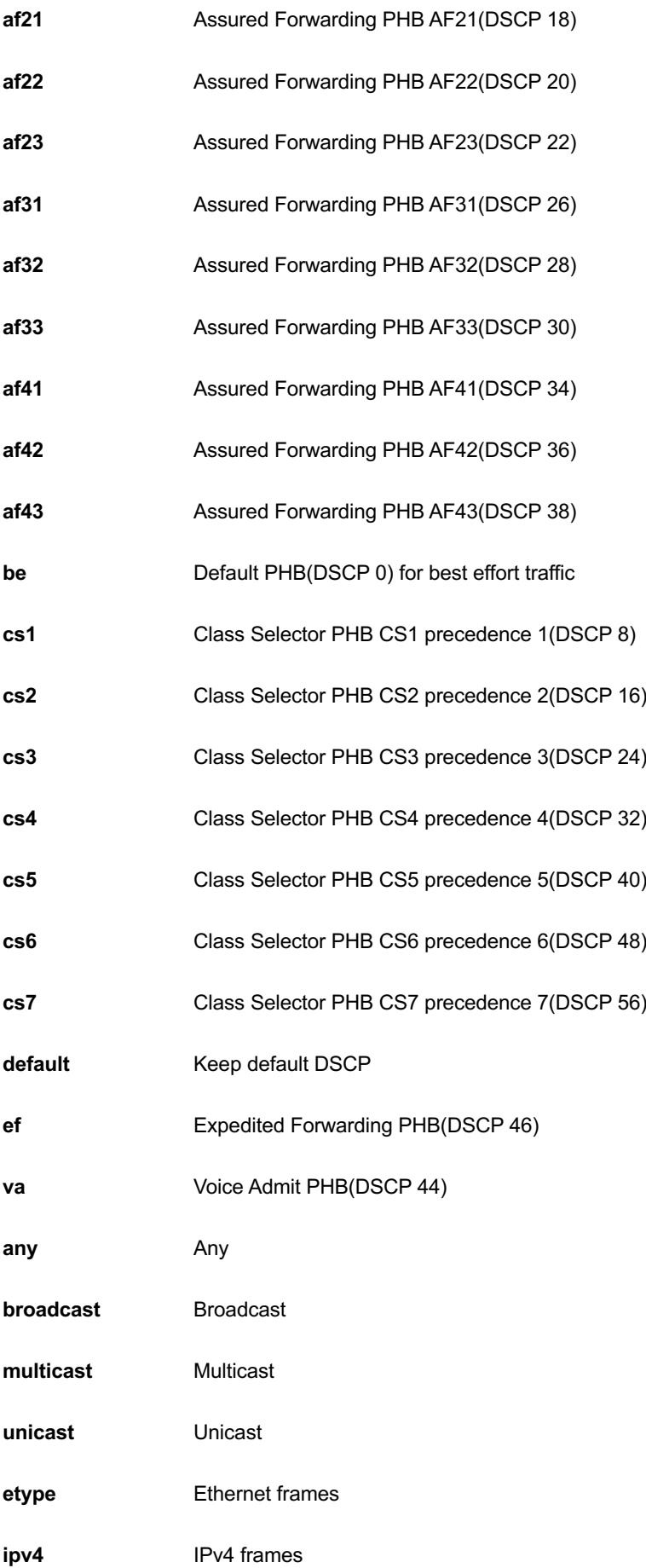

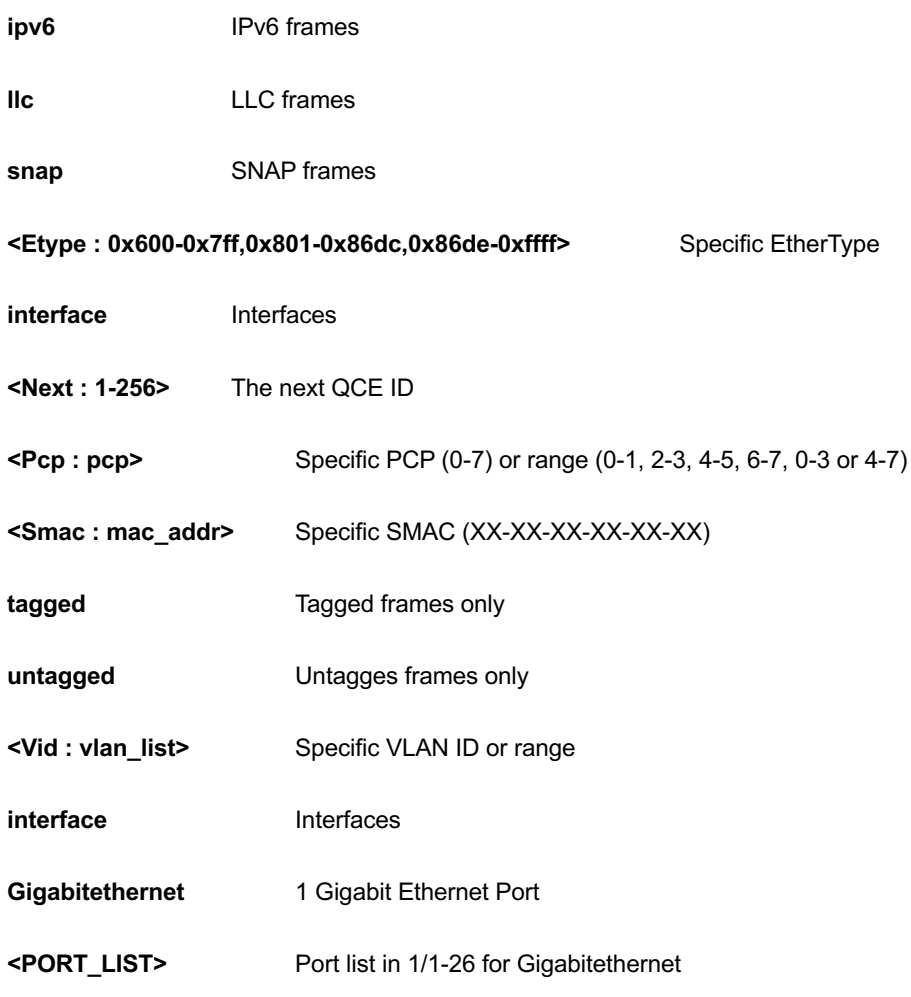

GEL-2681(config)# qos qce 100 vid any GEL-2681(config)#

## *storm*

Storm policer.

## **SYNTAX**

**qos** storm { unicast | multicast | broadcast } <Rate : 1,2,4,8,16,32,64,128,256,512,1024> [ kfps ]

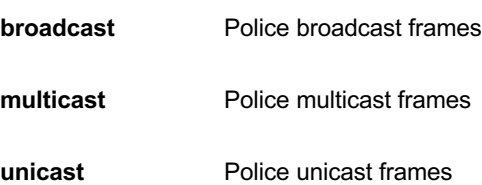

**<Rate : 1,2,4,8,16,32,64,128,256,512,1024>** Policer rate (default fps)

**kfps** Rate is kfps

#### **EXAMPLE**

GEL-2681(config)# qos storm broadcast 256 kfps GEL-2681 (config)  $#$ 

## *radius-server*

Configure RADIUS.

## **SYNTAX**

**radius-server** attribute 32 <line1-255>

radius-server attribute 4 <ipv4\_ucast>

**radius-server** attribute 95 <ipv6\_ucast>

**radius-server** deadtime <1-1440>

radius-server host { <word1-255> | <ipv4\_ucast> | <ipv6\_ucast> } [ auth-port <0-65535> ] [ acct-port <0-65535> ] [ timeout <1-1000> ] [ retransmit <1-1000> ] [ key <line1-63> ]

**radius-server** key <line1-63>

**radius-server** retransmit <1-1000>

**radius-server** timeout <1-1000>

## **Parameter**

## **Attribute**

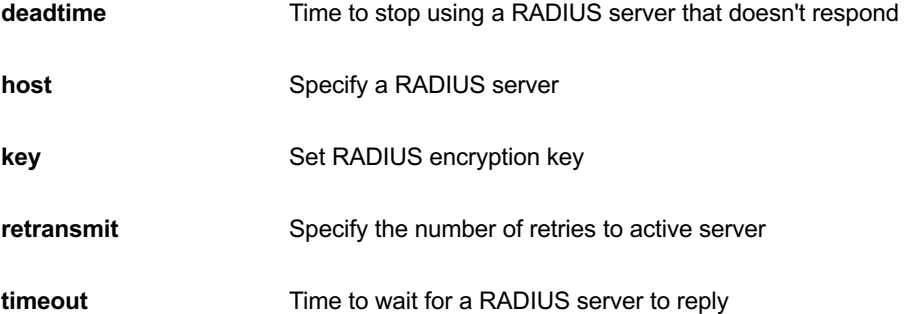

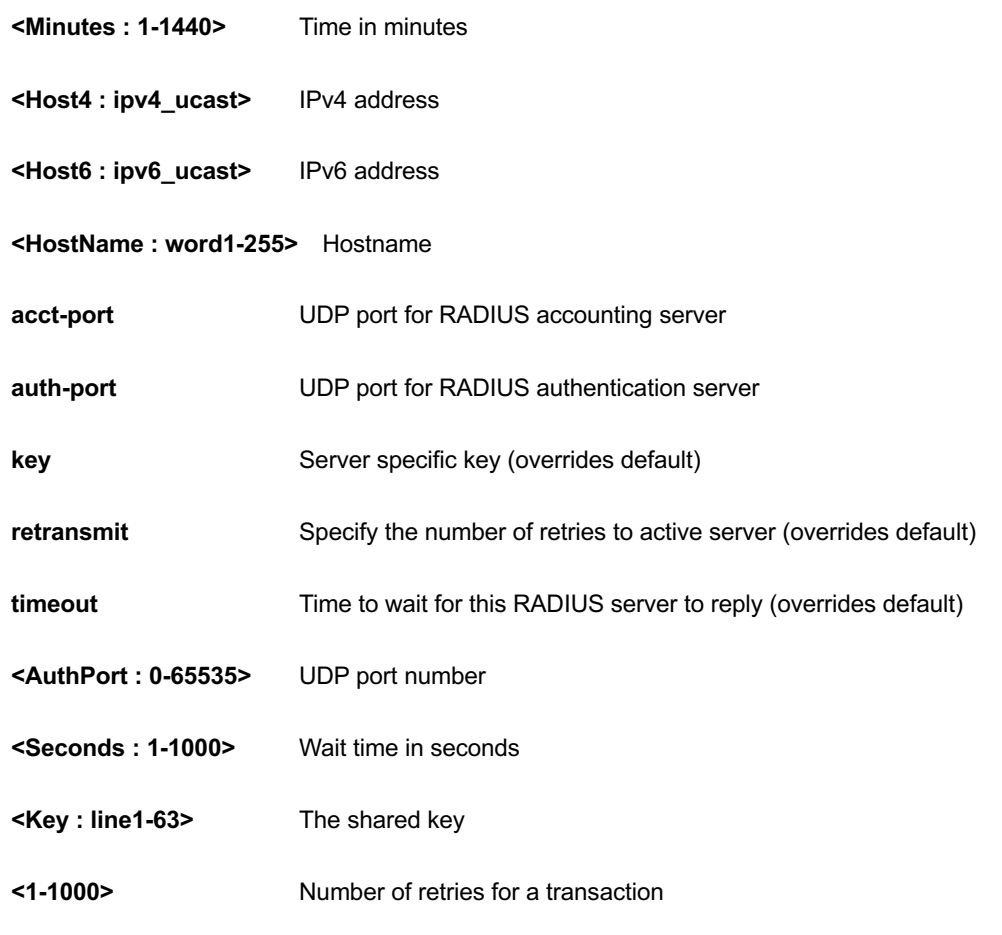

GEL-2681(config)# radius-server host device key 12 GEL-2681(config)#

#### *rmon*

Remote Monitoring.

# **SYNTAX**

**rmon** alarm <1-65535> <WORD> <1-2147483647> { absolute | delta } rising-threshold <-2147483648- 2147483647> [ <0-65535> ] falling-threshold <-2147483648-2147483647> [ <0-65535> ] { [ rising | falling | both ] }

**rmon** alarm <1-65535> { ifInOctets | ifInUcastPkts | ifInNUcastPkts | ifInDiscards | ifInErrors | ifInUnknownProtos | ifOutOctets | ifOutUcastPkts | ifOutNUcastPkts | ifOutDiscards | ifOutErrors } <uint> <1-2147483647> { absolute | delta } rising-threshold <-2147483648-2147483647> [ <0-65535> ] falling-threshold <- 2147483648-2147483647> [ <0-65535> ] { [ rising | falling | both ] }

**rmon** event <1-65535> [ log ] [ trap <word127> ] { [ description <line127> ] }

### **Parameter**

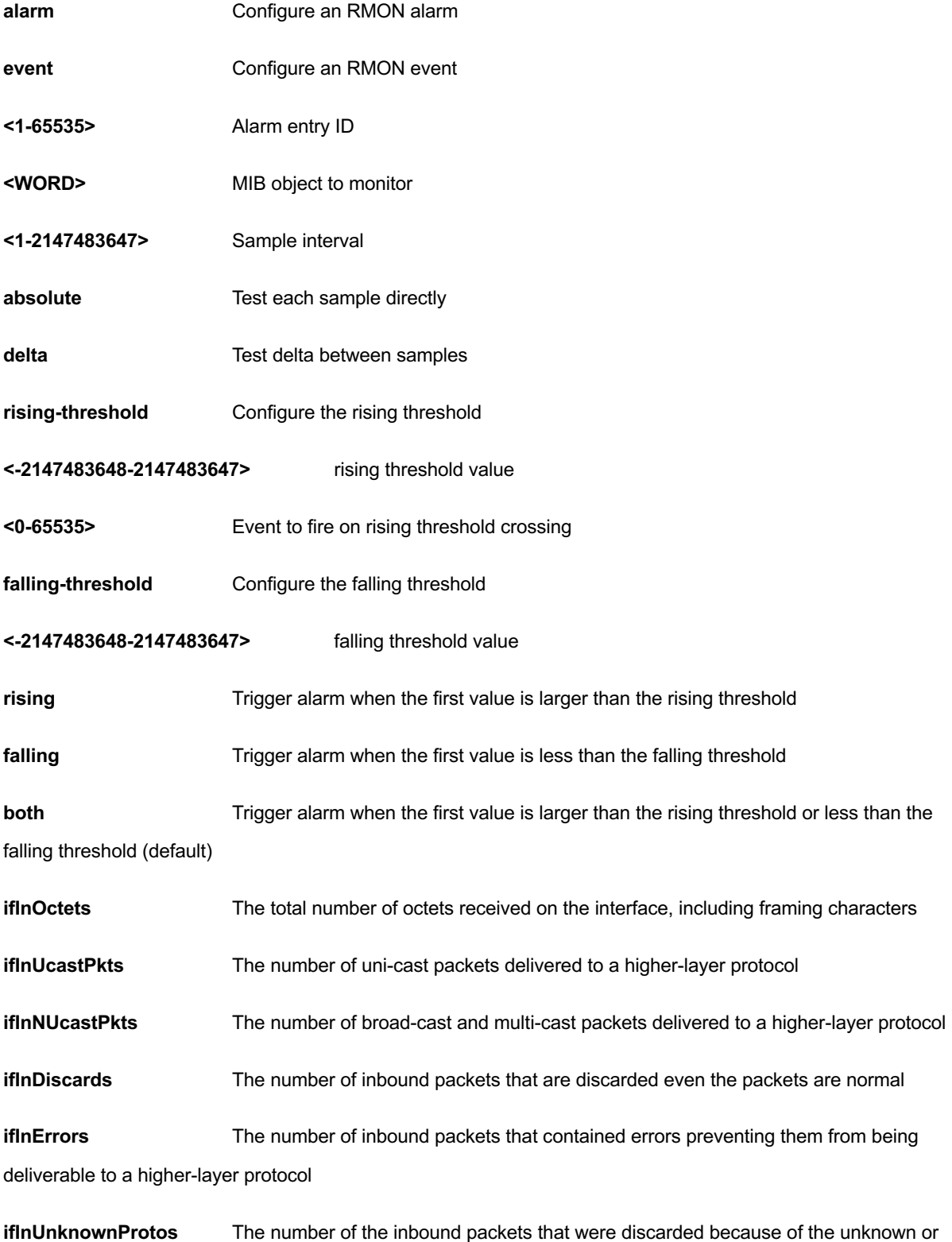

un-support protocol

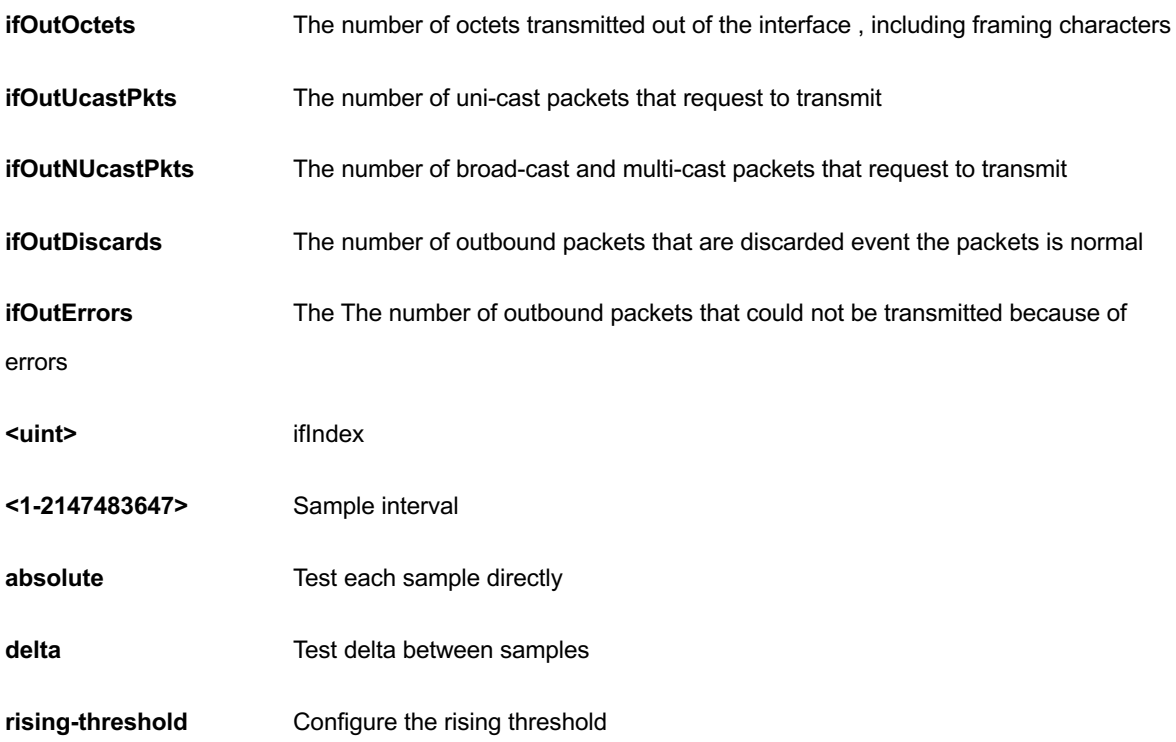

GEL-2681(config)# rmon alarm 10000 ifInErrors 10 9999 absolute risingthreshold 0 falling-threshold 0 both GEL-2681(config)#

# *sflow*

Statistics flow

## **SYNTAX**

**sflow** agent-ip { ipv4 <ipv4\_addr> | ipv6 <ipv6\_addr> }

**sflow** collector-address{ <ipv4\_addr> | <ipv6\_addr> }

**sflow** collector-port <1-65535>

**sflow** max-datagram-size [ receiver <range\_list> ] <200-1468>

sflow timeout [ receiver <range\_list> ] <0-2147483647>

#### **Parameter**

**agent-ip** The agent IP address used as agent-address in UDP datagrams. Defaults to IPv4 loopback address.

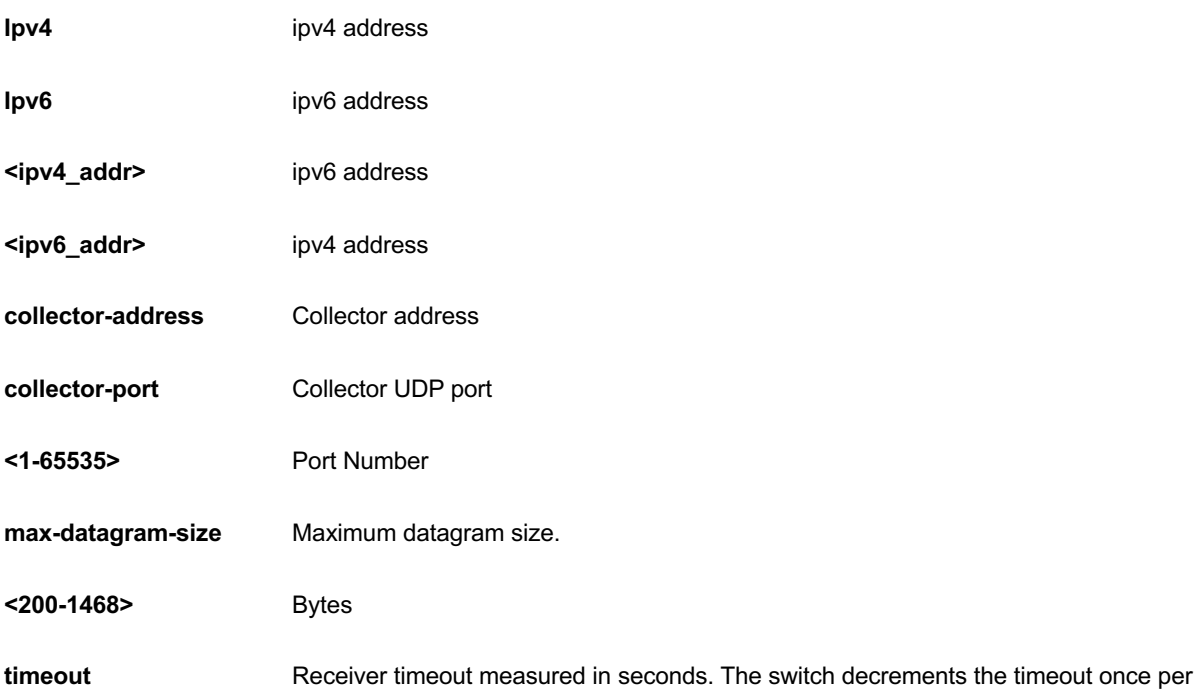

second, and as long as it is non-zero, the receiver receives samples. Once the timeout reaches 0, the receiver and all its configuration is reset to defaults.

<0-2147483647> Number in seconds

## **EXAMPLE**

```
GEL-2681(config)# sflow agent-ip ipv4 192.168.1.2
GEL-2681(config)# sflow collector-port 3
GEL-2681(config)# sflow max-datagram-size 333
GEL-2681(config)# sflow timeout 3333
GEL-2681(config)#
```
## *smtp*

Set email information

### **SYNTAX**

**smtp** delete mailaddress <1-6>

smtp delete [ returnpath | sender | server | username ]

**smtp** mailaddress <1-6> <word47>

smtp ( returnpath | sender | server ) <word47>

**smtp** username <word31> <word31>

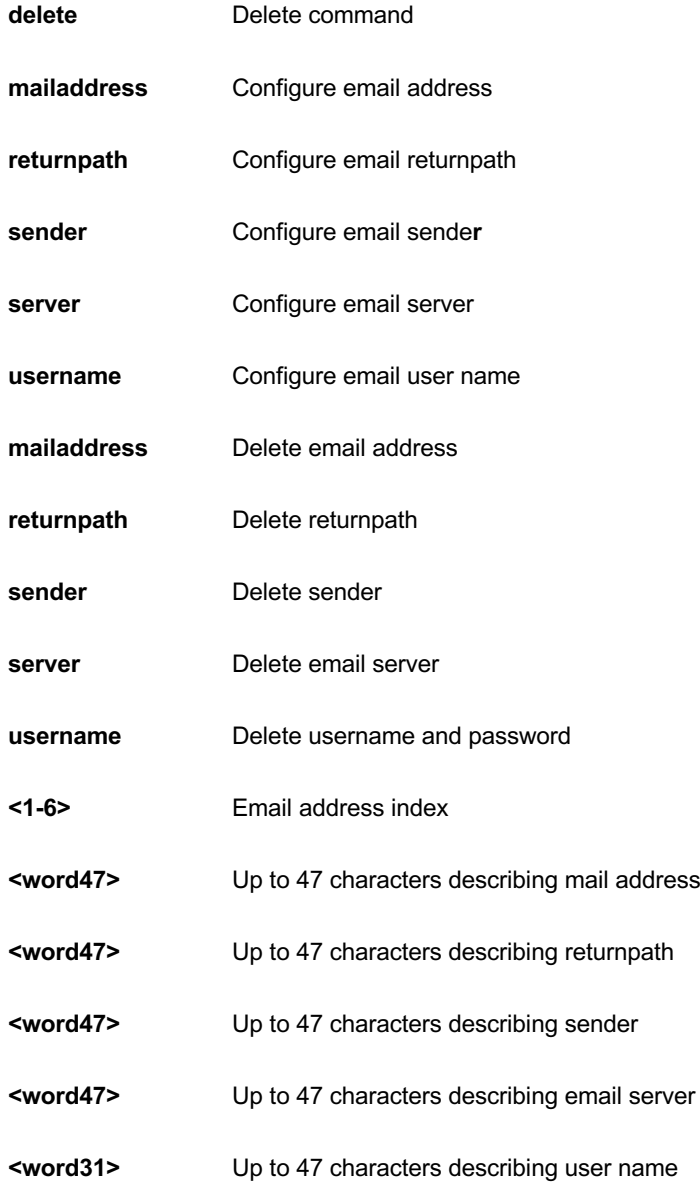

**<word31>** Configure email password

## **EXAMPLE**

```
GEL-2681(config)# smtp delete mailaddress 1
GEL-2681(config)# smtp delete returnpath
GEL-2681(config)#
```
## *snmp-server*

Set SNMP server's configurations

### **SYNTAX**

#### **snmp-server**

## **Table : configure –snmp-server Commands**

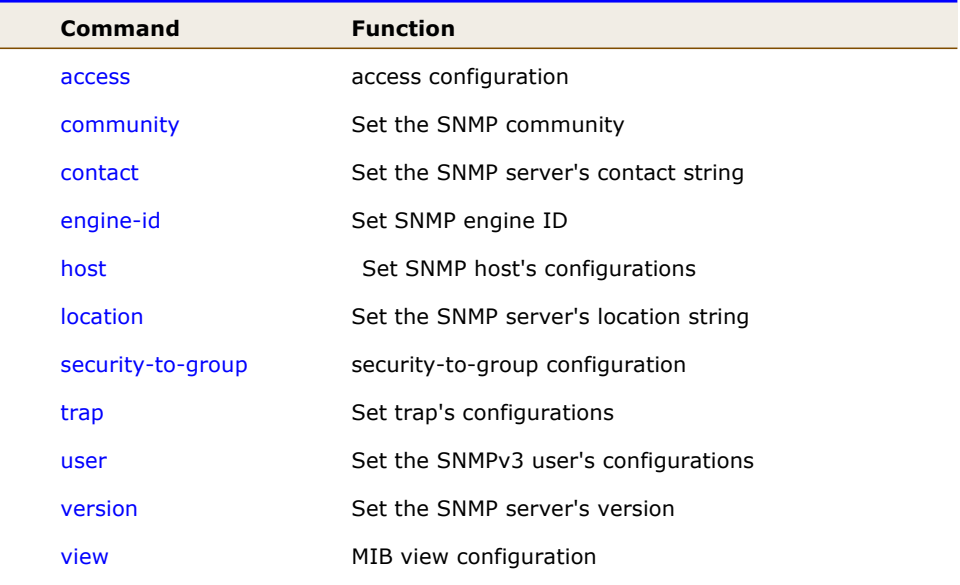

## *access*

access configuration.

## **SYNTAX**

**snmp-server** access <GroupName : word32> model { v1 | v2c | v3 | any } level { auth | noauth | priv } [ read <ViewName : word255> ] [ write <WriteName : word255> ]

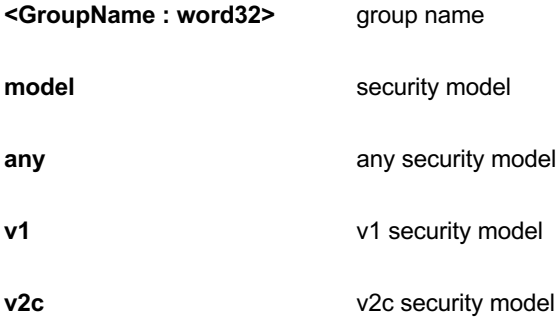

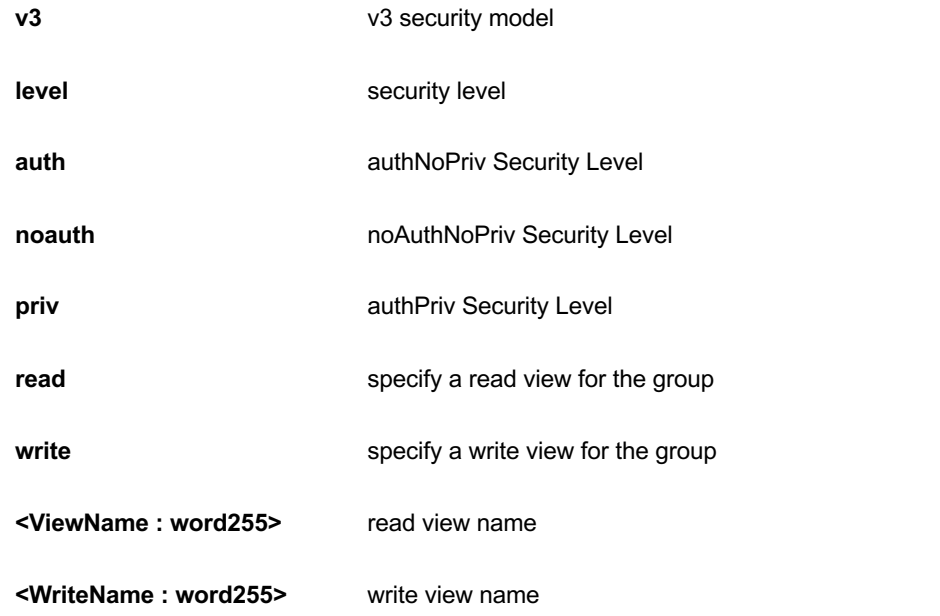

```
GEL-2681(config)# snmp-server access text model v2c level noauth 
write text
GEL-2681(config)#
```
# *community*

Set the SNMP community.

# **SYNTAX**

```
snmp-server community v2c <Community : word127> [ ro | rw ]
```

```
snmp-server community v3 <word127> [ <ipv4_addr> <ipv4_netmask> ]
```
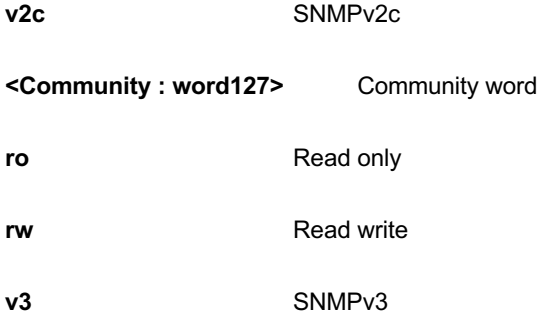
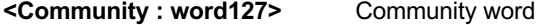

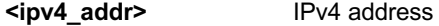

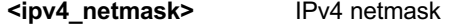

GEL-2681(config)# snmp-server community v2c text GEL-2681(config)#

## *contact*

Set the SNMP server's contact string.

## **SYNTAX**

snmp-server contact <line255>

#### **Parameter**

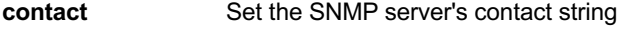

**<line255>** contact string

## **EXAMPLE**

```
GEL-2681(config)# snmp-server contact text
GEL-2681(config)#
```
## *engine-id*

Set SNMP engine ID.

#### **SYNTAX**

**snmp-server** engine-id local <Engineid : word10-32>

## **Parameter**

**local Set SNMP** local engine ID

**<Engineid : word10-32>** local engine ID

```
GEL-2681(config)# snmp-server engine-id local 1234567891
GEL-2681(config)#
```
## *host*

Set SNMP host's configurations.

#### **SYNTAX**

**snmp-server** host <word32>

#### **Parameter**

**<word32>** Name of the host configuration

#### **EXAMPLE**

```
GEL-2681(config)# snmp-server host text
GEL-2681(config-snmps-host)#
```
## *location*

Set the SNMP server's location string.

#### **SYNTAX**

snmp-server location <line255>

#### **Parameter**

**<line255>** location string

#### **EXAMPLE**

```
GEL-2681(config)# snmp-server location text
GEL-2681 (config) #
```
## *security-to-group*

security-to-group configuration.

#### **SYNTAX**

snmp-server security-to-group model { v1 | v2c | v3 } name <SecurityName : word32> group <GroupName : word32>

#### **Parameter**

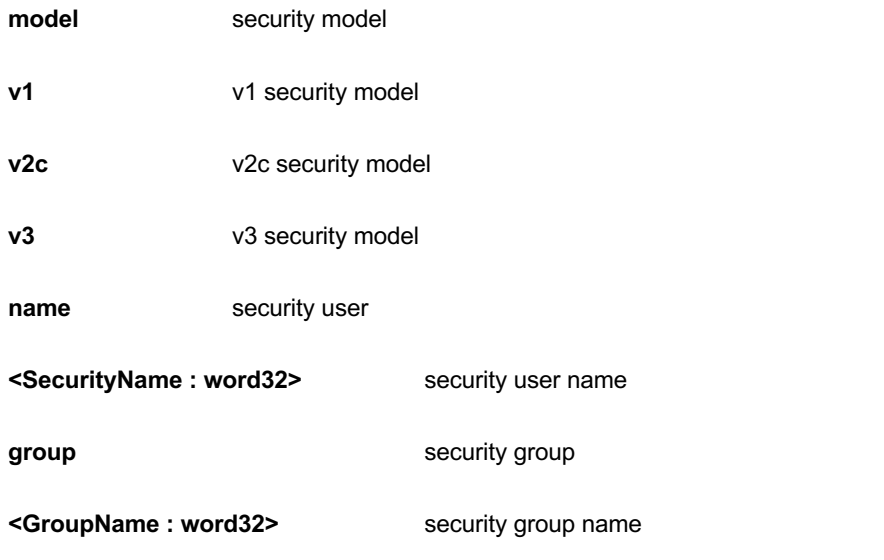

#### **EXAMPLE**

GEL-2681(config)# snmp-server security-to-group model v2c name text group text GEL-2681(config)#

#### *trap*

Set trap's configurations.

#### **SYNTAX**

**snmp-server** trap

## **EXAMPLE**

```
GEL-2681(config)# snmp-server trap
GEL-2681(config)#
```
#### *user*

Set the SNMPv3 user's configurations.

#### **SYNTAX**

**snmp-server** user <Username : word32> engine-id <Engineid : word10-32> [ { md5 <Md5Passwd : word8-32> | sha <ShaPasswd : word8-40> } [ priv { des | aes } <word8-32> ] ]

#### **Parameter**

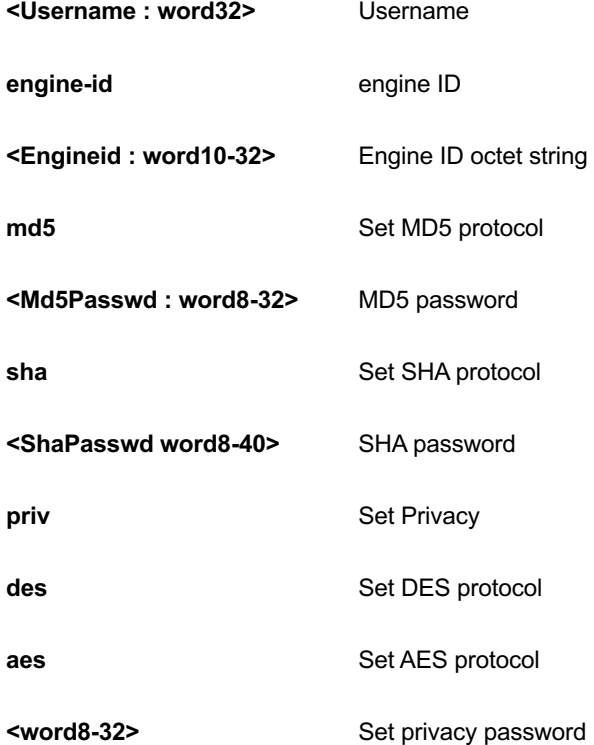

#### **EXAMPLE**

```
GEL-2681(config)# snmp-server user text engine-id 1234567891 md5 
12345678 priv aes 12345678
GEL-2681(config)#
```
## *version*

Set the SNMP server's version.

## **SYNTAX**

**snmp-server** version { v1 | v2c | v3 }

#### **Parameter**

**v1** SNMPv1

#### **v2c** SNMPv2c

**v3** SNMPv3

#### **EXAMPLE**

```
GEL-2681(config)# snmp-server version v2c
GEL-2681(config)#
```
#### *view*

MIB view configuration.

## **SYNTAX**

**snmp-server** view <ViewName : word32> <OidSubtree : word255> { include | exclude }

#### **Parameter**

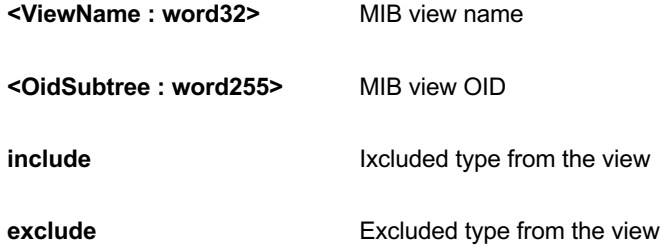

#### **EXAMPLE**

GEL-2681(config)# snmp-server view text .1 include GEL-2681 (config)  $#$ 

## *spanning-tree*

Spanning Tree protocol

## **Table : configure –spanning-tree Commands**

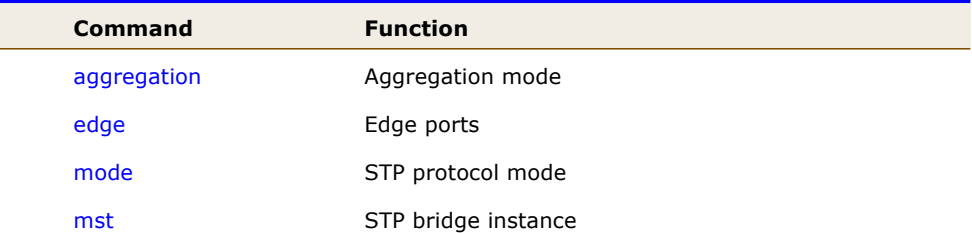

recovery The error recovery timeout

#### transmit BPDUs to transmit

## *aggregation*

Aggregation mode.

## **SYNTAX**

**spanning-tree** aggregation

#### **EXAMPLE**

```
GEL-2681(config)# spanning-tree aggregation
GEL-2681(config-stp-aggr)#
```
## *edge*

Edge ports.

#### **SYNTAX**

**spanning-tree** edge bpdu-filter

**spanning-tree** edge bpdu-guard

#### **Parameter**

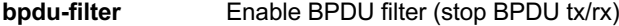

**bpdu-guard** Enable BPDU guard

## **EXAMPLE**

```
GEL-2681(config)# spanning-tree edge bpdu-filter
GEL-2681(config)#
```
## *mode*

STP protocol mode.

## **SYNTAX**

spanning-tree mode { stp | rstp | mstp }

#### **Parameter**

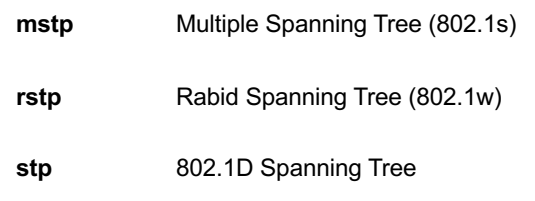

#### **EXAMPLE**

```
GEL-2681(config)# spanning-tree mode stp
GEL-2681 (config) #
```
## *mst*

STP bridge instance.

## **SYNTAX**

**spanning-tree** mst <Instance : 0-7> priority <Prio : 0-61440>

spanning-tree mst < Instance : 0-7> vlan <vlan\_list>

**spanning-tree** mst forward-time <Fwdtime : 4-30>

**spanning-tree** mst max-age <Maxage : 6-40> [ forward-time <Fwdtime : 4-30> ]

**spanning-tree** mst max-hops <Maxhops : 6-40>

**spanning-tree** mst name <Name : word32> revision <0-65535>

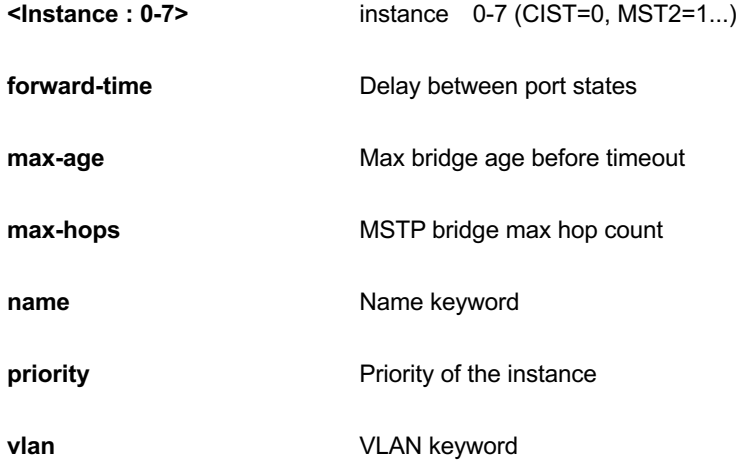

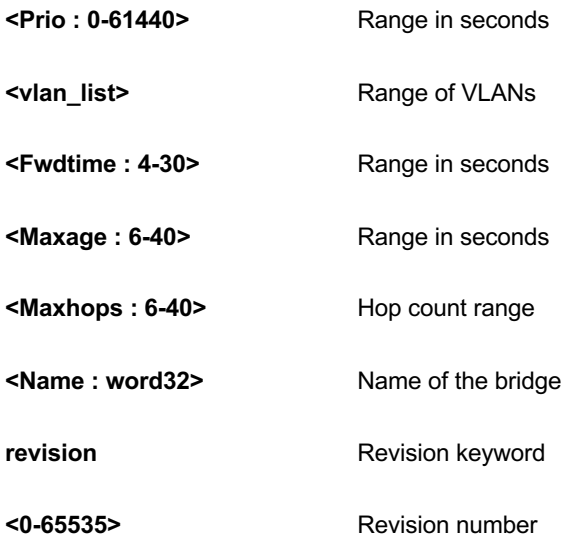

GEL-2681(config)# spanning-tree mst 7 vlan 10 GEL-2681(config)#

## *recovery*

The error recovery timeouts.

## **SYNTAX**

spanning-tree recovery interval <Interval : 30-86400>

#### **Parameter**

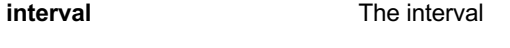

**<Interval : 30-86400>** Range in seconds

#### **EXAMPLE**

GEL-2681(config)# spanning-tree recovery interval 50 GEL-2681(config)#

## *transmit*

BPDUs to transmit.

#### **SYNTAX**

spanning-tree transmit hold-count <Holdcount : 1-10>

#### **Parameter**

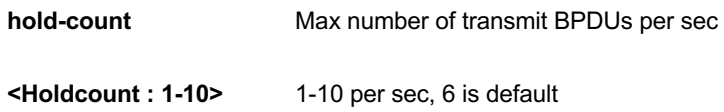

#### **EXAMPLE**

```
GEL-2681(config)# spanning-tree transmit hold-count 5
GEL-2681(config)#
```
## *switch2go-management*

Switch2go Management configuration

## **SYNTAX**

**switch2go-management** delete <1-6>

**switch2go-management** get activity-code

switch2go-management ( port-name | port-role ) interface [ GigabitEthernet <port\_type\_list> ( <line47> | \* | GigabitEthernet )  $\left| \right| \left[ \right]^{*}$  ( <line47> | <port\_type\_list> ) ]

**switch2go-management** server <word47>

**switch2go-management** switch2go-mode [ disable | enable ]

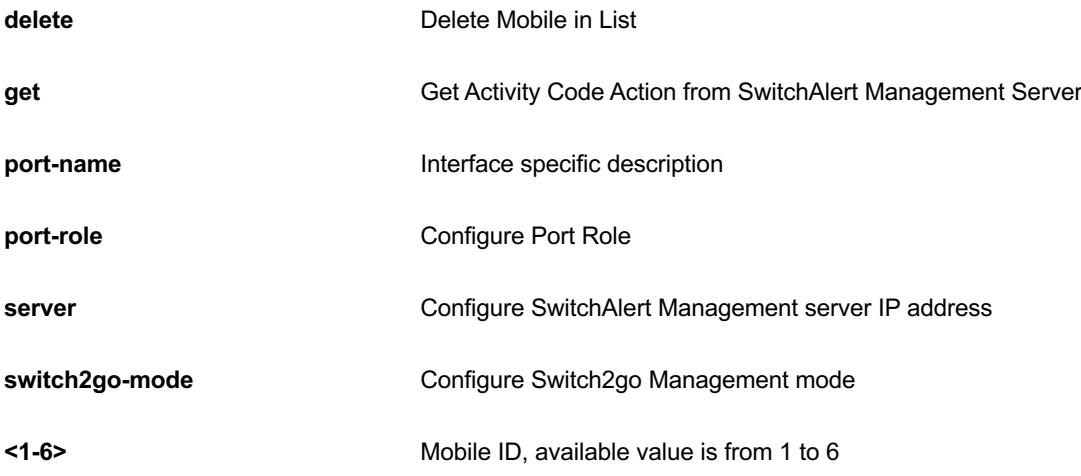

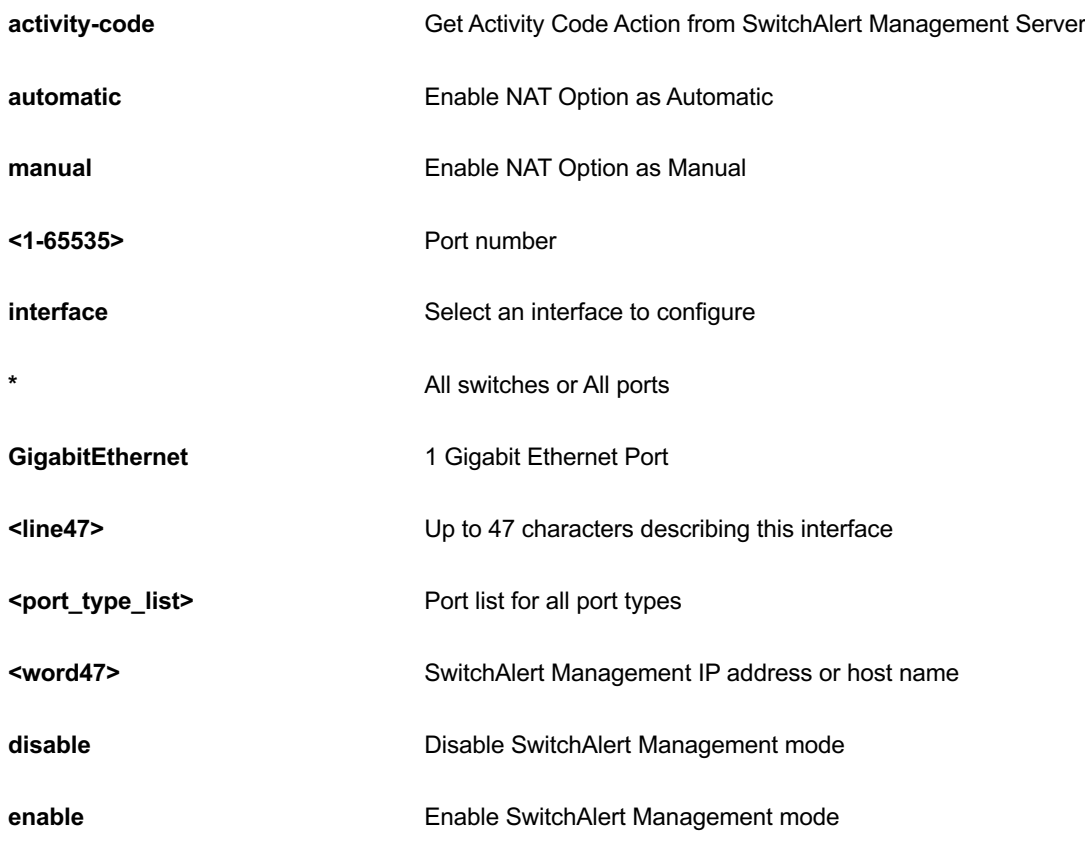

```
GEL-2681 (config) # switch2go-management delete 1
GEL-2681(config)# switch2go-management get activity-code
GEL-2681(config-stp-aggr)#
```
## *system*

Set the SNMP server's configurations

#### **SYNTAX**

system contact <v\_line255> system location <v\_line255> system name <v\_line255>

## **Parameter**

**contact** Set the SNMP server's contact string

**location** Set the SNMP server's location string

**name** Set the SNMP server's system model name string

**<line255>** Maximum number of 255 character strings

#### **EXAMPLE**

```
GEL-2681(config)# system contact 222 
GEL-2681(config)# system location 333
GEL-2681(config)# system name GE
GEL-2681(config)#
```
#### *tacacs-server*

Configure TACACS+.

#### **SYNTAX**

**tacacs-server** deadtime <minutes>

**tacacs-server** host <host\_name> [ port <port> ] [ timeout <seconds> ] [ key <key> ]

tacacs-server key <key>

**tacacs-server** timeout <seconds>

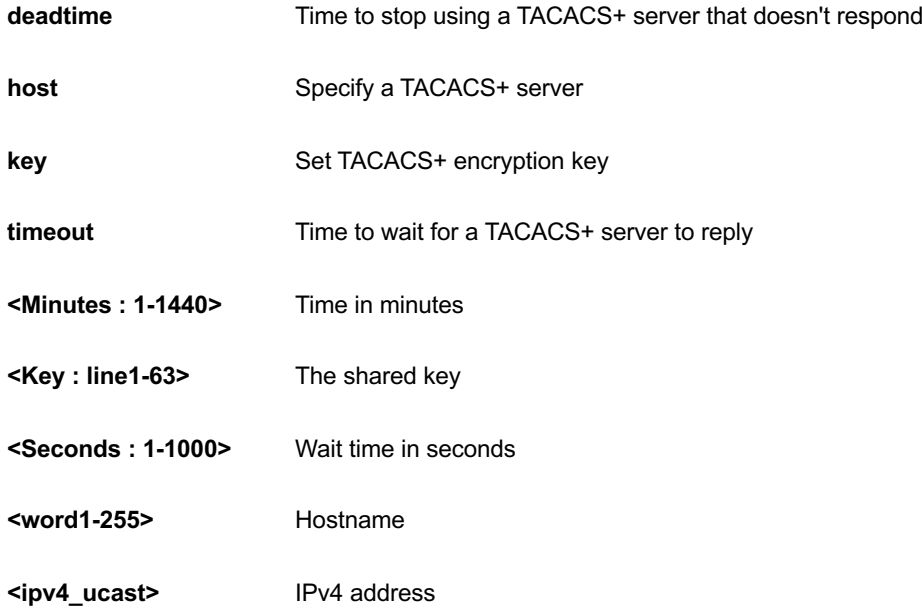

**<ipv6\_ucast>** IPv6 address **port TCP** port for TACACS+ server **<0-65535>** TCP port number

### **EXAMPLE**

```
GEL-2681(config)# tacacs-server deadtime 300
GEL-2681(config)# tacacs-server host 192.168.1.2
GEL-2681(config)# tacacs-server key 33
GEL-2681(config)# tacacs-server timeout 300
GEL-2681(config)#
```
## *upnp*

Set UPnP's configurations.

#### **SYNTAX**

#### **upnp**

**upnp** advertising-duration <100-86400>

**upnp** ttl <1-255>

#### **Parameter**

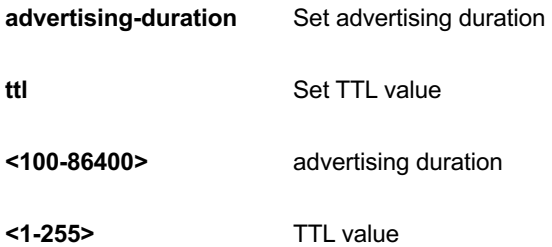

```
GEL-2681(config)# upnp advertising-duration 8 GEL-
2681(config)# upnp ttl 25
GEL-2681(config)#
```
#### *username*

Establish User Name Authentication.

## **SYNTAX**

username <username> privilege <priv> password encrypted <encry\_password>

username <username> privilege <priv> password none

username <username> privilege <priv> password unencrypted <password>

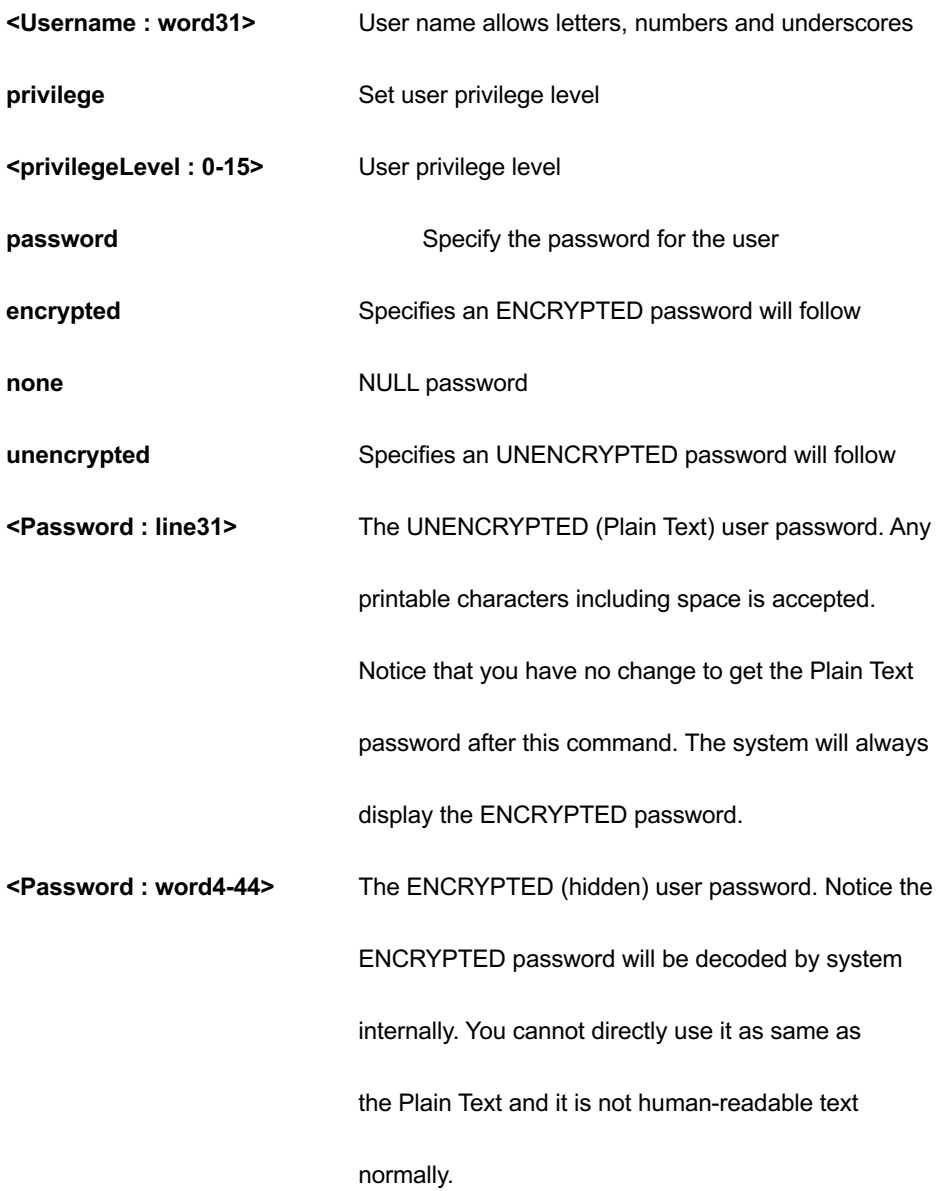

GEL-2681(config)# username jefferson privilege 15 password none

## *vlan*

VLAN commands.

## **SYNTAX**

**vlan** <vlan\_list>

**vlan** ethertype s-custom-port <0x0600-0xffff>

```
vlan protocol { { eth2 { <0x600-0xffff> | arp | ip | ipx | at } } | { snap { <0x0-0xffffff> | rfc_1042 | snap_8021h } 
<0x0-0xffff> } | { llc <0x0-0xff> <0x0-0xff> } } group <word16>
```
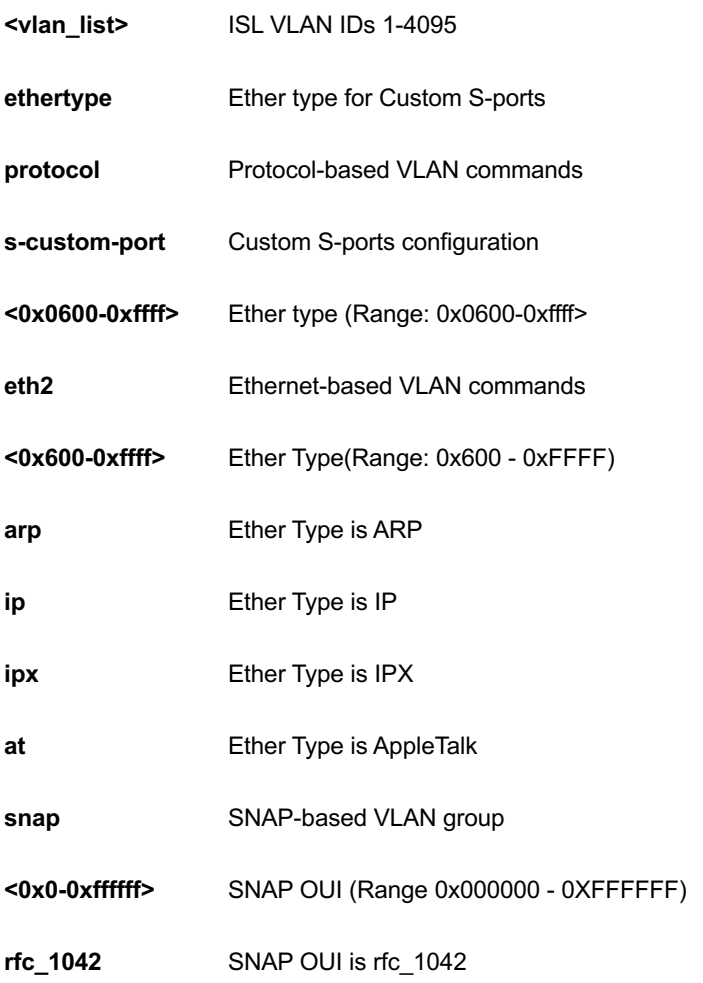

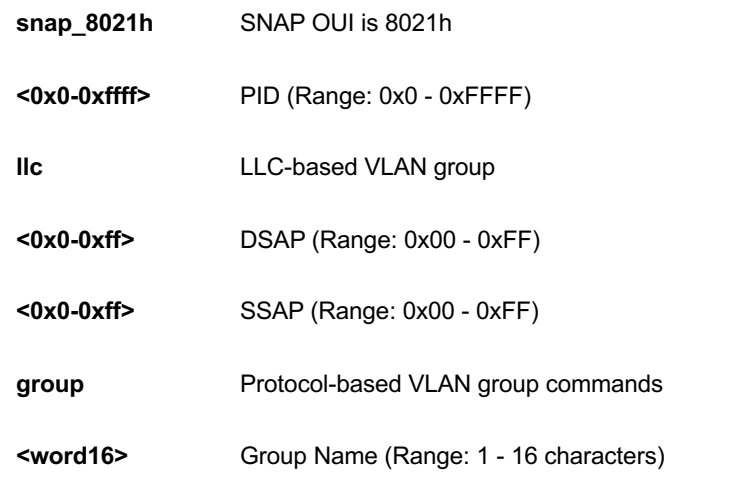

```
GEL-2681(config)# vlan ethertype s-custom-port 
0x1111
GEL-2681(config)# vlan protocol eth2 arp group 123
GEL-2681 (config) #
```
## *voice*

Voice appliance attributes.

#### **SYNTAX**

```
voice vlan
```
voice vlan aging-time <aging\_time>

**voice** vlan class { <traffic\_class> | low | normal | medium | high }

**voice** vlan oui <oui> [ description <description> ]

**voice** vlan vid <vid>

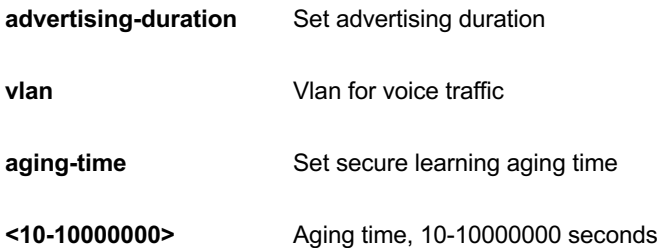

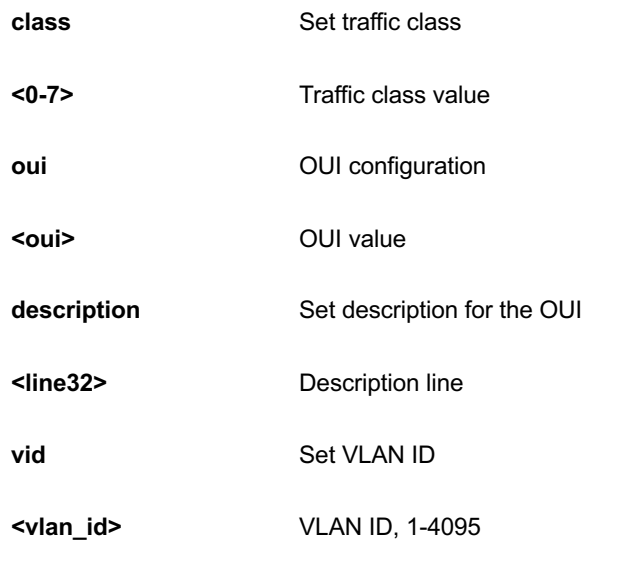

```
GEL-2681(config)# voice vlan aging-time 3333
GEL-2681(config)# voice vlan class 7
GEL-2681(config)# voice vlan vid 3333
GEL-2681(config)#
```
### *web*

Web.

## **SYNTAX**

web privilege group <CWORD> level { [ cro <0-15> ] [ crw <0-15> ] [ sro <0-15> ] [ srw <0-15> ] }

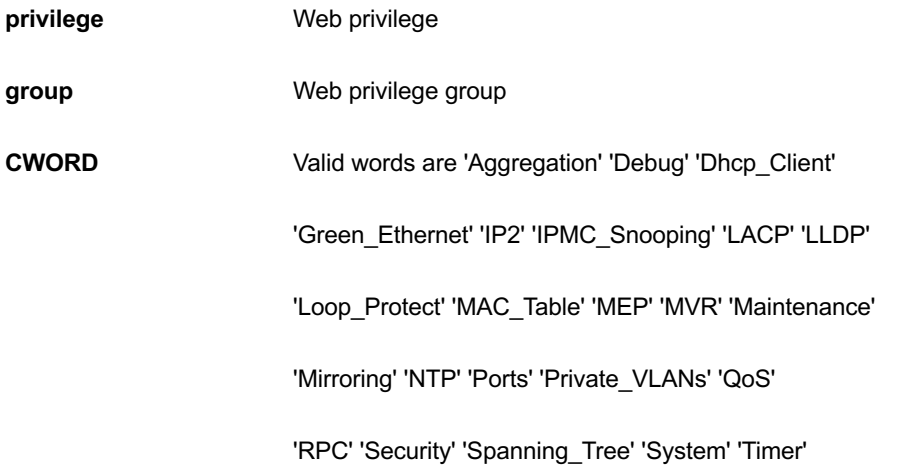

## 'UPnP' 'VCL' 'VLAN\_Translation' 'VLANs' 'Voice\_VLAN'

'sFlow'

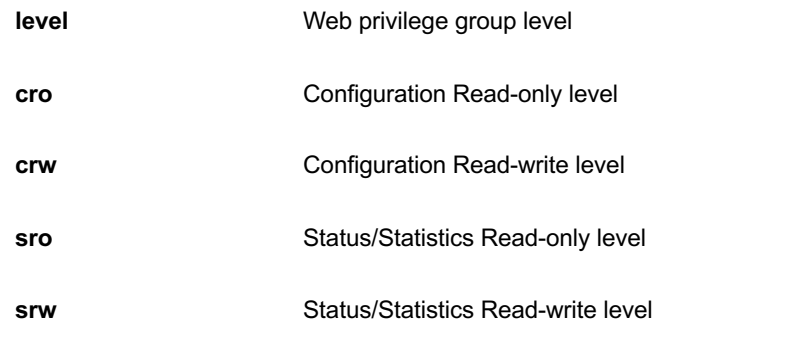

```
GEL-2681(config)# web privilege group ptp level sro 
10
```
## **5 COPY Commands of CLI**

Copy from source to destination

#### **SYNTAX**

**copy** { startup-config | running-config | < flash:filename | tftp://server/path-and-filename > } { startup-config | running-config | < flash:filename | tftp://server/path-and-filename > } [ syntax-check ][ | { begin | exclude | include  $\{$  <LINE > $\}$ ]

#### **Parameter**

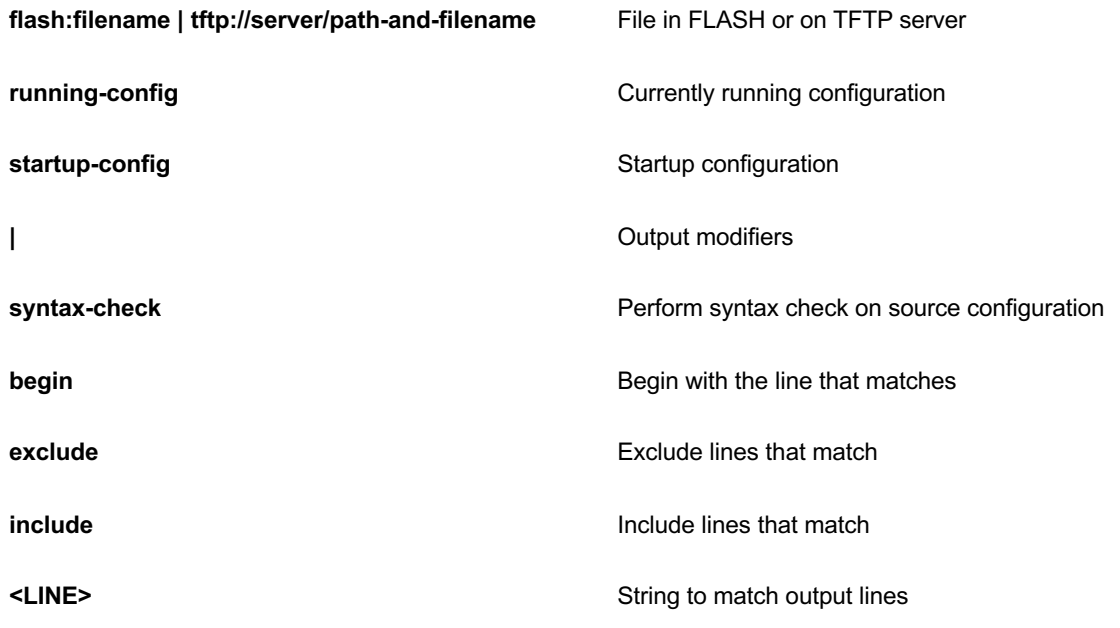

## **EXAMPLE**

#

GEL-2681# copy startup-config running-config syntax-check | include

## **6 DEBUG Commands of CLI**

Debugging functions

#### **SYNTAX**

**debug** prompt text

#### **Parameter**

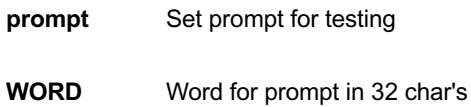

#### **EXAMPLE**

GEL-2681# debug prompt test

test#

## **7 DELETE Commands of CLI**

Delete one file in flash: file system

#### **SYNTAX**

**Delete <Path : word>**

#### **Parameter**

**<Path : word>** Name of file to delete

### **EXAMPLE**

GEL-2681# delete text GEL-2681#

## **8 DIR Commands of CLI**

Directory of all files in flash: file system

## **SYNTAX**

**Dir** [ | begin | exclude | include <LINE>]

#### **Parameter**

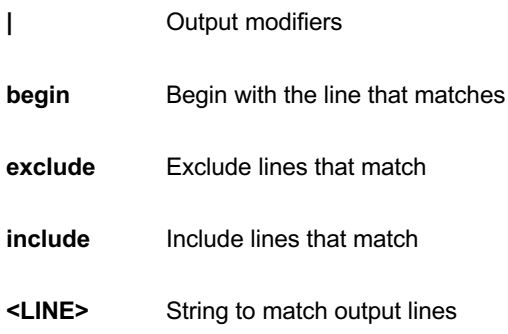

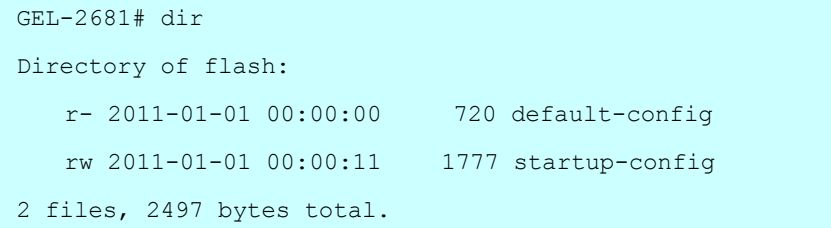

## **9 DISABLE Commands of CLI**

Turn off privileged commands

#### **SYNTAX**

**disable** <0-15>

#### **Parameter**

**<0-15>** Privilege level

## **EXAMPLE**

GEL-2681# disable 10 GEL-2681#

## **10 DO Commands of CLI**

To run exec commands in config mode

#### **SYNTAX**

**Do** <LINE>{[LINE]}

## **Parameter**

**LINE** Exec Command

```
GEL-2681# do show clock
System Time : 2011-01-01T00:03:44+00:00
```
## **11 DOT1X of CLI**

IEEE Standard for port-based Network Access Control

#### **SYNTAX**

**dot1x** initialize [ interface ( <port\_type> [ <plist> ] ) ]

#### **Parameter**

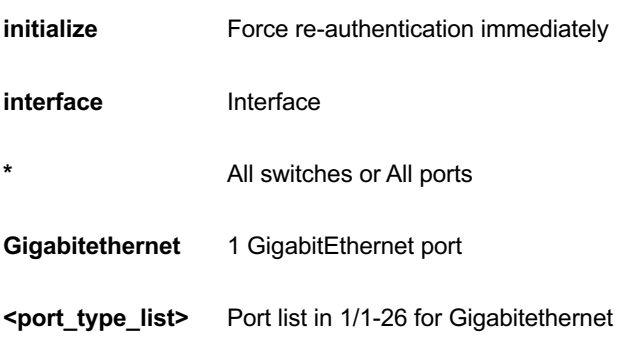

```
GEL-2681# dot1x initialize interface GigabitEthernet 1/1-
26
```
## **12 ENABLE of CLI**

Turn on privileged commands

#### **Syntax**

**Enable** <1-15>

## **Parameter**

**<0-15>** Choose privileged level

#### **EXAMPLE**

GEL-2681# enable 10 GEL-2681#

Firmware upgrade/swap

#### **Syntax**

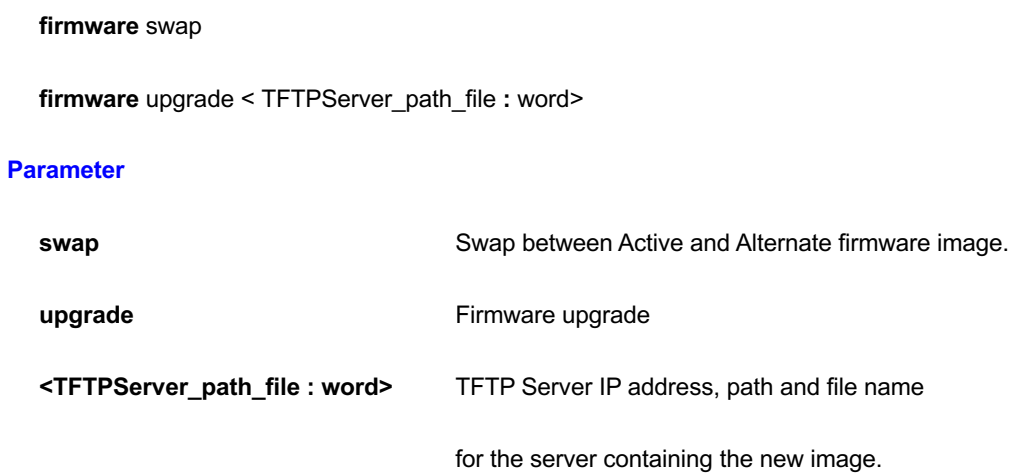

#### **EXAMPLE**

GEL-2681# firmware upgrade tftp://192.168.1.1/path/GEL2706 Programming image... GEL-2681#

IPv4 commands

#### **Syntax**

ip dhcp retry interface vlan <vlan\_id>

### **Parameter**

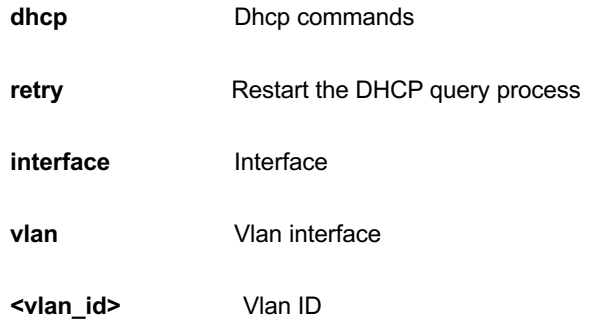

```
GEL-2681# ip dhcp retry interface vlan 1
% Failed to restart DHCP client on VLAN = 1.
```
# **15 NO of CLI**

Negate a command or set its defaults

#### **Syntax**

**no** debug prompt

## **Parameter**

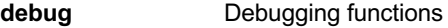

**prompt Clear prompt for testing** 

## **EXAMPLE**

GEL-2681# no debug prompt GEL-2681#

Send ICMP echo messages

#### **Syntax**

**ping** ip <word1-255> [ repeat <Count : 1-60> ] [ size <Size : 2-1452> ] [ interval <Seconds : 0-30> ]

**ping** ipv6 <ipv6\_addr> [ repeat <Count : 1-60> ] [ size <Size : 2-1452> ] [ interval <Seconds : 0-30> ] [ interface vlan <vlan\_id>]

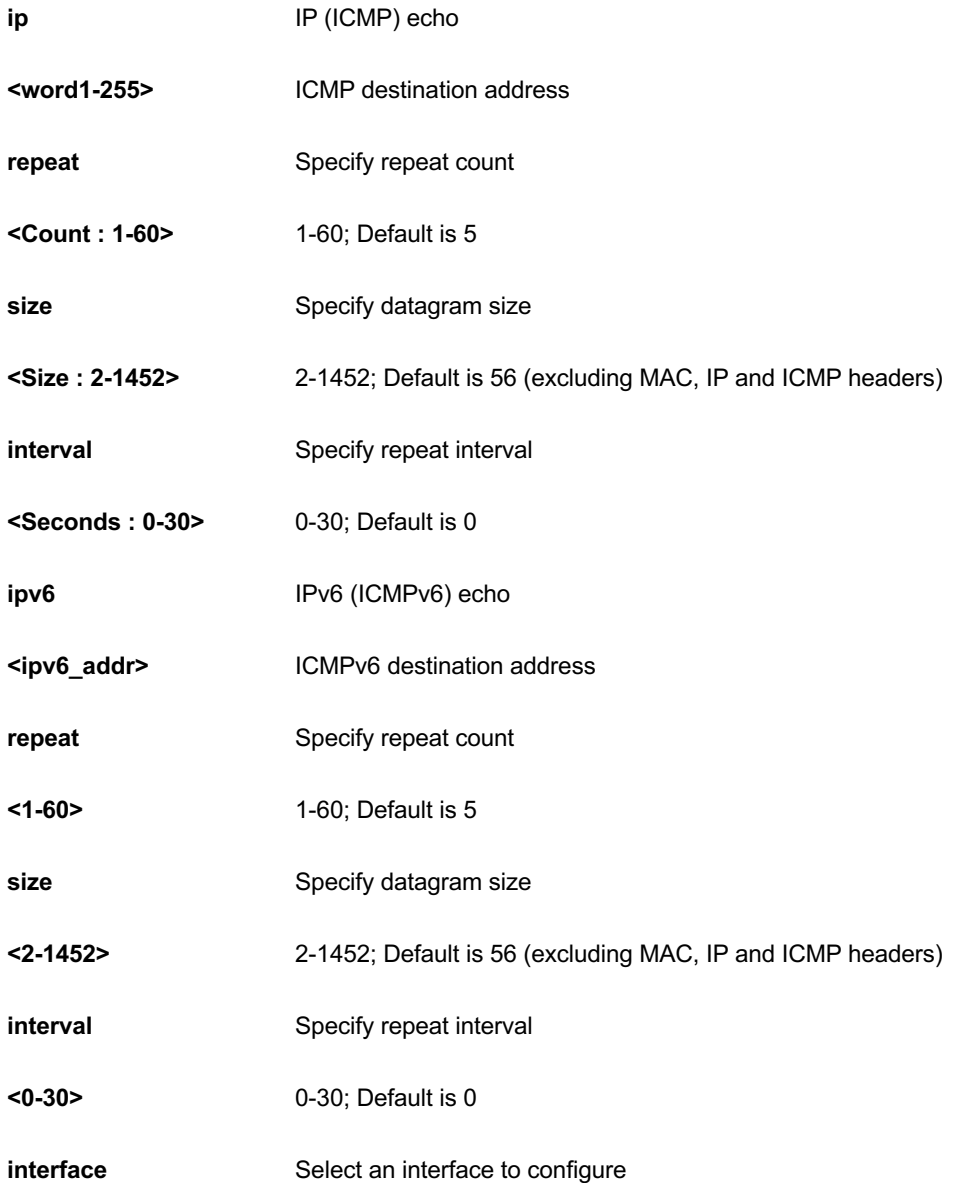

**vlan** VLAN Interface

**<vlan\_id>** VLAN identifier(s): VID

## **EXAMPLE**

GEL-2681# ping ip 33 interval 22 repeat 33 size 444 PING server 0.0.0.33, 444 bytes of dataitialize interfac

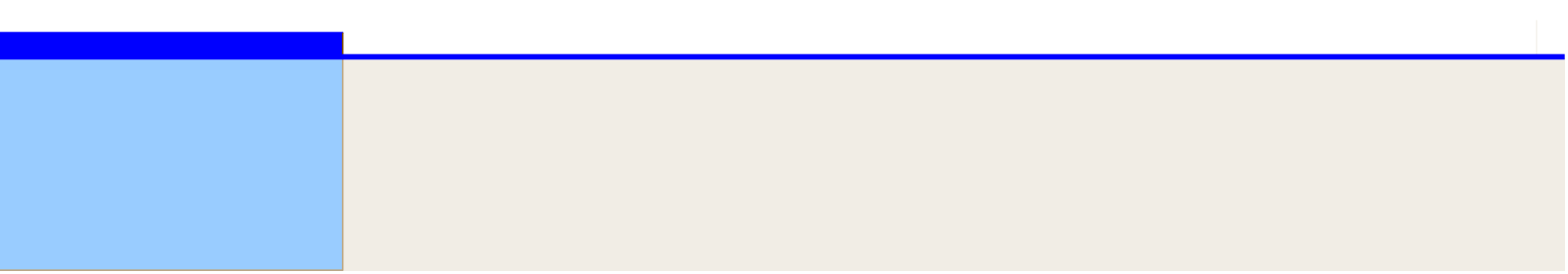

**17 RELOAD of CLI**

Reload system.

#### **Syntax**

```
reload { { { cold | warm } [ sid <usid> ] } | { defaults [ keep-ip ] } }
```
#### **Parameter**

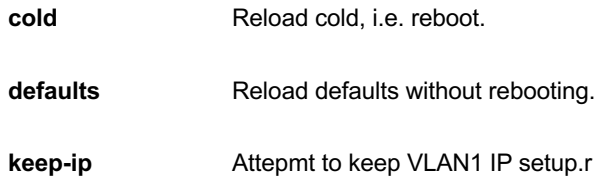

#### **EXAMPLE**

```
GEL-2681# reload defaults
% Reloading defaults. Please stand by.
GEL-2681# reload cold
% Cold reload in progress, please stand by.
GEL-2681# +M25PXX : Init device with JEDEC ID 0x20BA19.
Luton26 board detected (VSC7427 Rev. D).
RedBoot(tm) bootstrap and debug environment [ROMRAM]
Non-certified release, version 1_15a-Vitesse - built 18:36:46, Sep 30
2016
Copyright (C) 2000, 2001, 2002, 2003, 2004, 2005, 2006, 2007, 2008, 2009
```

```
Free Software Foundation, Inc.
RedBoot is free software, covered by the eCos license, derived from the
GNU General Public License. You are welcome to change it and/or 
distribute
copies of it under certain conditions. Under the license terms, RedBoot's
source code and full license terms must have been made available to you.
```
Redboot comes with ABSOLUTELY NO WARRANTY.

# **18 Send of CLI**

Send a message to other tty lines

#### **Syntax**

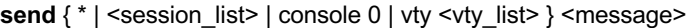

#### **Parameter**

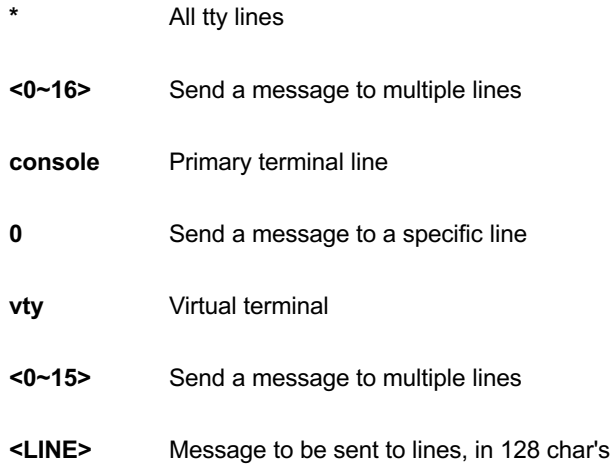

```
GEL-2681# send * yes,i do
Enter TEXT message. End with the character 'y'.
y
-----------------------------------------
*** Message from line 0:
yes,i do
-----------------------------------------
GEL-2681#
```
# **19 SHOW of CLI**

#### Show running system information

## **Table : SHOW Commands**

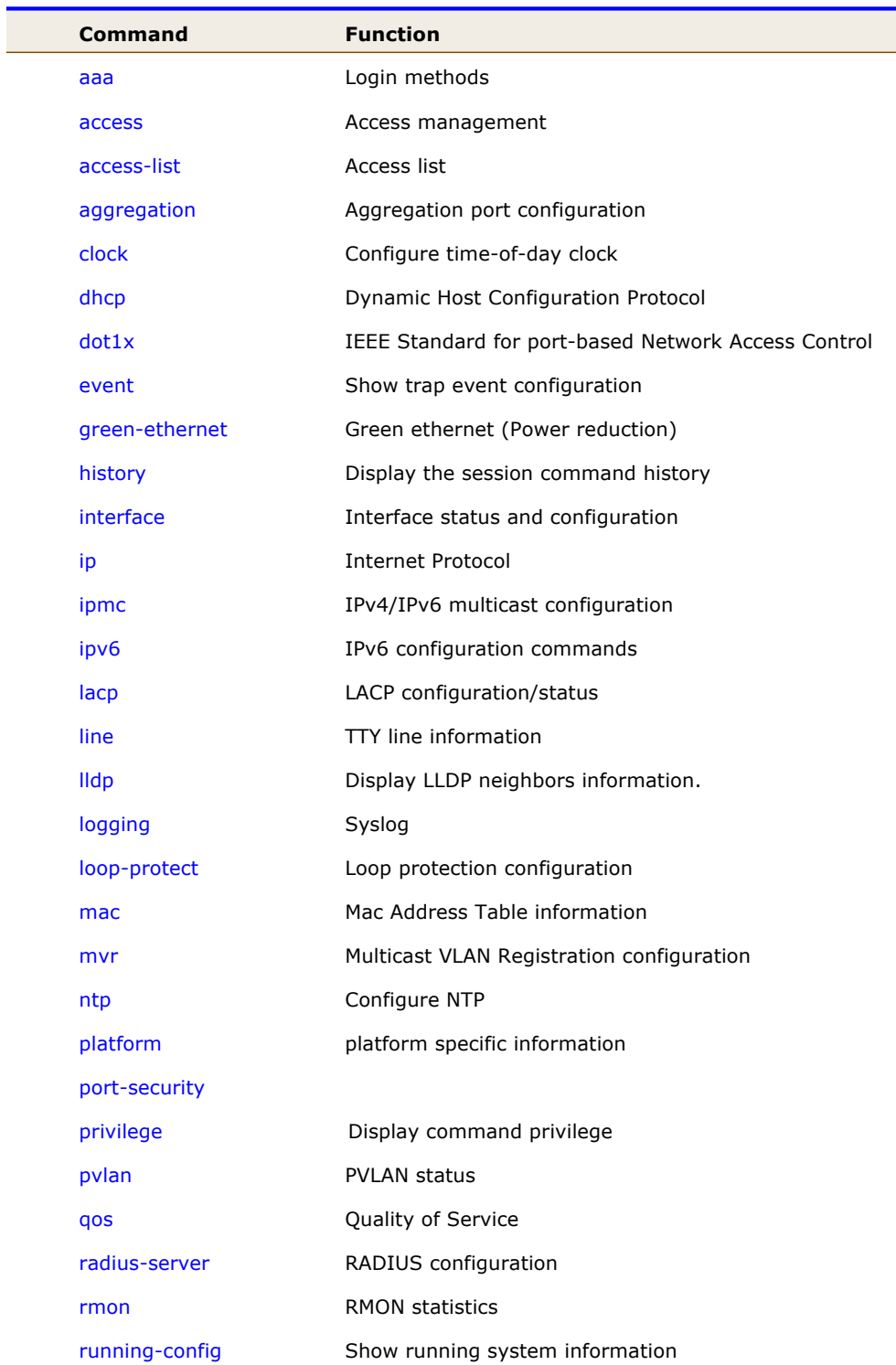

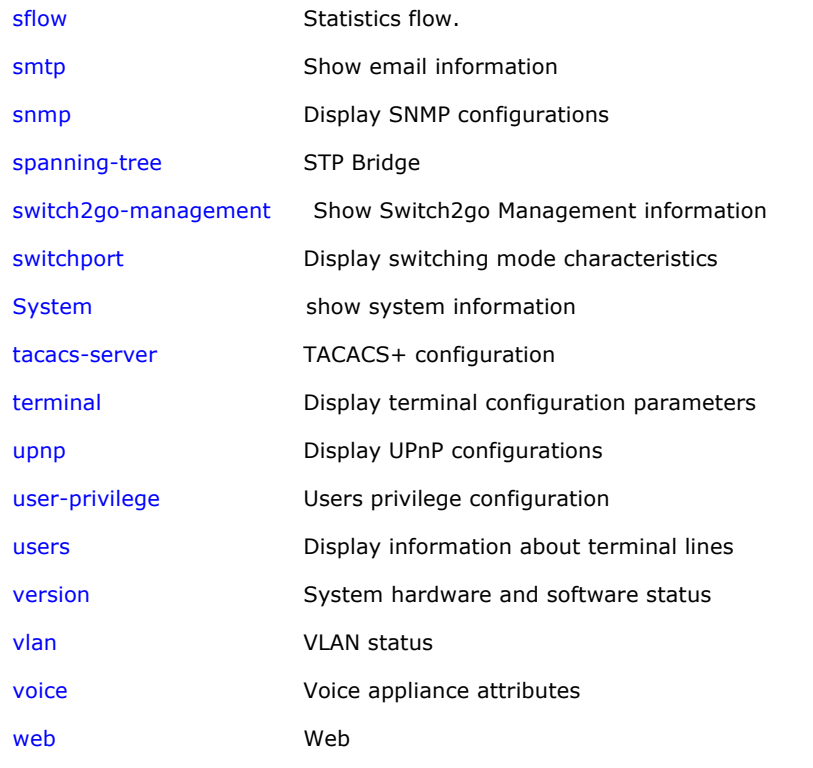

#### *aaa*

Login methods.

## **SYNTAX**

**show** aaa [ | {begin | exclude | include } <LINE>]

#### **Parameter**

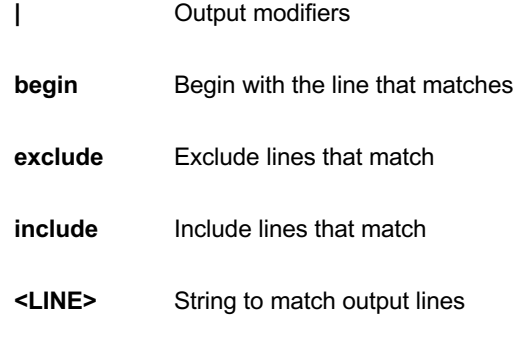

```
GEL-2681# show aaa
console : local
telnet : local
ssh : local
http : local
GEL-2681#
```
## *access*

Access management.

## **SYNTAX**

show access management [ statistics | <access\_id\_list> ]

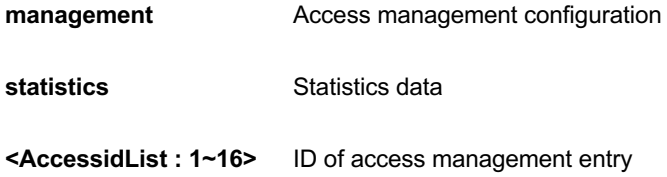
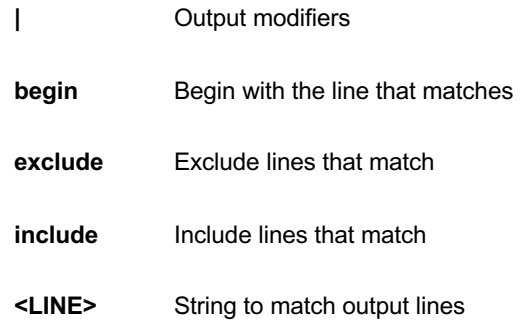

```
GEL-2681# show access management
Switch access management mode is disabled
W: WEB/HTTPS
S: SNMP
T: TELNET/SSH
Idx VID Start IP Address End IP Address W S 
T<sub>1</sub>
--- --- ------------------------------- -----------------------------
- - - -
GEL-2681# show access management statistics
Access Management Statistics:
-----------------------------
HTTP Receive: 0 Allow: 0 Discard: 0
HTTPS Receive: 0 Allow: 0 Discard: 0
SNMP Receive: 0 Allow: 0 Discard: 0
TELNET Receive: 0 Allow: 0 Discard: 0
SSH Receive: 0 Allow: 0 Discard: 0
```
# *access-list*

Access list

**SYNTAX**

show access-list [interface [\* | Gigabitetherne <PORT\_LIST>]] [rate-limiter [<RateLimiterList : 1~16>]] [ ace statistics [ <AceId : 1~256> ] ]

show access-list ace-status [ static ] [ loop-protect ] [ dhcp ] [ upnp ] [ arp-inspection ] [ mep ] [ ipmc ] [ ipsource-guard ] [ ip-mgmt ] [ conflicts ]

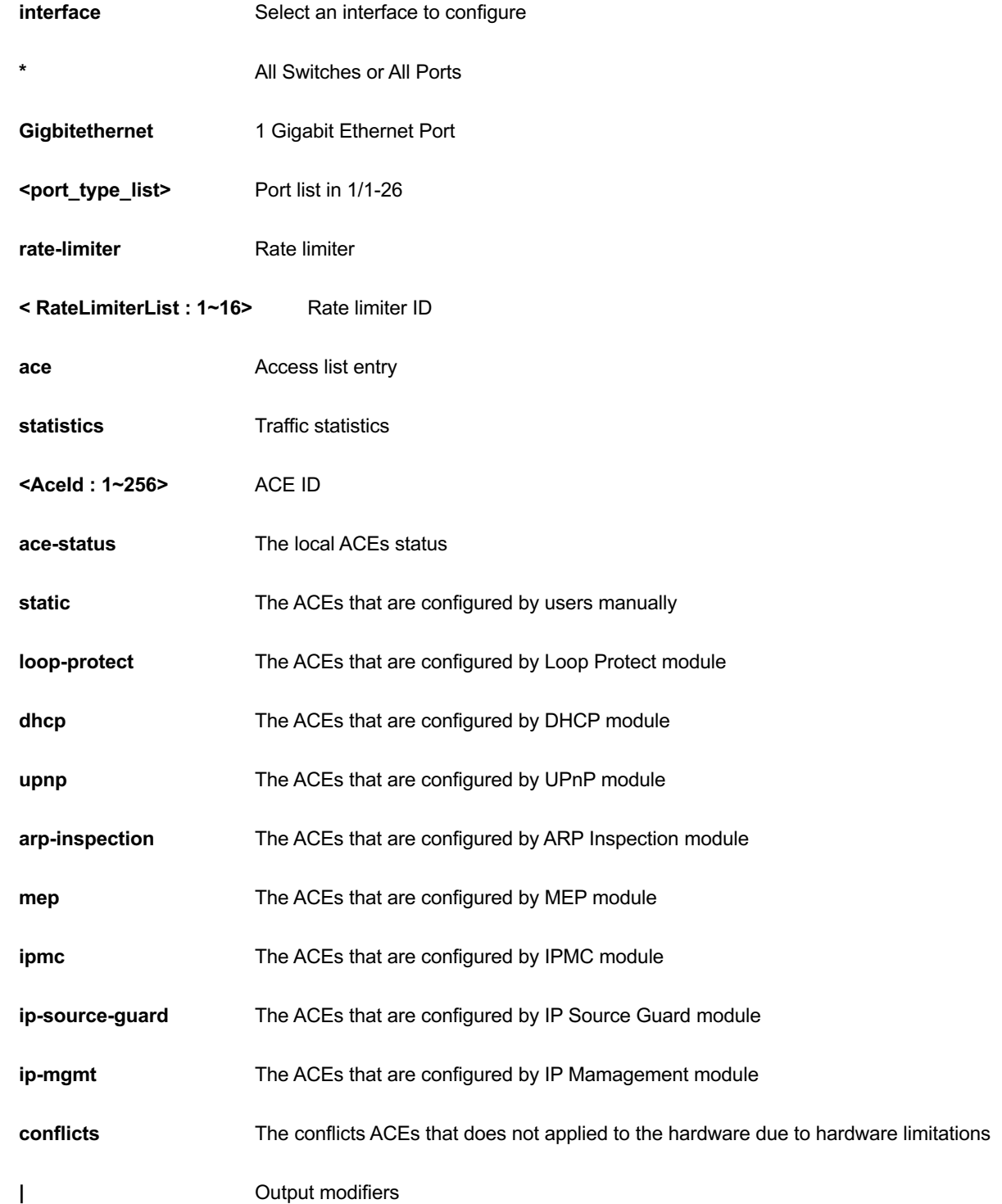

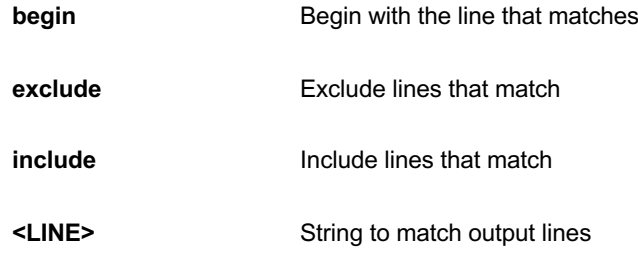

```
GEL-2681# show access-list ace statistics rate-limiter
Switch access-list ace number: 0
Switch access-list rate limiter ID 1 is 1 pps
Switch access-list rate limiter ID 2 is 1 pps
Switch access-list rate limiter ID 3 is 1 pps
Switch access-list rate limiter ID 4 is 1 pps
Switch access-list rate limiter ID 5 is 1 pps
Switch access-list rate limiter ID 6 is 1 pps
Switch access-list rate limiter ID 7 is 1 pps
Switch access-list rate limiter ID 8 is 1 pps
Switch access-list rate limiter ID 9 is 1 pps
Switch access-list rate limiter ID 10 is 1 pps
Switch access-list rate limiter ID 11 is 1 pps
Switch access-list rate limiter ID 12 is 1 pps
Switch access-list rate limiter ID 13 is 1 pps
Switch access-list rate limiter ID 14 is 1 pps
Switch access-list rate limiter ID 15 is 1 pps
Switch access-list rate limiter ID 16 is 1 pps
GEL-2681#
```
# *aggregation*

Aggregation port configuration.

#### **SYNTAX**

**show** aggregation [ mode ] [ | {begin | exclude | include } <LINE>]

### **Parameter**

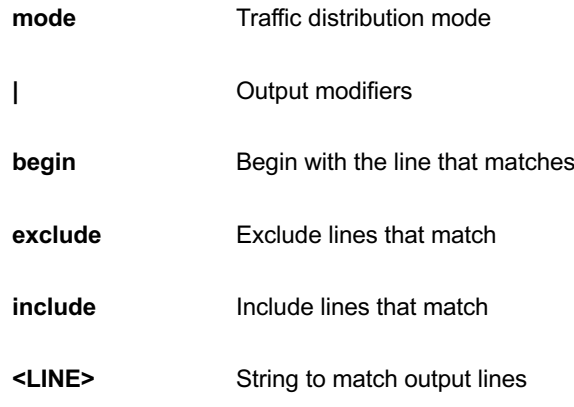

# **EXAMPLE**

GEL-2681# show aggregation Mode Aggregation Mode: SMAC : Enabled DMAC : Disabled IP : Enabled Port : Enabled GEL-2681#

# *clock*

Configure time-of-day clock.

# **SYNTAX**

**show** clock [detail]

# **Parameter**

**detail** Display detailed information

```
GEL-2681# show clock detail
System Time : 2011-01-01T00:53:57+00:00
Timezone : Timezone Offset : 0 ( 0 minutes)
Timezone Acronym :
Daylight Saving Time Mode : Disabled.
Daylight Saving Time Start Time Settings :
       Week: 0
       Day: 0
       Month: 0
       Date: 0
       Year: 0
       Hour: 0
       Minute: 0
Daylight Saving Time End Time Settings :
       Week: 0
       Day: 0
       Month: 0
       Date: 0
       Year: 0
       Hour: 0
       Minute: 0
Daylight Saving Time Offset : 1 (minutes)
```
# *dhcp*

Dynamic Host Configuration Protocol

# **SYNTAX**

**show** dhcp helper debug

### **Parameter**

**helper** DHCP helper

### **debug**

# **EXAMPLE**

```
GEL-2681# show dhcp helper debug
DHCP helper
frame info cnt : 0
debug : disable
GEL-2681#
```
# *dot1x*

IEEE Standard for port-based Network Access Control.

### **SYNTAX**

show dot1x statistics { eapol | radius | all } [ interface <port\_type> <port\_type\_list> ] [ | {begin | exclude | include } <LINE>]

show dot1x status [interface ( <port\_type> [ <port\_type\_list> ] ) ] [ brief ] [ | {begin | exclude | include } <LINE>]

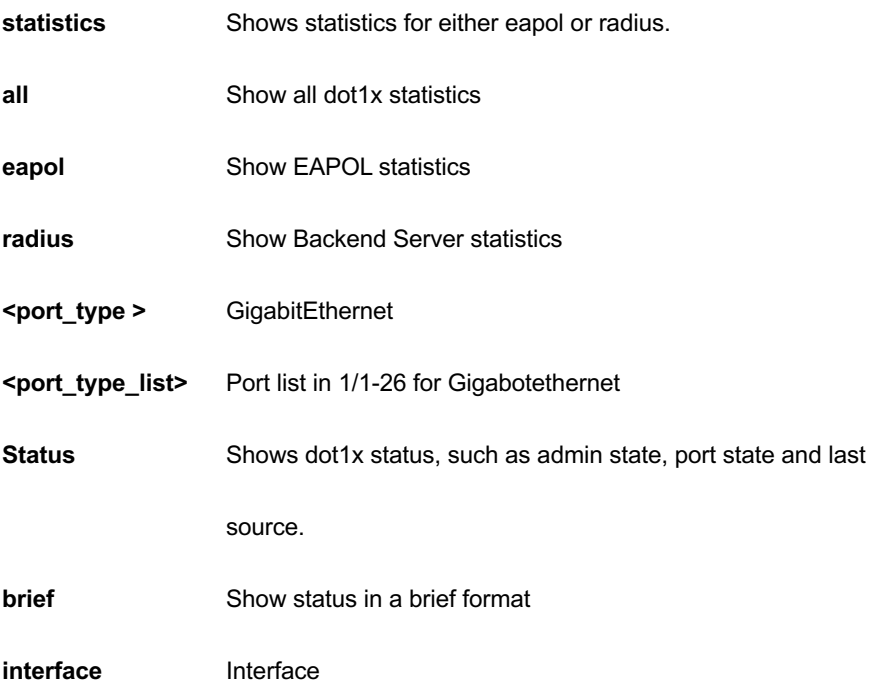

**\*** All Switches or All Ports

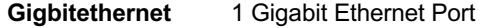

**<port\_type\_list>** Port list in 1/1-26 for Gigabitethernet

# **EXAMPLE**

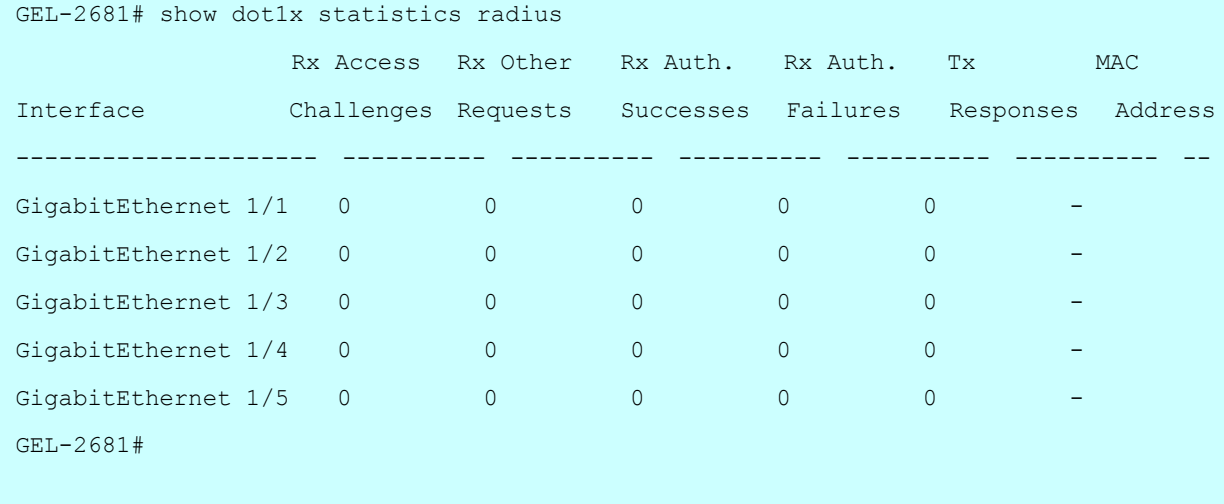

# *event*

Show trap event configuration

# **SYNTAX**

**show** event

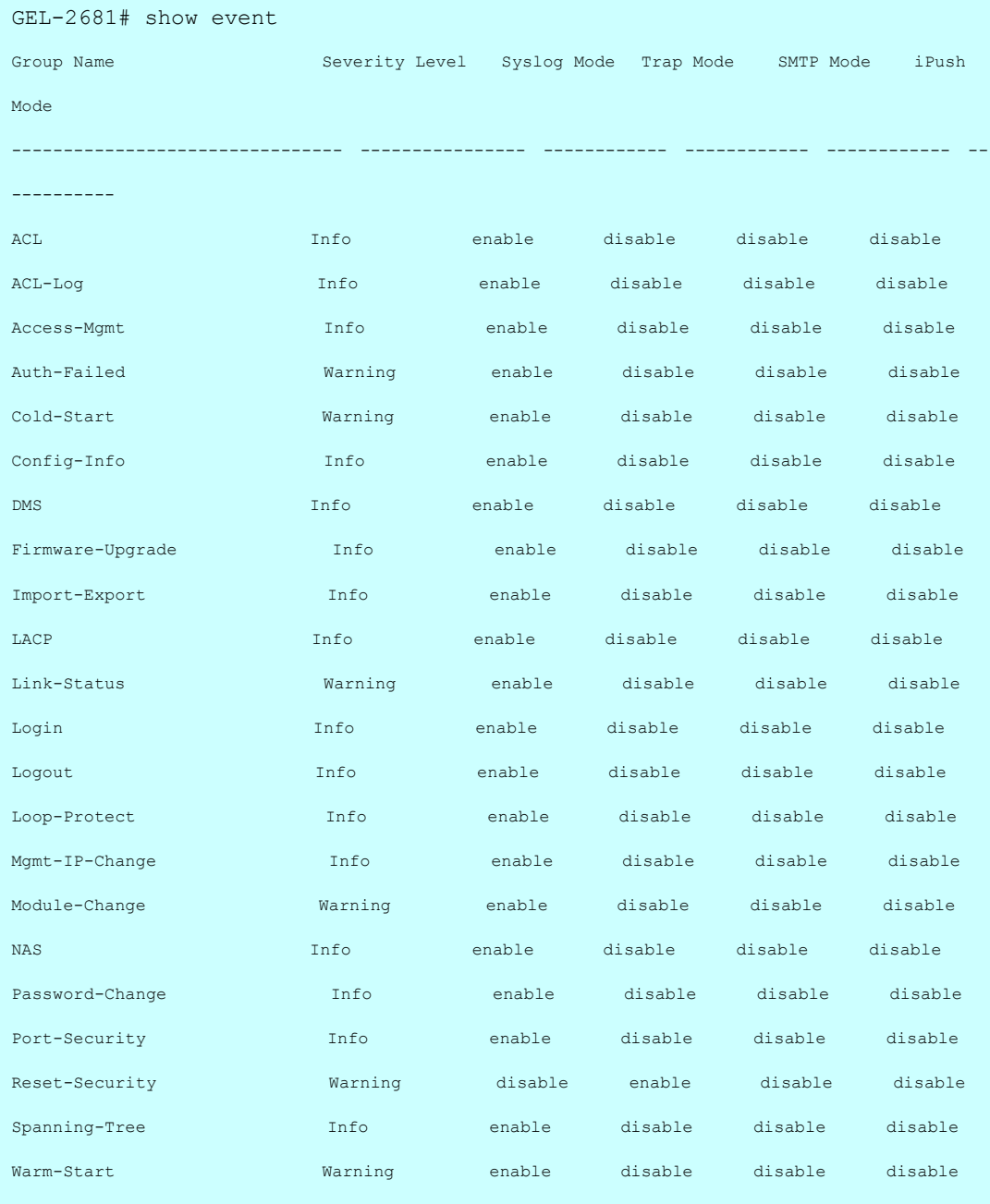

# *green-ethernet*

Green ethernet (Power reduction).

# **SYNTAX**

show green-ethernet [interface <port\_type> <port\_type\_list> ] show green-ethernet eee [interface <port\_type> <port\_type\_list> ] show green-ethernet energy-detect [ interface <port\_type> <port\_type\_list> ] show green-ethernet short-reach [interface <port\_type> <port\_type\_list> ]

#### **Parameter**

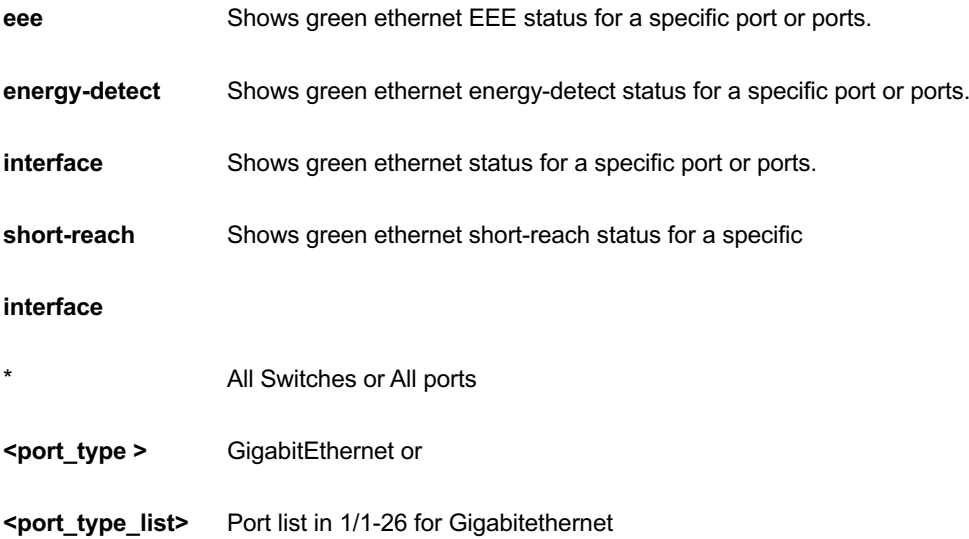

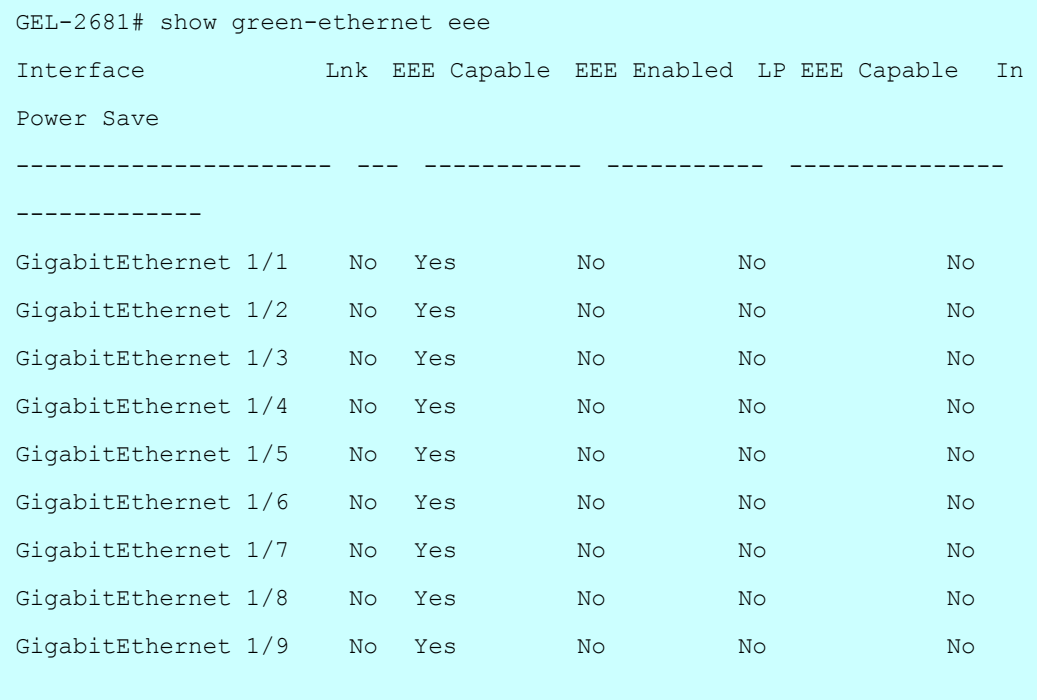

# *history*

Display the session command history.

### **SYNTAX**

**show** history [ | {begin | exclude | include } <LINE>]

# **Parameter**

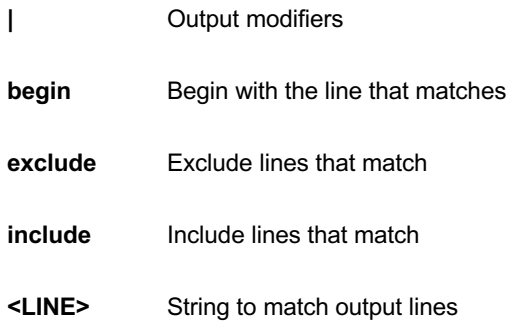

### **EXAMPLE**

```
GEL-2681# show history
  show evc statistics
  show green-ethernet EEE
  show green-ethernet EEE interface GigabitEthernet
  show history
GEL-2681#
```
# *interface*

Interface status and configuration.

# **SYNTAX**

show interface <port\_type> <port\_type\_list> [ switchport [ access | trunk | hybrid ] ]

show interface <port\_type> <port\_type\_list> capabilities

show interface <port\_type> <port\_type\_list> statistics [ { packets | bytes | errors | discards | filtered | { priority

[ <0~7> ] } } ] [ { up | down } ]

show interface <port\_type> <port\_type\_list> status show interface <port\_type> <port\_type\_list> veriphy show interface vlan [ <vlan\_list> ]

### **Parameter**

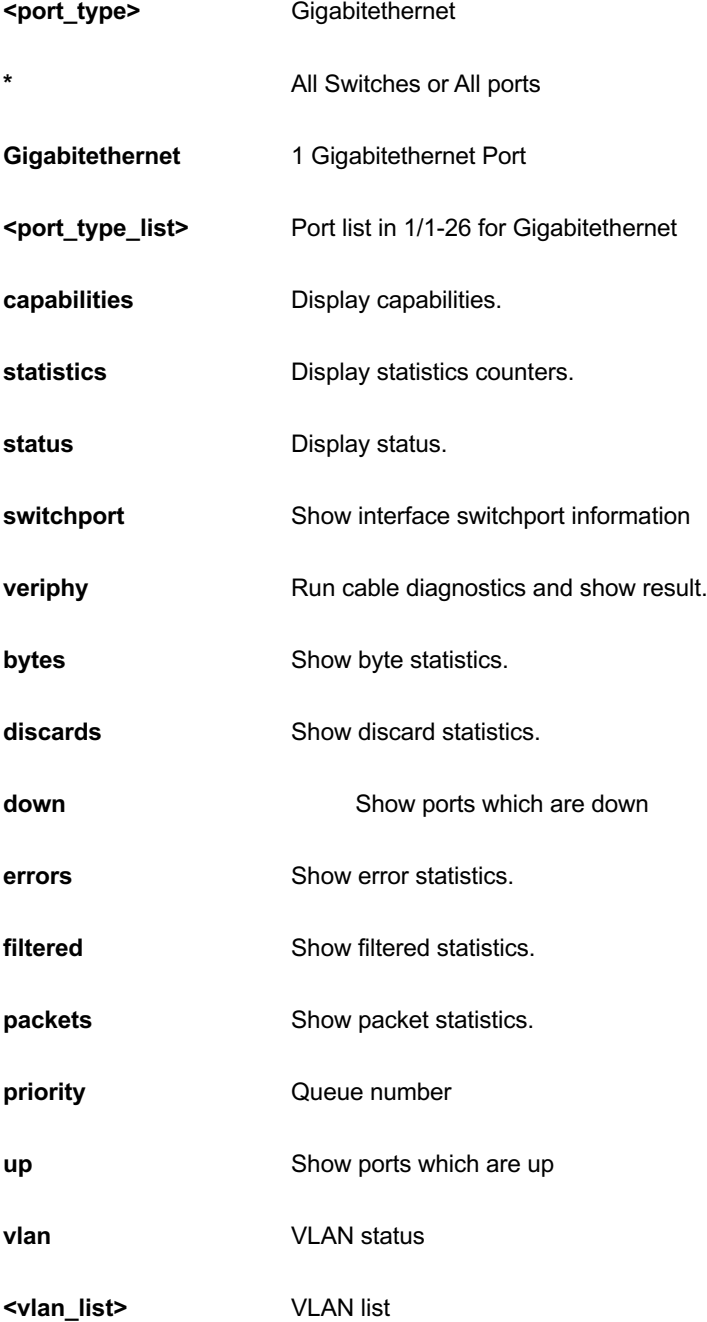

```
GEL-2681# show interface GigabitEthernet 1/1-3 capabilities
GigabitEthernet 1/1 Capabilities:
SFP Type: None
SFP Vendor name:
SFP Vendor PN:
SFP Vendor revision:
GigabitEthernet 1/2 Capabilities:
SFP Type: None
SFP Vendor name:
SFP Vendor PN:
SFP Vendor revision:
GigabitEthernet 1/3 Capabilities:
SFP Type: None
SFP Vendor name:
SFP Vendor PN:
SFP Vendor revision:
GEL-2681#
```
# *ip*

Internet Protocol.

# **SYNTAX**

```
show ip arp
```
**show** ip arp inspection [interface {<port\_type> <port\_type\_list>} | vlan <vlan\_list> ]

show ip arp inspection entry [ dhcp-snooping | static ] [ interface <port\_type> <port\_type\_list> ]

show ip dhcp relay [ statistics ]

show ip dhcp snooping [ statistics ] [ interface <port\_type> <port\_type\_list> ]

show ip http server secure status

**show** ip igmp snooping [ vlan <vlan\_list> ] [ group-database [ interface <port\_type> <port\_type\_list> ] [ sfminformation ] ] [ detail ] show ip igmp snooping mrouter [ detail ] **show** ip interface brief **show** ip name-server **show** ip route show ip source binding [ dhcp-snooping | static ] [ interface <port\_type> <port\_type\_list> ] **show** ip ssh show ip statistics [ system ] [ interface vlan <vlan\_list> ] [ icmp ] [ icmp-msg <0~255> ]

show ip verify source [ interface <port\_type> <port\_type\_list> ]

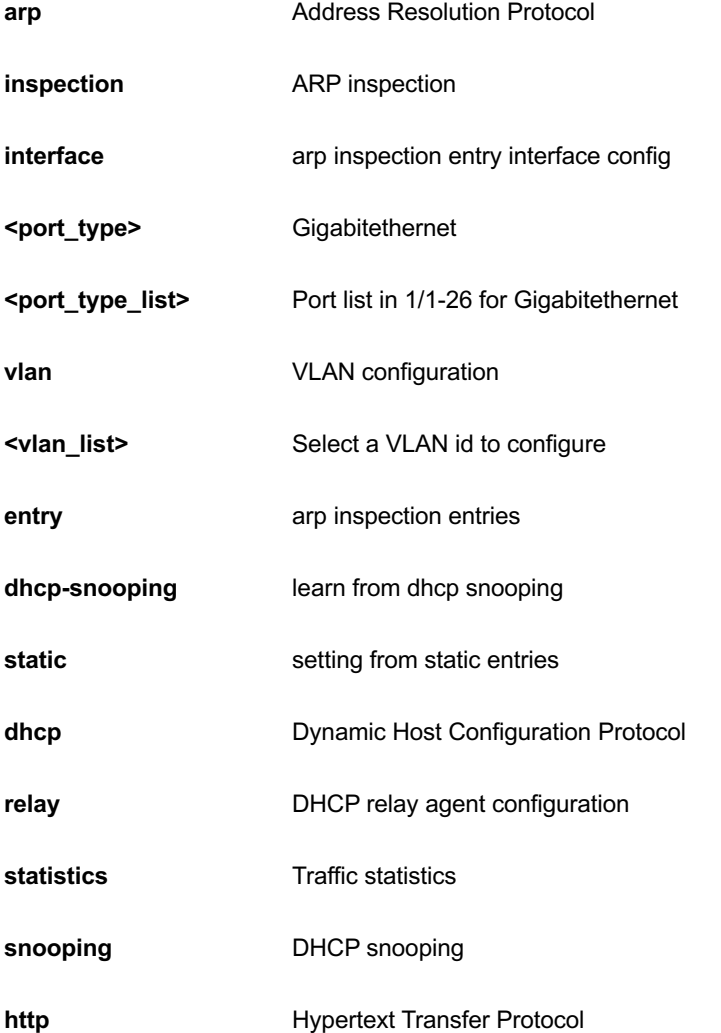

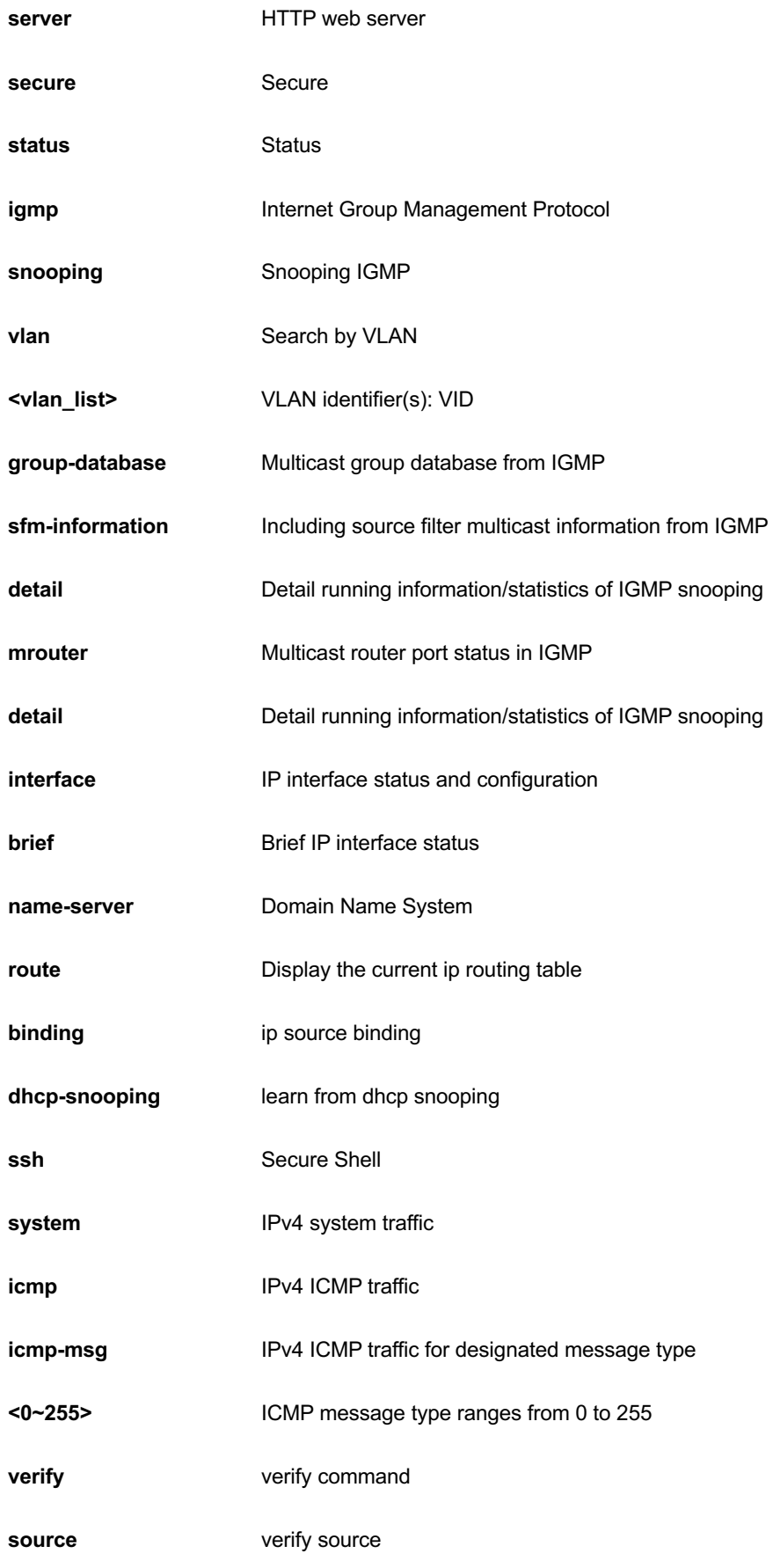

```
GEL-2681# show ip statistics system
IPv4 statistics:
  Rcvd: 411 total in 36226 bytes
        273 local destination, 0 forwarding
        0 header error, 0 address error, 0 unknown protocol
       0 no route, 0 truncated, 138 discarded
  Sent: 0 total in 0 byte
        0 generated, 0 forwarded
        0 no route, 0 discarded
  Frags: 0 reassemble (0 reassembled, 0 couldn't reassemble)
        0 fragment (0 fragmented, 0 couldn't fragment)
        0 fragment created
  Mcast: 411 received in 36226 bytes
        0 sent in 0 byte
  Bcast: 273 received, 0 sent
GEL-2681#
```
# *ipmc*

IPv4/IPv6 multicast configuration.

# **SYNTAX**

show ipmc profile [ <ProfileName : word16> ] [ detail ] [ | {begin | exclude | include } <LINE>]

**show** ipmc range [ <EntryName : word16> ] [ | {begin | exclude | include } <LINE>]

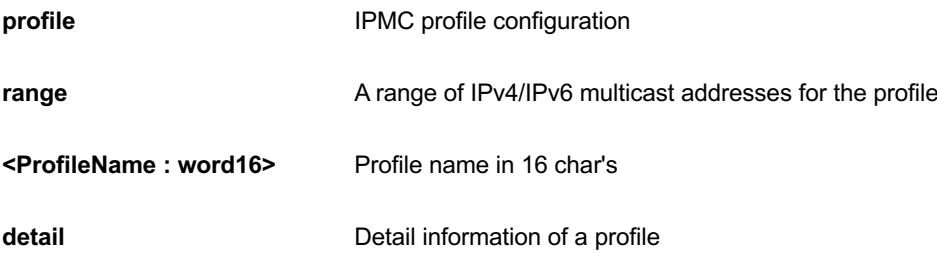

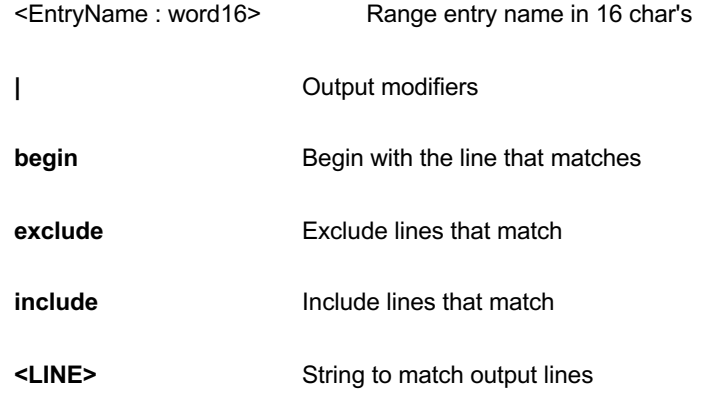

GEL-2681# show ipmc range GEL-2681#

# *ipv6*

IPv6 configuration commands.

# **SYNTAX**

show ipv6 interface [ vlan <vlan\_list> { brief | statistics } ] [ | {begin | exclude | include } <LINE>]

show ipv6 mld snooping [ vlan <vlan\_list> ] [ group-database [ interface <port\_type> <port\_type\_list> ] [ sfminformation ] ] [ detail ]

show ipv6 mld snooping mrouter [ detail ]

show ipv6 neighbor [ interface vlan <vlan\_list> ]

show ipv6 route [ interface vlan <vlan\_list> ]

show ipv6 statistics [ system ] [ interface vlan <vlan\_list> ] [ icmp ] [ icmp-msg <Type : 0~255> ]

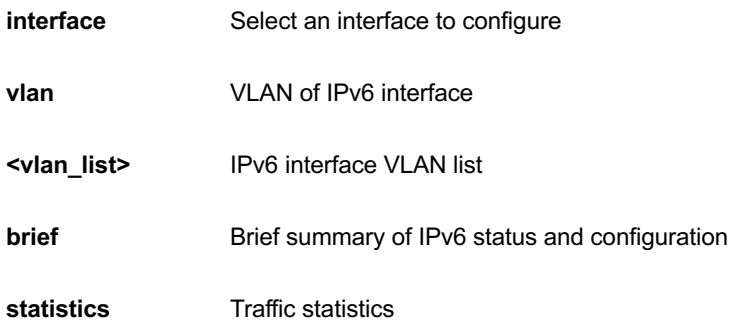

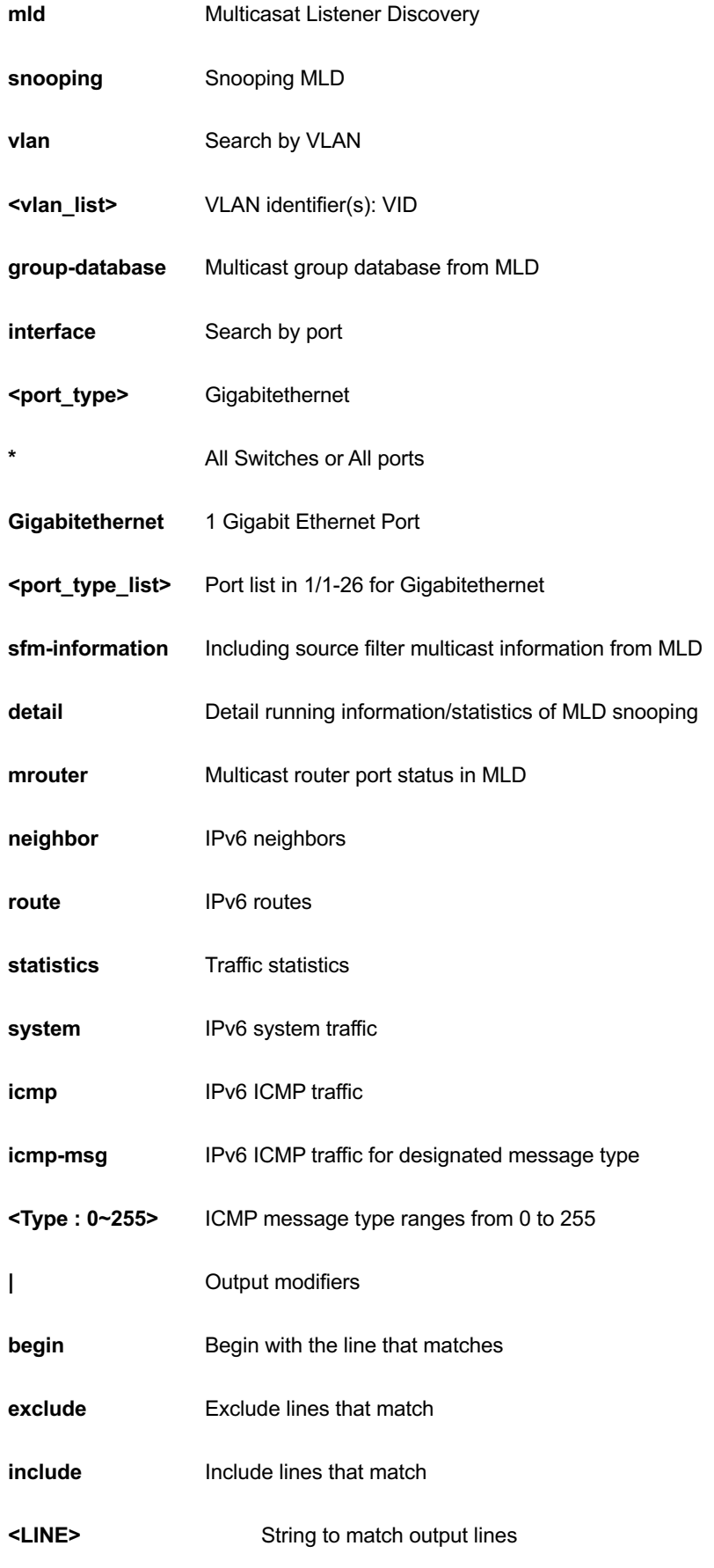

```
GEL-2681# show ipv6 statistics system
IPv6 statistics:
  Rcvd: 2 total in 112 bytes
        0 local destination, 0 forwarding
        0 header error, 0 address error, 0 unknown protocol
       0 no route, 0 truncated, 2 discarded
  Sent: 8 total in 512 bytes
        14 generated, 0 forwarded
        3 no route, 0 discarded
  Frags: 0 reassemble (0 reassembled, 0 couldn't reassemble)
        0 fragment (0 fragmented, 0 couldn't fragment)
        0 fragment created
  Mcast: 2 received in 112 bytes
        8 sent in 512 bytes
  Bcast: 0 received, 0 sent
GEL-2681#
```
# *lacp*

LACP configuration/status.

# **SYNTAX**

show lacp { internal | statistics | system-id | neighbour } [ | {begin | exclude | include } <LINE>]

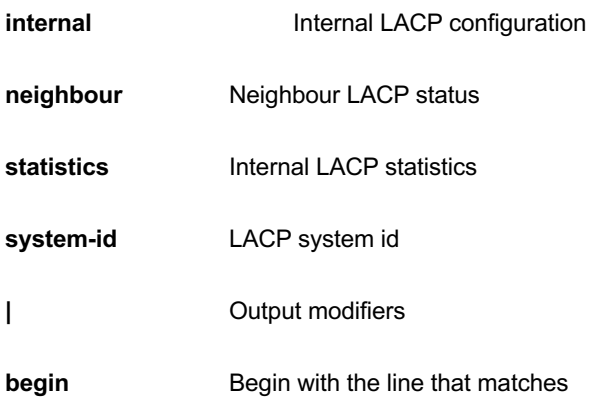

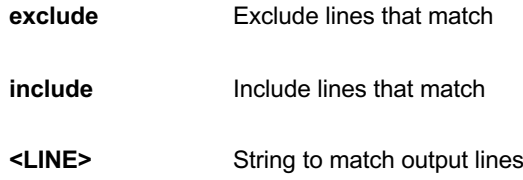

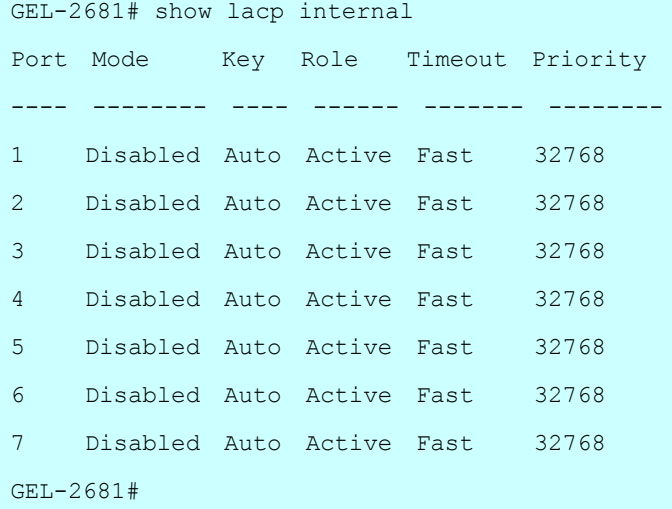

# *line*

TTY line information.

# **SYNTAX**

show line [ alive ] [ | {begin | exclude | include } <LINE>]

### **Parameter**

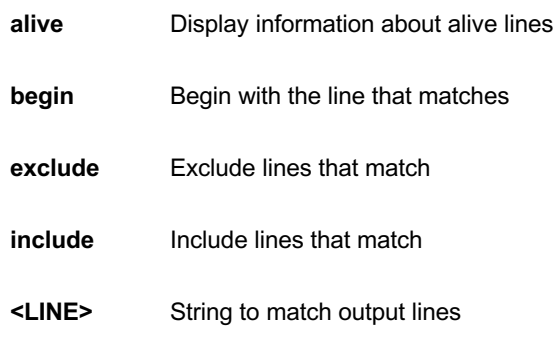

```
GEL-2681# show line alive
Line is con 0.
    * You are at this line now.
    Alive from Console.
    Default privileged level is 2.
    Command line editing is enabled
    Display EXEC banner is enabled.
    Display Day banner is enabled.
    Terminal width is 80.
         length is 24.
            history size is 32.
            exec-timeout is 10 min 0 second.
```
 Current session privilege is 15. Elapsed time is 0 day 0 hour 26 min 52 sec. Idle time is 0 day 0 hour 0 min 0 sec.

GEL-2681#

# *lldp*

Display LLDP neighbors information..

### **SYNTAX**

**show** lldp med media-vlan-policy  $\lceil$  <0~31>  $\rceil$  | {begin | exclude | include } <LINE>]

show lldp med remote-device [interface <port\_type> <port\_type\_list> ] [ | {begin | exclude | include } <LINE>]

show lldp neighbors [interface <port\_type> <port\_type\_list> ] [ | {begin | exclude | include } <LINE>]

**show** lldp statistics [ interface <port\_type> <port\_type\_list>  $]$  [ | {begin | exclude | include } <LINE>]

### **Parameter**

med **Display LLDP-MED** neighbors information.

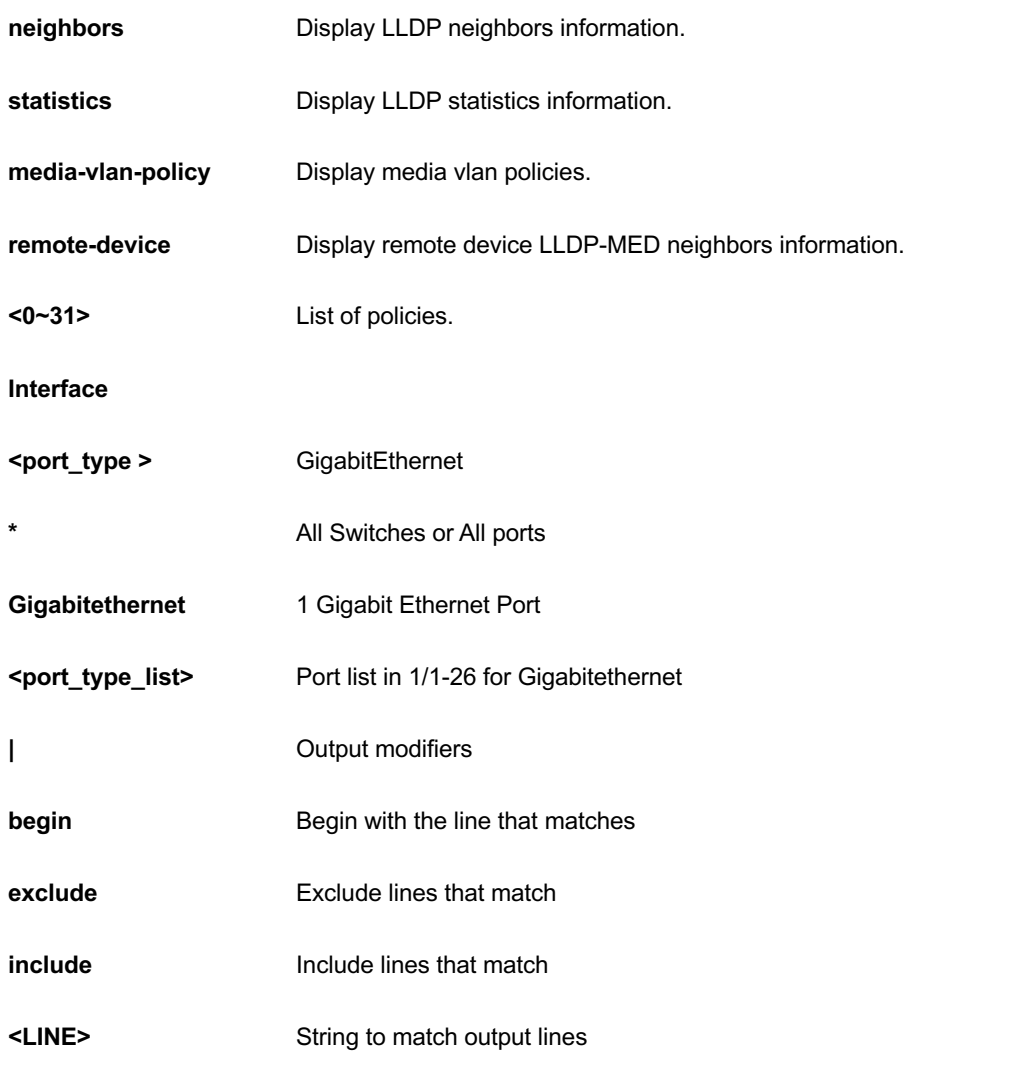

```
GEL-2681# show lldp med media-vlan-policy
No policies defined
GEL-2681#
```
# *logging*

Syslog.

# **SYNTAX**

show logging <loggin\_id : 1-4294967295> { [ exclude | include ] <LINE> } | { switch <switch\_list> }

show logging [ alert ] [ crit ] [ debug ] [ emerg ] [ error ] [ info ] [ notice ] [ warning ] { | ( begin | exclude | include ) <LINE> }

### **Parameter**

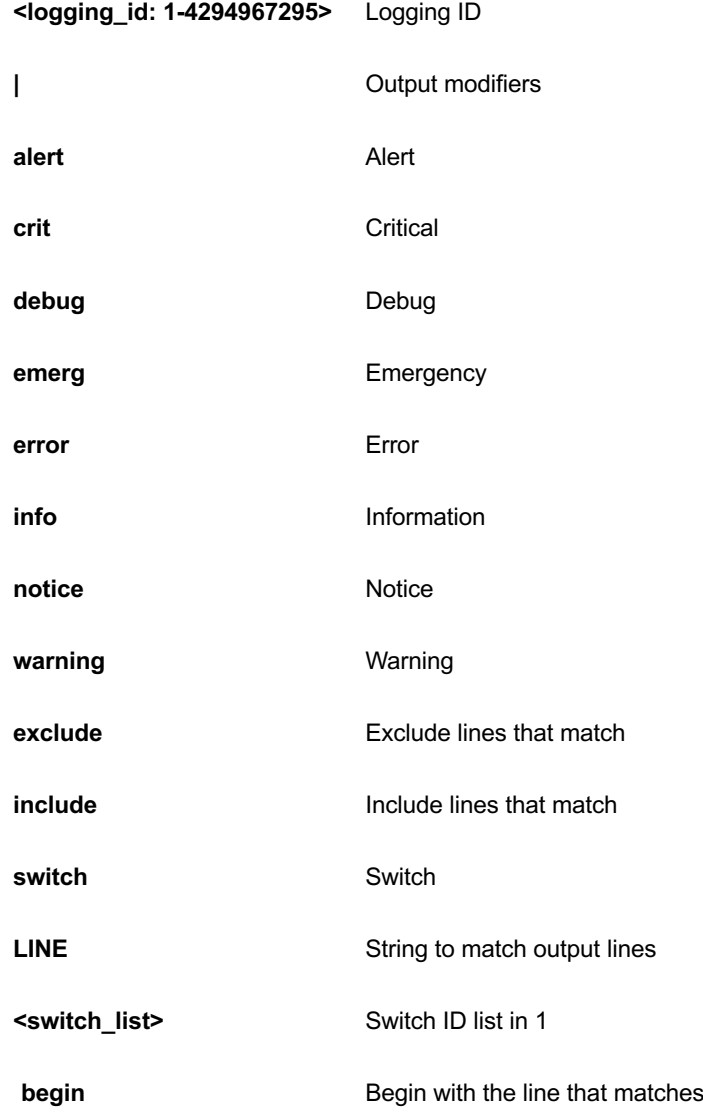

```
GEL-2681# show logging info
Switch logging host mode is disabled
Switch logging host address is null
Swi
Numbe tch logging level is information
r of entries:
Info : 3
Warning: 158GEL-2681# show logging 1 exclude line
Switch : 1
ID : 1
Level : Info
Time : 2011-01-01T02:03:56+00:00
Message:
User 'admin' logout
through TELNET from 192.168.1.3
GEL-2681#
```
# *loop-protect*

Loop protection configuration.

# **SYNTAX**

show loop-protect [ interface <port\_type> <port\_type\_list> ]

#### **Parameter**

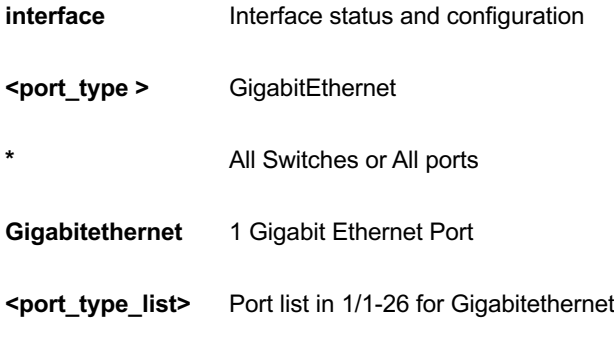

```
GEL-2681# show loop-protect
Loop Protection Configuration
======================================
Loop Protection : Enable
Transmission Time : 1 sec
Shutdown Time : 180 sec
GigabitEthernet 1/1
------------------------------
    Loop protect mode is enabled.
    Actions are both of shutdown and log.
    Transmit mode is enabled.
    No loop.
    The number of loops is 0.
    Status is down.
GigabitEthernet 1/2
------------------------------
    Loop protect mode is enabled. 
-- more --, next page: Space, continue: g, quit: ^C No loop.
```
### *mac*

Mac Address Table information.

### **SYNTAX**

show mac address-table [ conf | static | aging-time | { { learning | count } [ interface <port\_type> <port\_type\_list> ] } | { address <mac\_addr> [ vlan <vlan\_id> ] } | vlan <vlan\_id> | interface <port\_type> <port\_type\_list> ] [ | {begin | exclude | include } <LINE>]

### **Parameter**

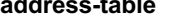

**address-table** Mac Address Table

**conf** User added static mac addresses

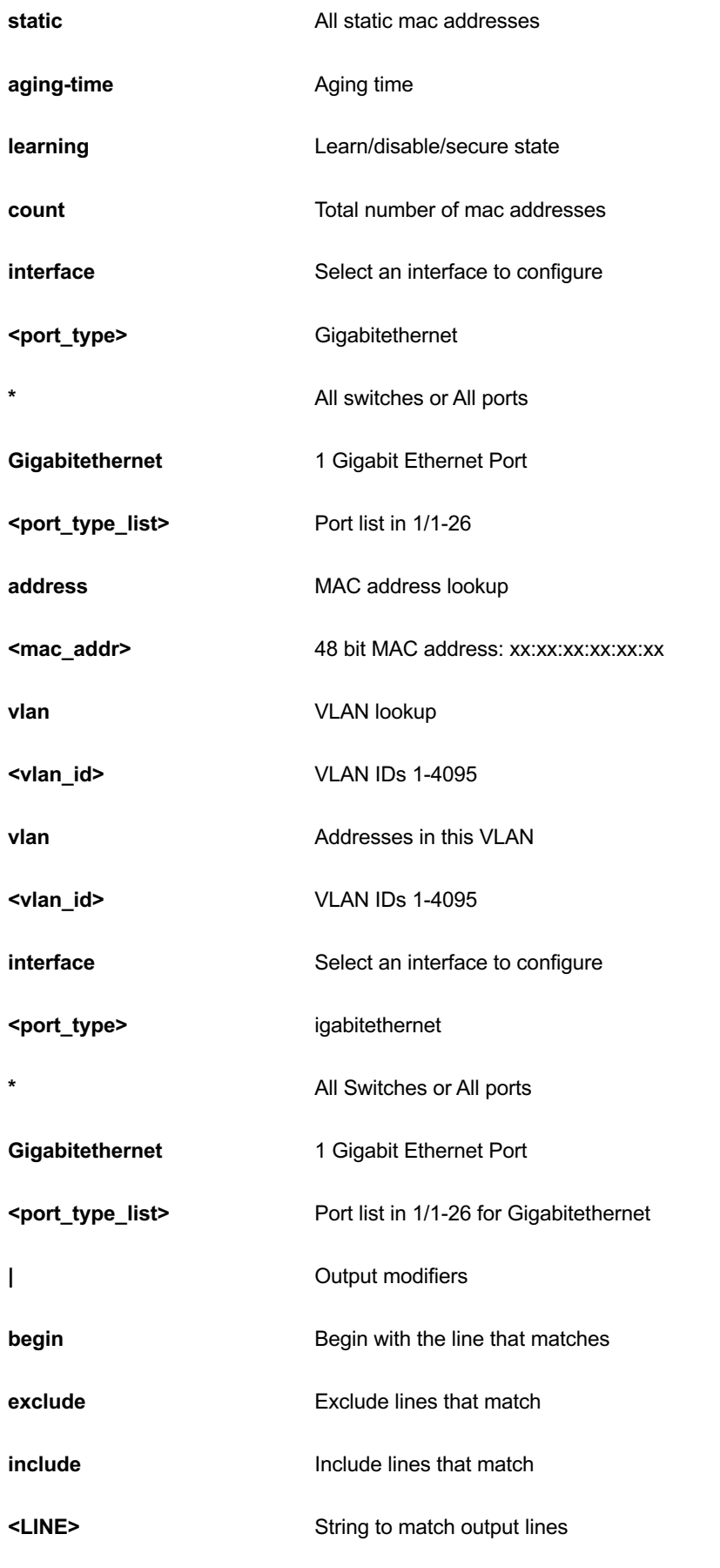

```
GEL-2681# show mac address-table static
GEL-2681#
```
### *mvr*

Multicast VLAN Registration configuration.

# **SYNTAX**

show mvr [ vlan <vlan\_list> | name <word16> ] [ group-database [ interface <port\_type> <port\_type\_list> ] [ sfm-information ] ] [ detail ] [ | {begin | exclude | include } <LINE>]

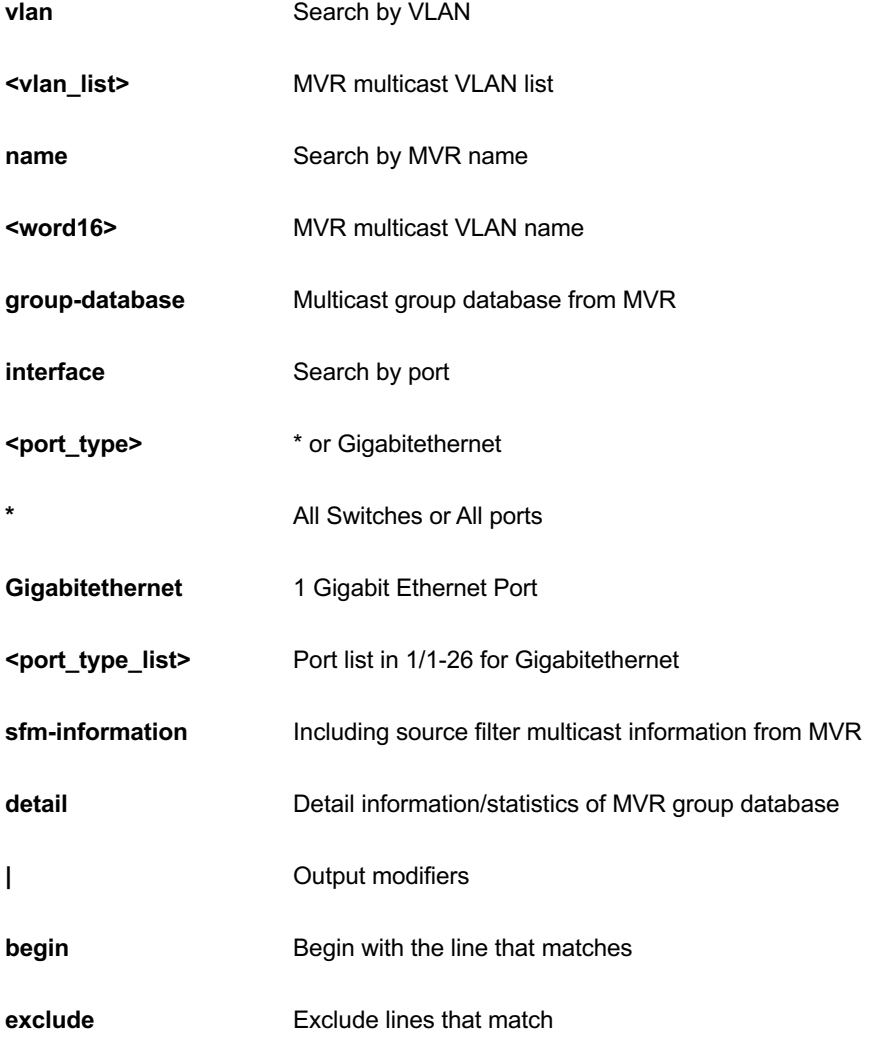

**include Include Include Include Include Include** 

**<LINE>** String to match output lines

#### **EXAMPLE**

GEL-2681# show mvr vlan 10 detail MVR is currently disabled, please enable MVR to start group registration. % Invalid MVR IGMP VLAN 10. % Invalid MVR MLD VLAN 10.

# *platform*

Platform specific information

GEL-2681#

# **SYNTAX**

show platform phy [interface ( <port\_type> [ <v\_port\_type\_list> ] ) ] [ | {begin | exclude | include } <LINE>]

show platform phy id [ interface ( <port\_type> [ <v\_port\_type\_list> ] ) ] [ | {begin | exclude | include } <LINE>]

**show** platform phy instance [ | {begin | exclude | include } <LINE>]

show platform phy status [interface ( <port\_type> [ <v\_port\_type\_list> ] ) ] [ | {begin | exclude | include } <LINE>]

#### **Parameter**

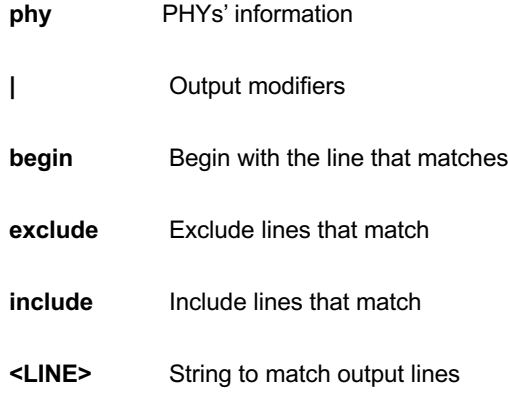

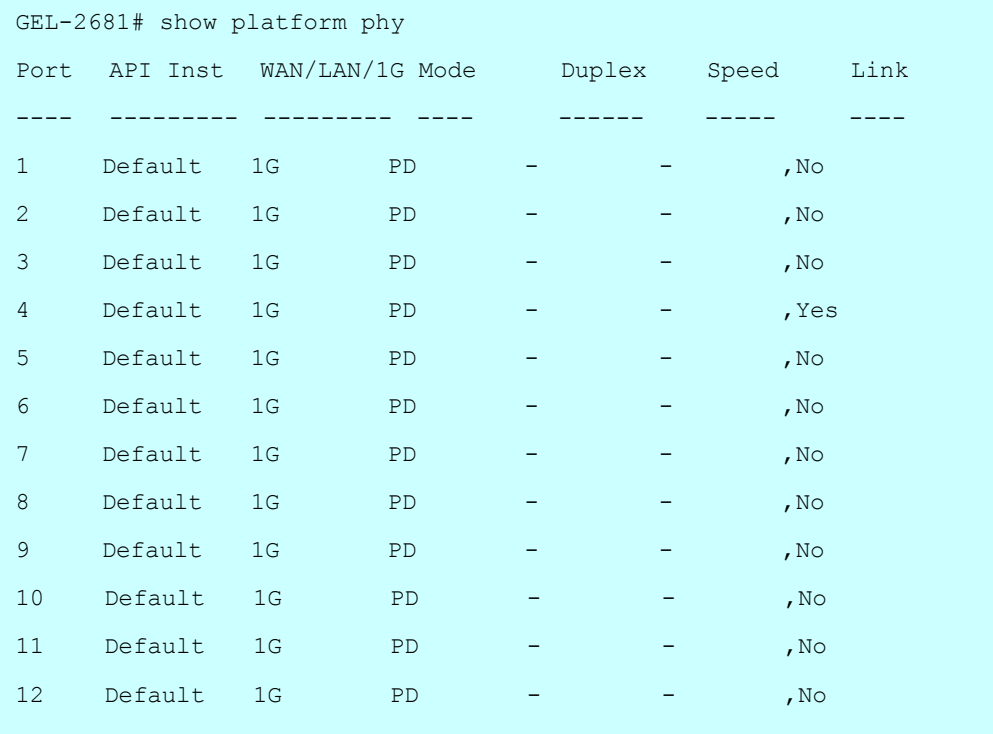

# *ntp*

show NTP.

# **SYNTAX**

**show** ntp status

### **Parameter**

**status** status

```
GEL-2681# show ntp status
NTP Mode : disabled
Idx Server IP host address (a.b.c.d) or a host name string
--- ------------------------------------------------------
1
2
3
4
5
GEL-2681#
```
# *port-security*

### **SYNTAX**

show port-security port [ interface <port\_type> <port\_type\_list> ] [ | {begin | exclude | include } <LINE>

show port-security switch [interface <port\_type> <port\_type\_list> ] [ | {begin | exclude | include } <LINE>

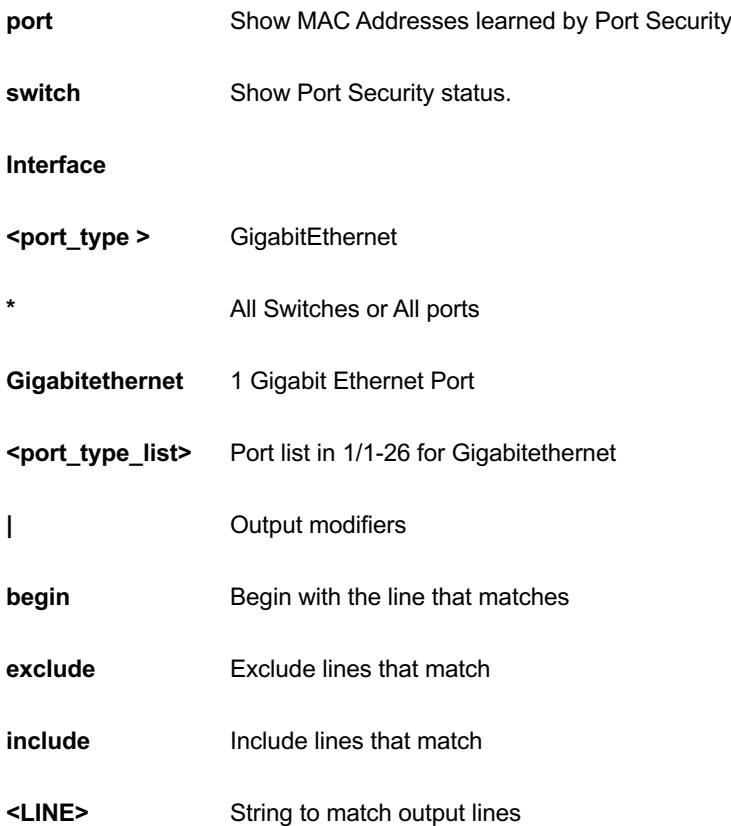

GEL-2681# show port-security port interface GigabitEthernet 1/2 GigabitEthernet 1/2 ------------------- MAC Address WID State Added Age/Hold Time ----------------- ---- ---------- -------------------- ------------- <none> GEL-2681#

# *privilege*

### **SYNTAX**

**show** privilege  $[ |$  {begin | exclude | include } <LINE>

### **Parameter**

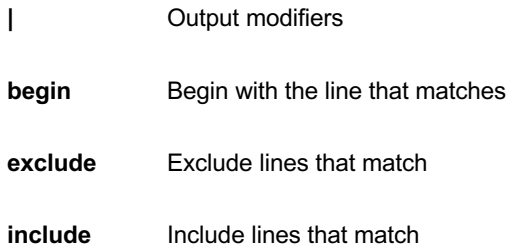

```
GEL-2681# show privilege
--------------------------------------------
| The order is as the input sequence and |
| the last one has the highest priority. |
 --------------------------------------------
  privilege line level 5 LINE
```
# *pvlan*

PVLAN status.

# **SYNTAX**

show pvlan<range\_list>

show pvlan isolation interface <port\_type> <port\_type\_list>

### **Parameter**

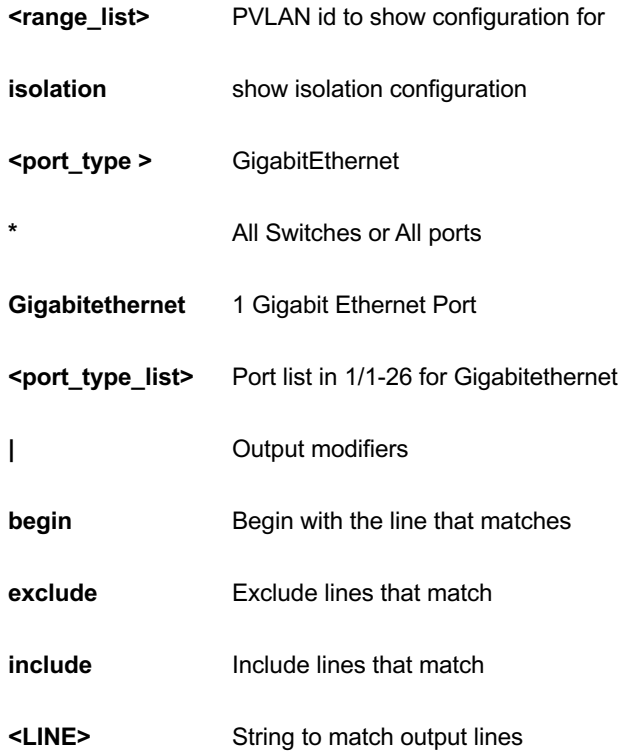

# **EXAMPLE**

```
GEL-2681# show pvlan isolation interface GigabitEthernet 1/1-2
Port Isolation
-------------------------------- ---------
GigabitEthernet 1/1 Disabled
GigabitEthernet 1/2 Disabled
GEL-2681#
```
*qos* 

Quality of Service.

### **SYNTAX**

show qos [ { interface [ <port\_type> <port\_type\_list> ] } | wred | { maps [ dscp-cos ] [ dscp-ingress-translation ] [ dscp-classify ] [ cos-dscp ] [ dscp-egress-translation ] } | storm | { qce [ <Qce : 1-256> ] } ] [ | {begin | exclude | include } <LINE>

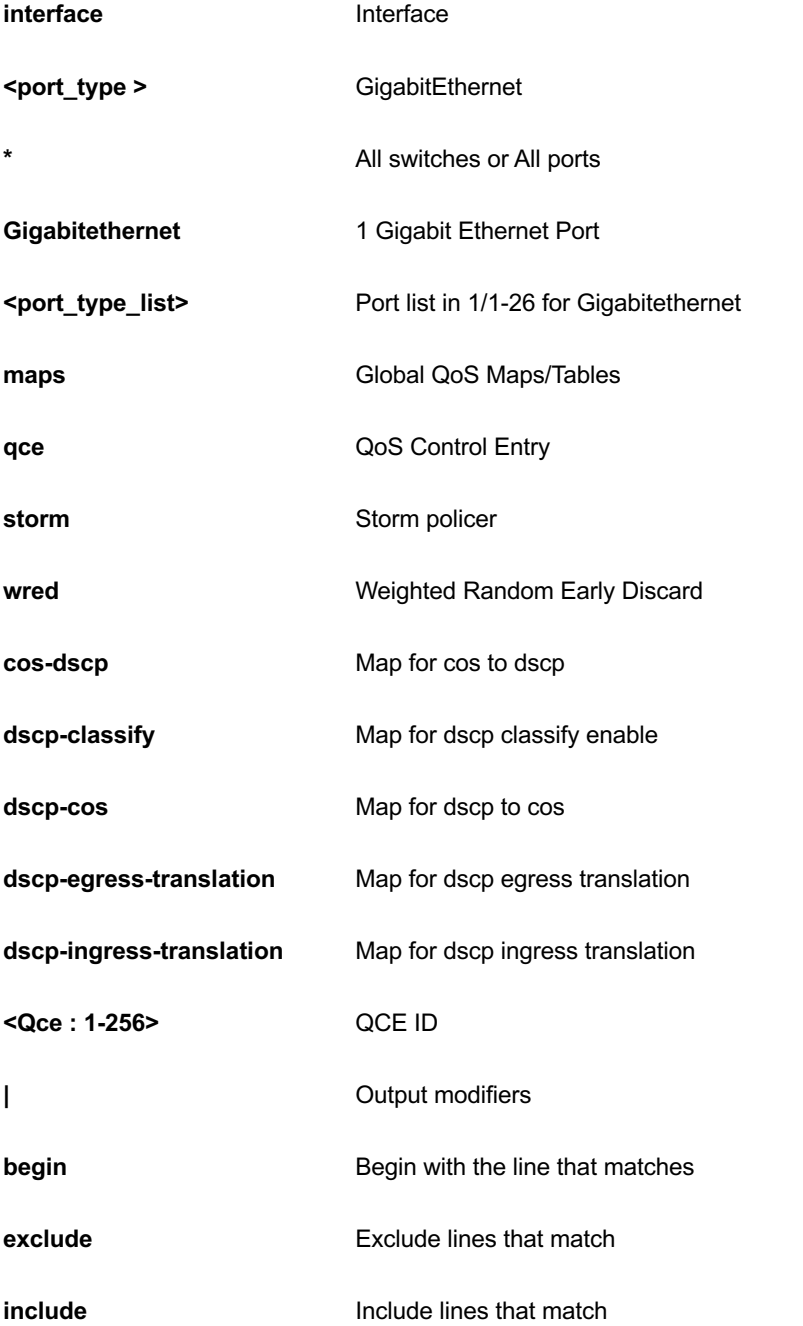

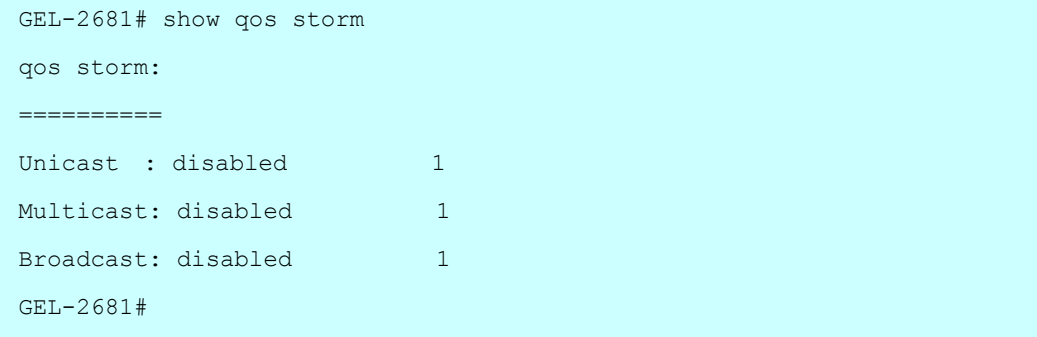

# *radius-server*

RADIUS configuration.

# **SYNTAX**

show radius-server [statistics] [ | {begin | exclude | include } <LINE>

### **Parameter**

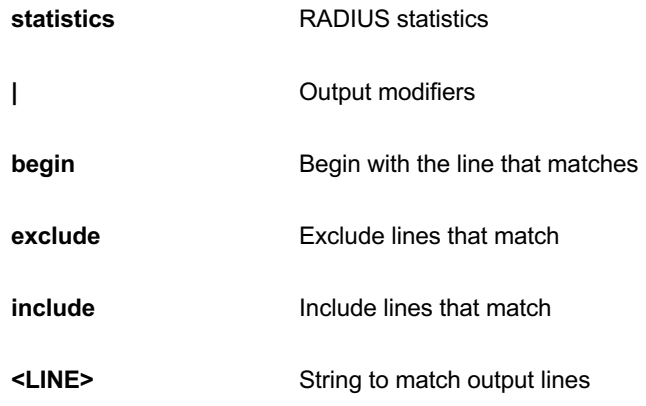

```
GEL-2681# show radius-server
Global RADIUS Server Timeout : 5 seconds
Global RADIUS Server Retransmit : 3 times
Global RADIUS Server Deadtime : 0 minutes
Global RADIUS Server Key :
Global RADIUS Server Attribute 4 :
Global RADIUS Server Attribute 95 :
Global RADIUS Server Attribute 32 :
No hosts configured!
GEL-2681#
```
### *rmon*

RMON statistics.

#### **SYNTAX**

**show** rmon alarm [ <1~65535> ] [ | {begin | exclude | include } <LINE> show rmon event [ <1~65535> ] [ | {begin | exclude | include } <LINE> **show** rmon history [ <1~65535> ] [ | {begin | exclude | include } <LINE> **show** rmon statistics [ <1~65535> ] [ | {begin | exclude | include } <LINE>

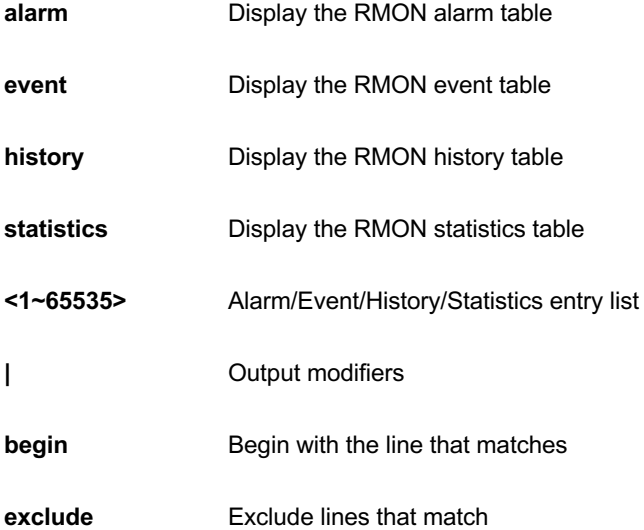

**include Include Include lines** that match

**<LINE>** String to match output lines

### **EXAMPLE**

```
GEL-2681# show rmon alarm
GEL-2681#
```
# *running-config*

Show running system information.

### **SYNTAX**

**show** running-config [ all-defaults ] [ | {begin | exclude | include } <LINE>

show running-config feature <CWORD> [ all-defaults ] [ | {begin | exclude | include } <LINE>

show running-config interface <port\_type> <port\_type\_list> [ all-defaults ] [ | {begin | exclude | include } <LINE>

show running-config interface vlan <vlan\_list> [ all-defaults ] [ | {begin | exclude | include } <LINE>

show running-config line { console | vty } <range list> [ all-defaults ] [ | {begin | exclude | include } <LINE>

show running-config vlan <vlan\_list> [ all-defaults ] [ | {begin | exclude | include } <LINE>

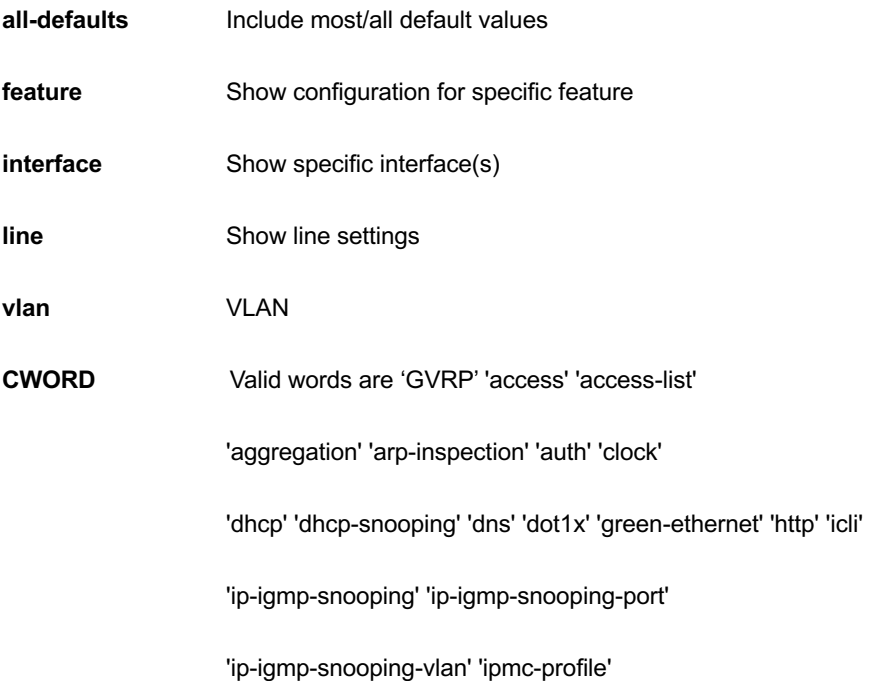

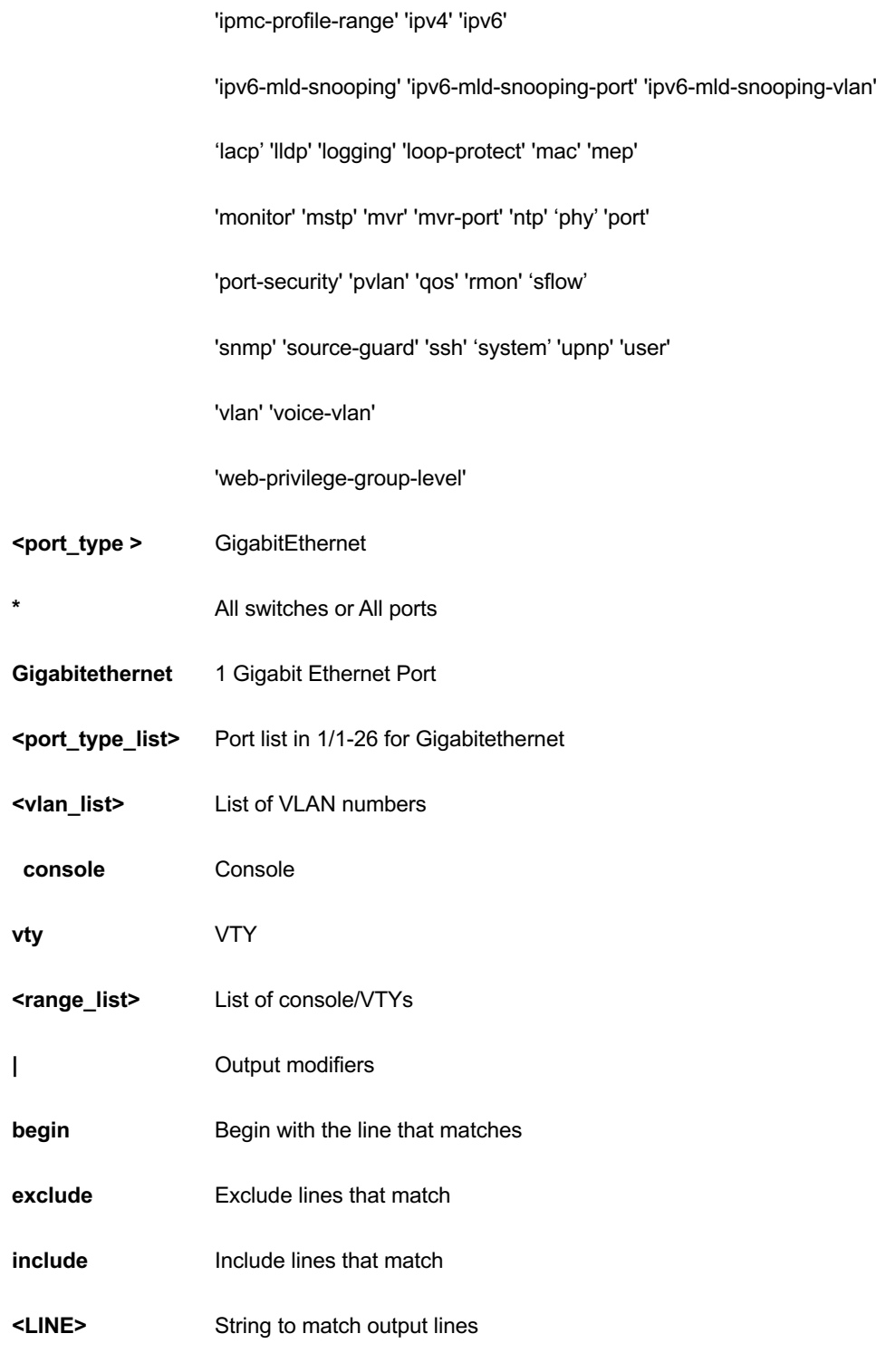

```
GEL-2681# show running-config interface vlan 3
Building configuration...
end
GEL-2681#
```
## *sflow*

Statistics flow..

## **SYNTAX**

show sflow [ statistics { receiver | samplers [[ <range\_list> ] <port\_type> <port\_type\_list> ] } ] [ | {begin | exclude | include } <LINE>

#### **Parameter**

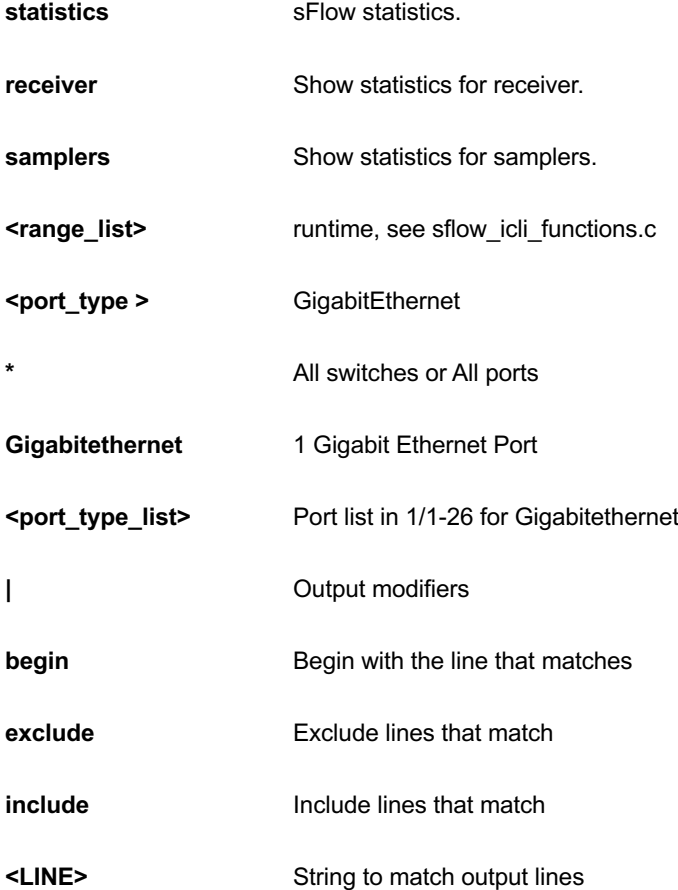

```
GEL-2681# show sflow
Agent Configuration:
====================
Agent Address: 127.0.0.1
Receiver Configuration:
=======================
Owner : <none>
Receiver : 0.0.0.0
UDP Port : 6343
Max. Datagram: 1400 bytes
Time left : 0 seconds
No enabled collectors (receivers). Skipping displaying per-port info.
GEL-2681#
```
## *smtp*

Show email information

#### **SYNTAX**

**show** smtp

```
GEL-2681# show smtp
Mail Server :
User Name :
Password :
Sender :
Return Path :
Email Adress 1 :
Email Adress 2 :
Email Adress 3 :
Email Adress 4 :
Email Adress 5 :
Email Adress 6 :
GEL-2681#
```
#### *snmp*

Display SNMP configurations.

#### **SYNTAX**

**show** snmp

**show** snmp access [ <GroupName : word32> { v1 | v2c | v3 | any } { auth | noauth | priv } ] [ | {begin | exclude | include } <LINE>

show snmp community v3 [ < Community : word127 > ] [  $\vert$  {begin  $\vert$  exclude  $\vert$  include  $\vert$  < LINE >

show snmp host [<ConfName : word32> ] [ system ] [ switch ] [ interface ] [ aaa ] [ | {begin | exclude | include } <LINE>

show snmp security-to-group  $[\{ v1 | v2c | v3 \} \leq$ SecurityName : word32> ] [ | {begin | exclude | include } <LINE>

show snmp user [ <UserName : word32> <EngineId : word10-32> ] [ | {begin | exclude | include } <LINE>

show snmp view [ <ViewName : word32> <OidSubtree : word255> ] [ | {begin | exclude | include } <LINE>

#### **Parameter**

**access** access configuration

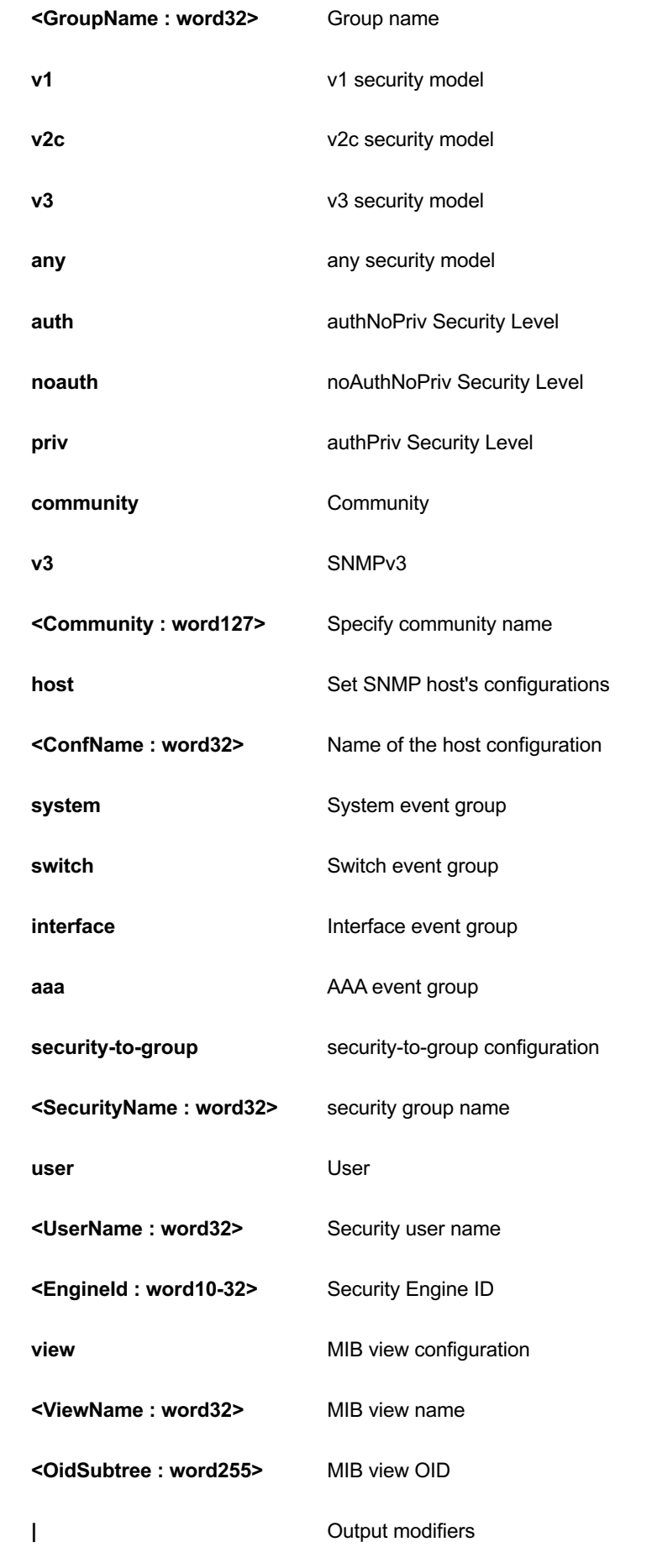

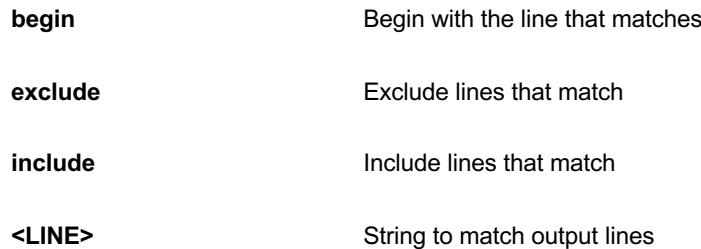

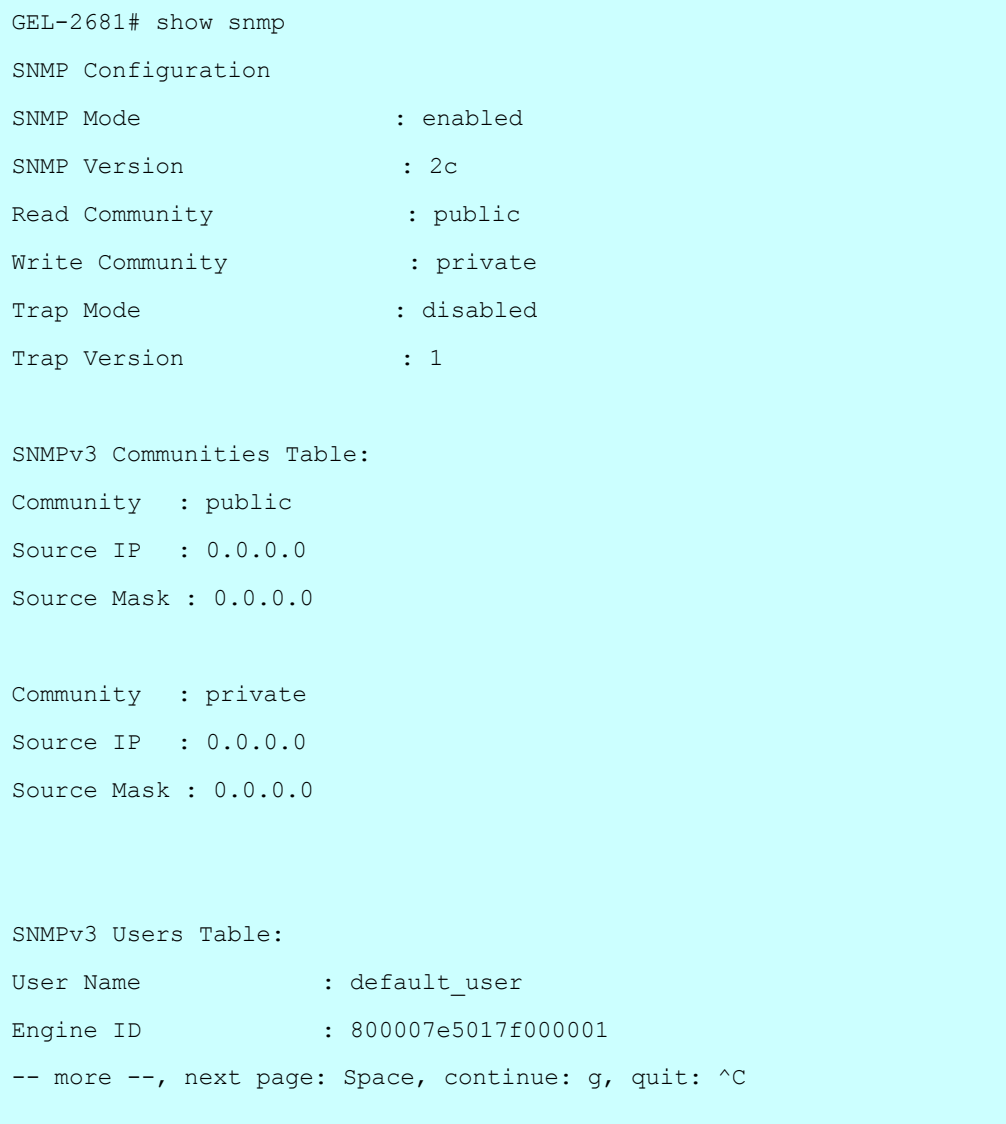

# *spanning-tree*

STP Bridge.

### **SYNTAX**

show spanning-tree [ summary | active | { interface <port\_type> <port\_type\_list> } | { detailed [ interface <port\_type> <port\_type\_list> ] } | { mst [ configuration | { <0-7> [ interface <port\_type> <port\_type\_list> ] } ] } ] [ | {begin | exclude | include } <LINE>

#### **Parameter**

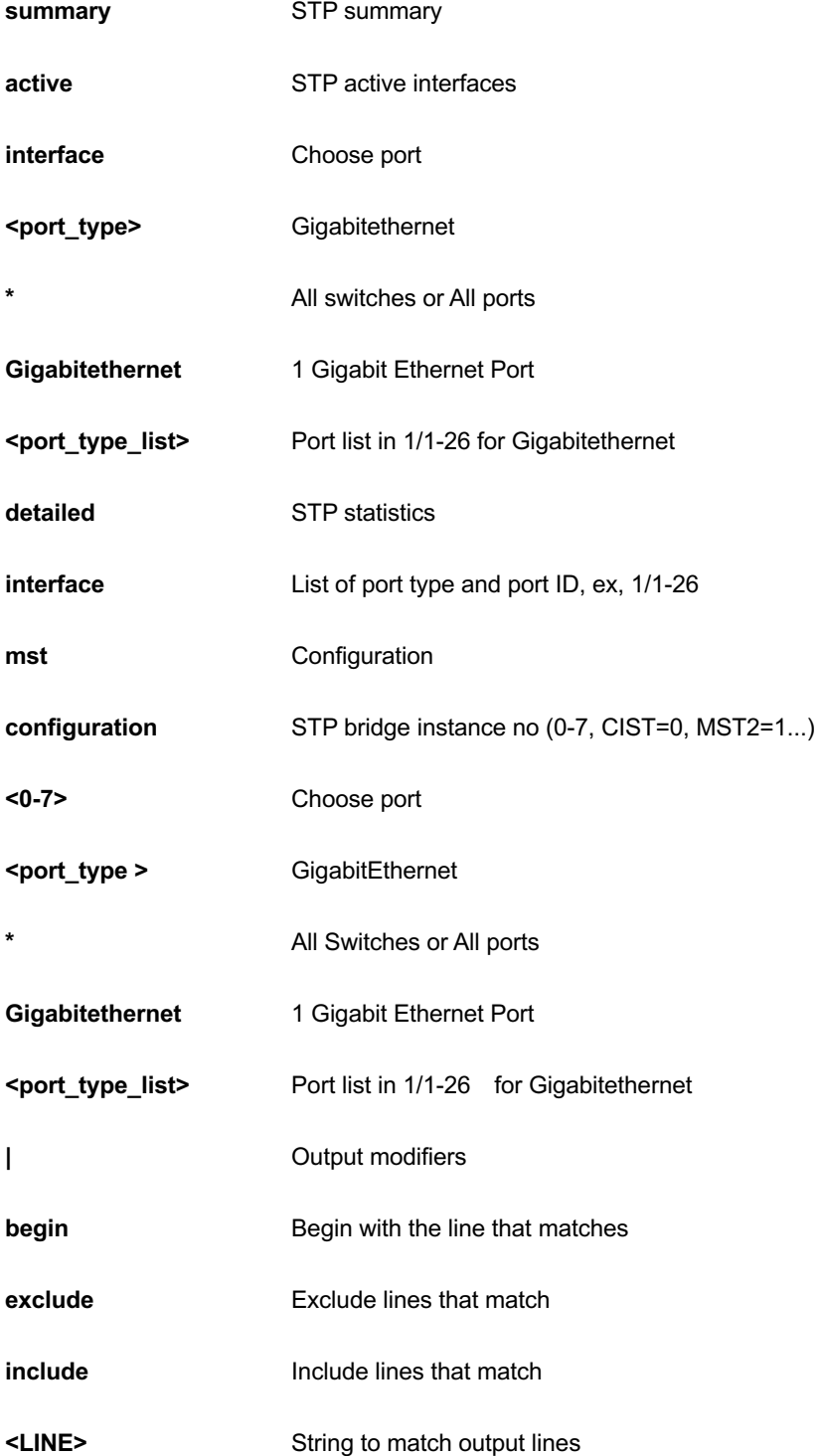

```
GEL-2681# show snmp
SNMP Configuration
SNMP Mode : enabled
SNMP Version : 2c
Read Community : public
Write Community (and in private
Trap Mode : the state of the state of the state of the state of the state of the state of the state of the state of the state of the state of the state of the state of the state of the state of the state of the state of th
Trap Version : 1
SNMPv3 Communities Table:
Community : public
Source IP : 0.0.0.0
Source Mask : 0.0.0.0
Community : private
Source IP : 0.0.0.0
Source Mask : 0.0.0.0
SNMPv3 Users Table:
User Name : default user
Engine ID : 800007e5017f000001
GEL-2681# show spanning-tree ?
   | Output modifiers
    active STP active interfaces
    detailed STP statistics
    interface Choose port
    mst Configuration
   summary STP summary
   \langlecr>
GEL-2681# show spanning-tree
CIST Bridge STP Status
Bridge ID : 32768.00-40-C7-01-02-03
Root ID : 32768.00-40-C7-01-02-03
Root Port : -
```
## *Switch2go-management*

Show Switch2go Management information

## **SYNTAX**

show switch2go-management> [ mobile-link | options | setting ]

#### **Parameter**

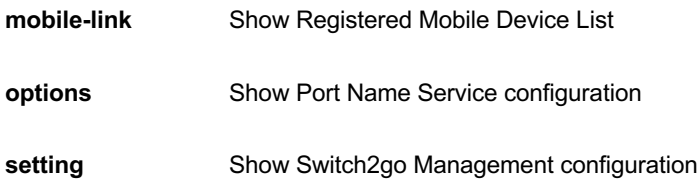

#### **EXAMPLE**

```
GEL-2681# show switch2go-management setting
Switch2go Mode : Disabled
Server Address : ipush.cloudapp.net
Server State : :
GEL-2681#
```
## *switchport*

Display switching mode characteristics.

#### **SYNTAX**

show switchport forbidden [ { vlan <vlan\_id> } | { name <word> } ] [ | {begin | exclude | include } <LINE>

#### **Parameter**

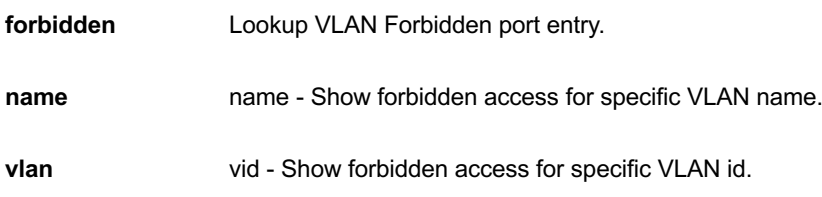

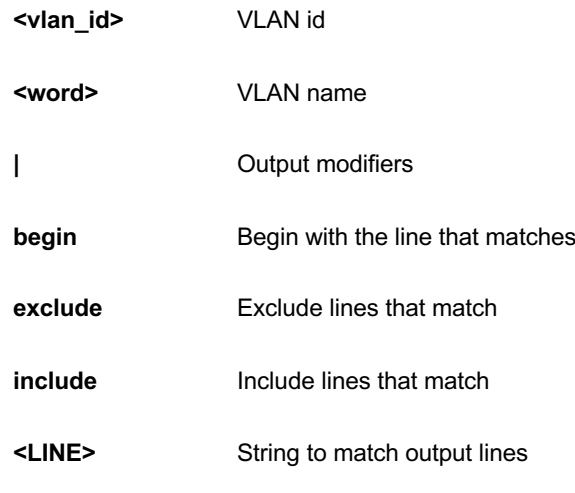

GEL-2681# show switchport forbidden Forbidden VLAN table is empty GEL-2681#

## *tacacs-server*

TACACS+ configuration.

## **SYNTAX**

**show** tacacs-server [ | {begin | exclude | include } <LINE>

#### **Parameter**

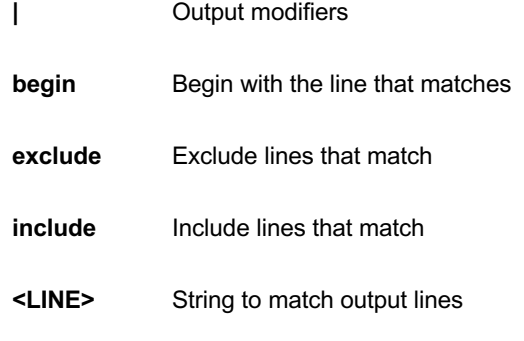

```
GEL-2681# show tacacs-server
Global TACACS+ Server Timeout : 5 seconds
Global TACACS+ Server Deadtime : 0 minutes
Global TACACS+ Server Key :
No hosts configured!
GEL-2681#
```
## *system*

show system information.

## **SYNTAX**

**show** system

#### **Parameter**

**None**

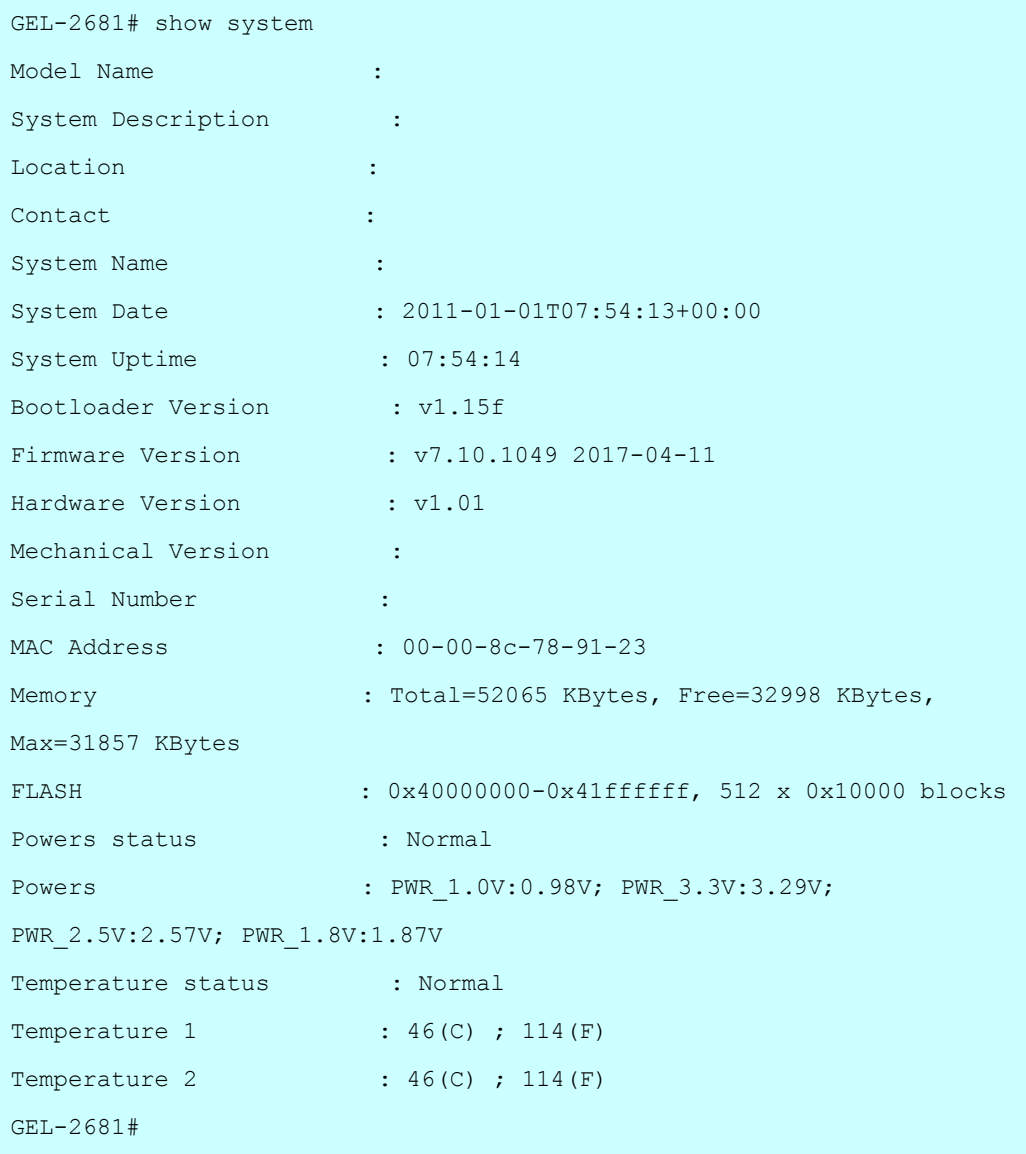

## *terminal*

Display terminal configuration parameters.

#### **SYNTAX**

**show** terminal [ | {begin | exclude | include } <LINE>

#### **Parameter**

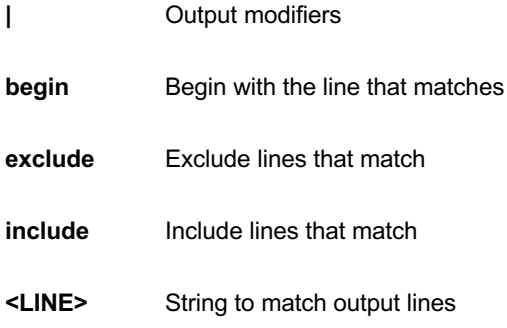

```
GEL-2681# show terminal
Line is con 0.
    * You are at this line now.
    Alive from Console.
    Default privileged level is 2.
    Command line editing is enabled
    Display EXEC banner is enabled.
    Display Day banner is enabled.
    Terminal width is 80.
            length is 24.
            history size is 32.
            exec-timeout is 10 min 0 second.
    Current session privilege is 15.
    Elapsed time is 0 day 0 hour 29 min 24 sec.
    Idle time is 0 day 0 hour 0 min 0 sec.
GEL-2681#
```
## *upnp*

Display UPnP configurations.

## **SYNTAX**

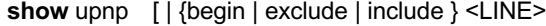

#### **Parameter**

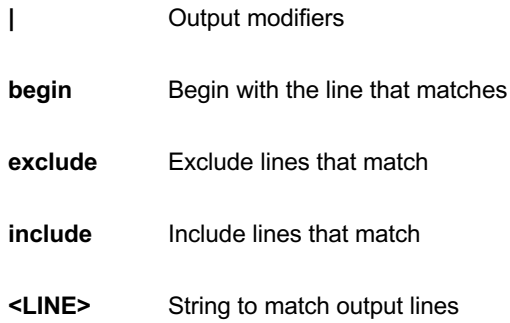

## **EXAMPLE**

```
GEL-2681# show upnp
UPnP Mode : Disabled
UPnP TTL : 4
UPnP Advertising Duration : 100
GEL-2681#
```
## *user-privilege*

Users privilege configuration

## **SYNTAX**

**show** user-privilege

```
GEL-2681# show user-privilege
username admin privilege 15 password none
GEL-2681#
```
#### *users*

Display information about terminal lines.

## **SYNTAX**

show users myself [  $|$  {begin | exclude | include } <LINE>

#### **Parameter**

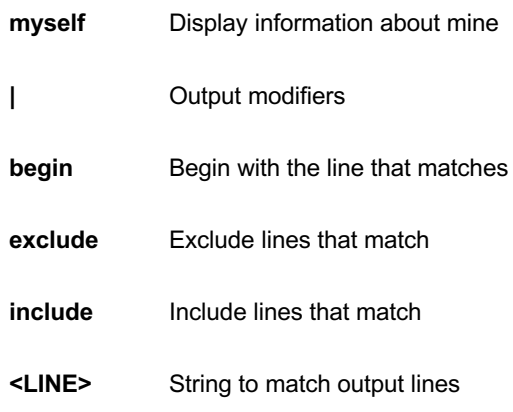

### **EXAMPLE**

```
GEL-2681# show user myself
Line is vty 0.
    * You are at this line now.
    Connection is from 192.168.10.119:4123 by Telnet.
    User name is admin.
    Privilege is 15.
    Elapsed time is 0 day 1 hour 33 min 27 sec.
    Idle time is 0 day 0 hour 0 min 0 sec.
```
#### *version*

System hardware and software status.

## **SYNTAX**

show version [ | {begin | exclude | include } <LINE>

#### **Parameter**

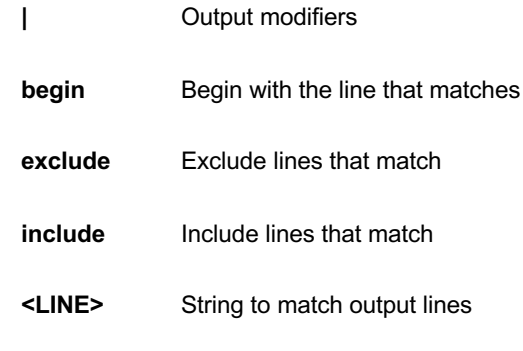

```
GEL-2681# show version
MEMORY : Total=76031 KBytes, Free=57621 KBytes, Max=56469 KBytes
FLASH : 0x40000000-0x41ffffff, 512 x 0x10000 blocks
MAC Address : 80-34-57-13-03-bd
Previous Restart : Cold
System Contact :
System Name :
System Location :
System Time : 2016-09-30T14:52:34+00:00
System Uptime : 01:43:12
Active Image
------------
Image : managed
Version : GEL-2681 (standalone) v7.04.724
Date : 2016-08-18T10:11:49+08:00
Alternate Image
---------------
Image : managed.bk
Version :
Date :
------------------
SID : 1
------------------
Chipset ID : VSC0
Board Type : GEL-2681
Port Count : 26
Product : Vitesse GEL-2681 Switch
Software Version : GEL-2681 (standalone) v6.02
```
Build Date : 2016-09-30T13:35:25+08:00

## *vlan*

VLAN status.

## **SYNTAX**

show vlan [ id <vlan\_list> | name <vword32> | brief ]

**show** vlan protocol [ eth2 { <0x600-0xffff> | arp | ip | ipx | at } ] [ snap { <0x0-0xffffff> | rfc\_1042 | snap\_8021h } <0x0-0xffff> ] [ llc <0x0-0xff> <0x0-0xff> ]

show vlan status [admin [interface] | all | combined | conflicts | gvrp | interface | mstp | mvr | nas | vcl | voicevlan ] [<port\_type ><port\_type\_list>]

#### **Parameter**

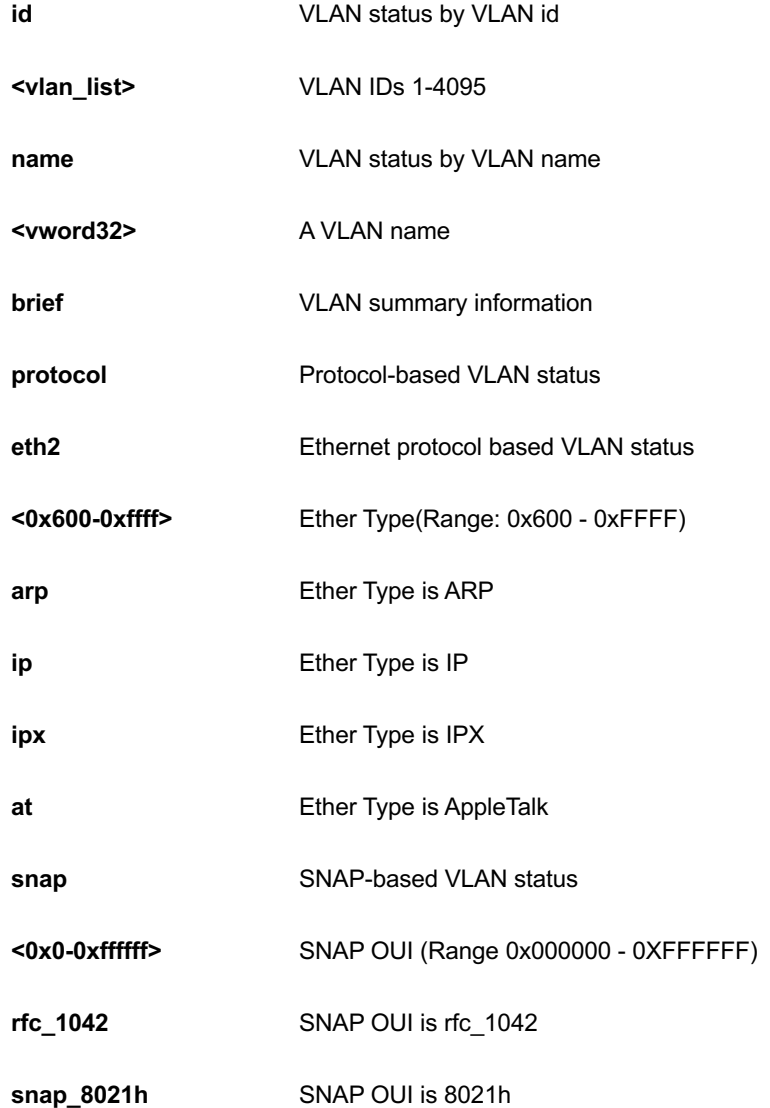

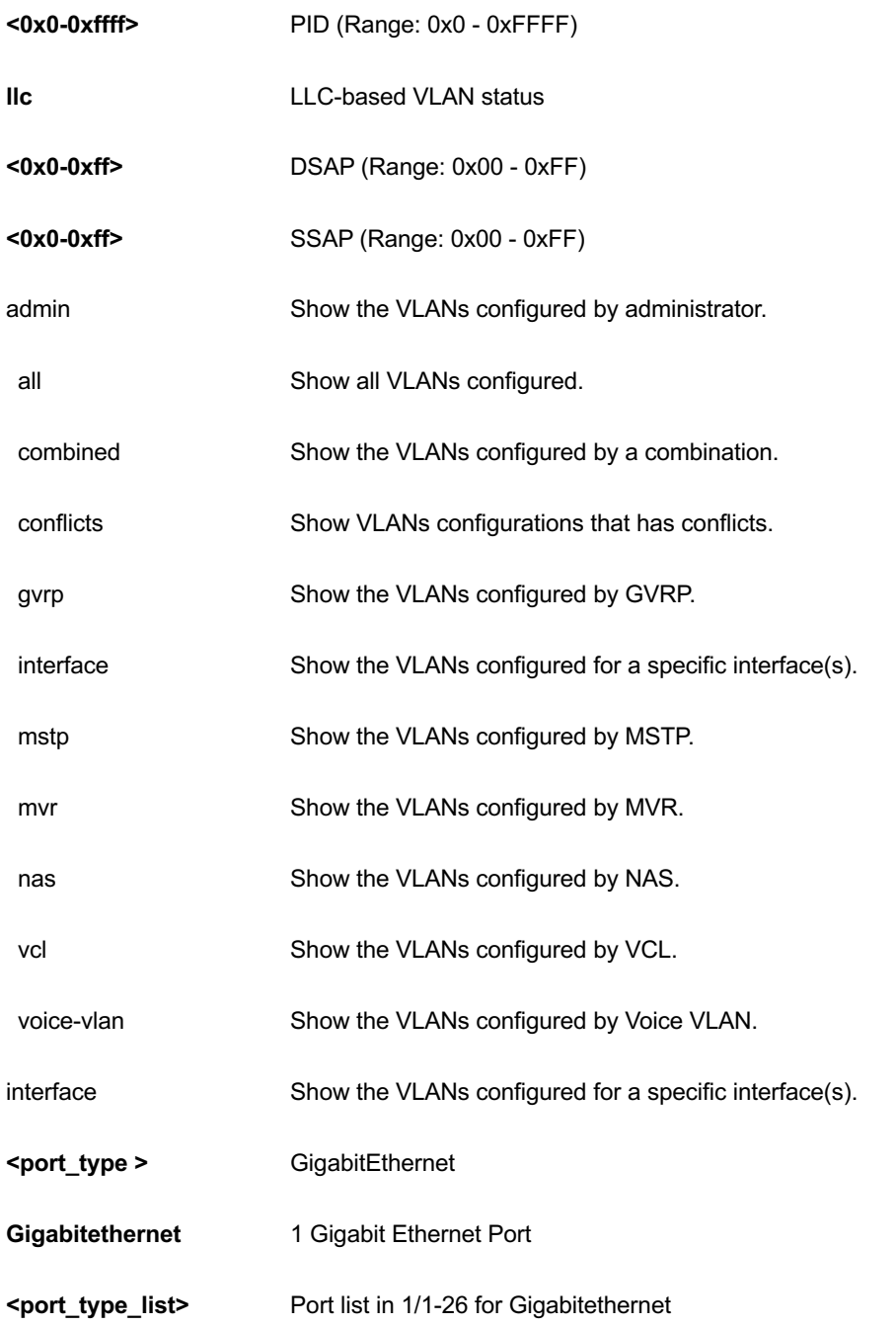

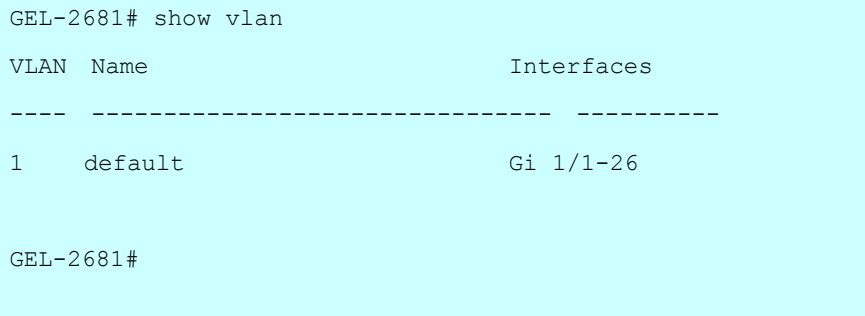

## *voice*

Voice appliance attributes.

## **SYNTAX**

show voice vlan [ oui <oui> | interface <port\_type> <port\_type\_list> ] [ | {begin | exclude | include } <LINE>

## **Parameter**

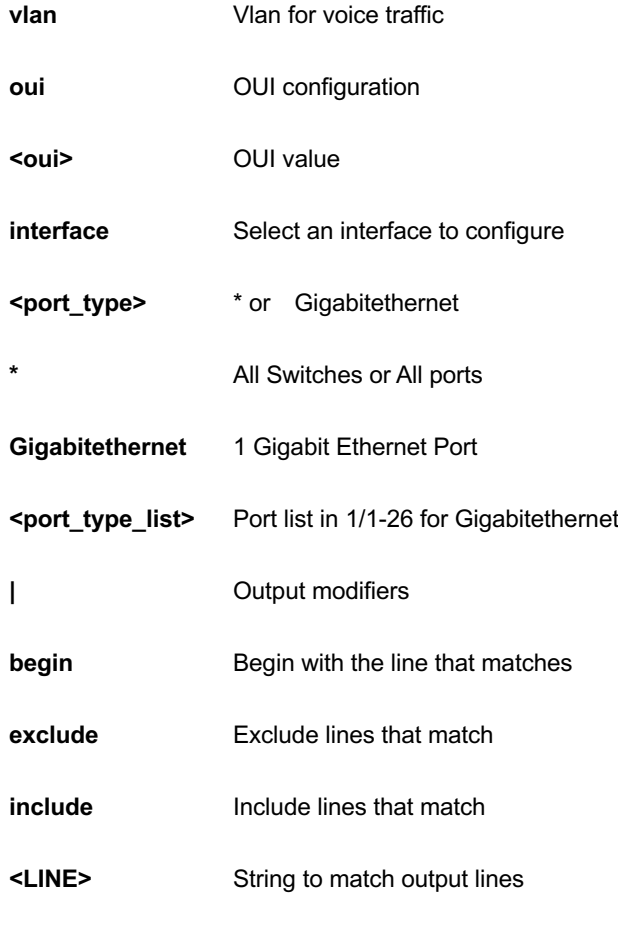

```
GEL-2681# show voice vlan
Switch voice vlan is disabled
Switch voice vlan ID is 1000
Switch voice vlan aging-time is 86400 seconds
Switch voice vlan traffic class is 7
```

```
Telephony OUI Description
```
------------- -----------

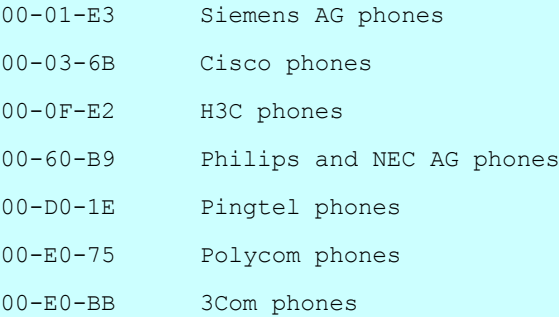

Voice VLAN switchport is configured on following:

```
GigabitEthernet 1/1 :
```

```
---------------------
```

```
GigabitEthernet 1/1 switchport voice vlan mode is disabled
GigabitEthernet 1/1 switchport voice security is disabled
GigabitEthernet 1/1 switchport voice discovery protocol is oui
-- more --, next page: Space, continue: g, quit: ^C
```
#### *web*

web.

## **SYNTAX**

show web privilege group [ <cword> ] level [ | {begin | exclude | include } <LINE>

#### **Parameter**

**privilege Web privilege** 

**group** Web privilege group

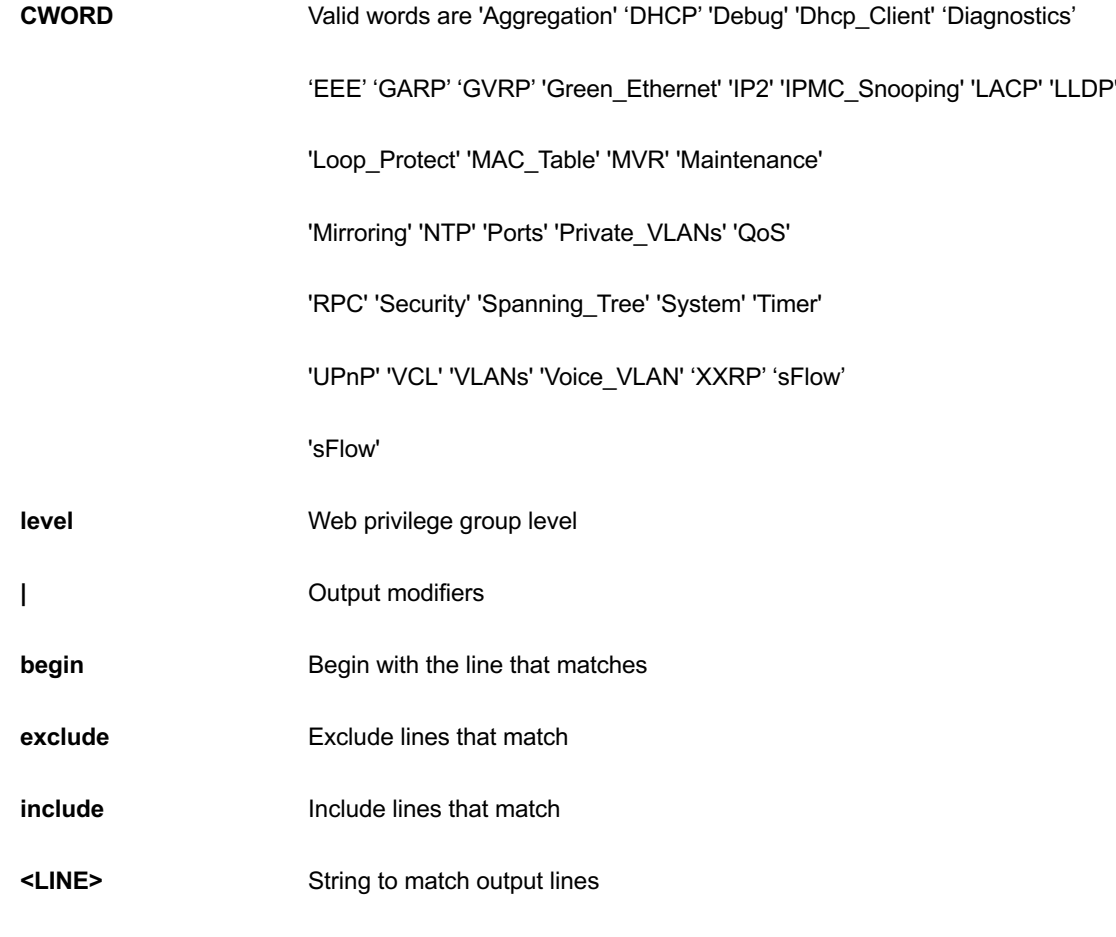

# **20 TERMINAL of CLI**

Set terminal line parameters

#### **Syntax**

**terminal** editing

**terminal** exec-timeout <0-1440> [ <0-3600> ]

**terminal** help

**terminal** history size <0-32>

**terminal** length <0 or 3-512>

**terminal** width <0 or 40-512>

#### **Parameter**

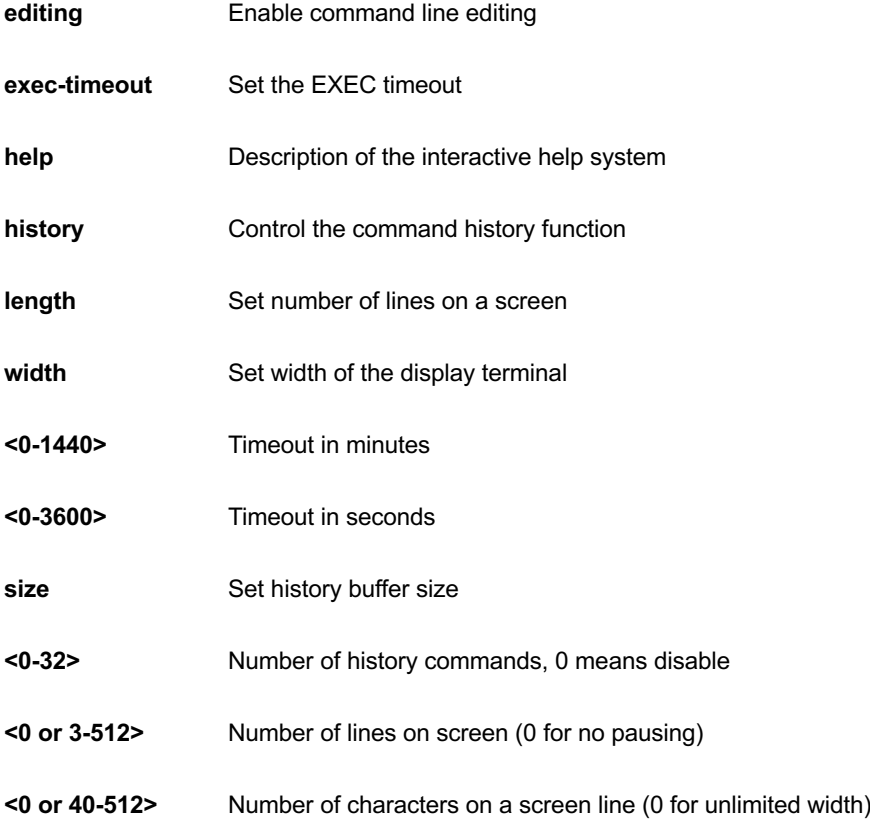

GEL-2681# terminal help

Help may be requested at any point in a command by entering a question mark '?'. If nothing matches, the help list will be empty and you must backup until entering a '?' shows the available options.

Two styles of help are provided:

- 1. Full help is available when you are ready to enter a command argument (e.g. 'show ?') and describes each possible argument.
- 2. Partial help is provided when an abbreviated argument is entered and you want to know what arguments match the input (e.g. 'show pr?'.)

GEL-2681#

# **21 TRACEROUTE of CLI**

Copy from source to destination

### **SYNTAX**

**traceroute** ip <v\_ip\_addr> [ protocol { icmp | udp | tcp } ] [ wait <v\_wait\_time> ] [ ttl <v\_max\_ttl> ] [ nqueries <v\_nqueries> ]

#### **Parameter**

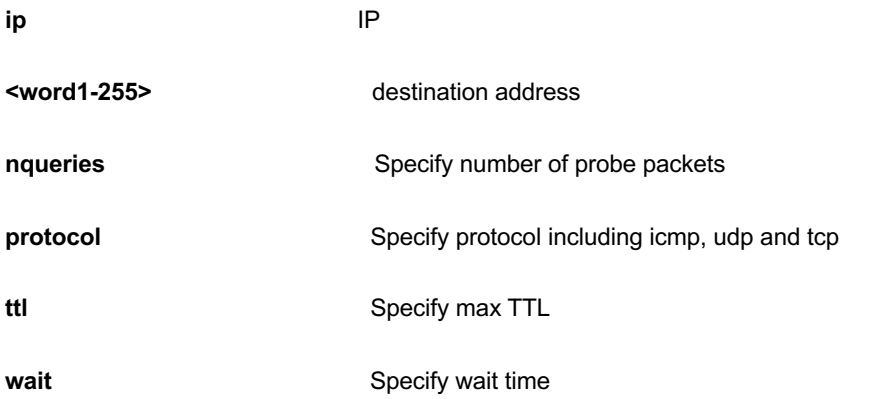

#### **EXAMPLE**

GEL-2681# traceroute ip 22 nqueries 3 protocol icmp ttl 3 wait 3 traceroute to 22 (0.0.0.22), 3 hops max, 140 byte packets 1 \* \* \*  $2 * * * *$ 3 \* \* \* GEL-2681#

# 20 CLI COMMAND REFERENCEs

This chapter introduces the CLI privilege level and command modes.

- The privilege level determines whether or not the user could run the particular commands
- <sup>l</sup> If the user could run the particular command, then the user has to run the command in the correct mode.

## 23.1 Privilege level

Every command has a privilege level (0-15). Users can run a command if the session's privilege level is greater than or equal to the command's privilege level. The session's privilege level initially comes from the login account's privilege level, though it is possible to change the session's privilege level after logging in.

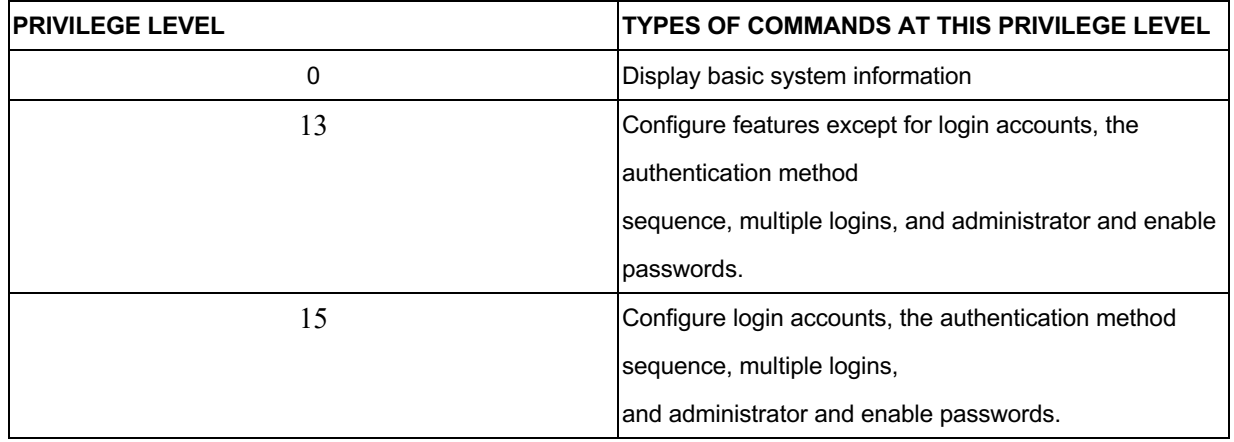

## 23.2 Command modes

The CLI is divided into several modes. If a user has enough privilege to run a particular command, the user has to run the command in the correct mode. The modes that are available depend on the session's privilege level.

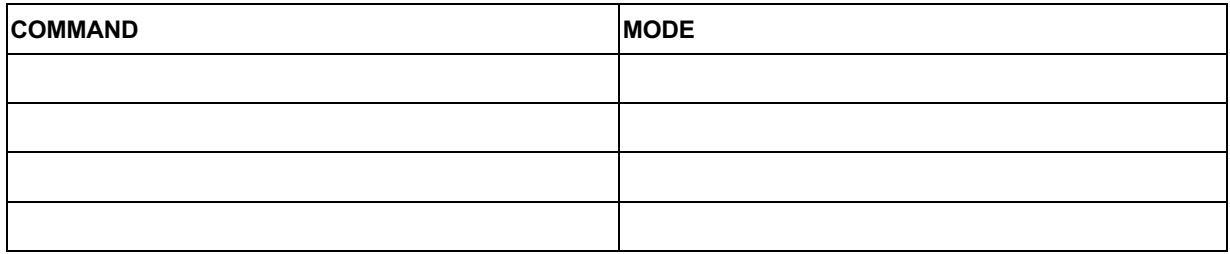

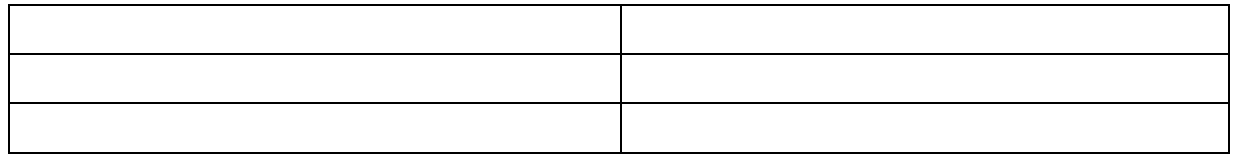

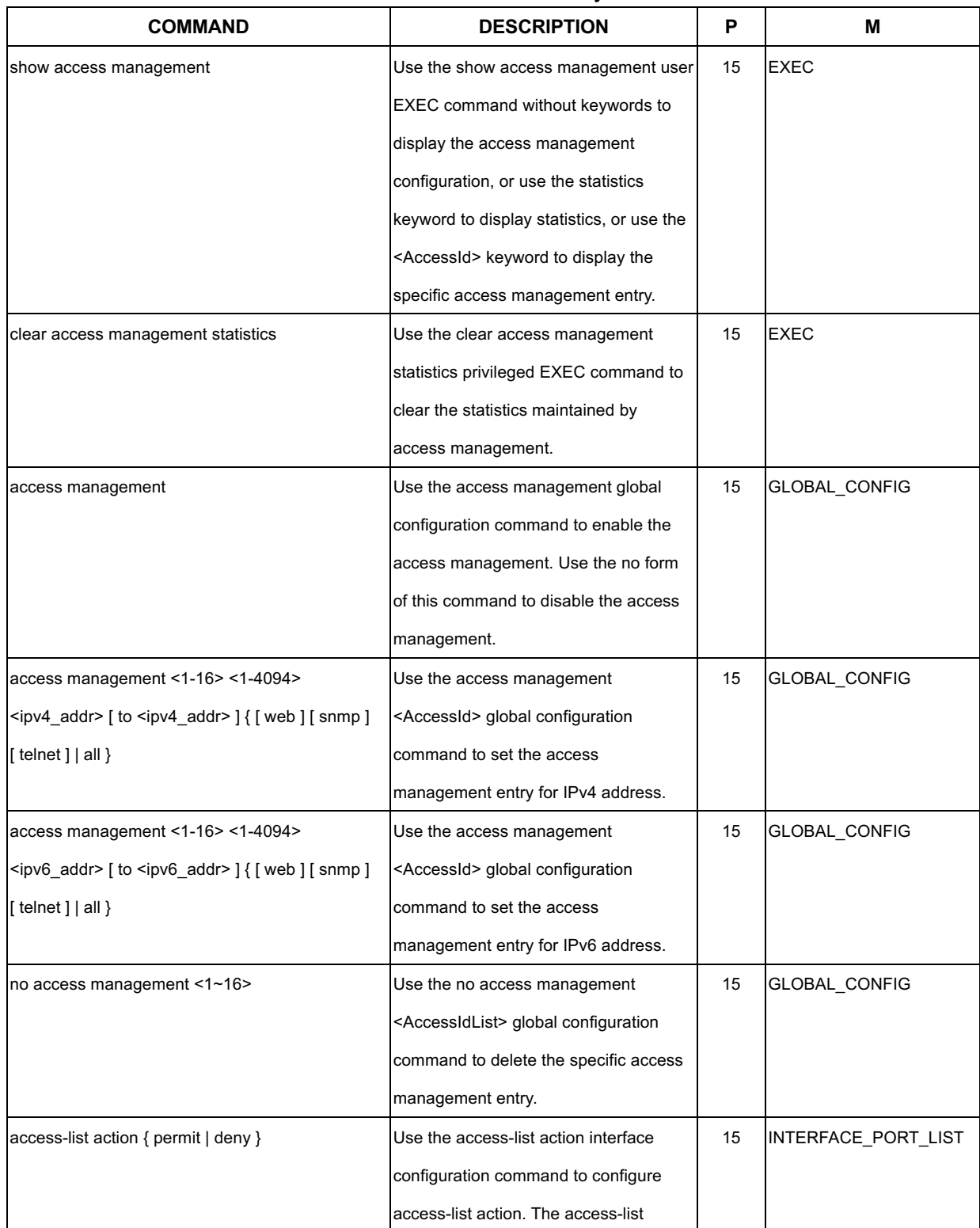

# Command Summary

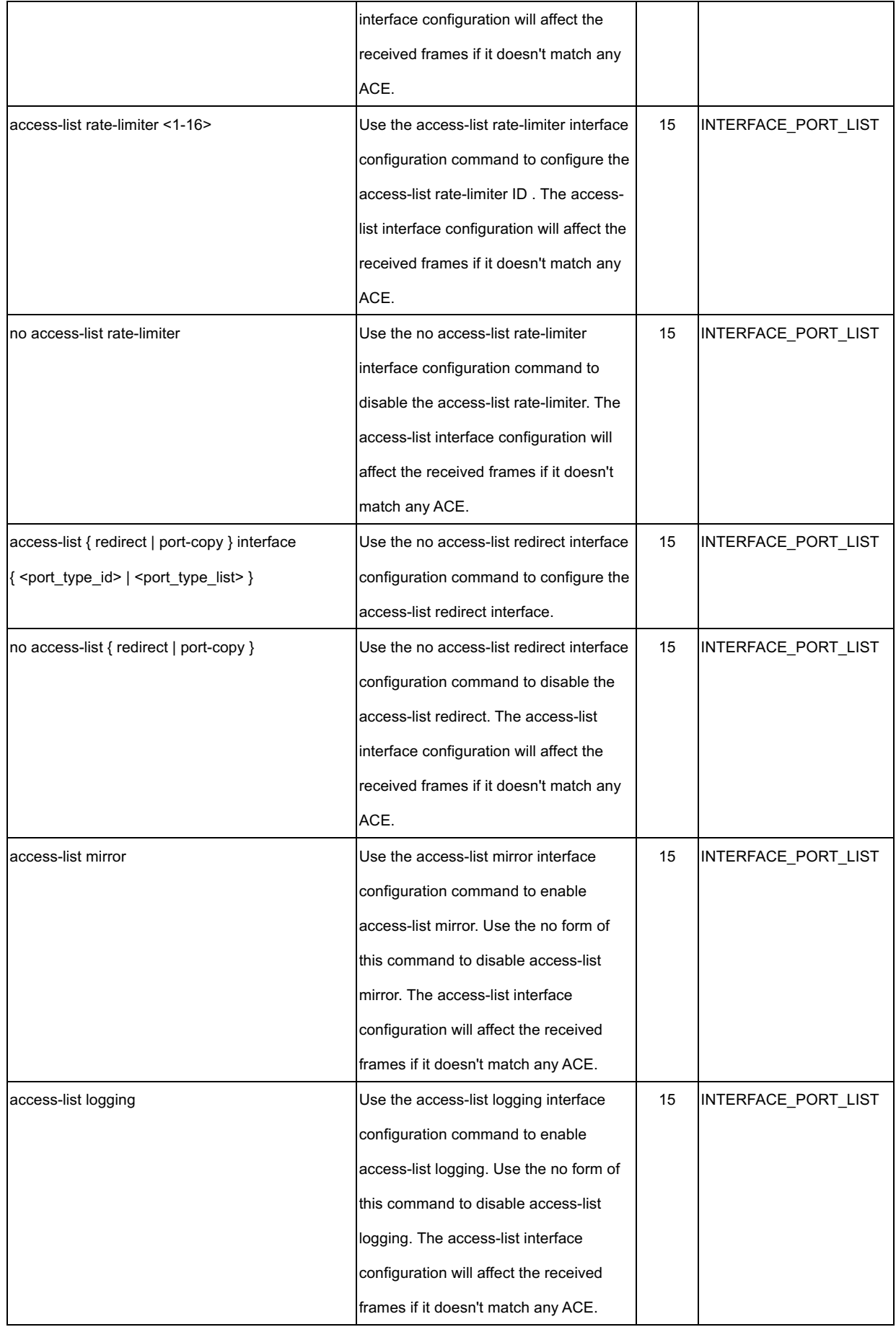

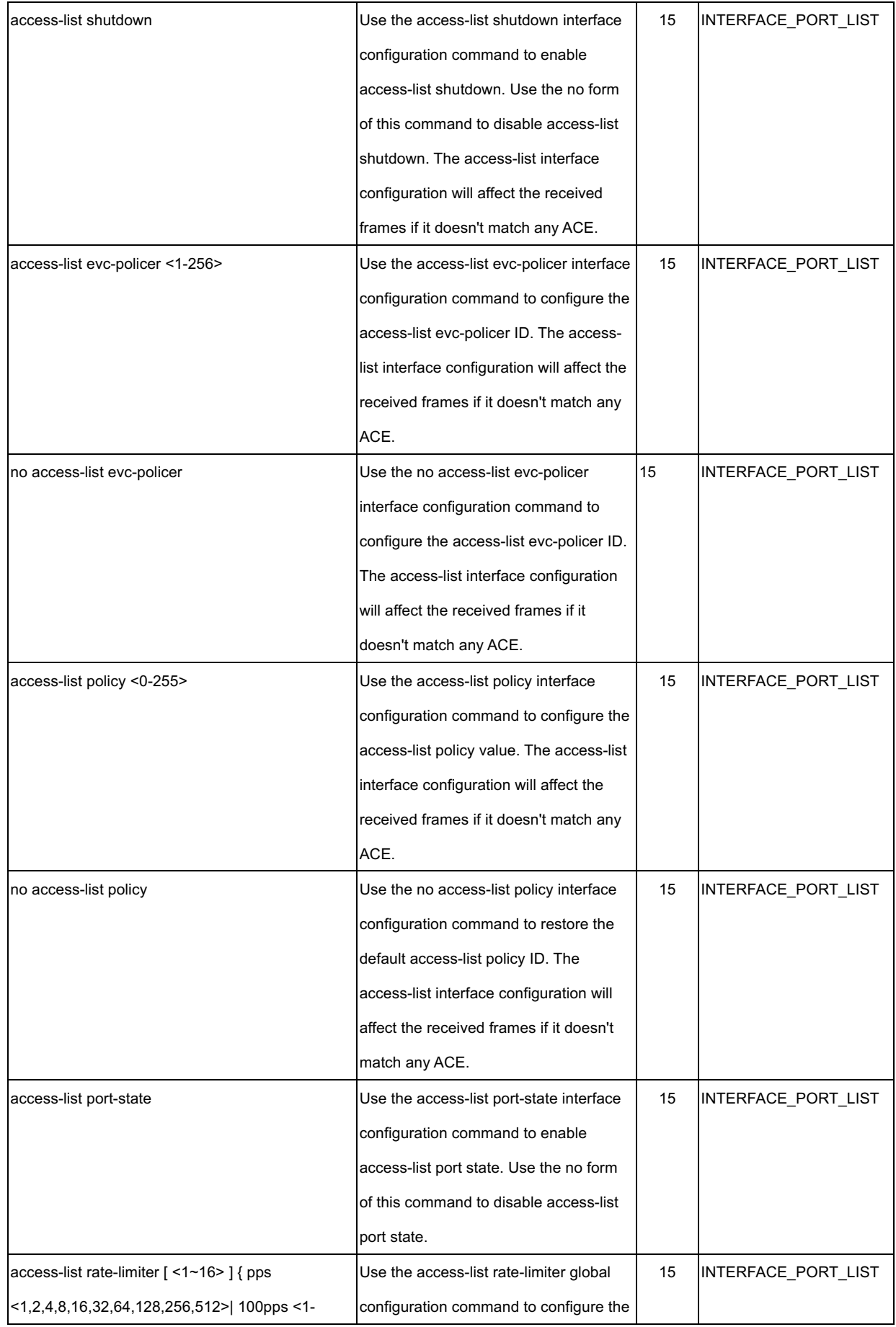

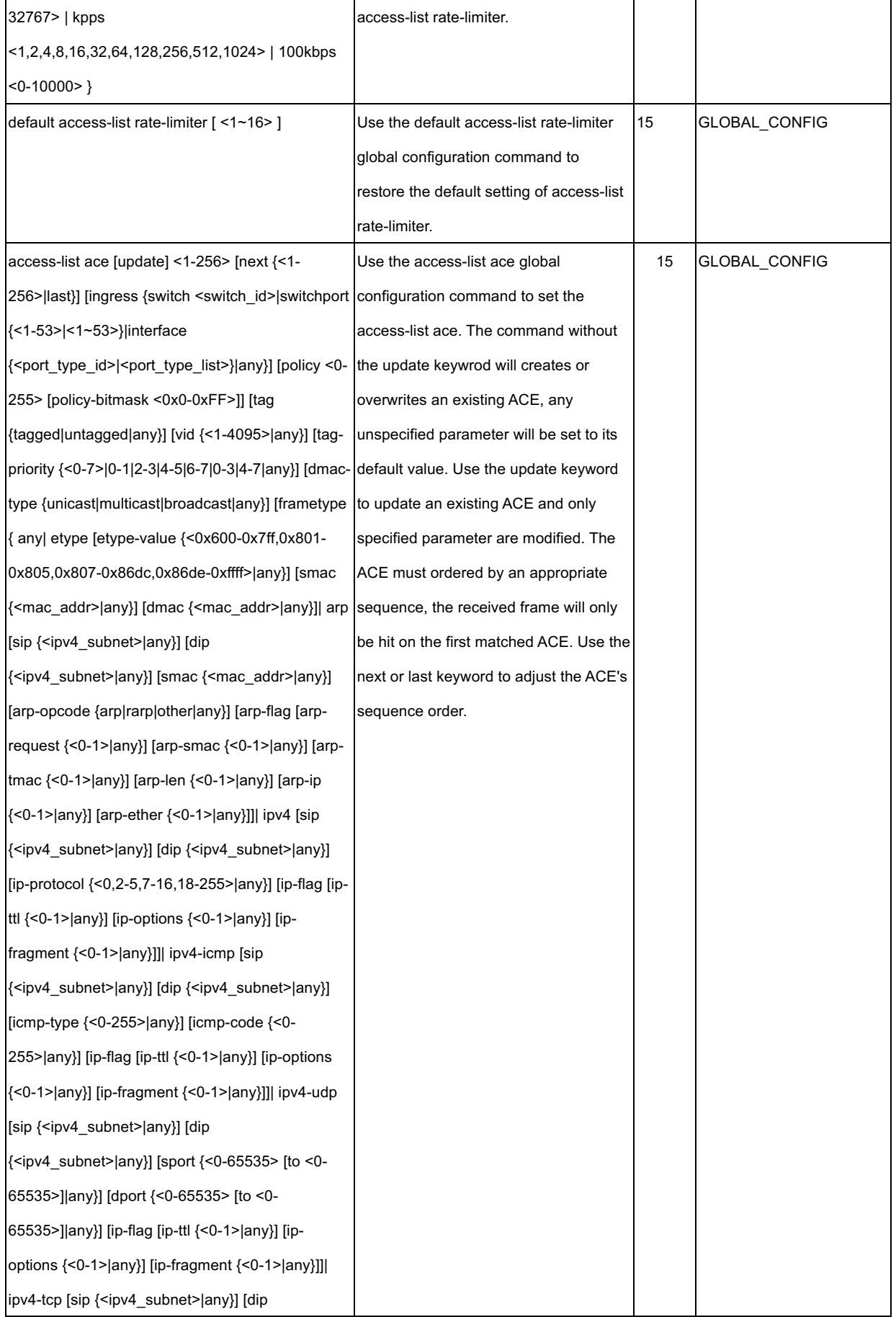

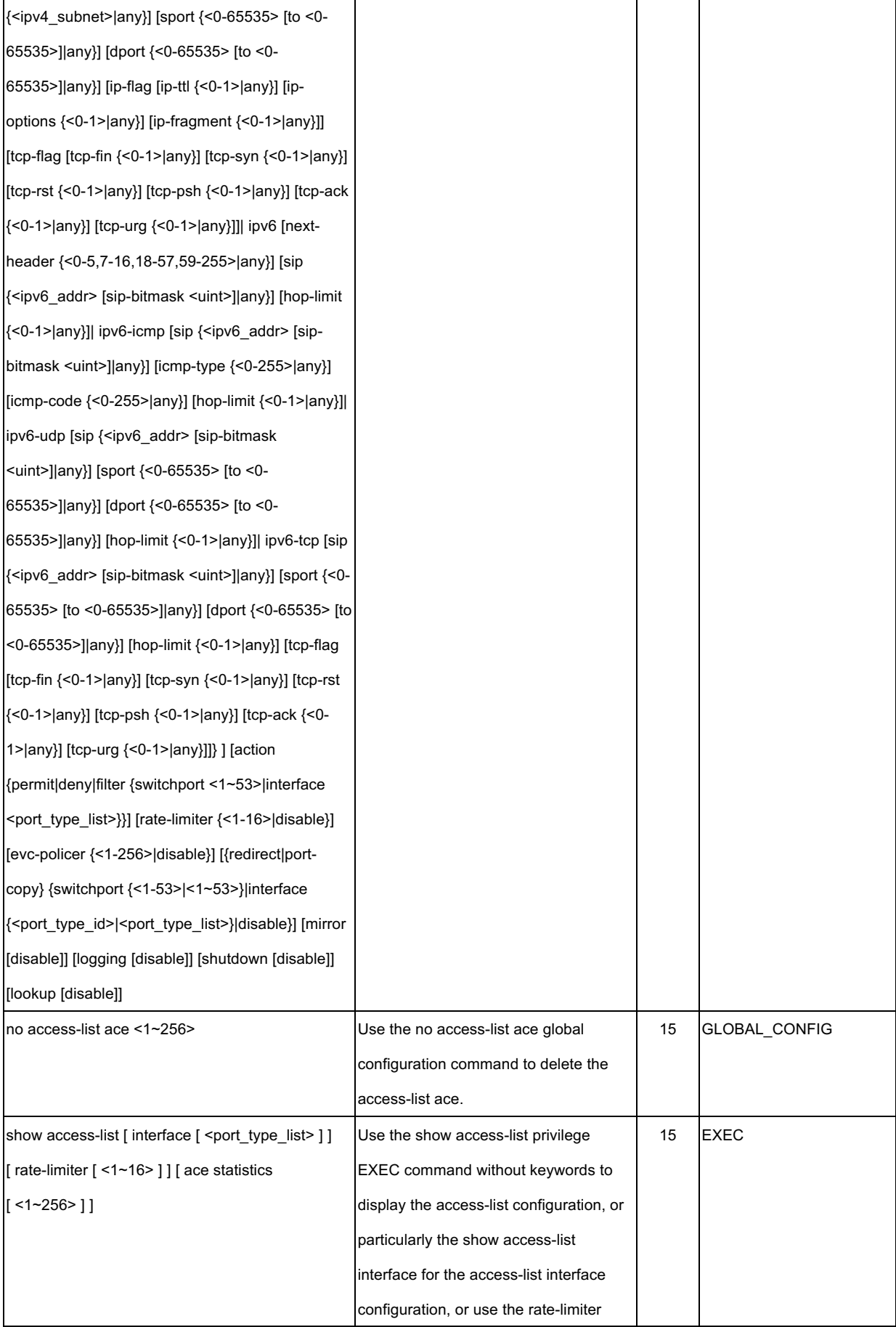

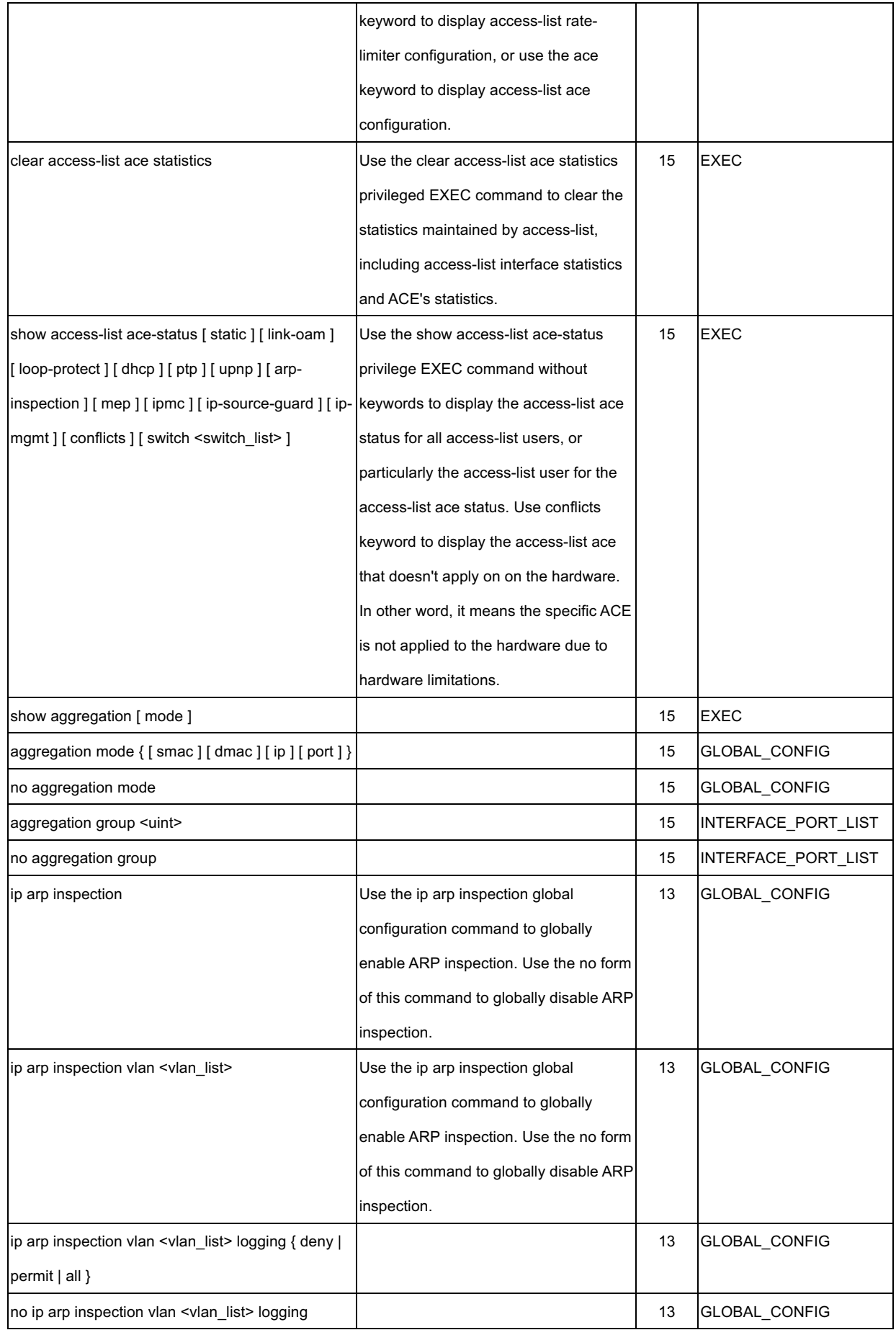

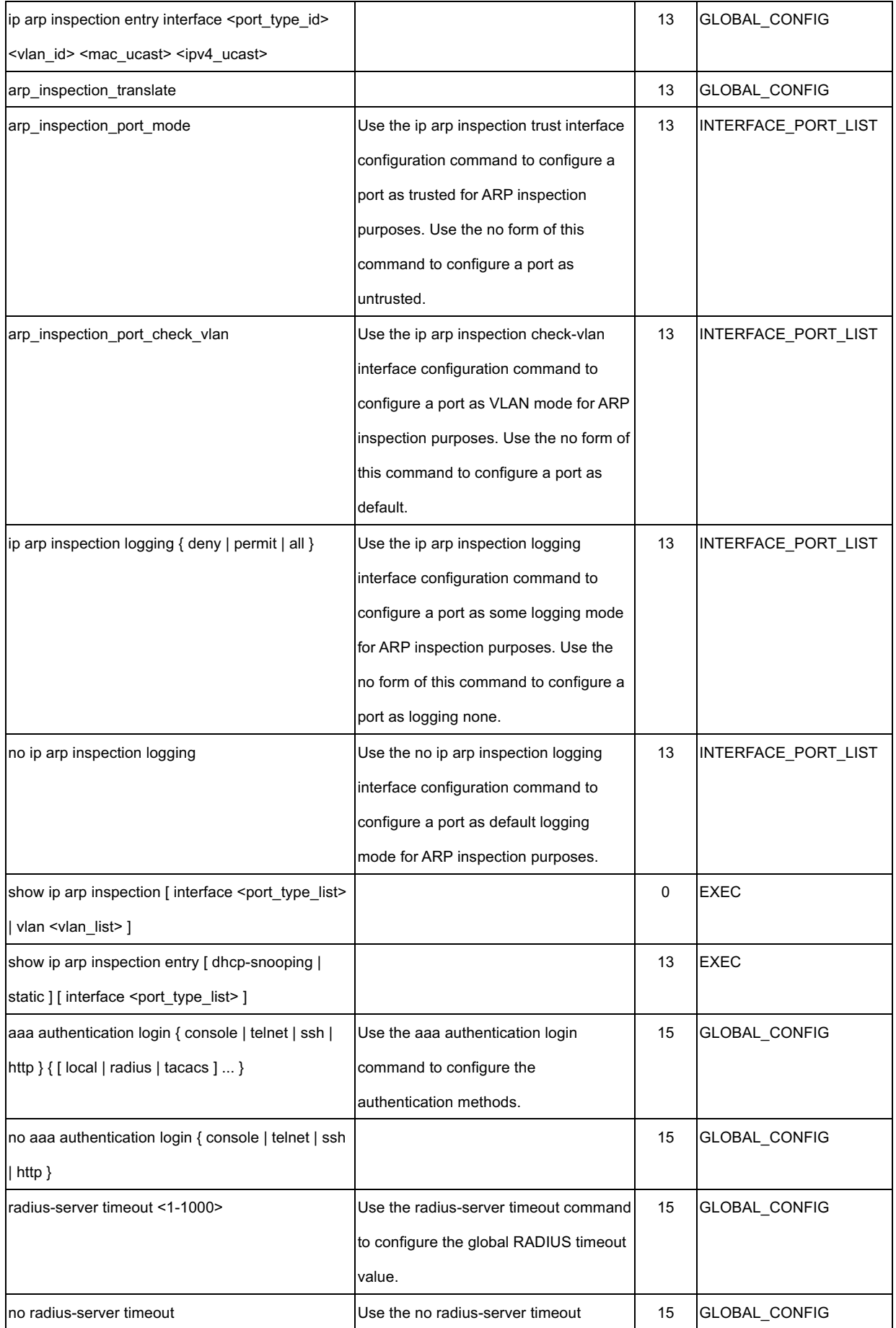

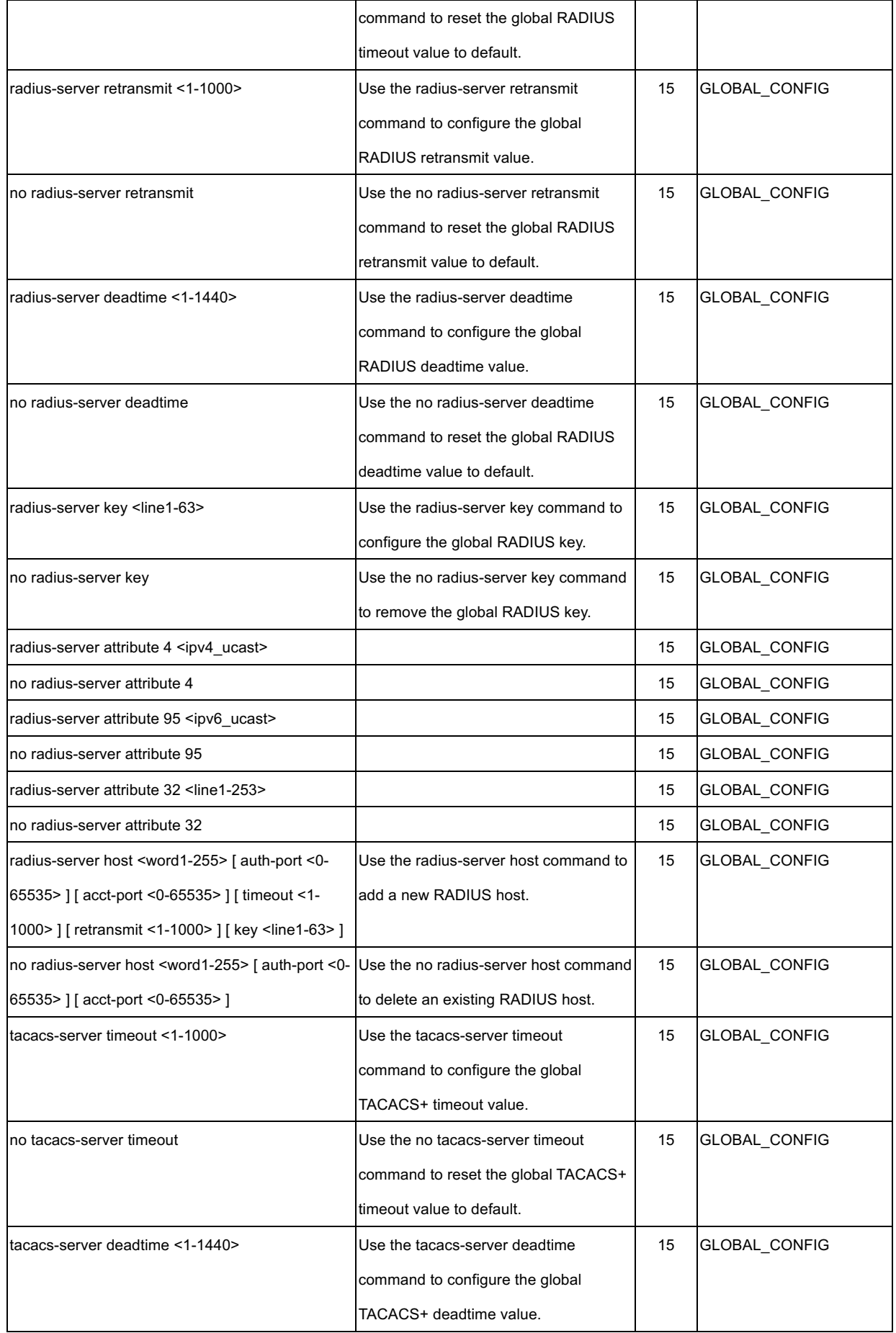

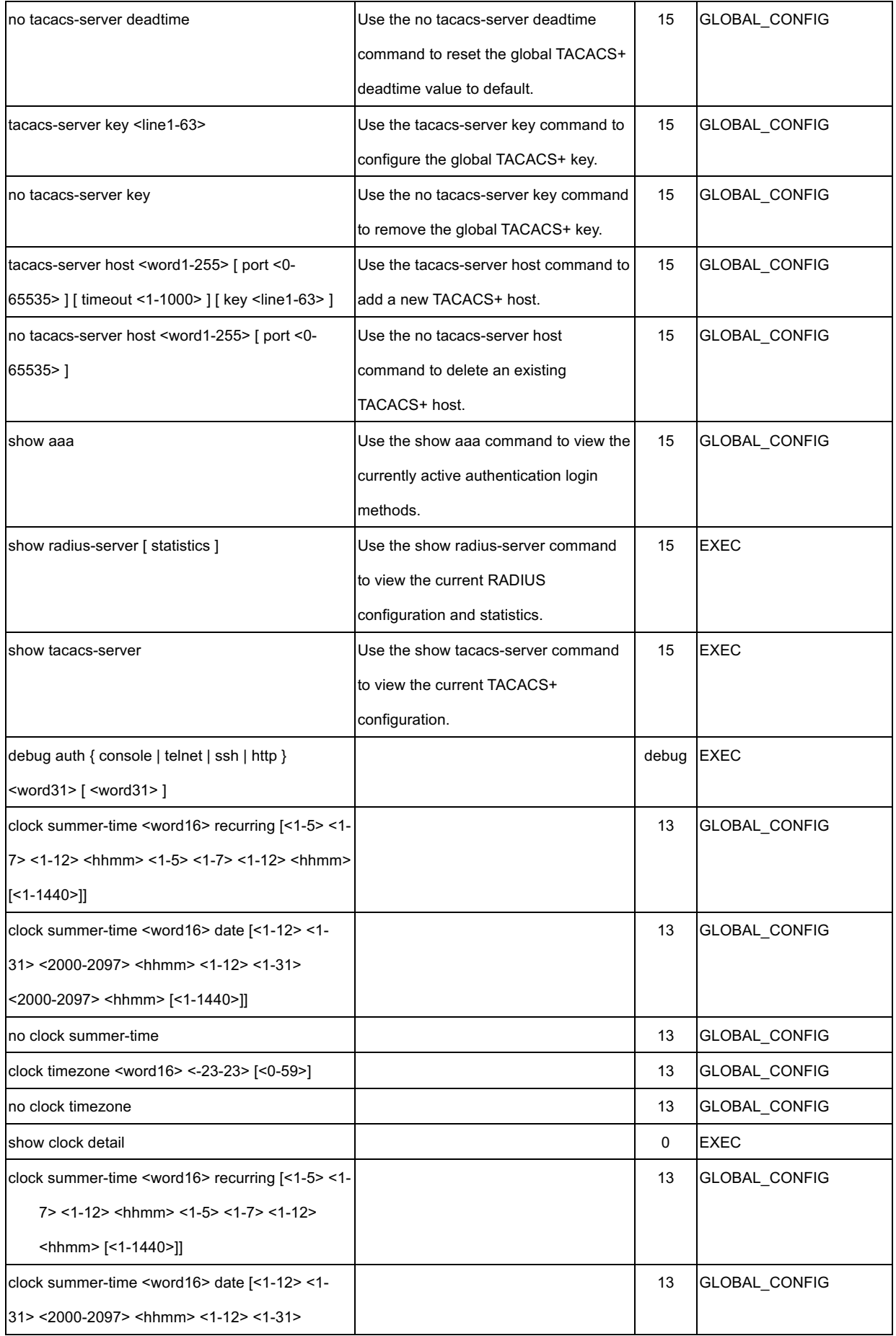
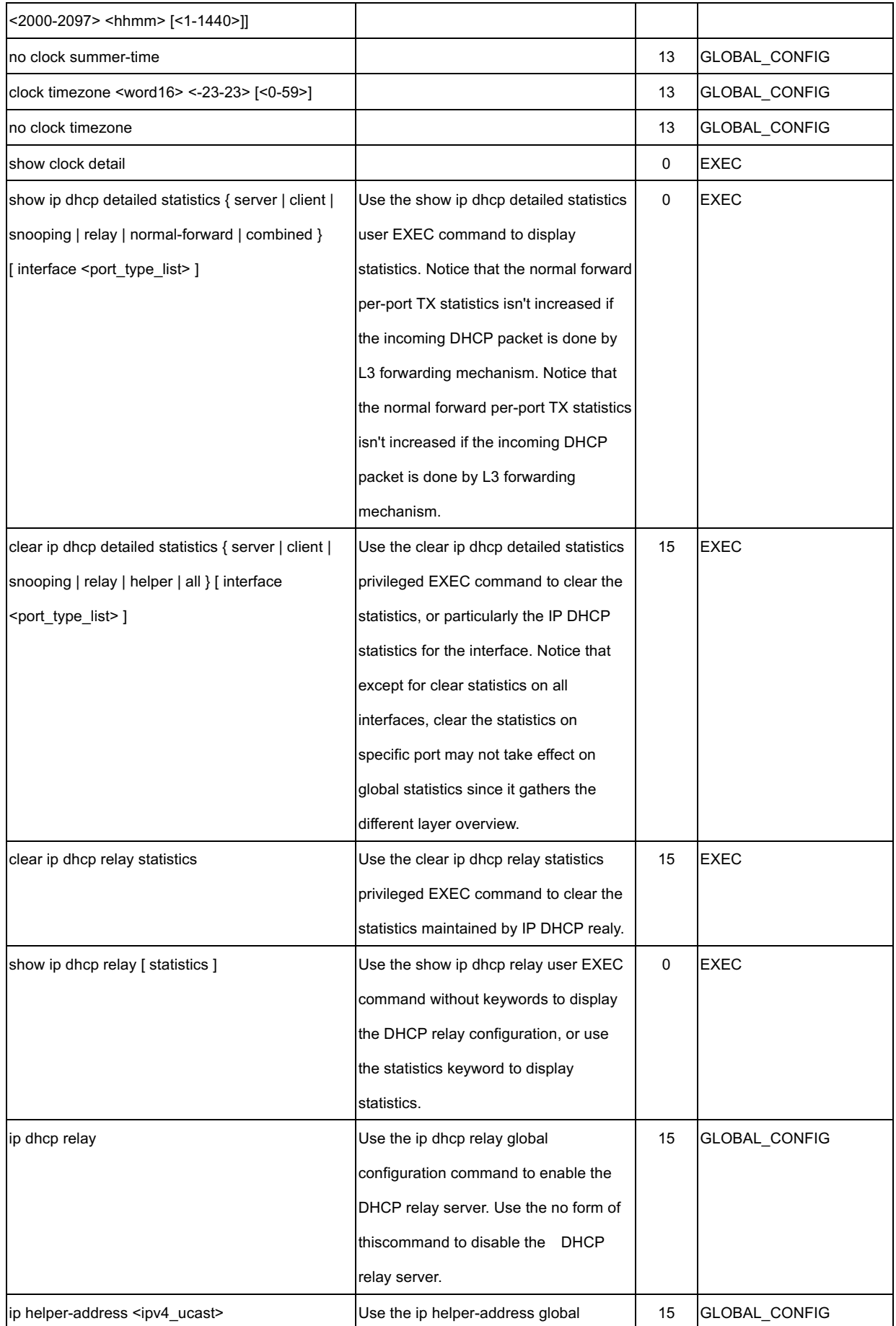

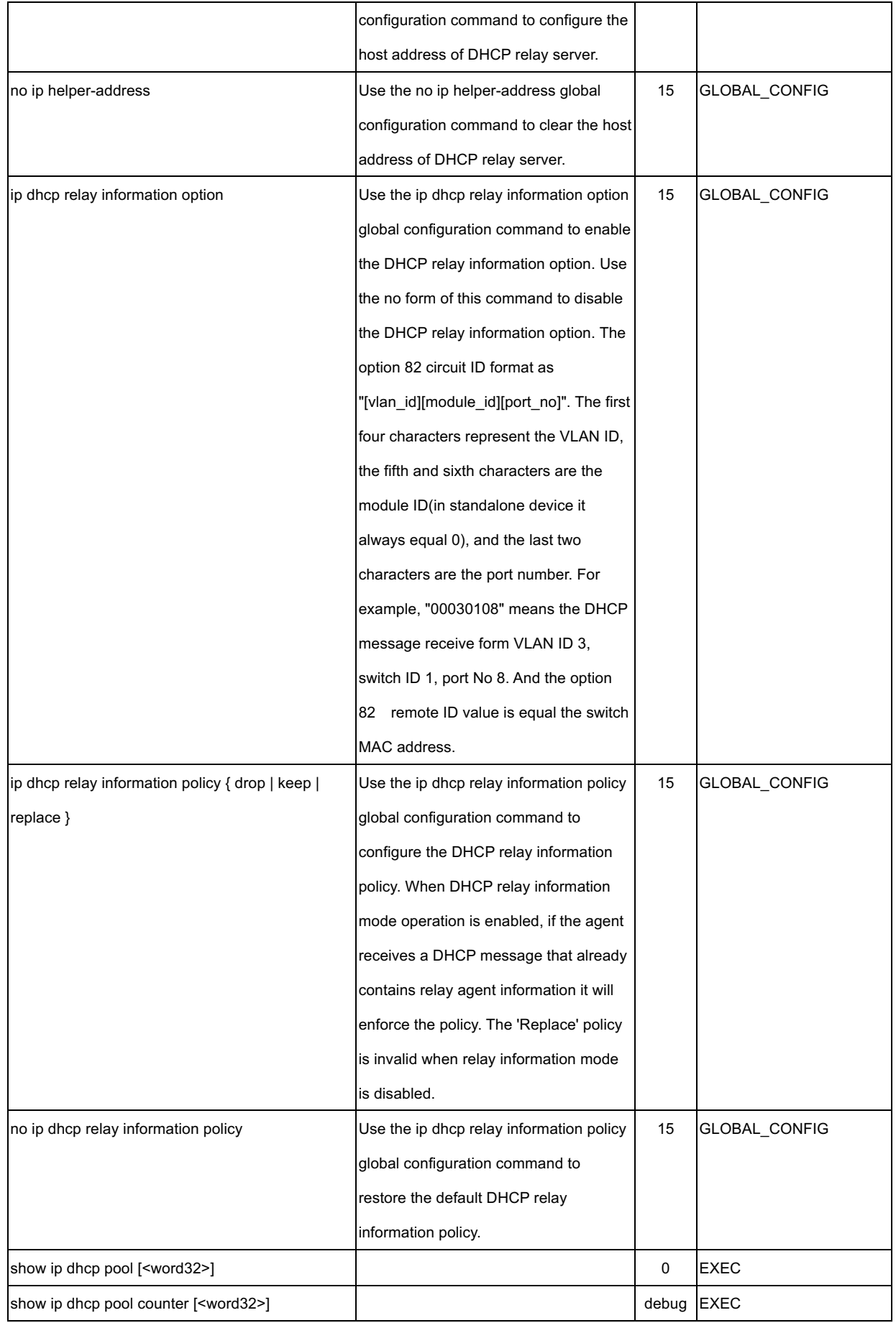

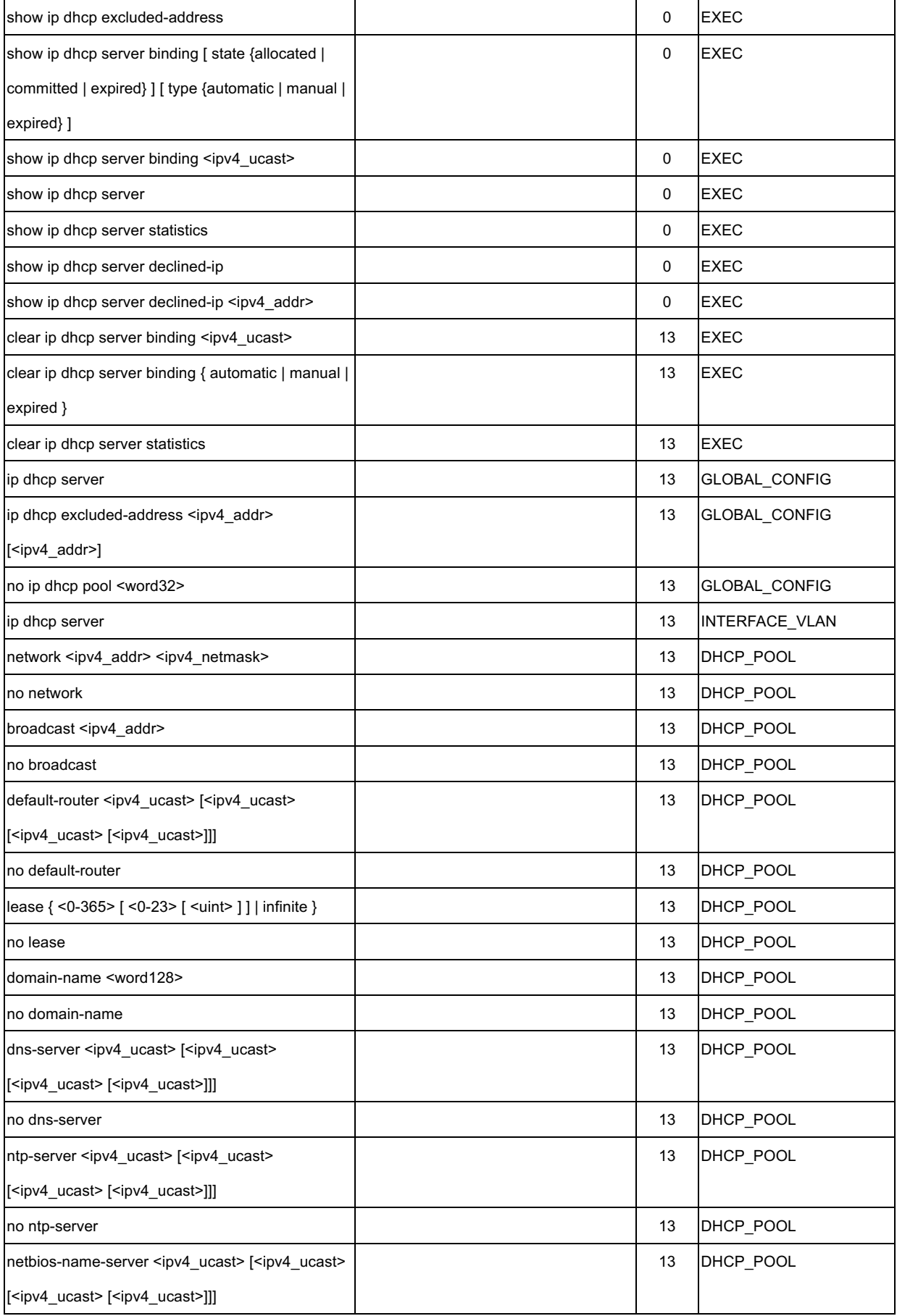

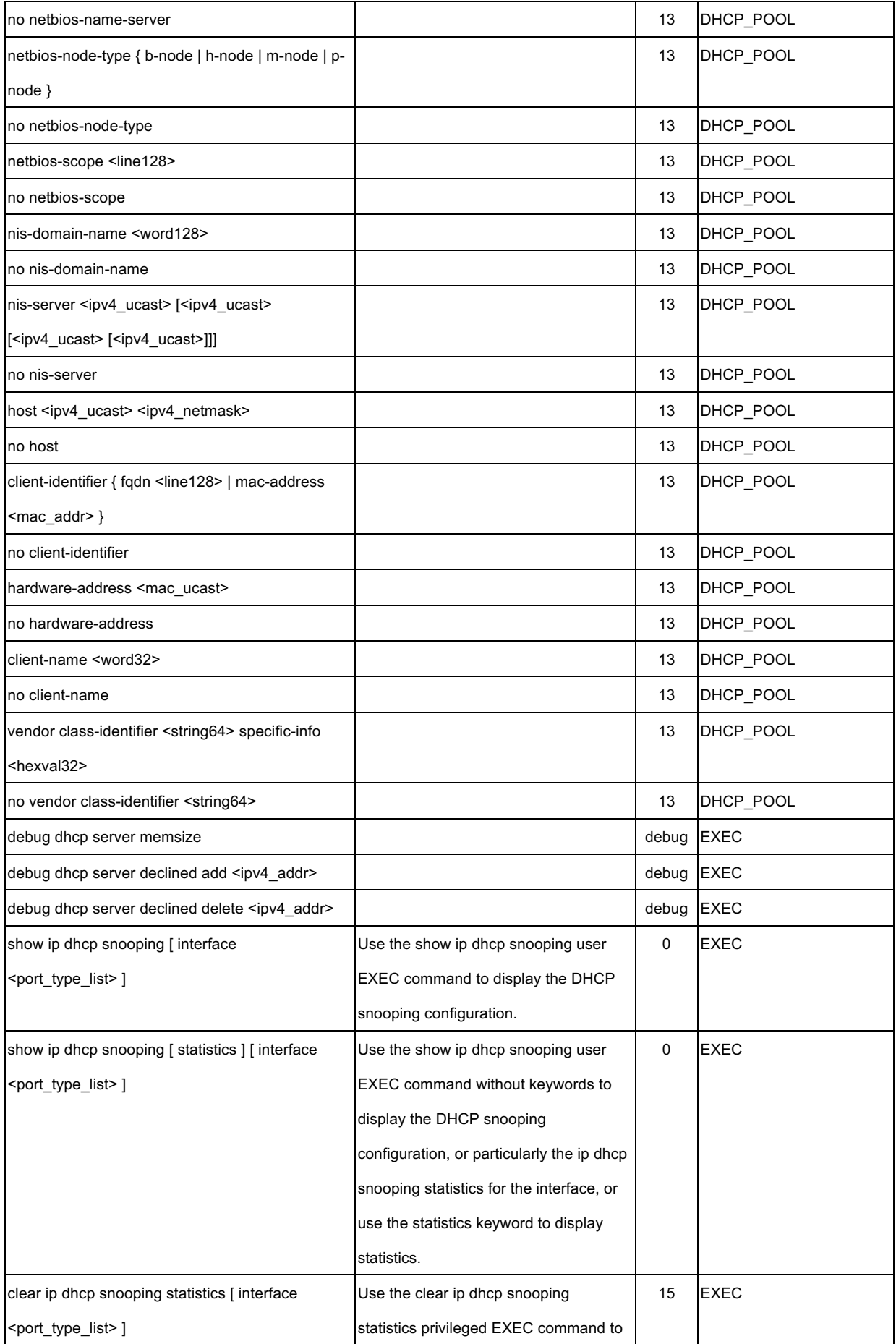

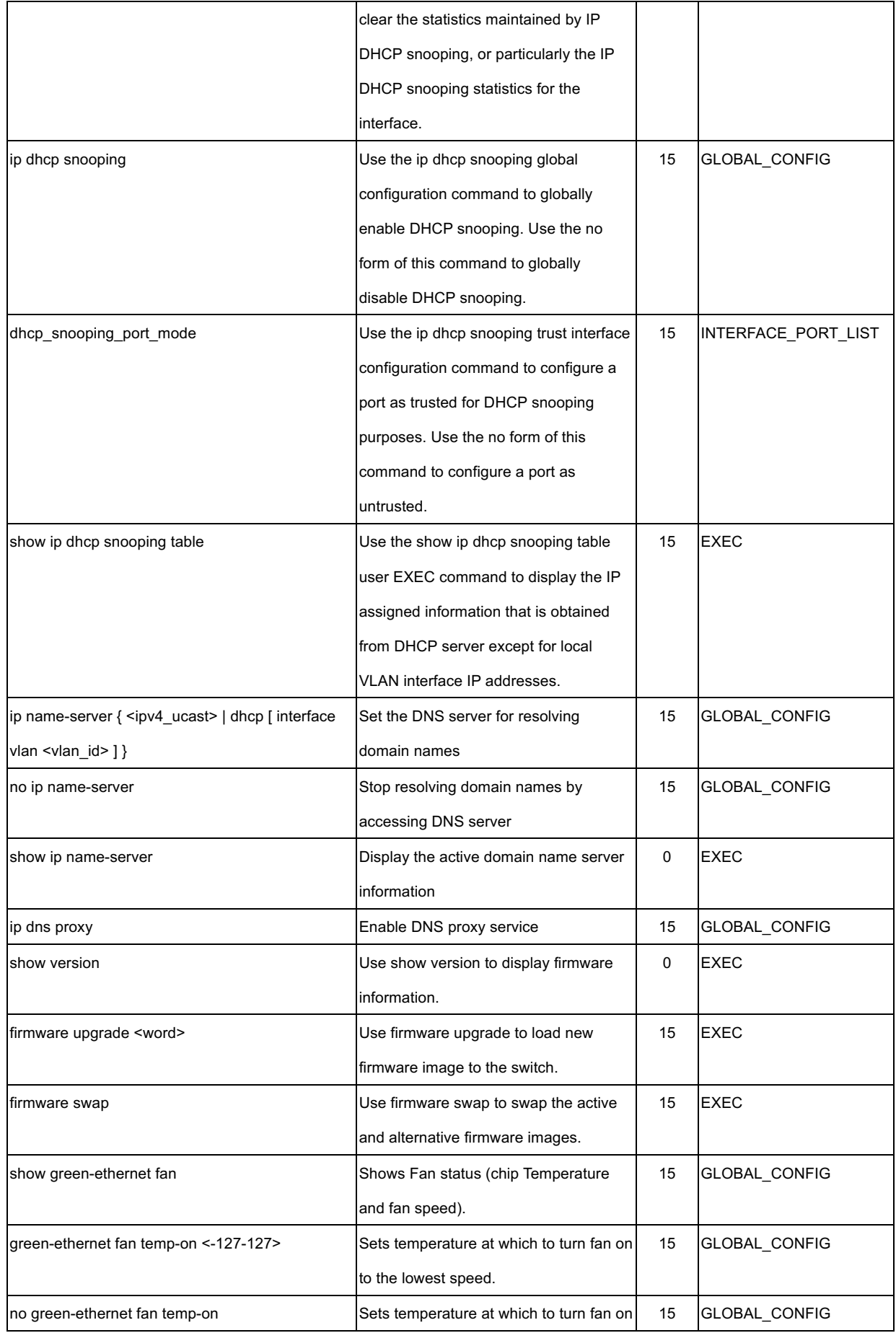

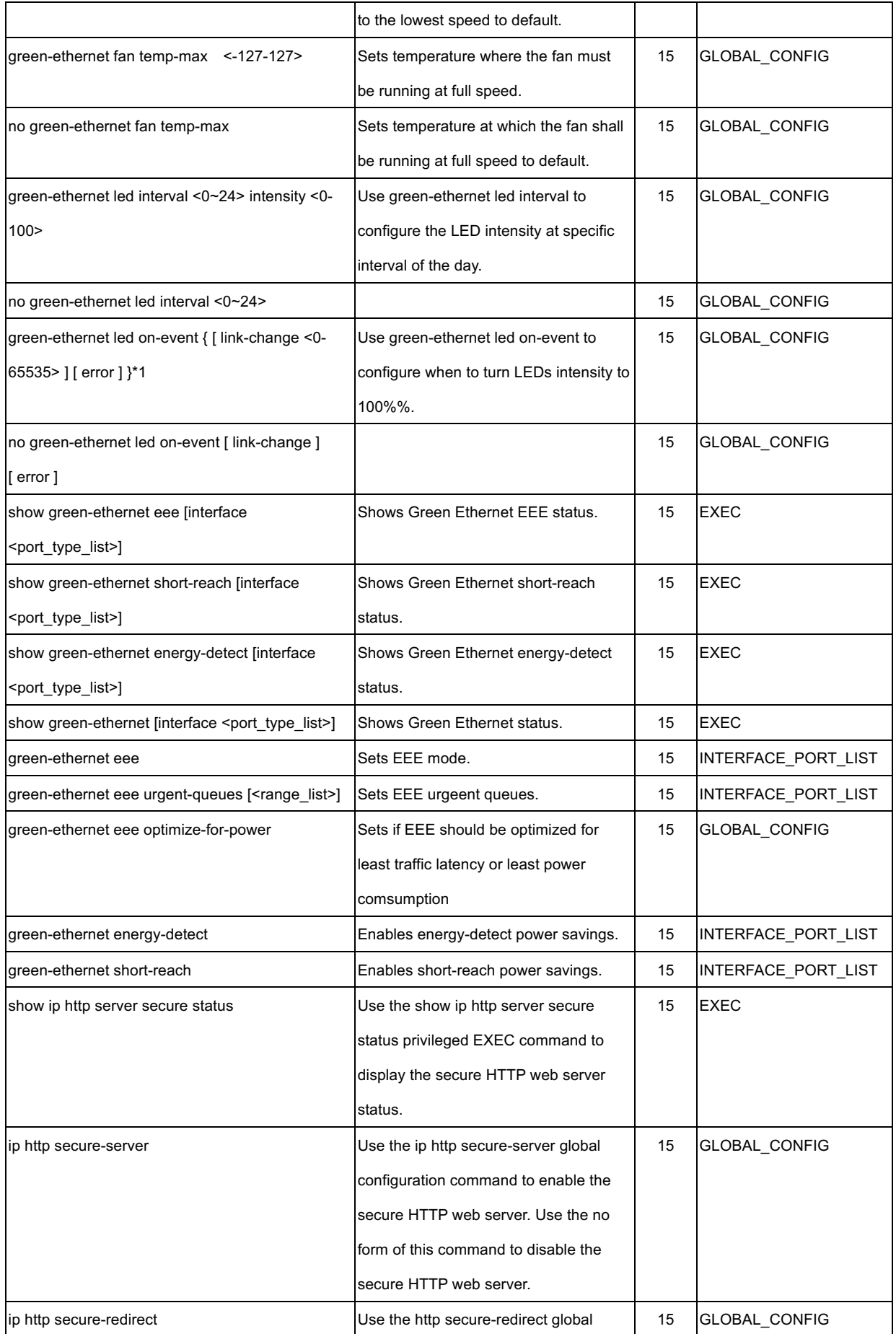

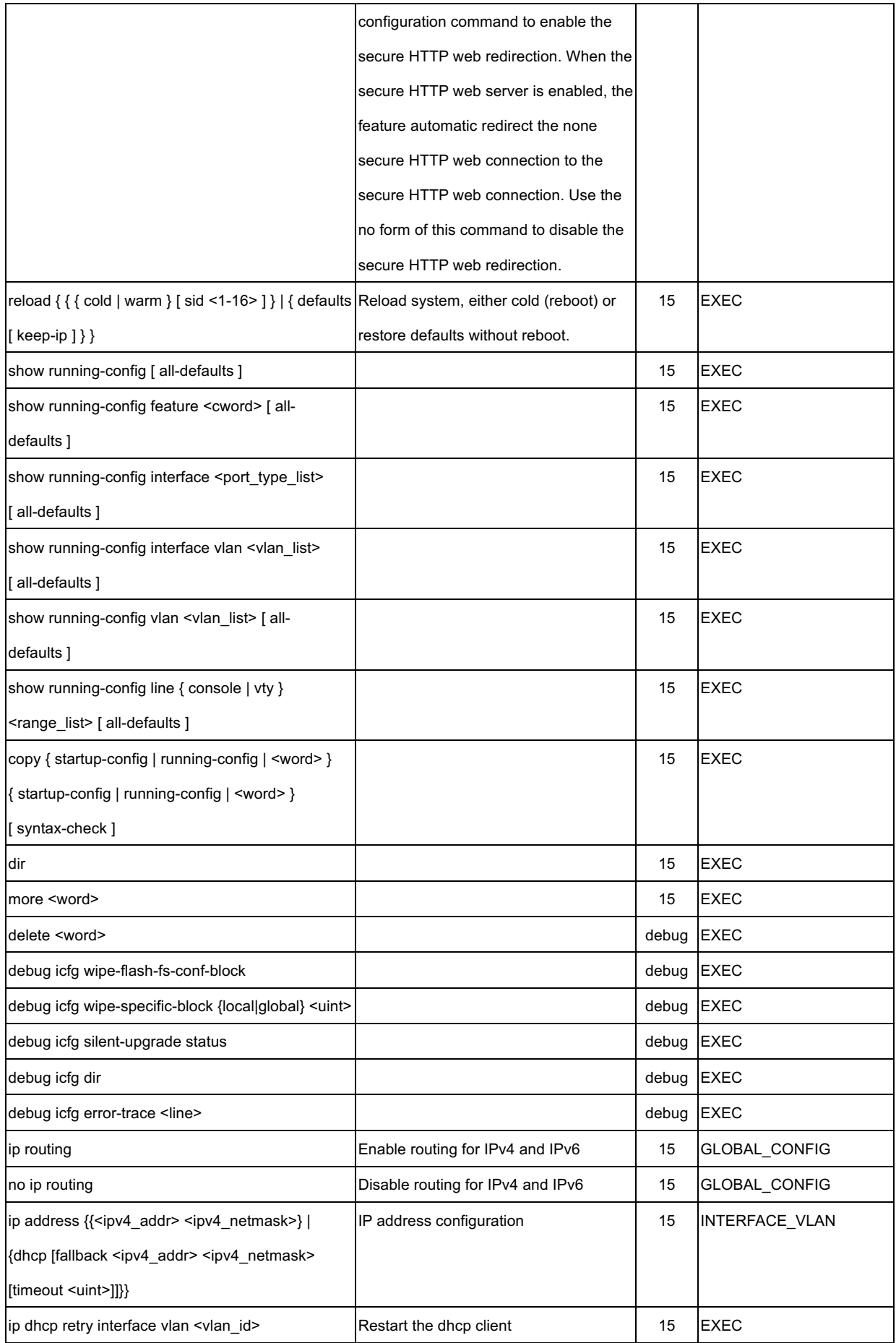

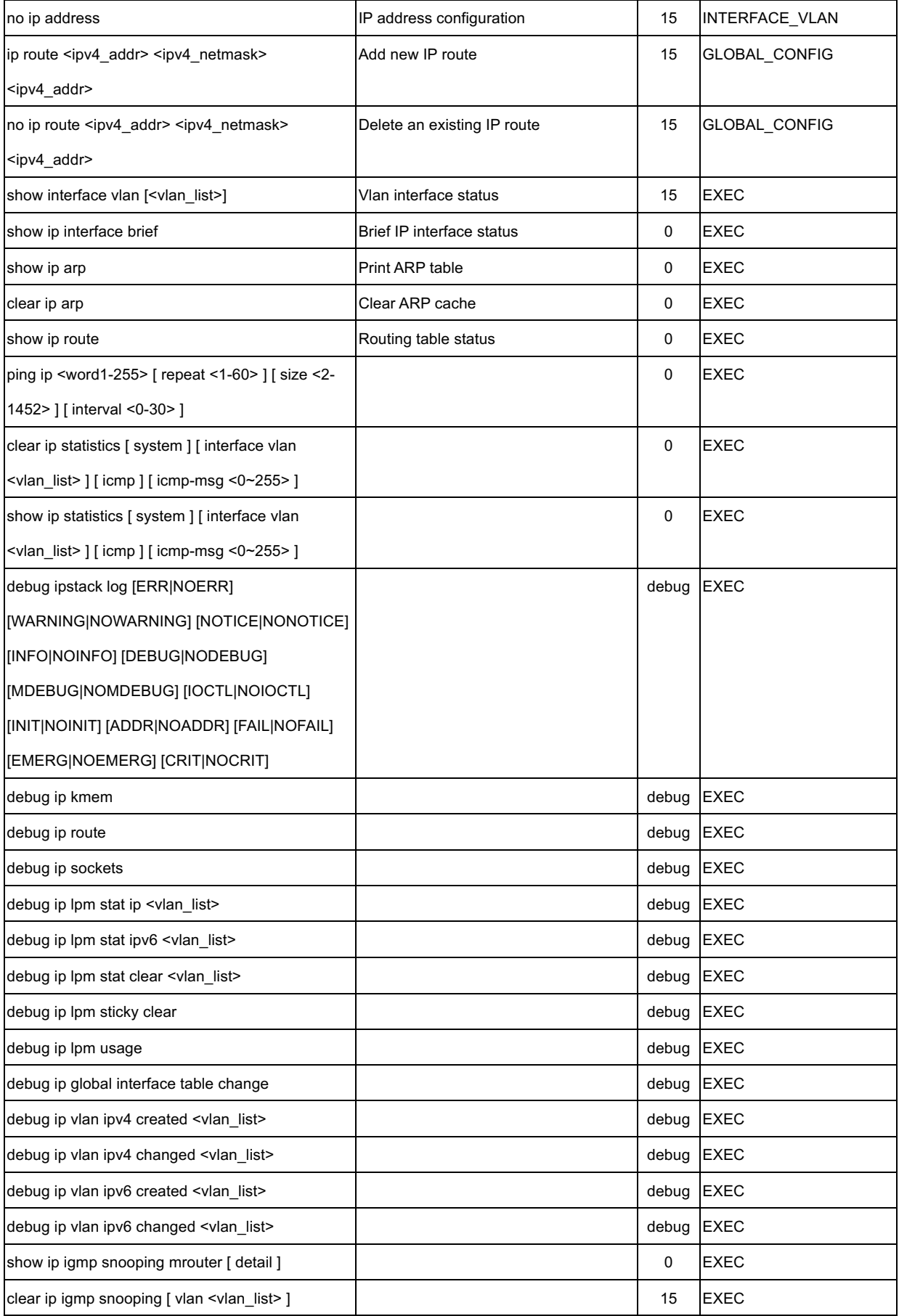

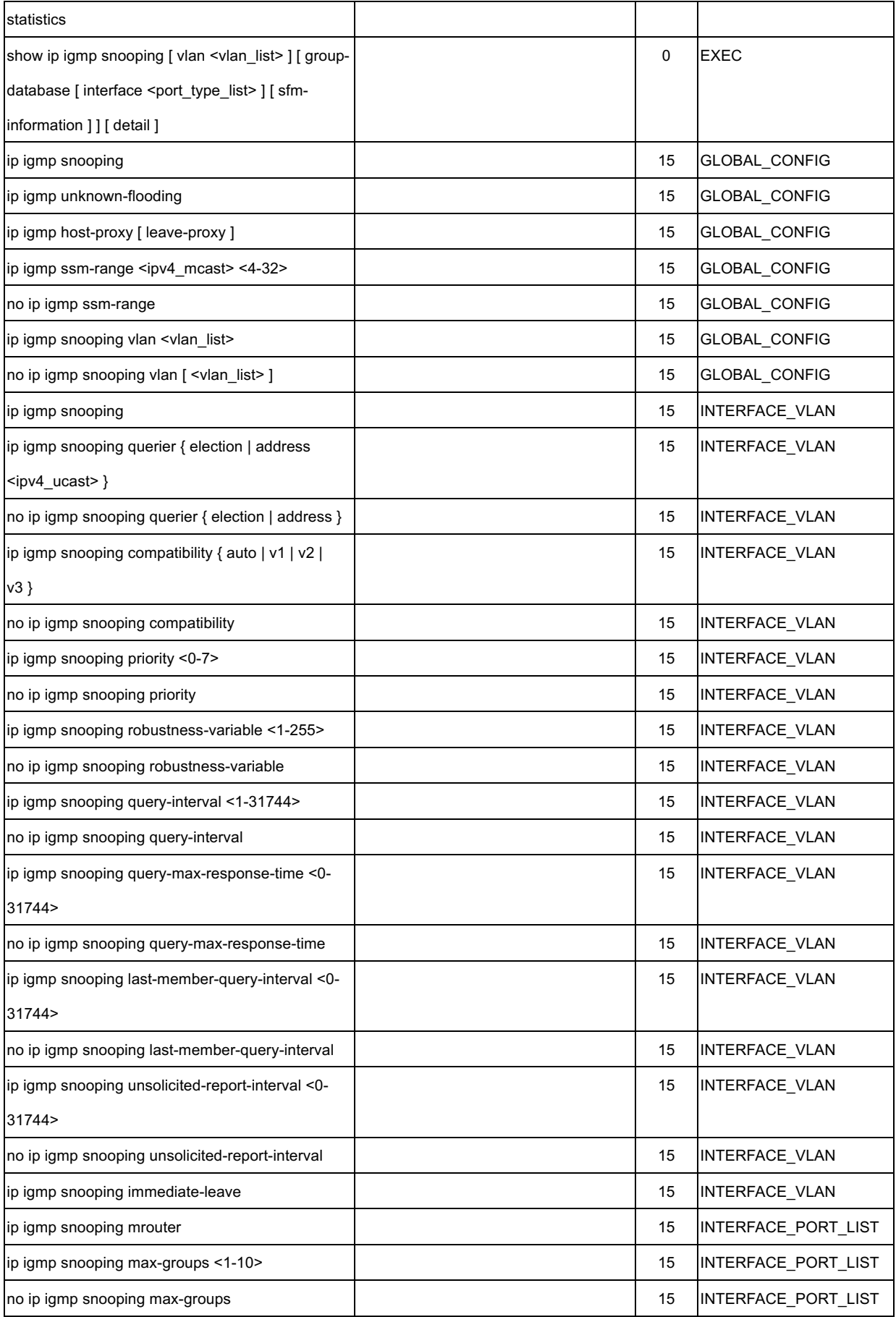

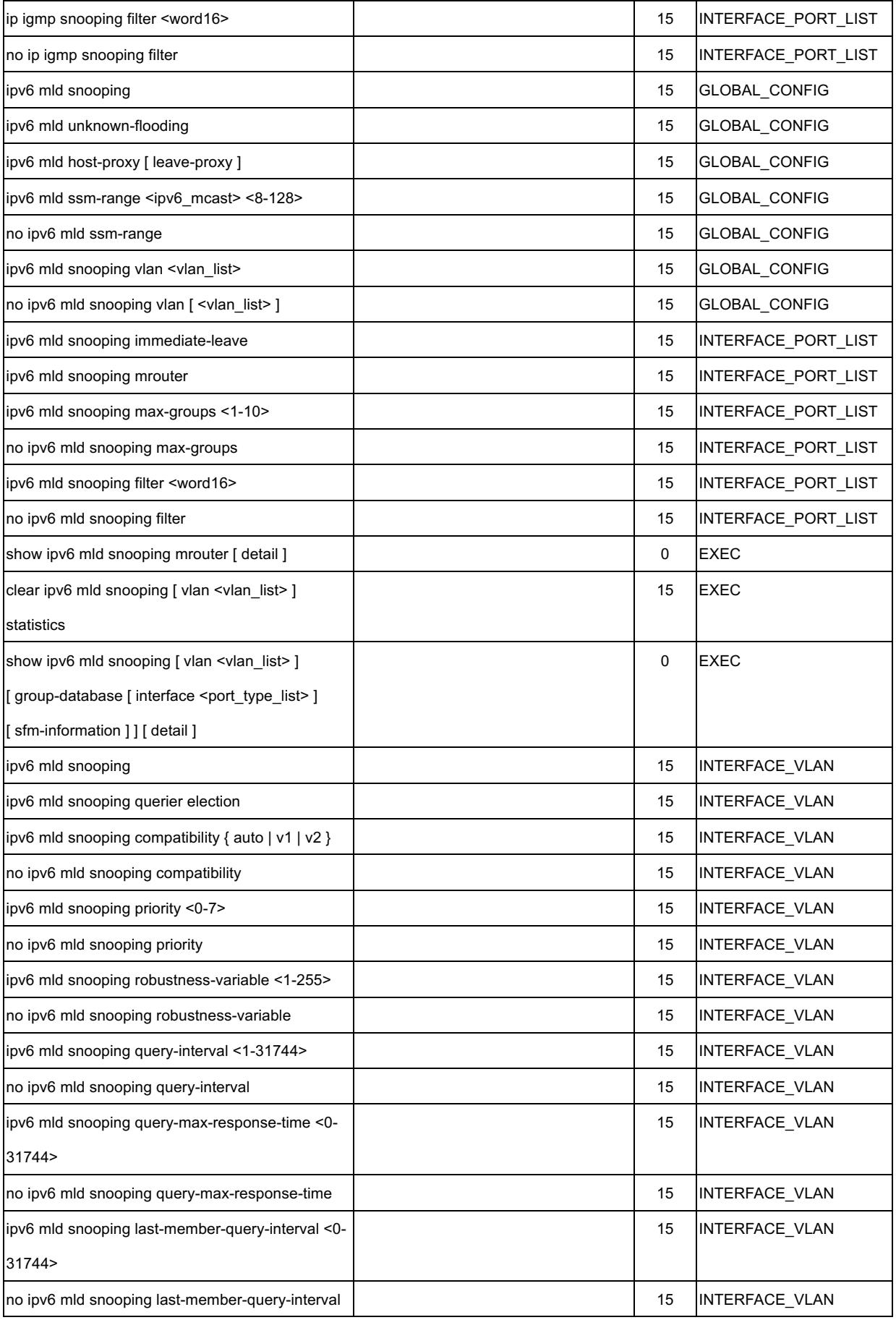

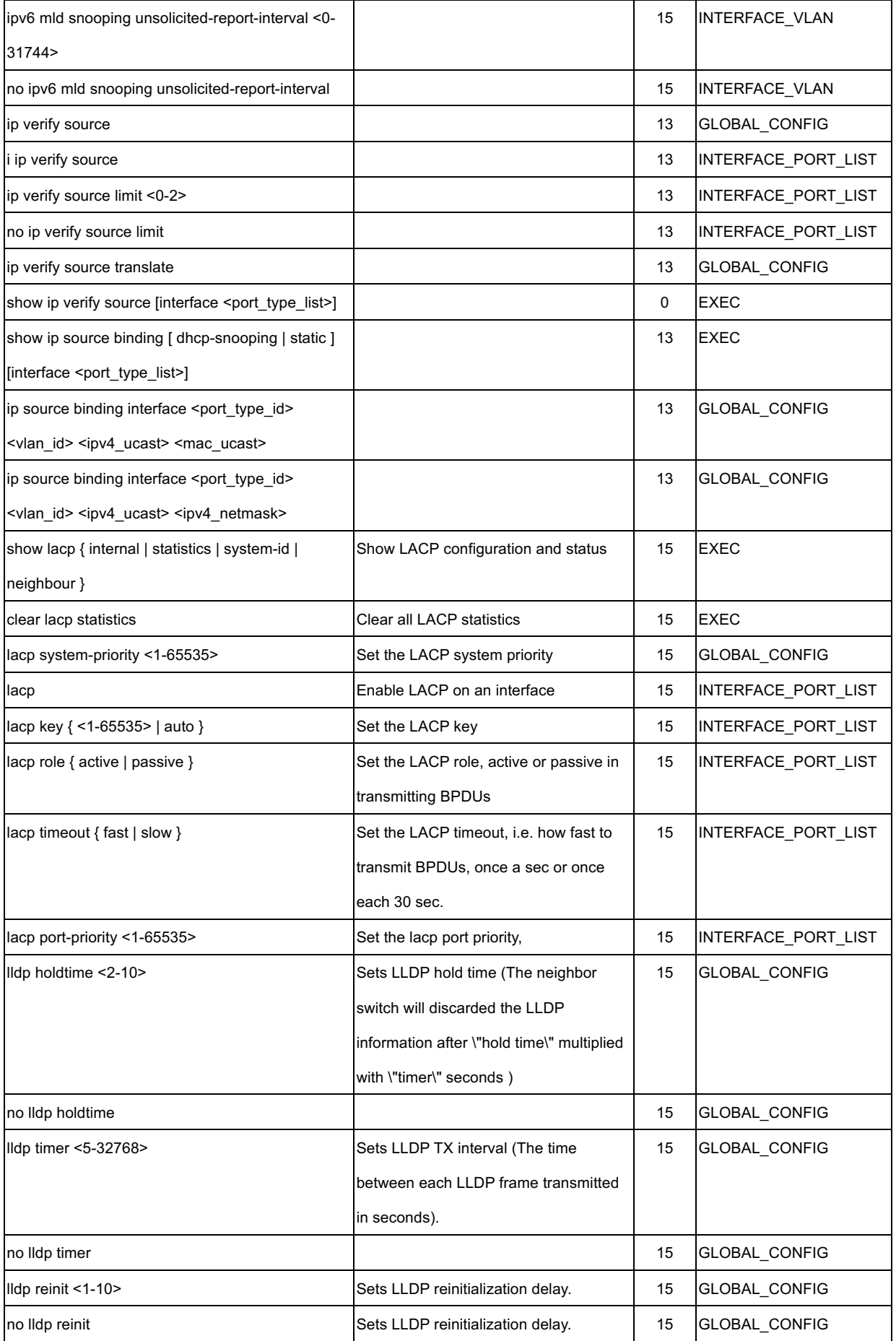

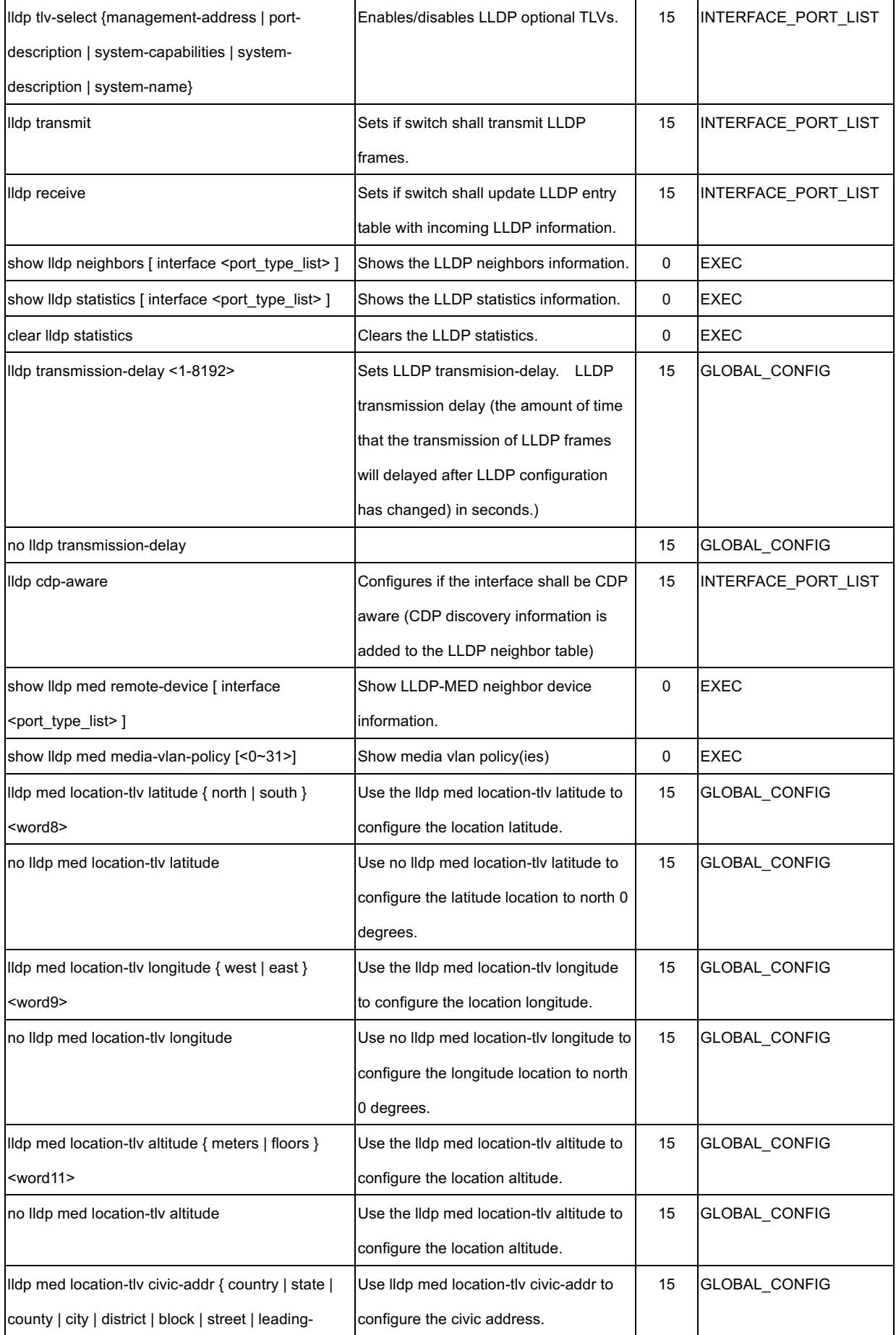

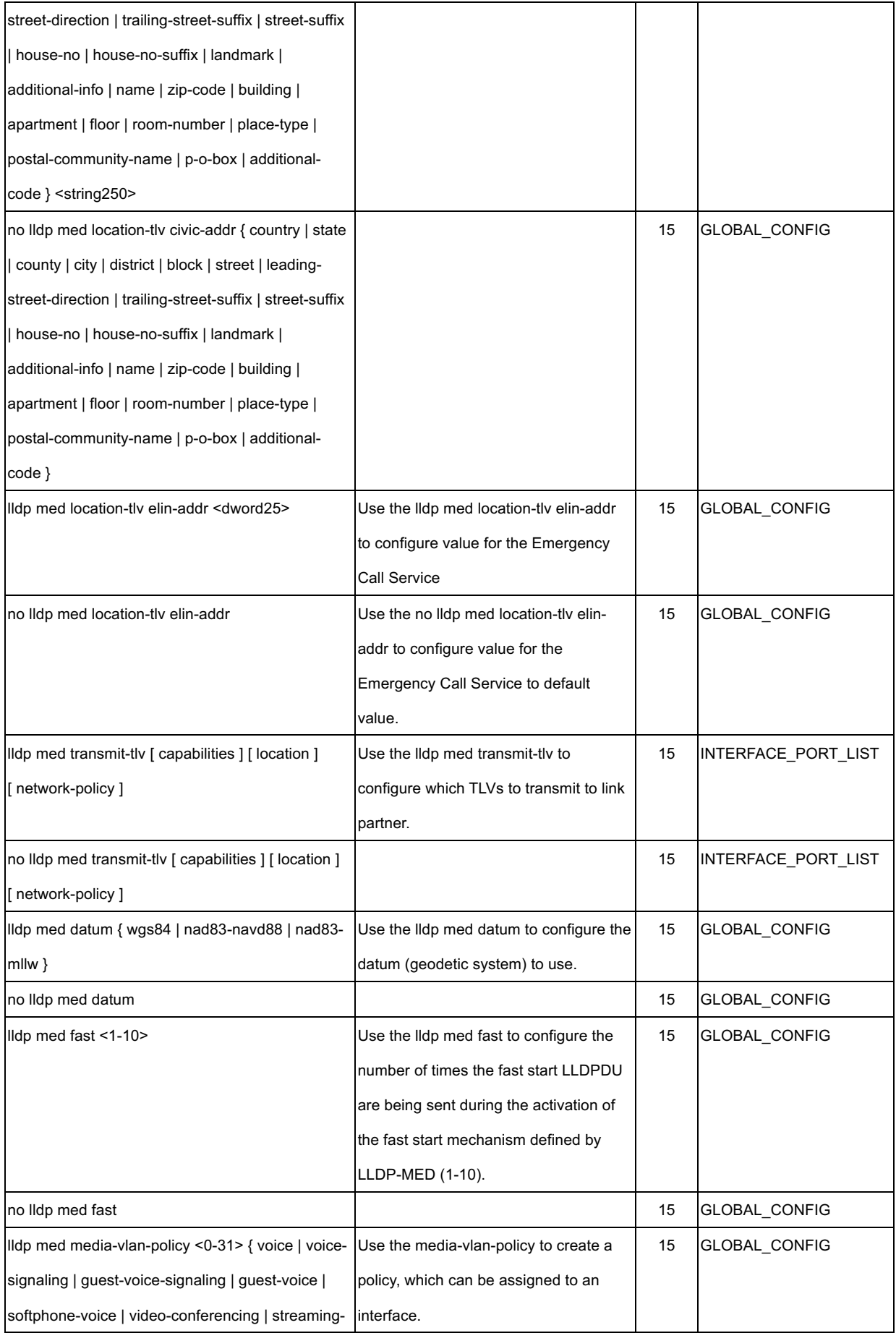

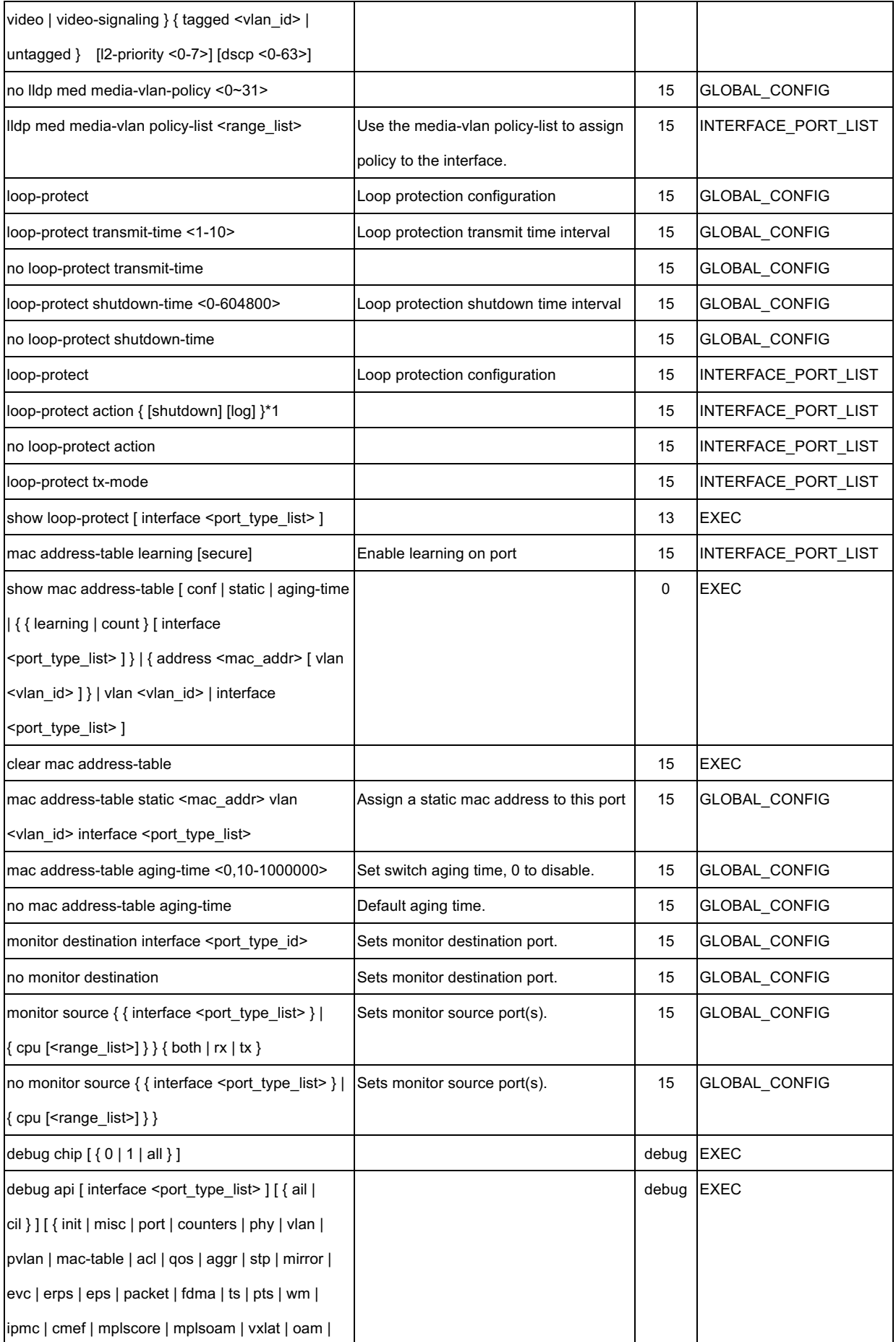

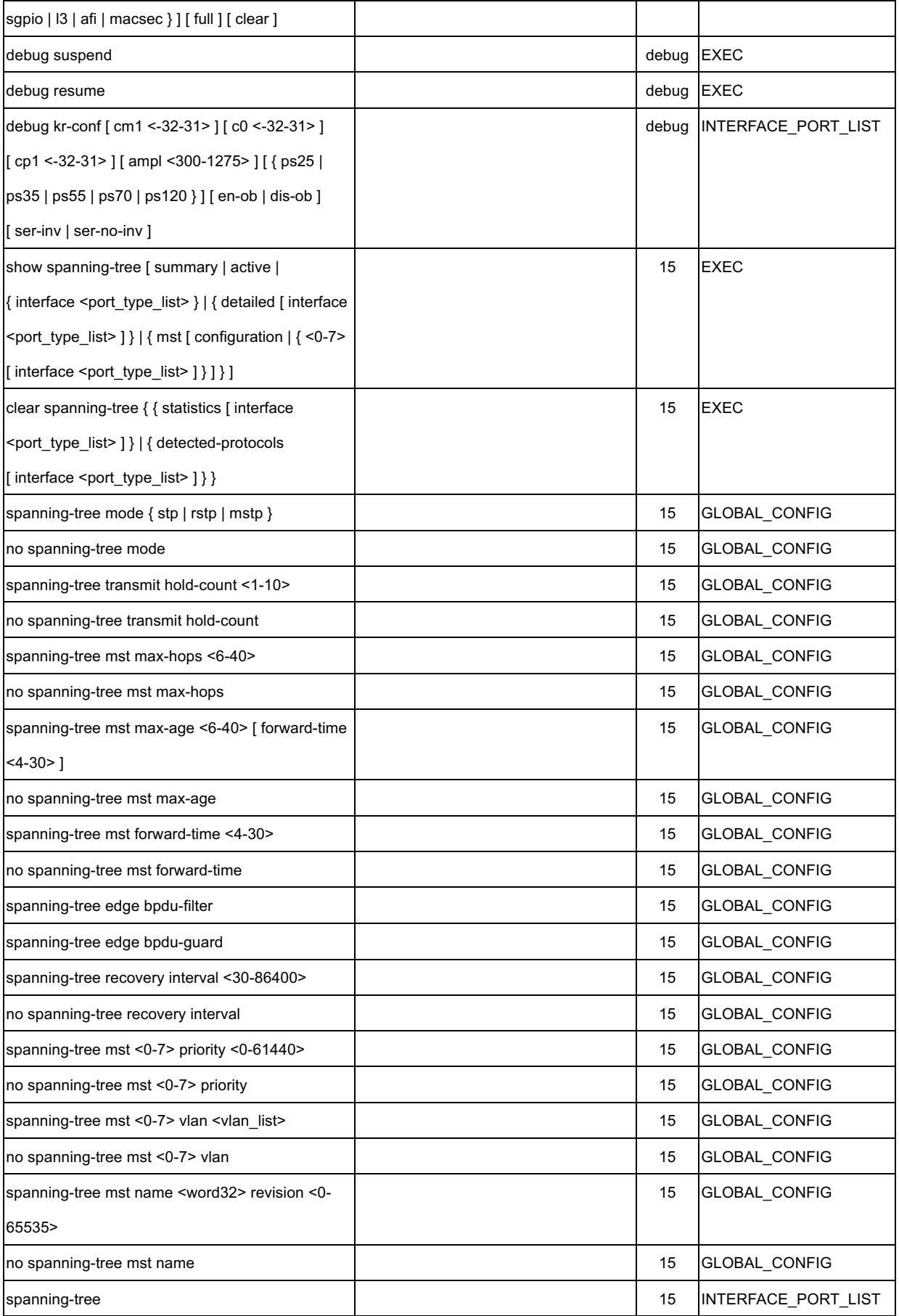

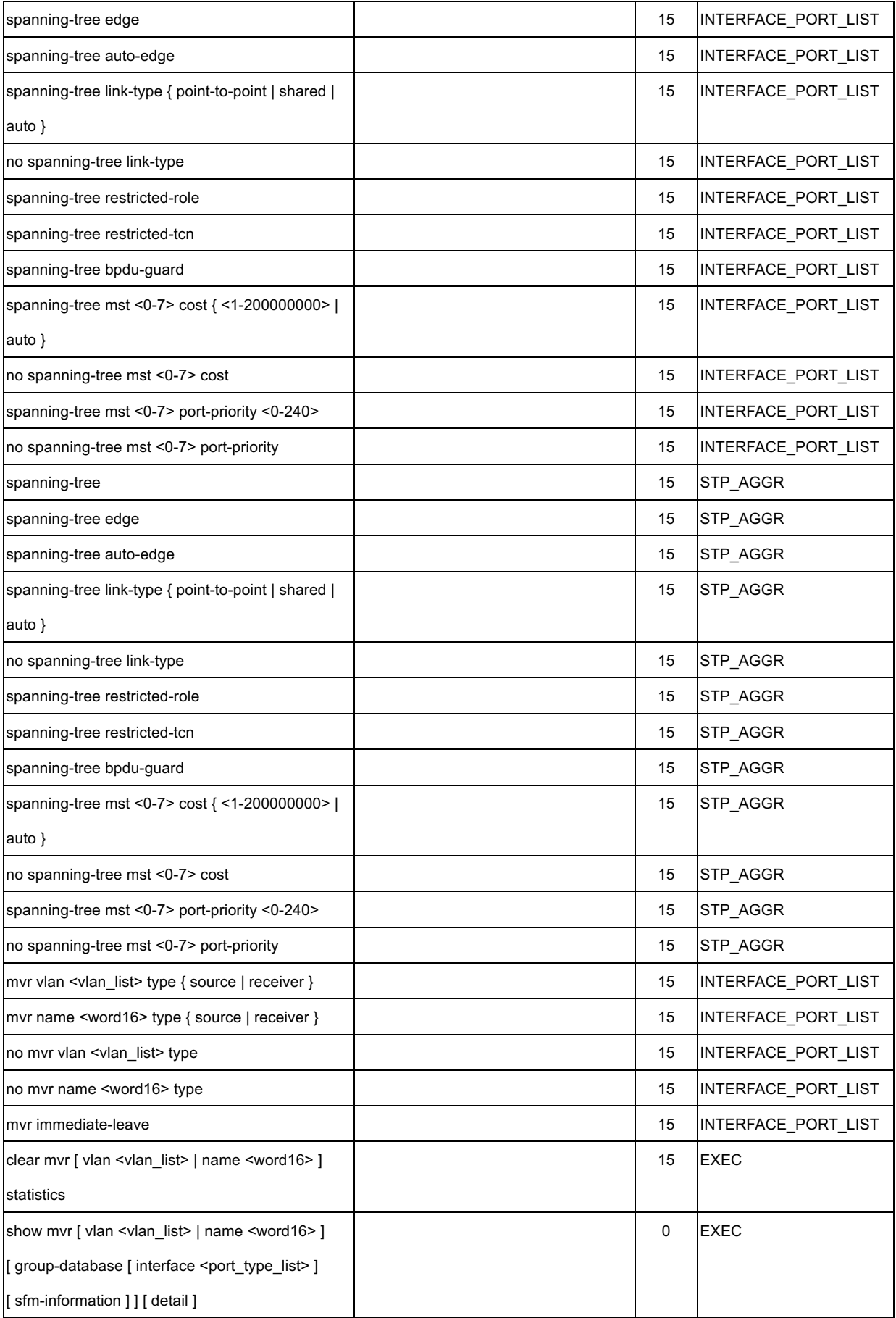

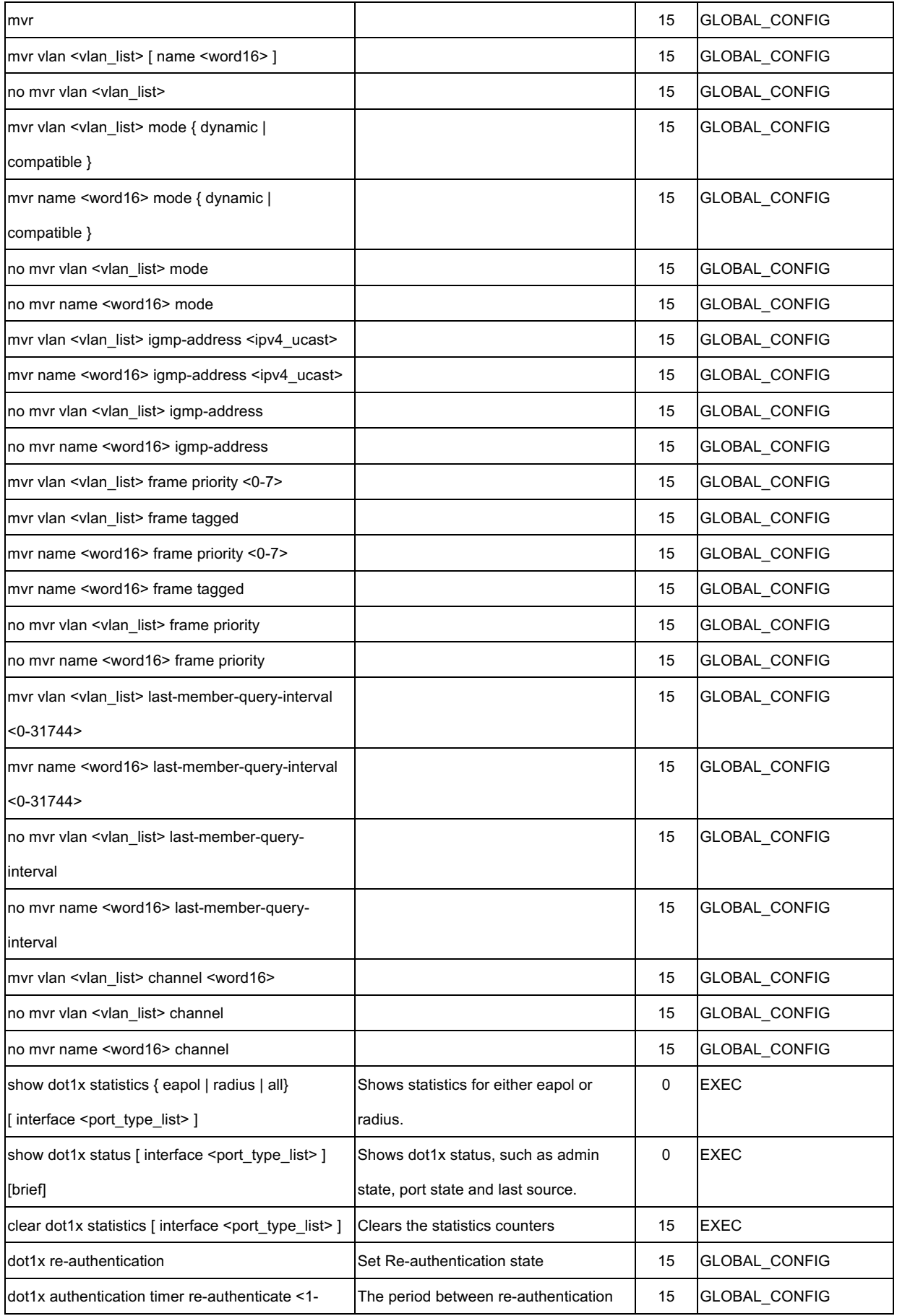

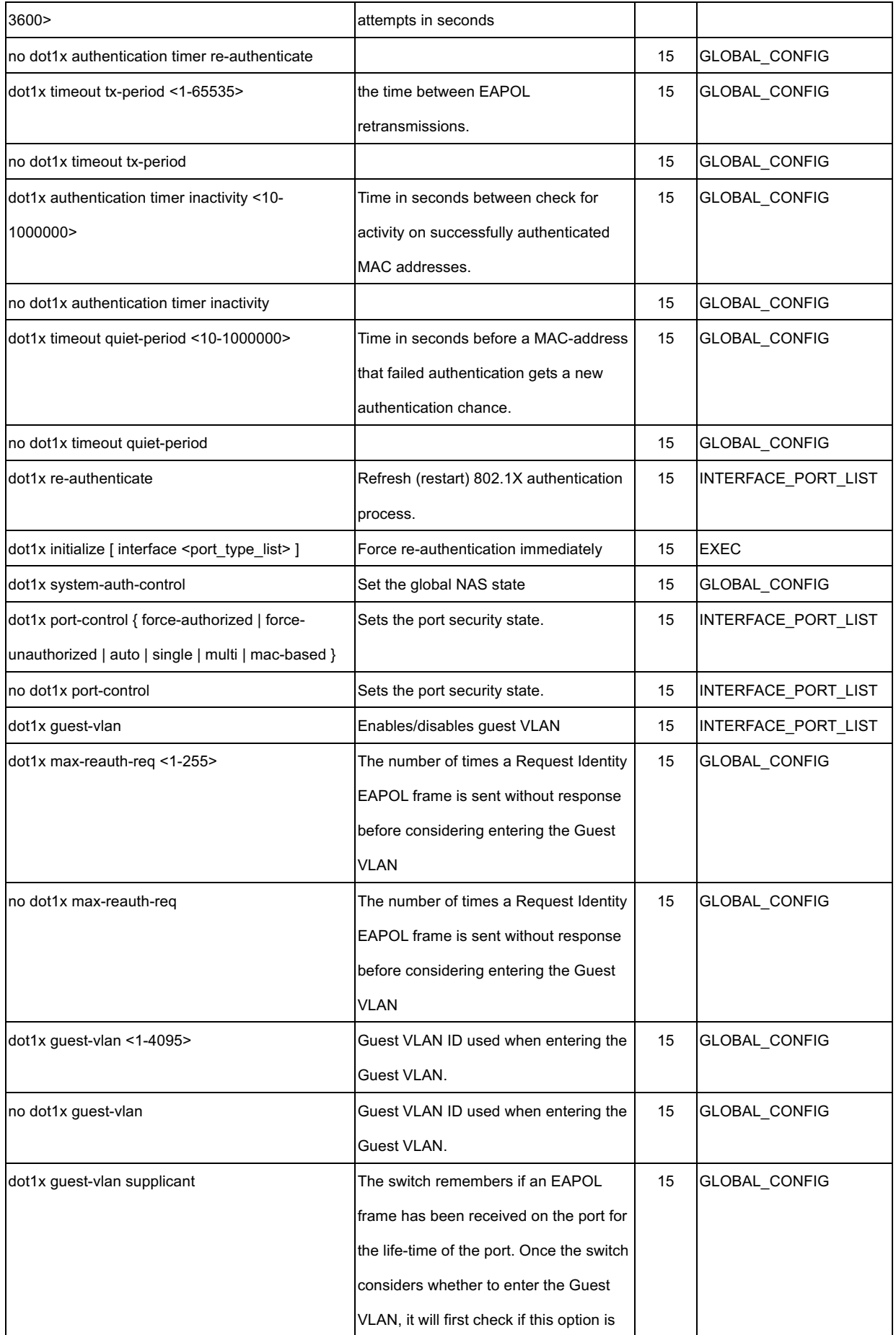

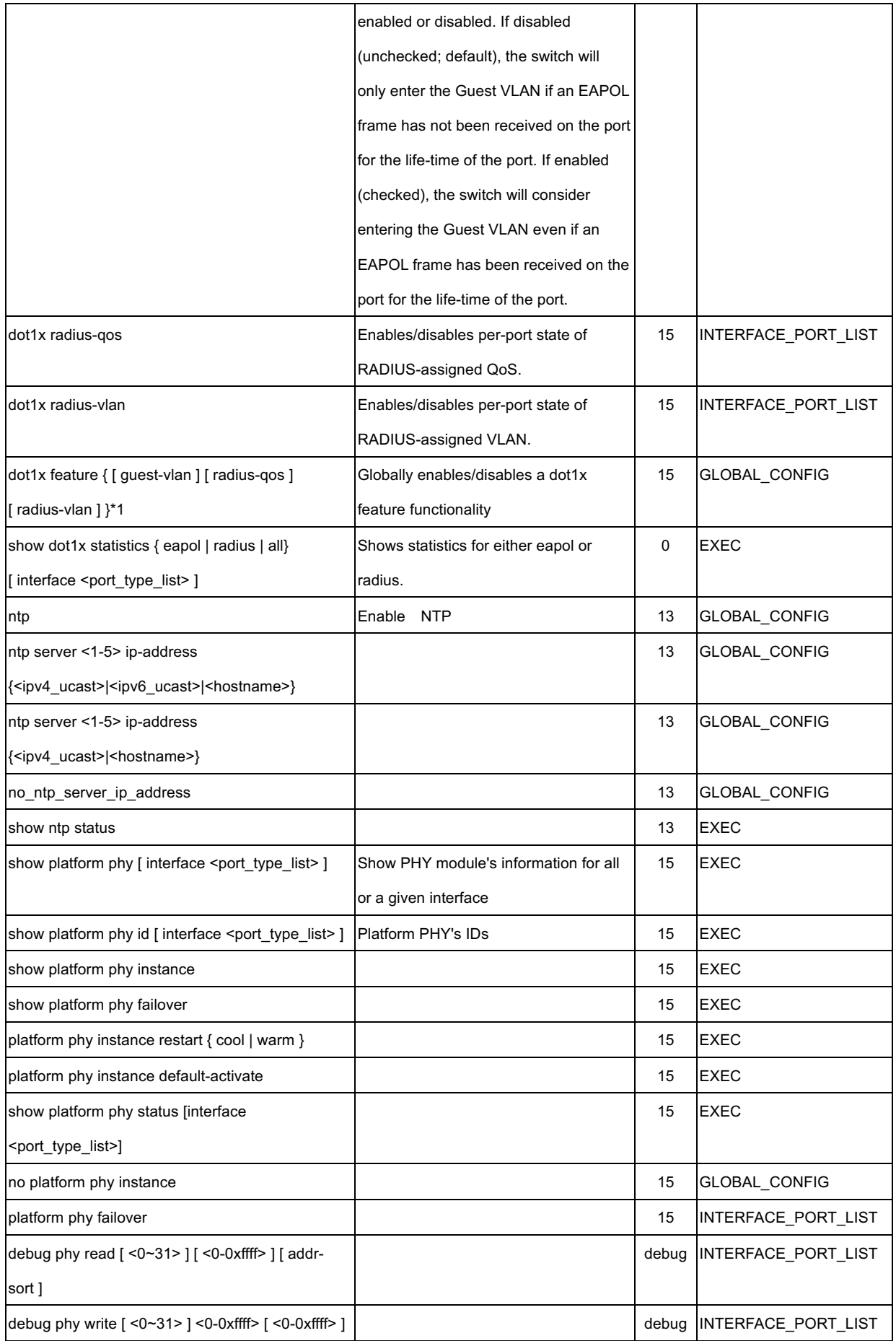

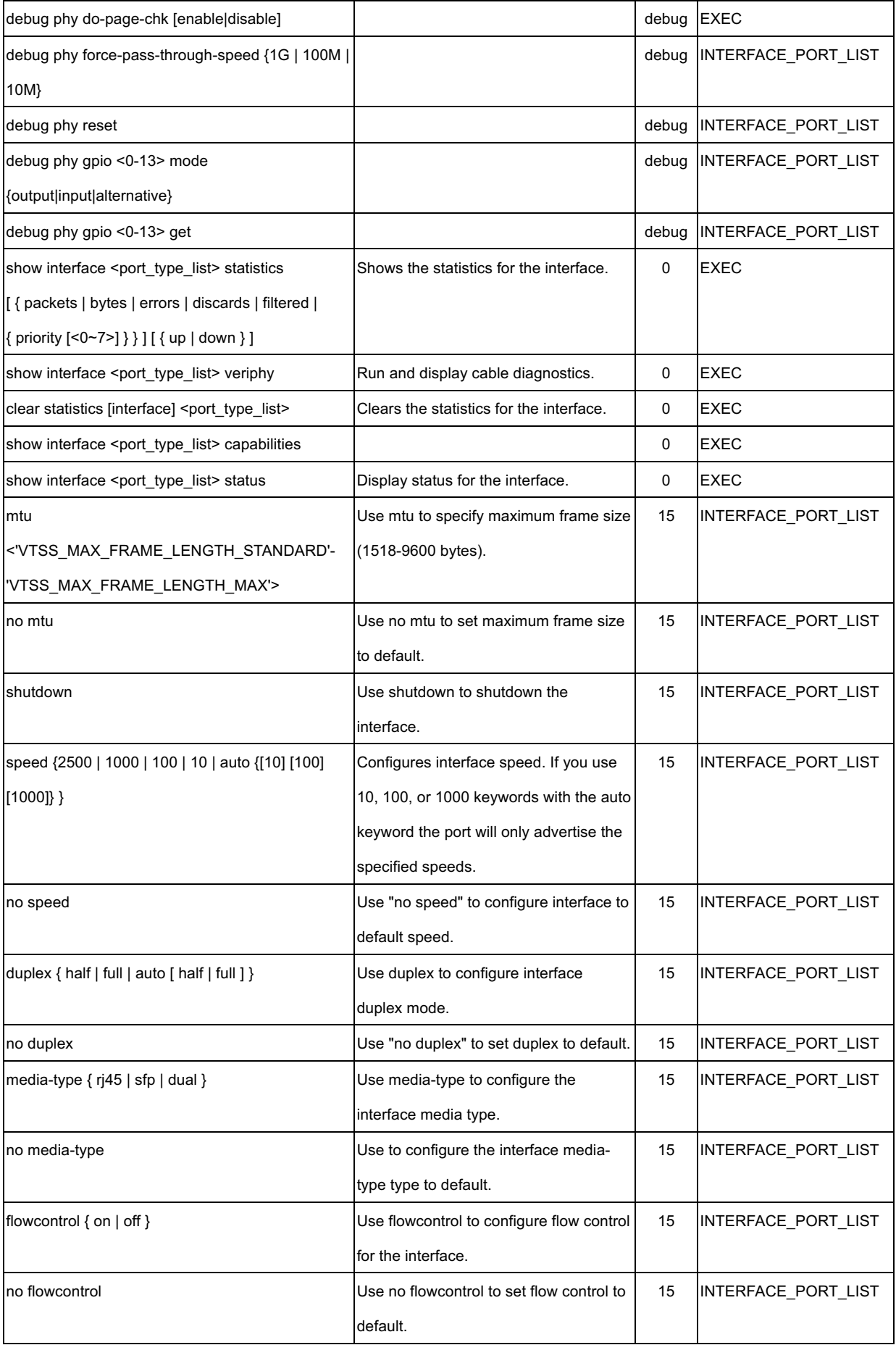

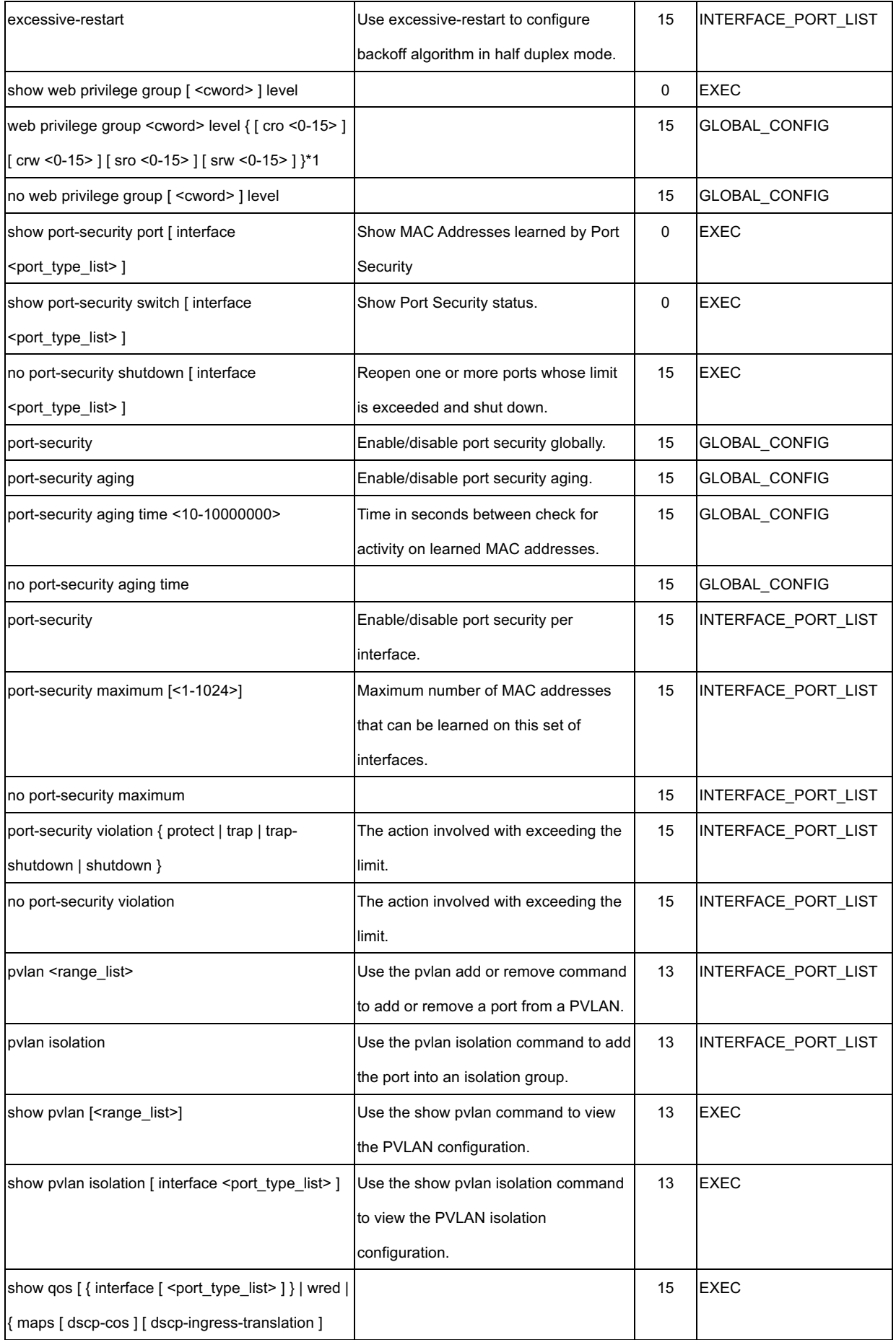

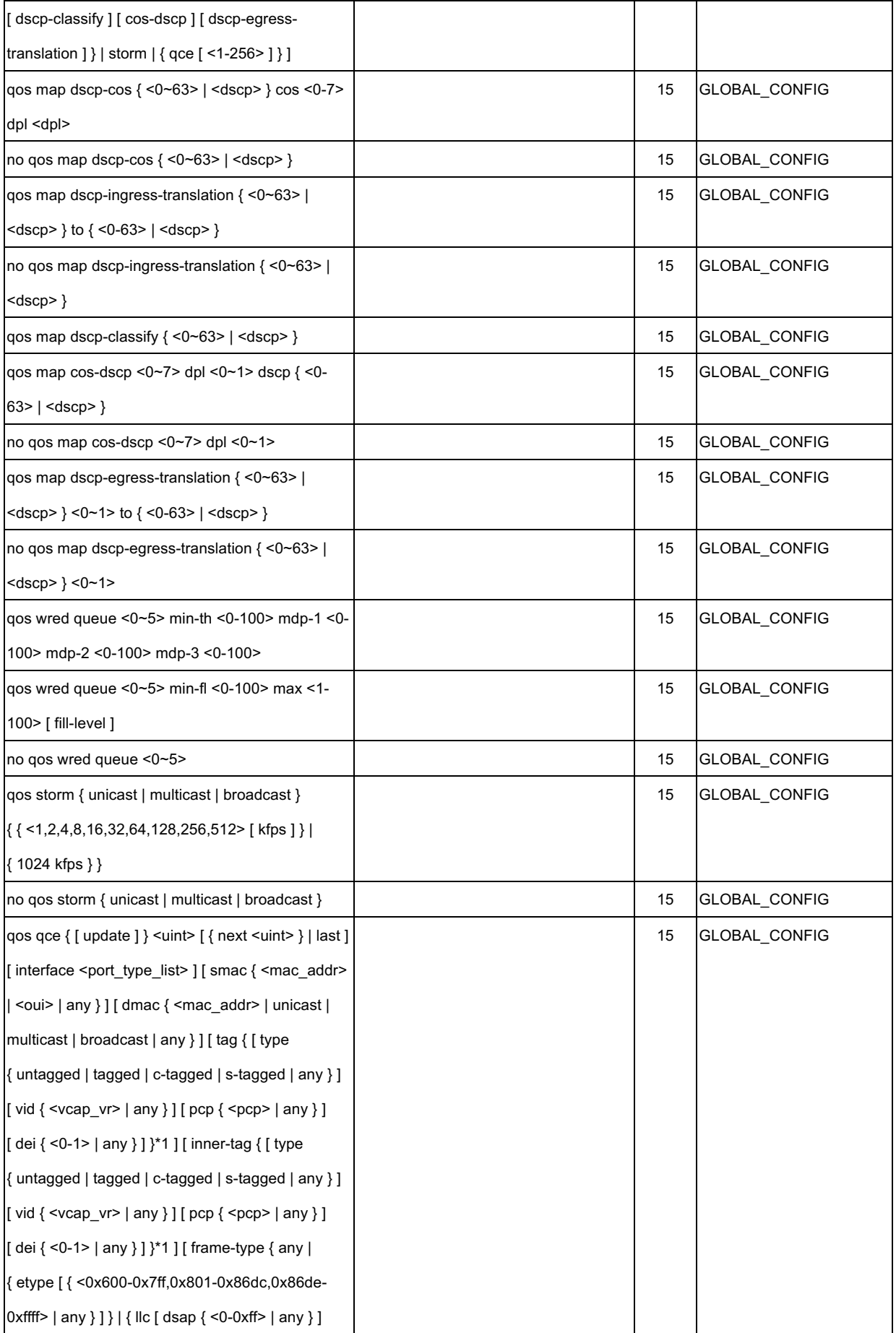

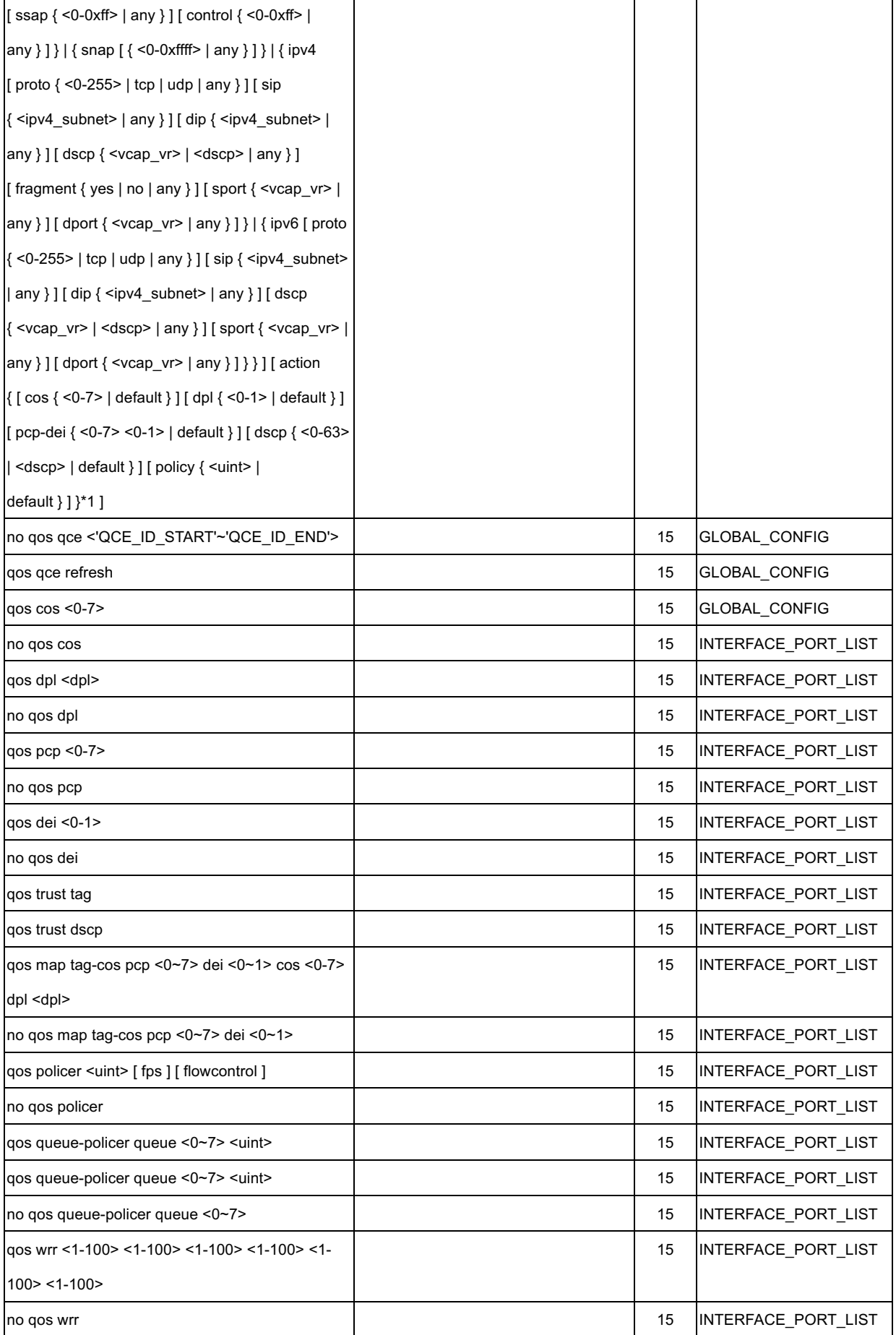

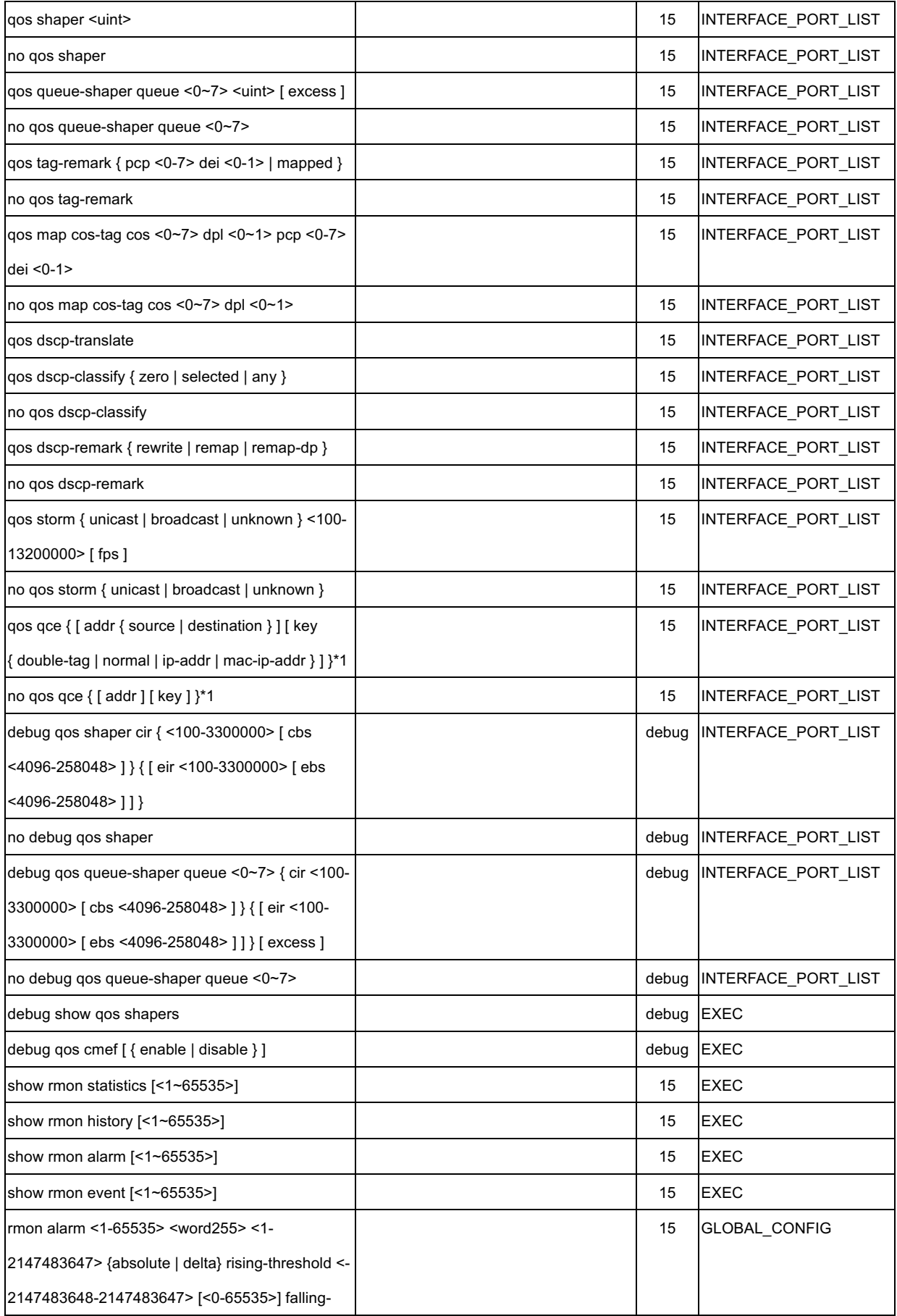

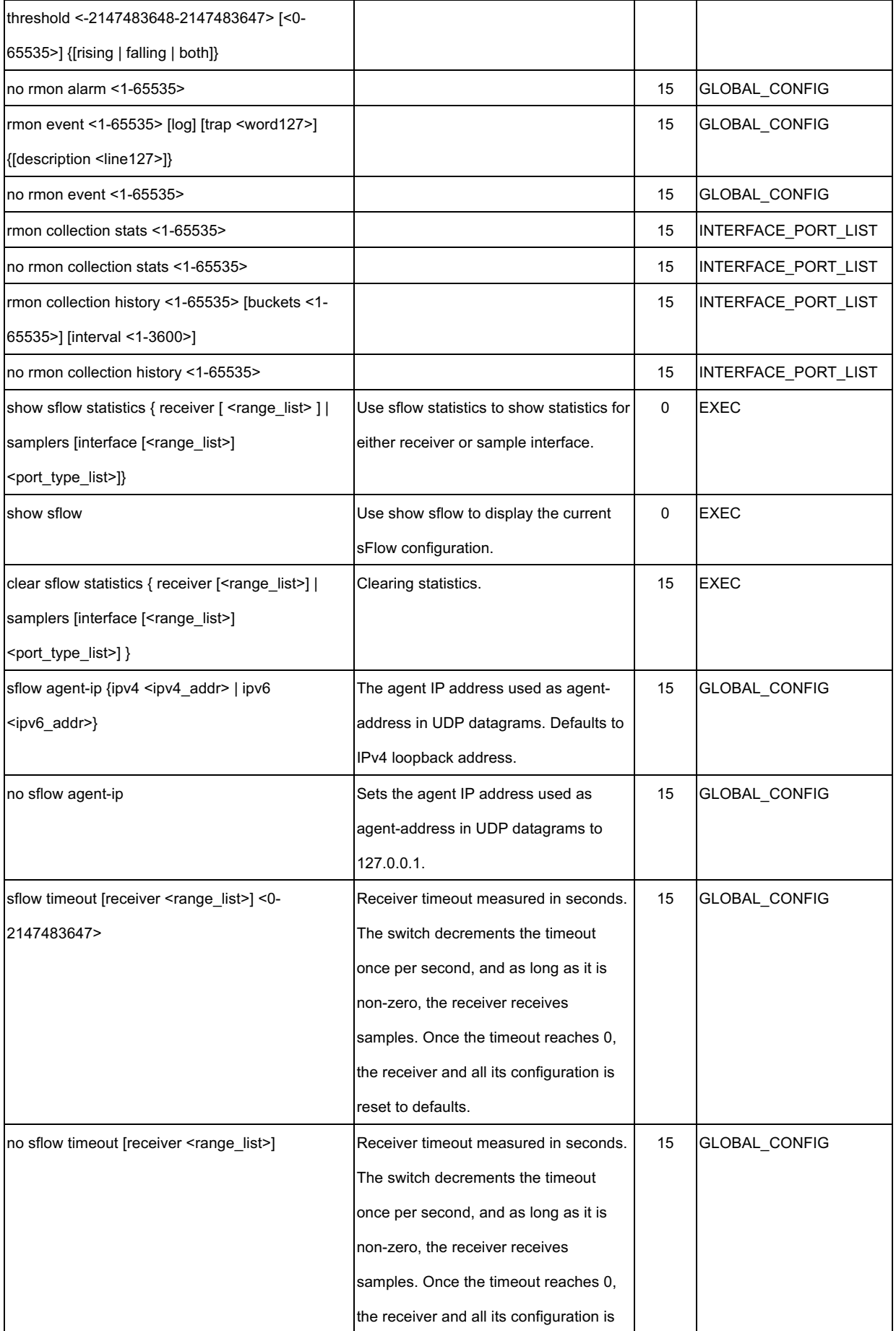

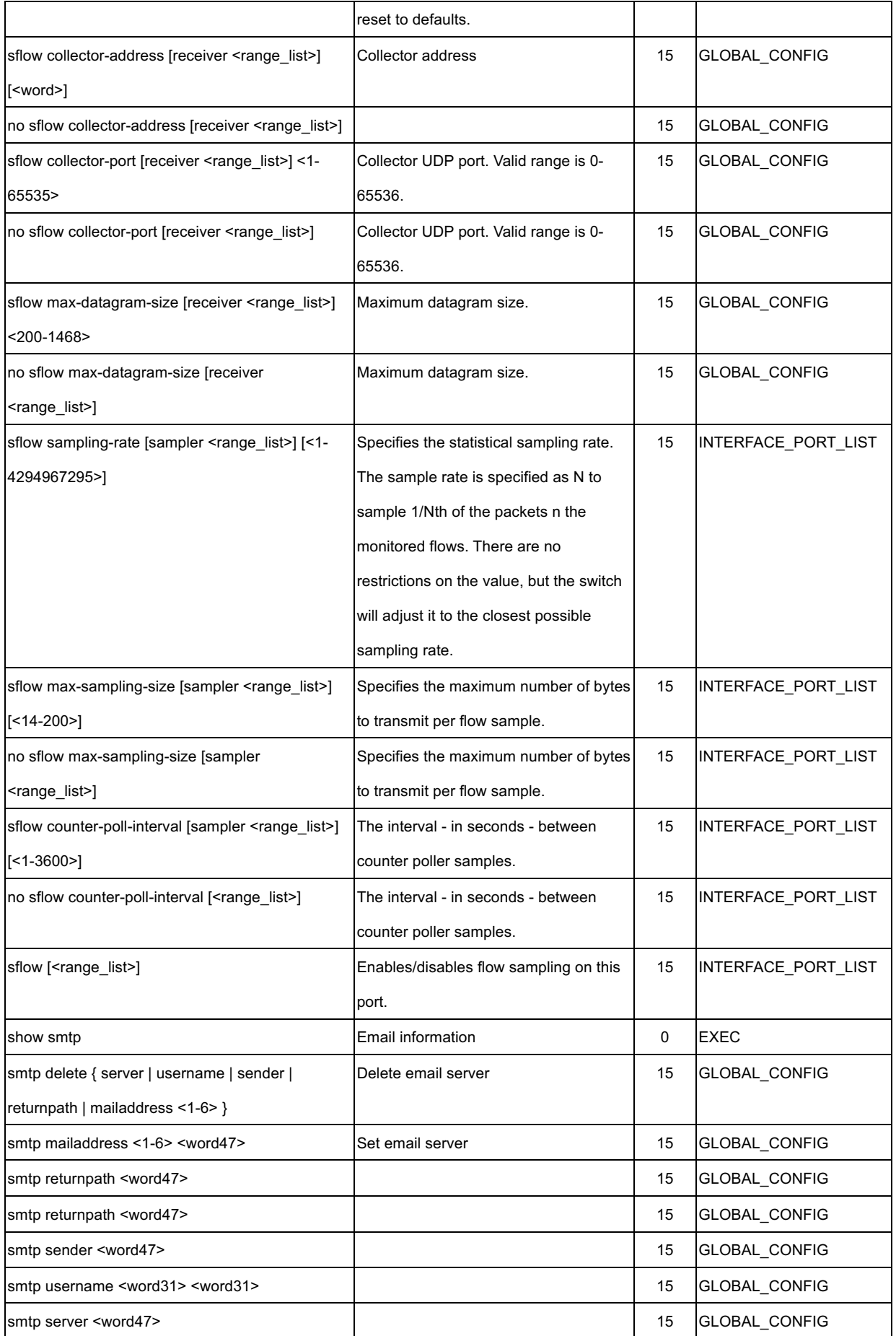

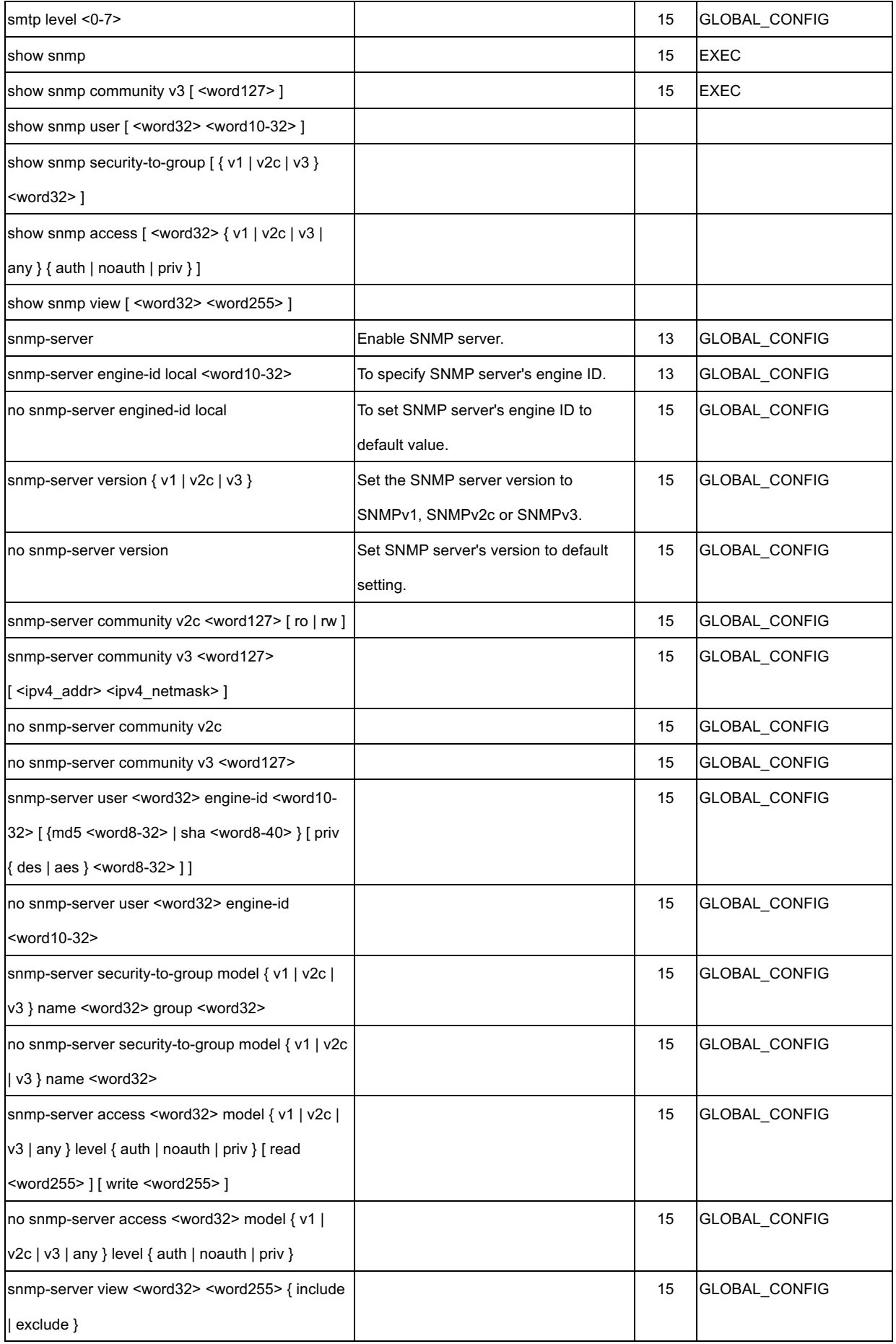

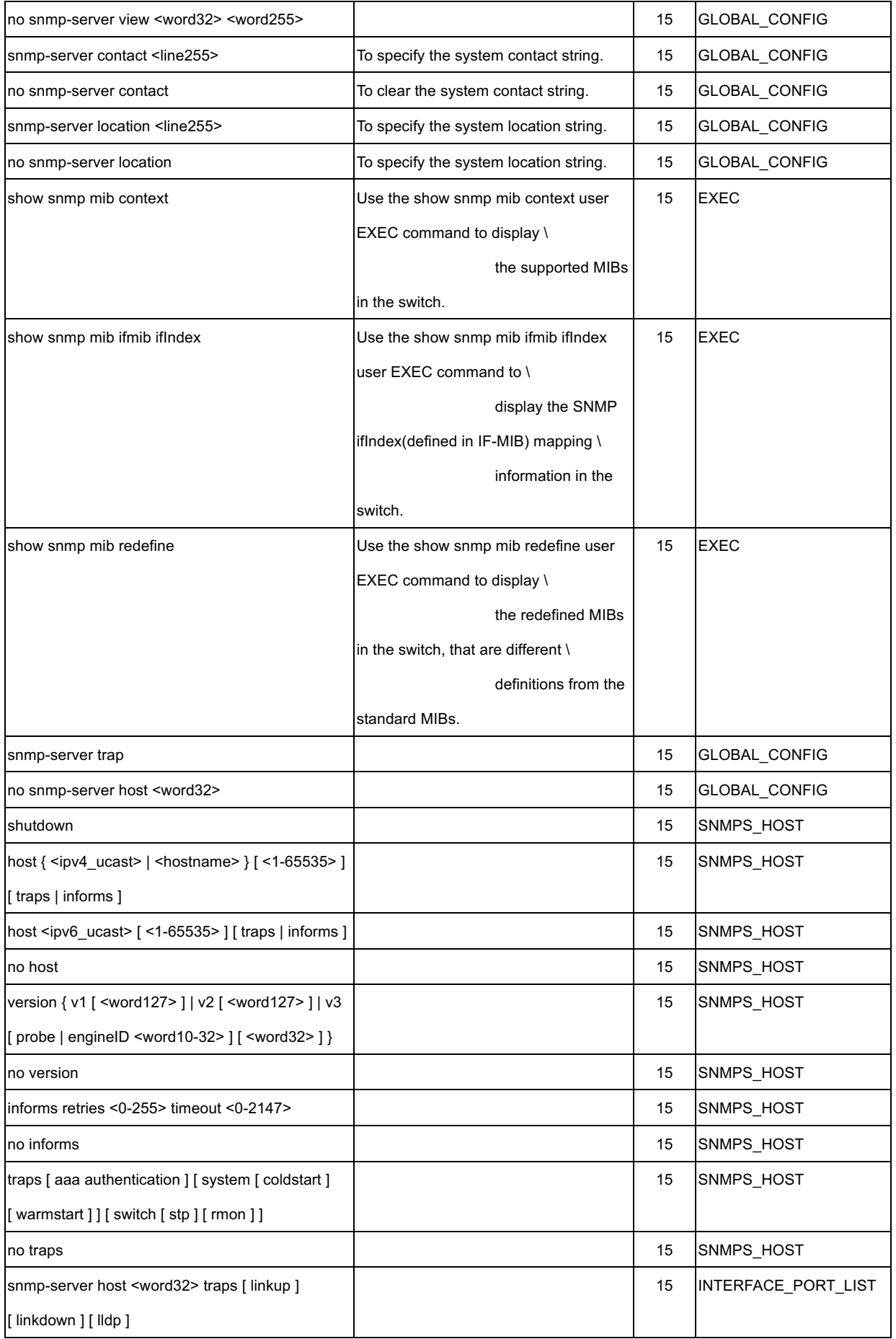

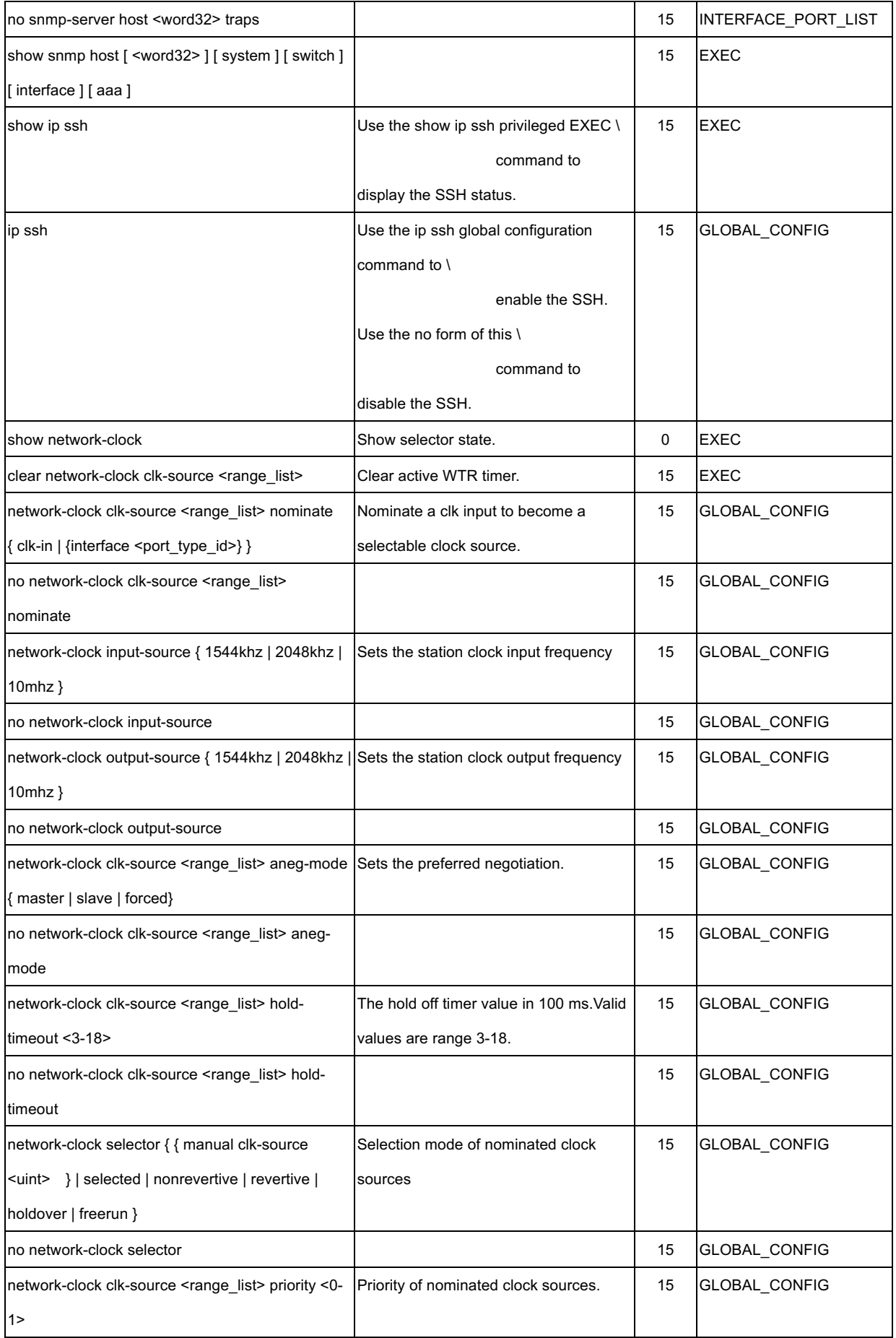

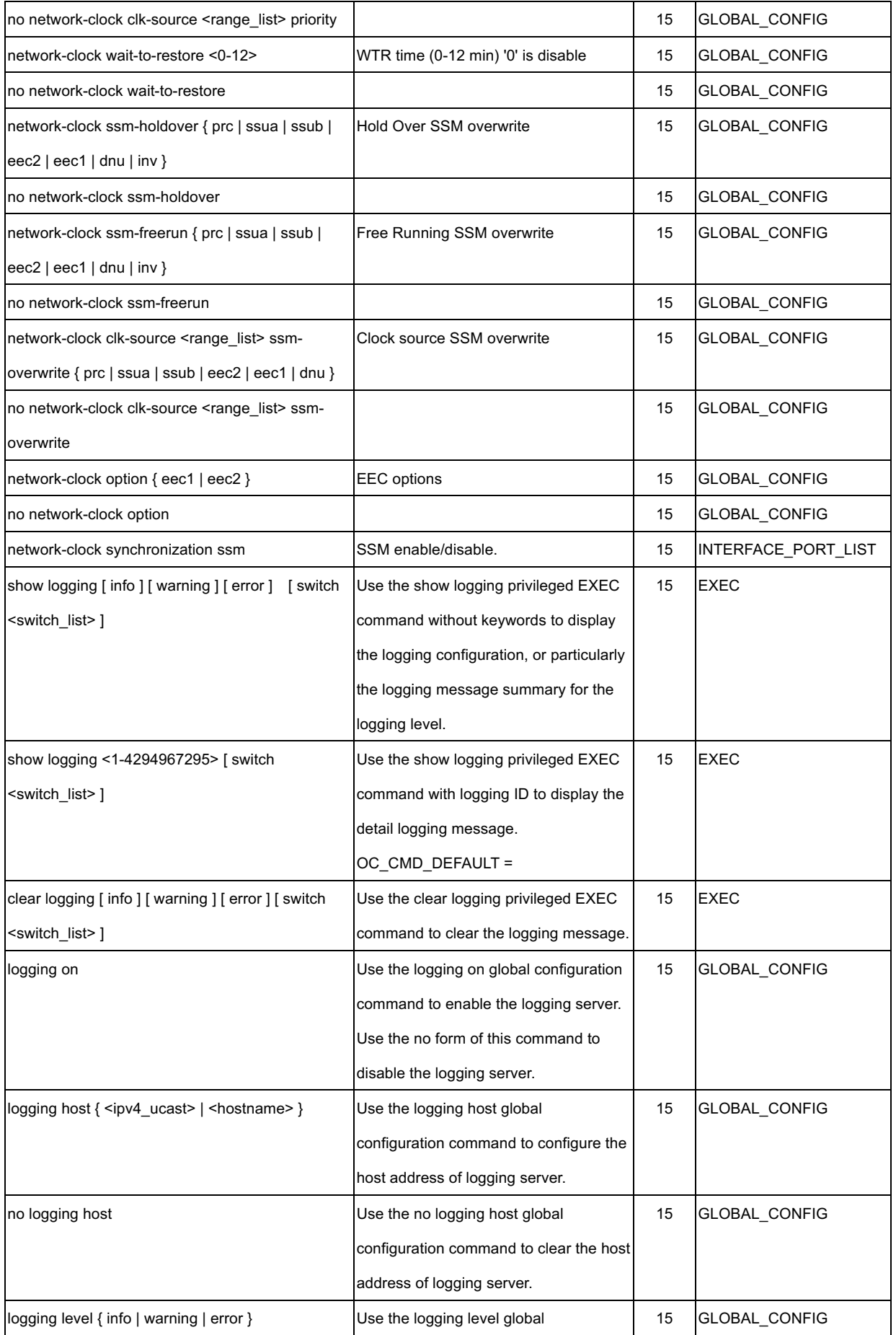

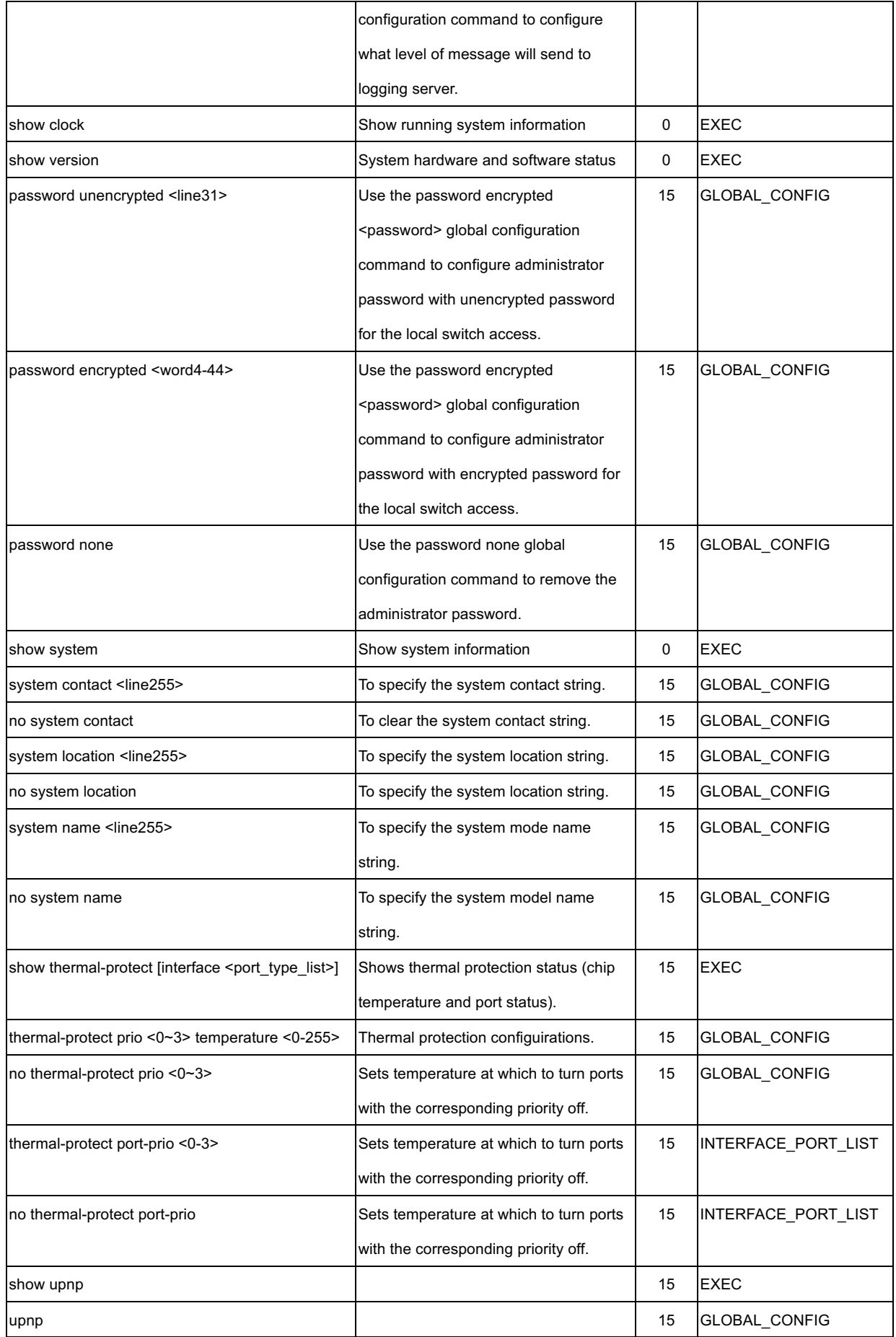

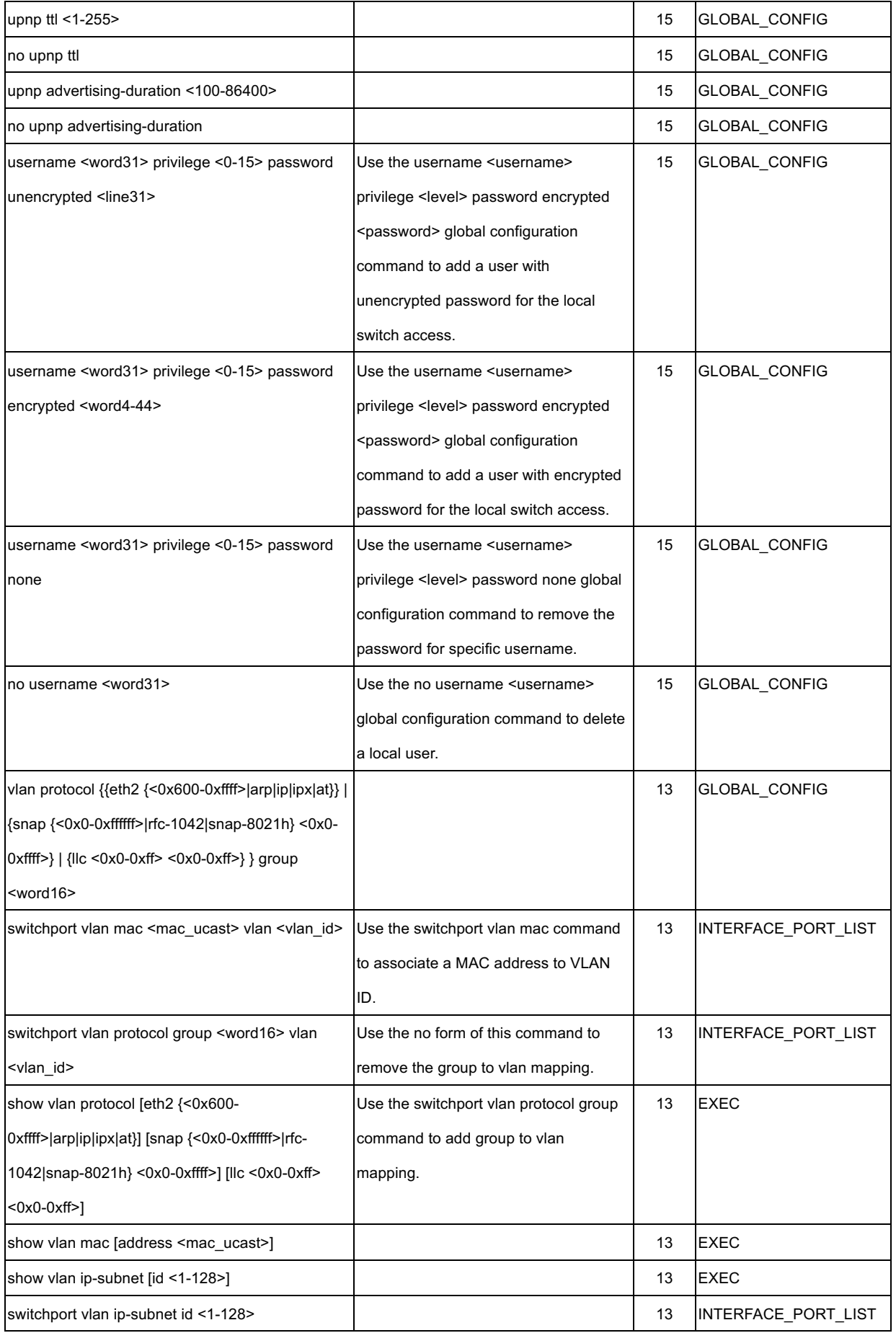

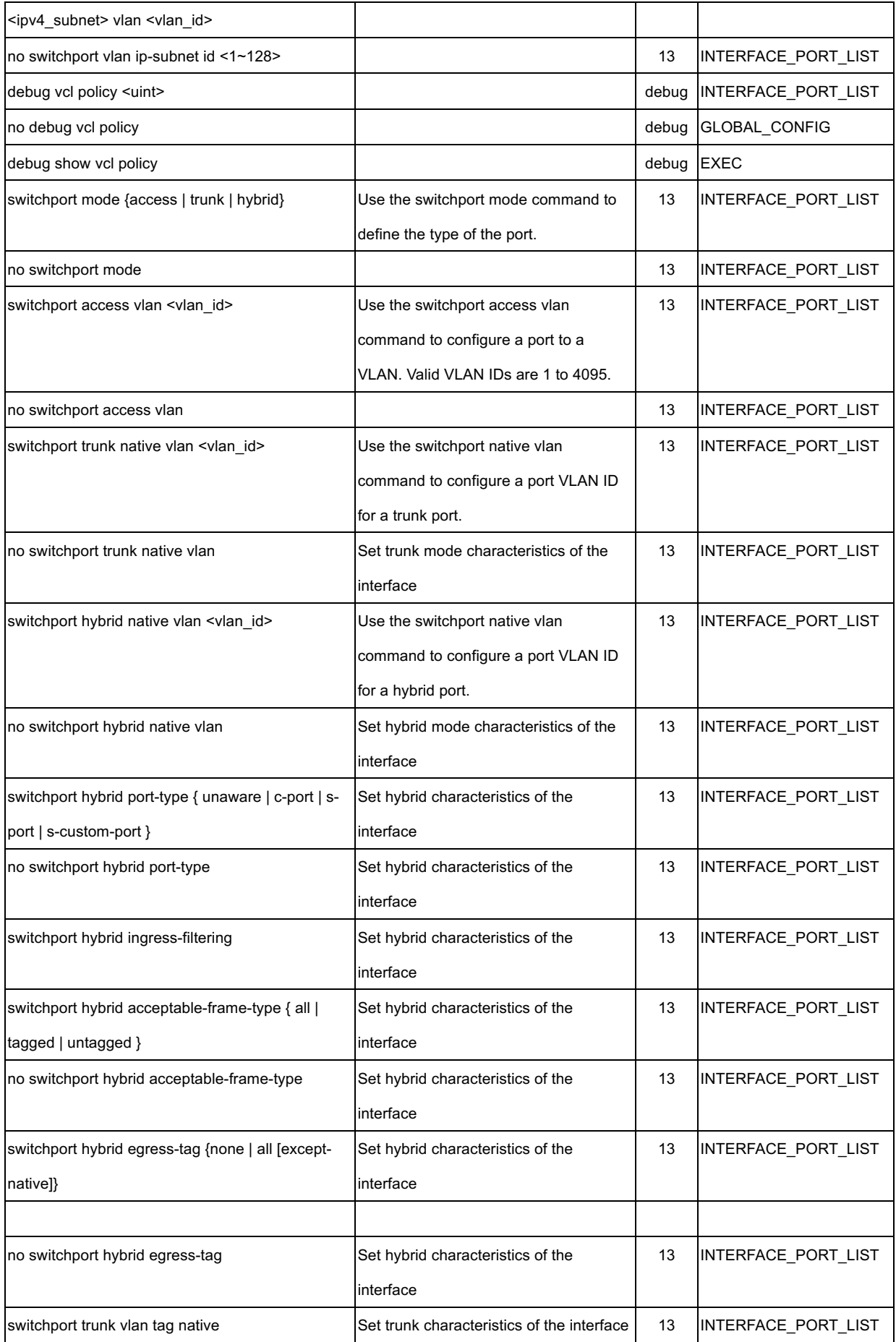

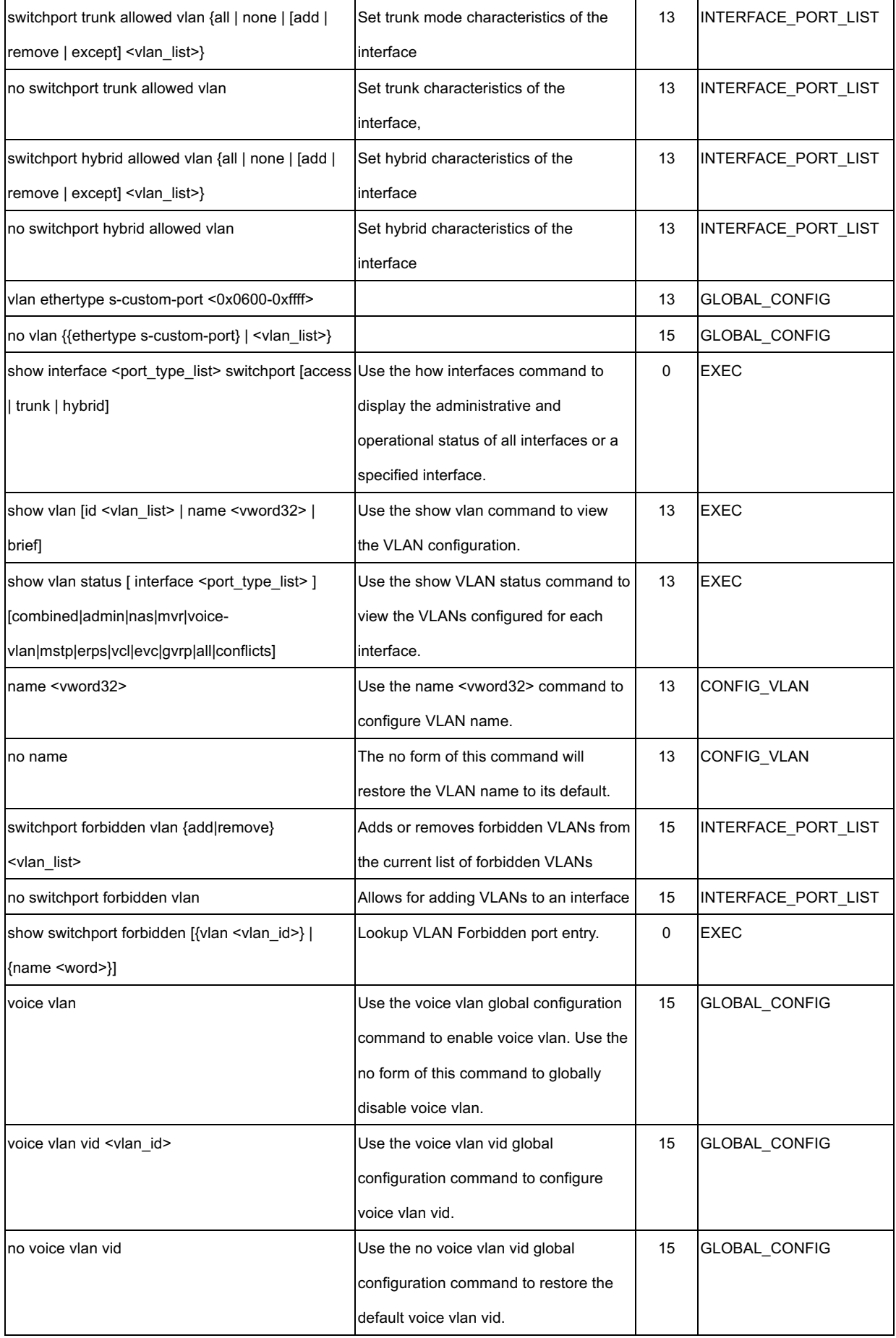

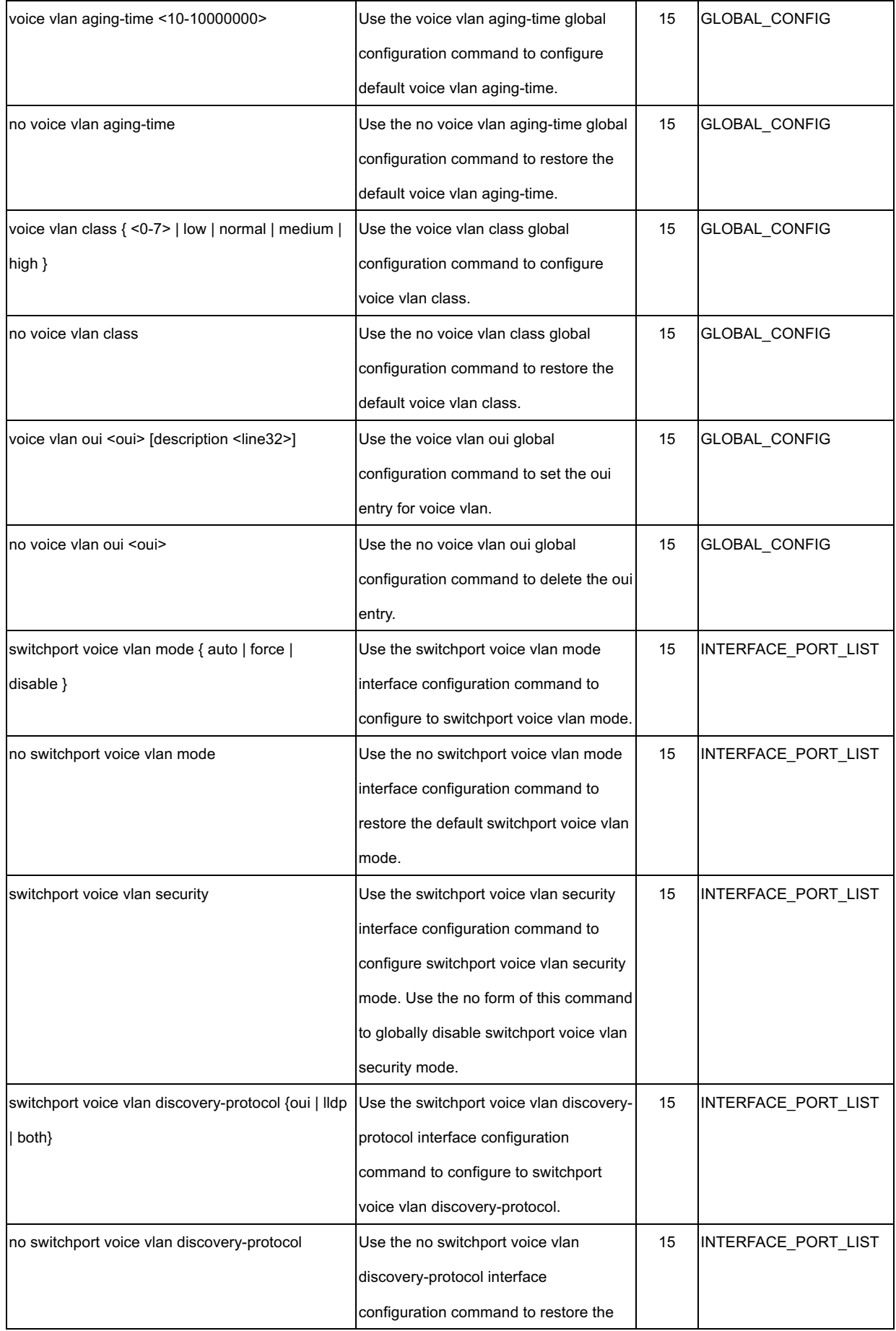

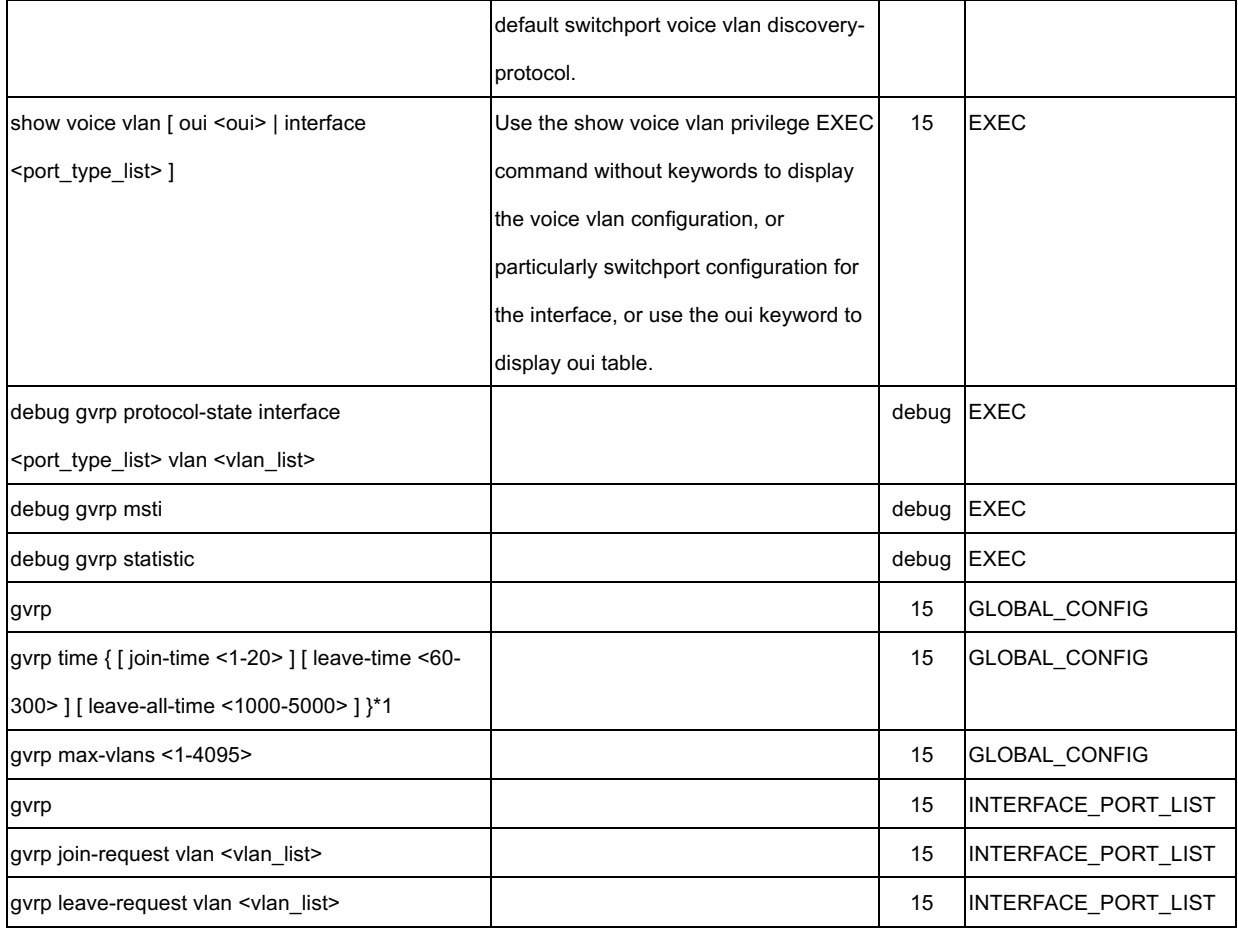